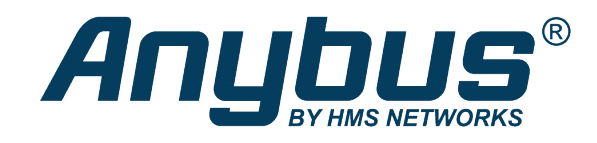

# Anybus® CompactCom™ 40

**SOFTWARE DESIGN GUIDE**

**HMSI-216-125 4.1 en-US ENGLISH**

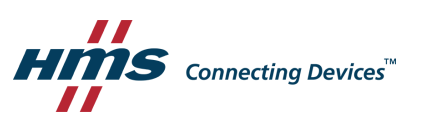

# **Important User Information**

# **Disclaimer**

The information in this document is for informational purposes only. Please inform HMS Networks of any inaccuracies or omissions found in this document. HMS Networks disclaims any responsibility or liability for any errors that may appear in this document.

HMS Networks reserves the right to modify its products in line with its policy of continuous product development. The information in this document shall therefore not be construed as a commitment on the part of HMS Networks and is subject to change without notice. HMS Networks makes no commitment to update or keep current the information in this document.

The data, examples and illustrations found in this document are included for illustrative purposes and are only intended to help improve understanding of the functionality and handling of the product. In view of the wide range of possible applications of the product, and because of the many variables and requirements associated with any particular implementation, HMS Networks cannot assume responsibility or liability for actual use based on the data, examples or illustrations included in this document nor for any damages incurred during installation of the product. Those responsible for the use of the product must acquire sufficient knowledge in order to ensure that the product is used correctly in their specific application and that the application meets all performance and safety requirements including any applicable laws, regulations, codes and standards. Further, HMS Networks will under no circumstances assume liability or responsibility for any problems that may arise as a result from the use of undocumented features or functional side effects found outside the documented scope of the product. The effects caused by any direct or indirect use of such aspects of the product are undefined and may include e.g. compatibility issues and stability issues.

# **Table of Contents**

# Page

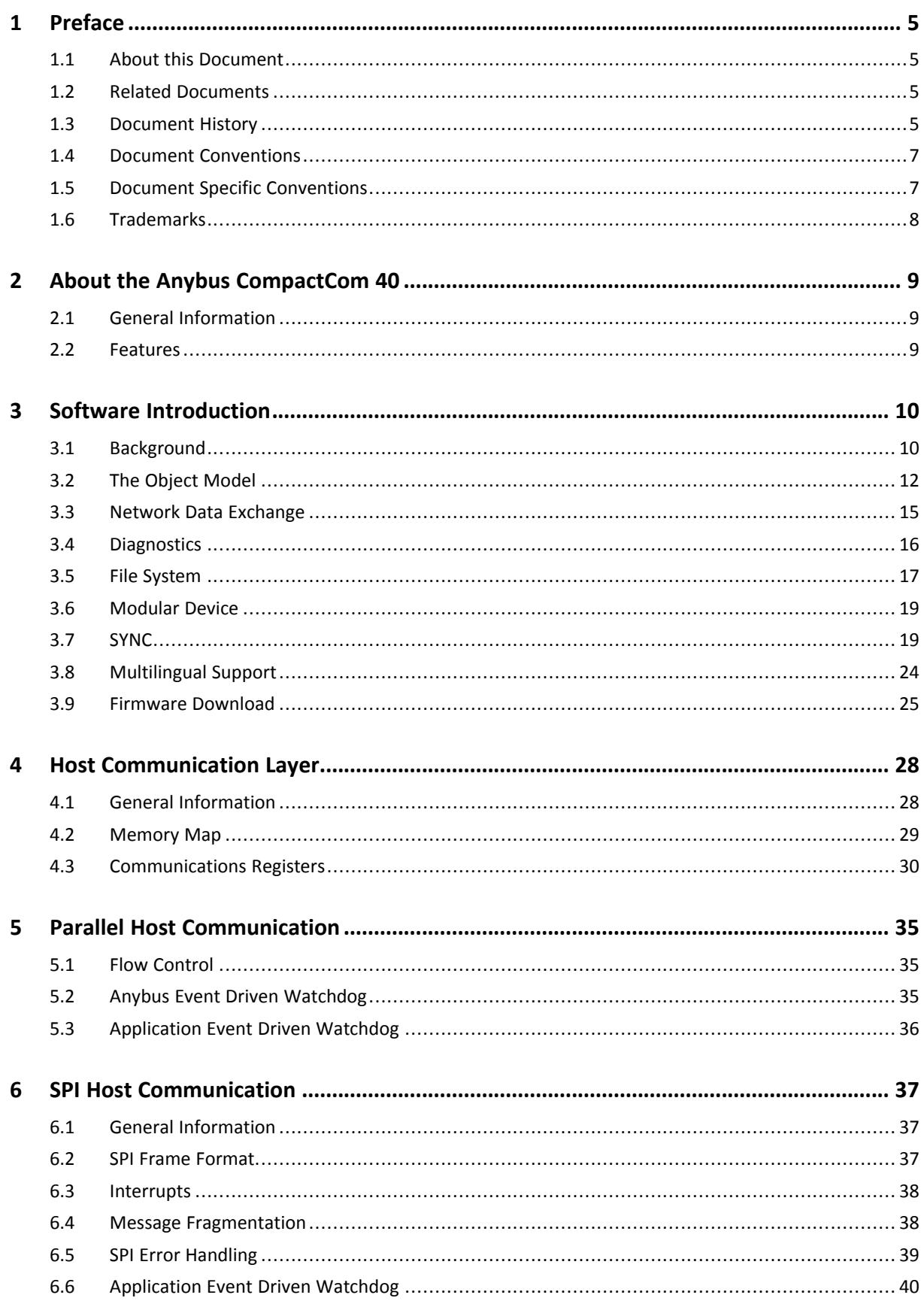

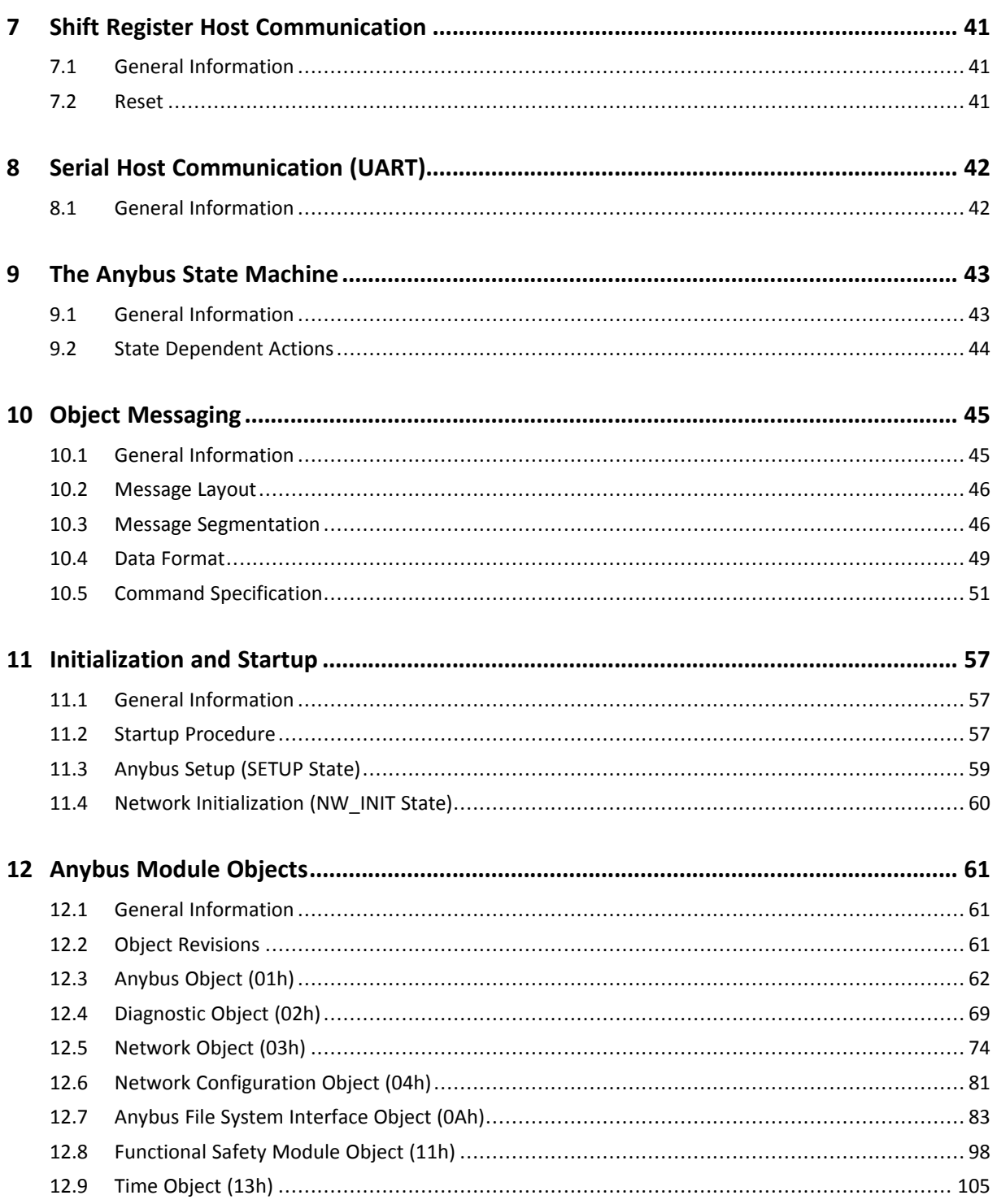

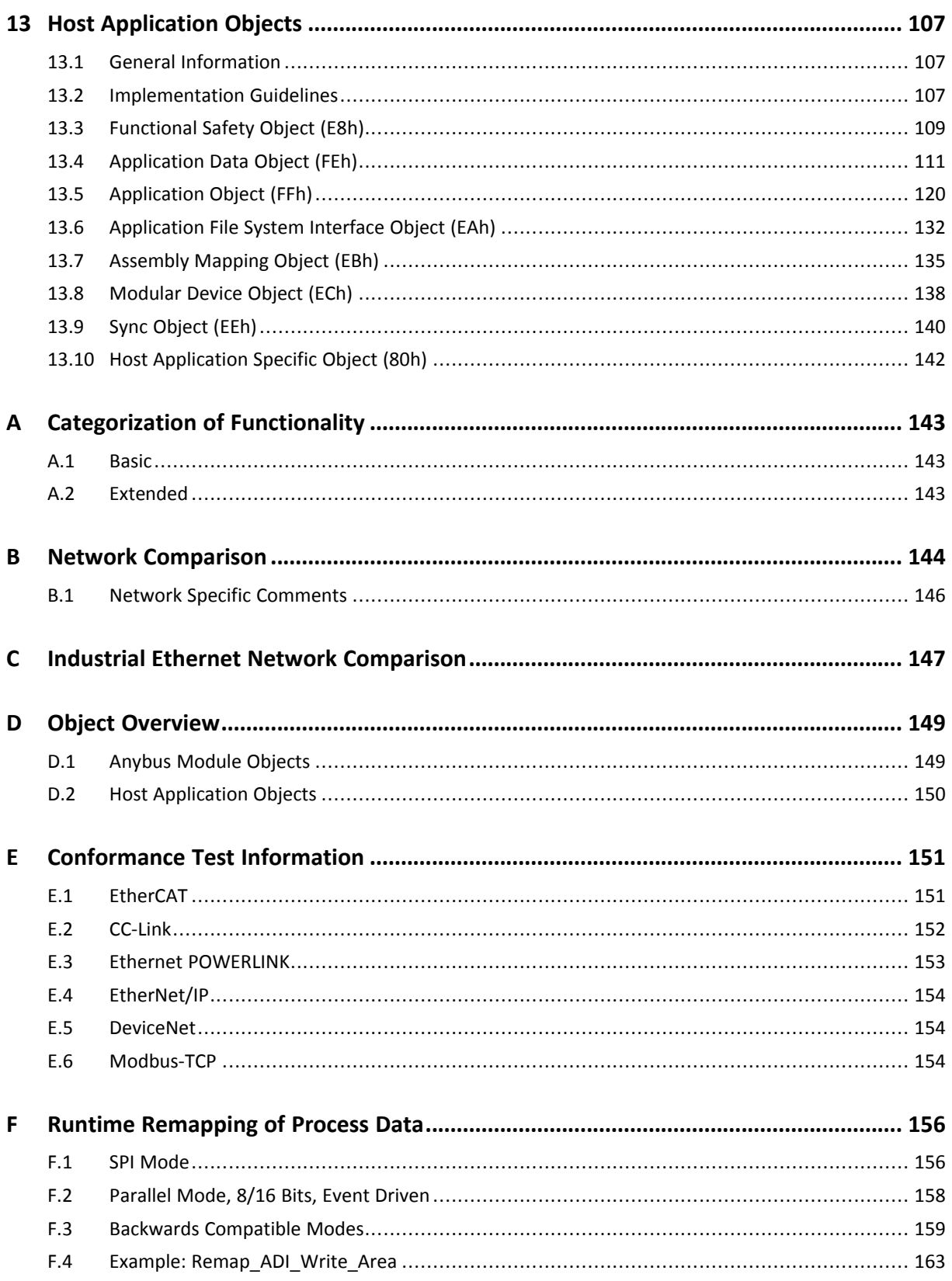

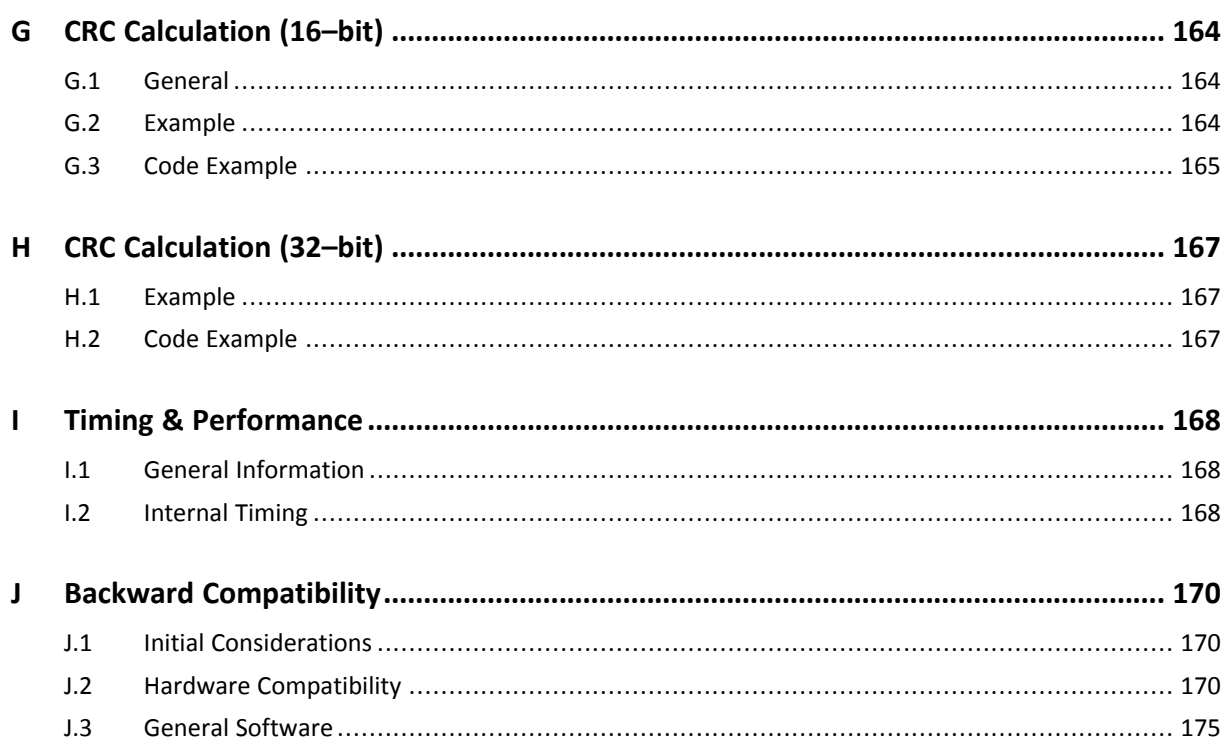

# <span id="page-6-0"></span>**1 Preface**

# **1.1 About this Document**

<span id="page-6-1"></span>This document is intended to provide a good understanding of the Anybus CompactCom platform. It does not cover any of the network specific features offered by the Anybus CompactCom 40 products; this information is available in the appropriate Network Guide.

The reader of this document is expected to be familiar with high level software design and industrial network communication systems in general. For additional information, documentation, support etc., please visit the support website at [www.anybus.com/support.](http://www.anybus.com/support)

# **1.2 Related Documents**

<span id="page-6-2"></span>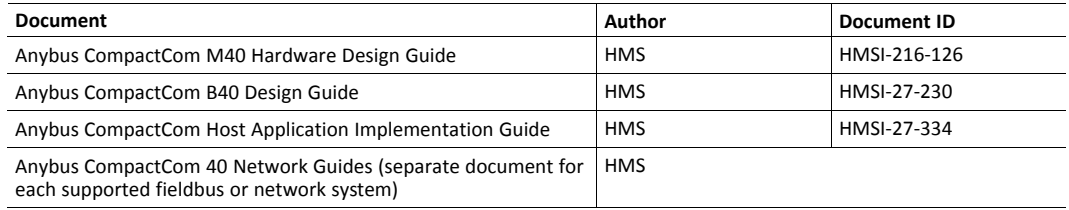

# **1.3 Document History**

<span id="page-6-3"></span>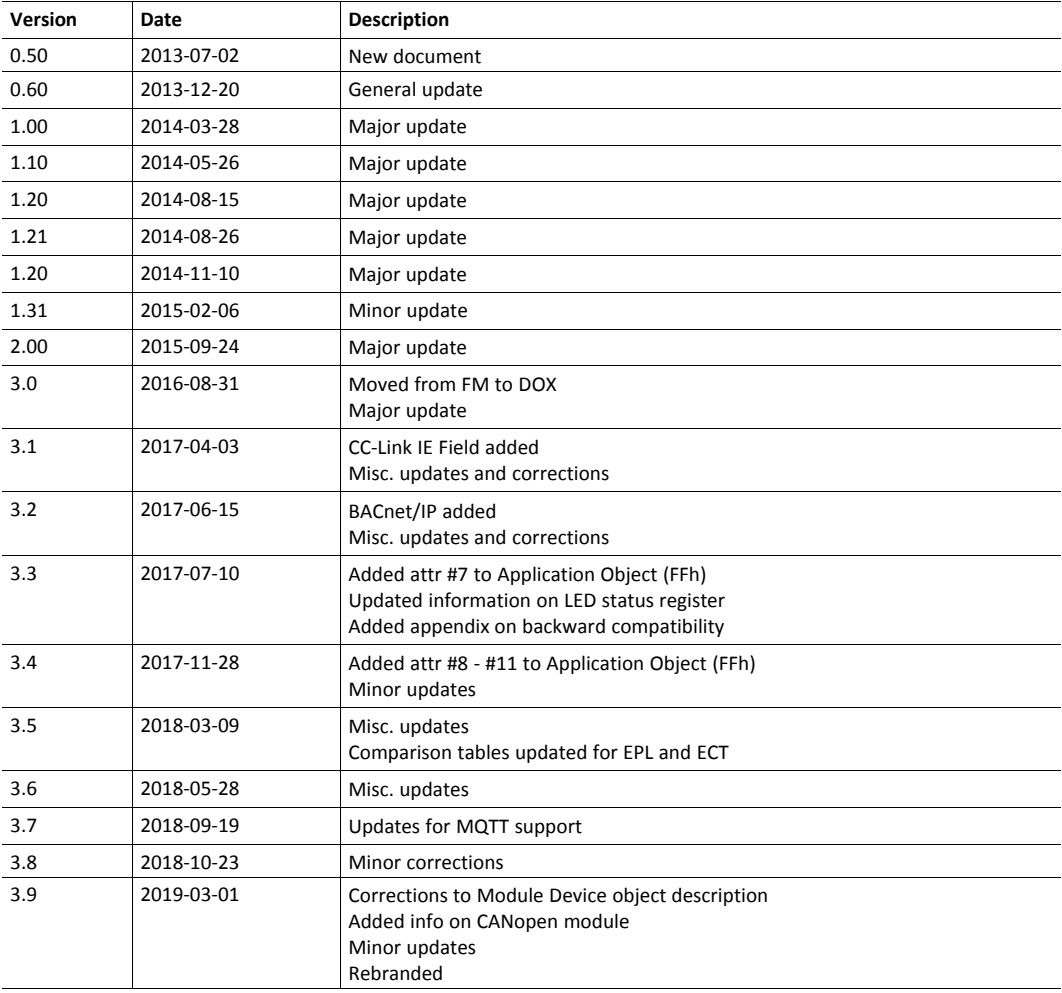

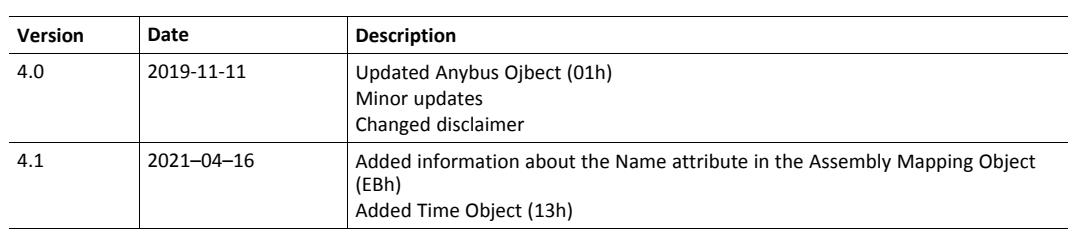

#### **1.4 Document Conventions**

<span id="page-8-0"></span>Numbered lists indicate tasks that should be carried out in sequence:

- 1. First do this
- 2. Then do this

Bulleted lists are used for:

- Tasks that can be carried out in any order
- Itemized information
- An action
	- $\rightarrow$  and a result

**User interaction elements** (buttons etc.) are indicated with bold text.

Program code and script examples

Cross-reference within this document: *Document [Conventions,](#page-8-0) p. 7*

External link (URL): [www.hms-networks.com](http://www.hms-networks.com)

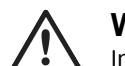

**WARNING**

Instruction that must be followed to avoid a risk of death or serious injury.

# **Caution**

Instruction that must be followed to avoid a risk of personal injury.

Instruction that must be followed to avoid a risk of reduced functionality and/or damage to the equipment, or to avoid a network security risk.

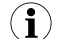

*Additional information which may facilitate installation and/or operation.*

### **1.5 Document Specific Conventions**

- <span id="page-8-1"></span>• The terms "Anybus" or "module" refers to the Anybus CompactCom module.
- The terms "host" or "host application" refer to the device that hosts the Anybus.
- Hexadecimal values are written in the format NNNNh or 0xNNNN, where NNNN is the hexadecimal value.
- Intel byte order is assumed unless otherwise stated.
- Object Instance equals Instance #0.
- Object Attributes resides in the Object Instance.
- The terms "Anybus implementation" and "Anybus version" generally refers to the implementation in the Anybus module, i.e. network type and internal firmware revision.
- Unless something is clearly stated to be optional, it shall be considered mandatory.
- When writing, fields declared as "reserved" shall be set to zero.
- When reading, fields bits declared as "reserved" shall be ignored.
- Fields which are declared as "reserved" must not be used for undocumented purposes.
- A byte always consists of 8 bits.
- A word always consists of 16 bits.

# **1.6 Trademarks**

- <span id="page-9-0"></span>• Anybus<sup>®</sup> is a registered trademark of HMS Industrial Networks.
- EtherNet/IP is a trademark of ODVA, Inc.
- DeviceNet is a trademark of ODVA, Inc.

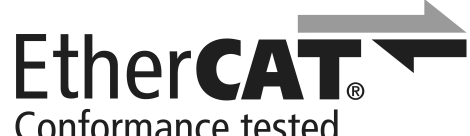

Conformance tested<br>EtherCAT<sup>®</sup> is a registered trademark and patented technology, licensed by Beckhoff Automation GmbH, Germany.

All other trademarks are the property of their respective holders.

# **2.1 General Information**

<span id="page-10-1"></span><span id="page-10-0"></span>The Anybus CompactCom 40 network communication module is a powerful communication solution for demanding industrial applications. It is ideal for high performance, synchronized applications such as servo drive systems. Typical applications are PLCs, HMIs, robotics, AC/DC and servo drives.

The Anybus CompactCom software interface is designed to be network protocol independent, allowing the host application to support all major networking systems using the same software driver, without loss of functionality.

To provide flexibility and room for expansion, an object oriented addressing scheme is used between the host application and the Anybus module. This allows for a very high level of integration, since the host communication protocol enables the Anybus module to retrieve information directly from the host application using explicit object requests rather than memory mapped data.

The Anybus CompactCom 40 series is backward compatible with the Anybus CompactCom 30 series though the 40 series has significantly better performance and include more functionality than the 30 series. The 40 series is backward compatible with the 30 series in the sense that an application developed for the 30 series should be possible to use with the 40 series products, even though minor application code changes may be necessary.

The 40 series products can thus not replace 30 series products as is.

# **2.2 Features**

- <span id="page-10-2"></span>• Hardware support for triple buffered process data
- Black channel interface, offering a transparent channel for safety communication
- Host interface is network protocol independent
- Multilingual support
- High level of integration
- Synchronization support
- 8-bit and 16-bit parallel modes
- SPI mode
- Stand-alone shift register mode
- Serial interface mode (UART)
- Optional support for advanced network specific features

# <span id="page-11-0"></span>**3 Software Introduction**

# **3.1 Background**

<span id="page-11-1"></span>The primary function of an industrial network interface is to exchange information with other devices on the network. Traditionally, this has mostly been a matter of exchanging cyclic I/O and making it available to the host device via two memory buffers.

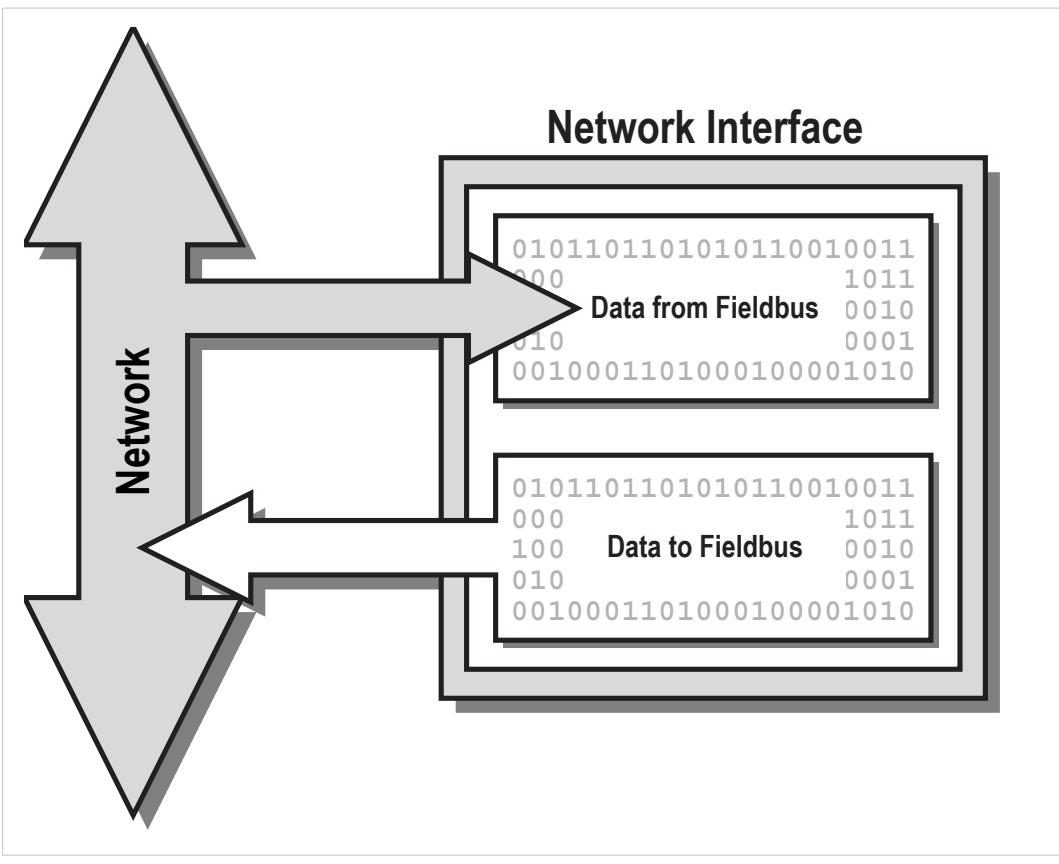

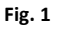

As demand for higher level network functionality increases, the typical role of a network interface has evolved towards including acyclical data management, alarm handling, diagnostics etc.

Generally, the way this is implemented differs fundamentally between different networking systems. This means that supporting and actually taking advantage of this new functionality is becoming increasingly complex, if not impossible, without implementing dedicated software support for each network.

By utilizing modern object oriented technology, the Anybus CompactCom provides a simple and effective way of supporting most networking systems, as well as taking advantage of advanced network functionality, without having to write separate software drivers for each network. Acyclic requests are translated in a uniform manner, and dedicated objects provide diagnostic and alarm handling according to each network standard.

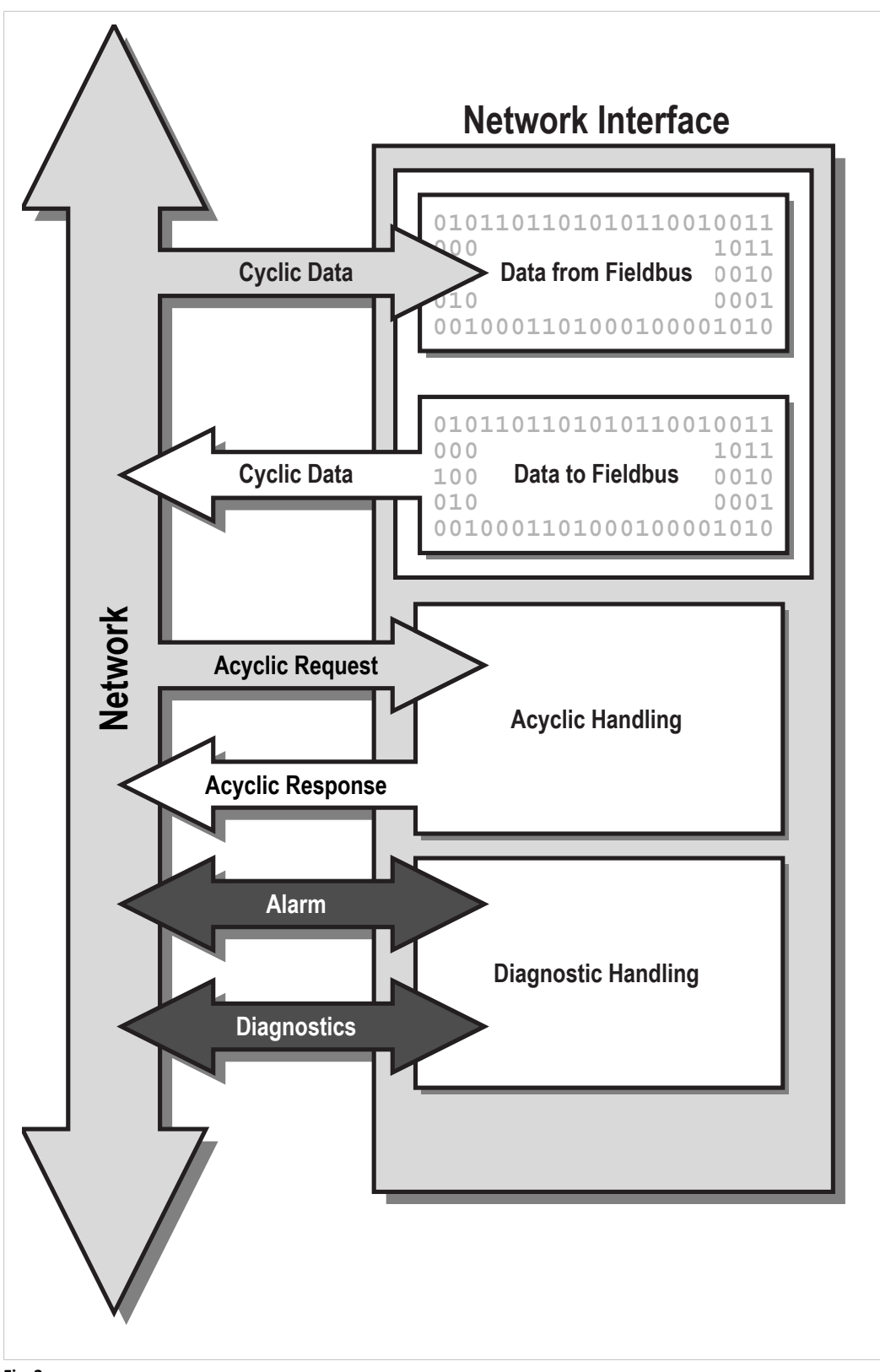

**Fig. 2**

# **3.2 The Object Model**

#### **3.2.1 Basics**

<span id="page-13-0"></span>To provide a flexible and logical addressing scheme for both the host application and the Anybus module, the software interface is structured in an object structured manner. While this approach may appear confusing at first, it is nothing more than a way of categorizing and addressing information.

Related information and services are grouped into entities called 'Objects'. Each object can hold subentities called 'Instances', which in turn may contain a number of fields called 'Attributes'. Attributes typically represents information or settings associated with the Object. Depending on the object in question, Instances may either be static or created dynamically during runtime.

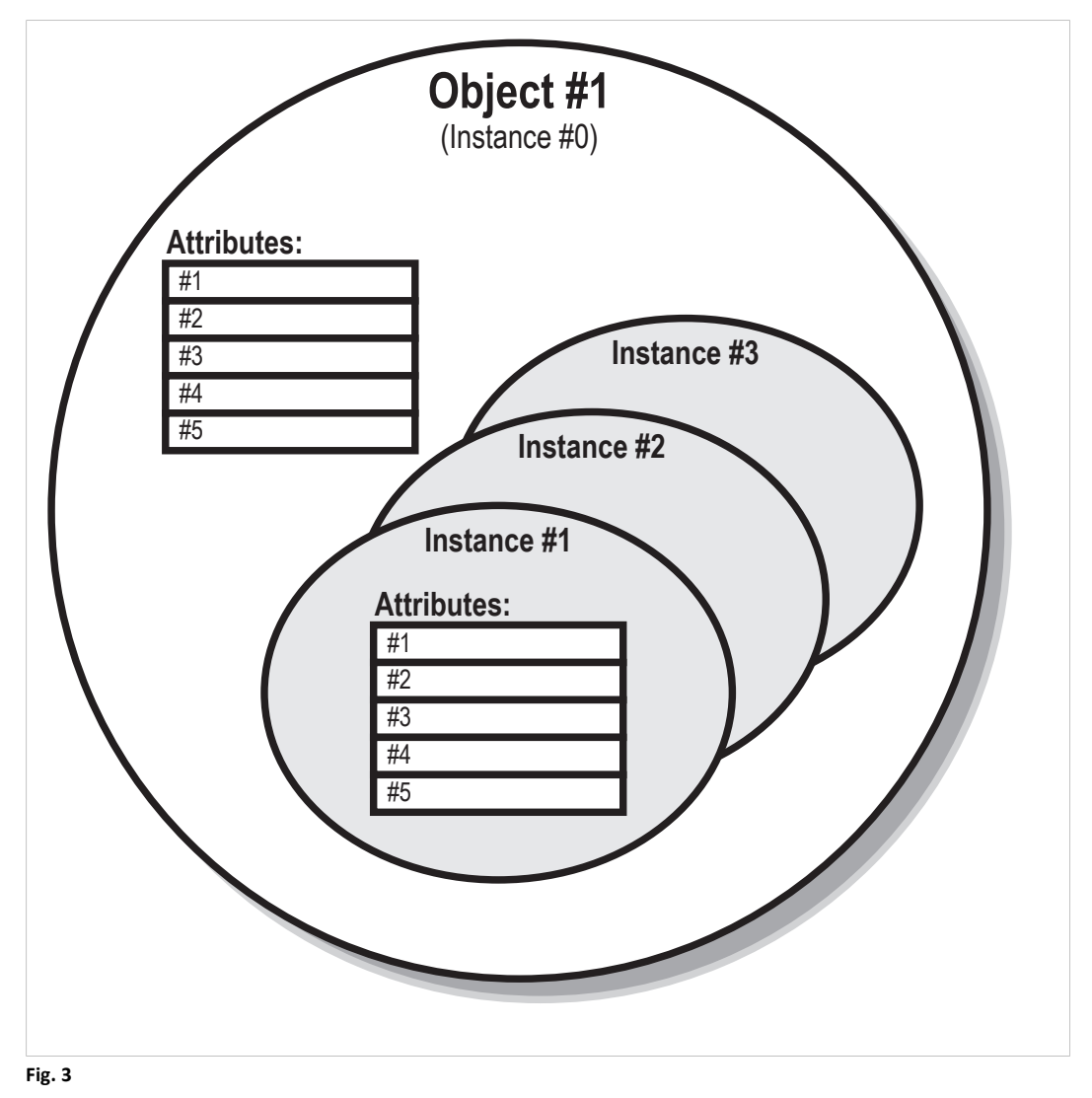

Objects, and their contents, are accessed using Object Messaging. Each object message is tagged with an object number, instance, and attribute, specifying the location of the data or setting associated with the message.

This addressing scheme applies to both directions; i.e. just like the Anybus module, the host application must be capable of interpreting incoming object requests and route them to the appropriate software routines.

#### **Example:**

The module features an object called the "Anybus Object", which groups common settings relating the Anybus module itself.

In this object, instance #1 contains an attribute called '"Firmware version"' (attribute #2). To retrieve the firmware revision of the module, the host simply issues a **Get Attribute** request to object #1 (Anybus Object), Instance #1, Attribute #2 (Firmware version).

### **3.2.3 Object Categories**

Based on their physical location, objects are grouped into two distinct categories:

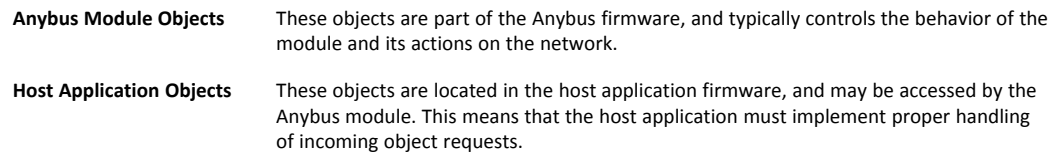

#### **3.2.4 Standard Object Implementation**

The standard object implementation has been designed to cover the needs of all major networking systems, which means that it is generally enough to implement support for these objects in order to get sufficient functionality regardless of network type.

Optionally, support for network specific objects can be implemented to gain access to advanced network specific functionality. Such objects are described separately in each network guide.

#### **Anybus Module Objects**

The following objects are implemented in the standard Anybus CompactCom 40 firmware:

- Anybus Object
- Diagnostic Object
- Network Object
- Network Configuration Object
- File System Interface Object
- Functional Safety Module Object
- Time Object
- Network Specific Objects

Exactly how much support that needs to be implemented for these objects depends on the requirements of the host application.

See also...

#### *Anybus Module [Objects,](#page-62-0) p. 61*

#### **Host Application Objects**

The following objects can be implemented in the host application.

- Application Data Object (Mandatory)
- Application Object (Mandatory)
- Sync Object (Optional)
- Modular Device Object (Optional)
- Assembly Mapping Object (Optional)
- File System Interface Object (Optional)
- Energy Control Object (Optional)
- Functional Safety Object (Optional)
- Network Specific Objects (Optional)

It is mandatory to implement the Application Data Object and the Application Object. The exact implementation however depends heavily on the requirements of the host application.

See also...

*Host [Application](#page-108-0) Objects, p. 107*

# **3.3 Network Data Exchange**

<span id="page-16-0"></span>Data that is to be exchanged on the network is grouped in the Application Data Object. This object shall be implemented in the host application firmware, and each instance within it (from now on referred to as "ADI", i.e. Application Data Instance) represents a block of network data.

ADIs are normally associated with acyclic parameters on the network side. For example, on DeviceNet and EtherNet/IP, ADIs are represented through a dedicated vendor specific CIP object, while on PROFIBUS, ADIs are accessed through acyclic DP-V1 read/write services. On EtherCAT and other protocols that are based on the CANopen Object Dictionary, ADIs are mapped to PDOs, defined in the object dictionary.

ADIs can also be mapped as Process Data, either by the host application or from the network (where applicable). Process Data is exchanged through a dedicated data channel in the Anybus CompactCom host protocol, and is normally associated with fast cyclical network I/O. The exact representation of Process Data is highly network specific; for example on PROFIBUS, Process Data correlates to IO data.

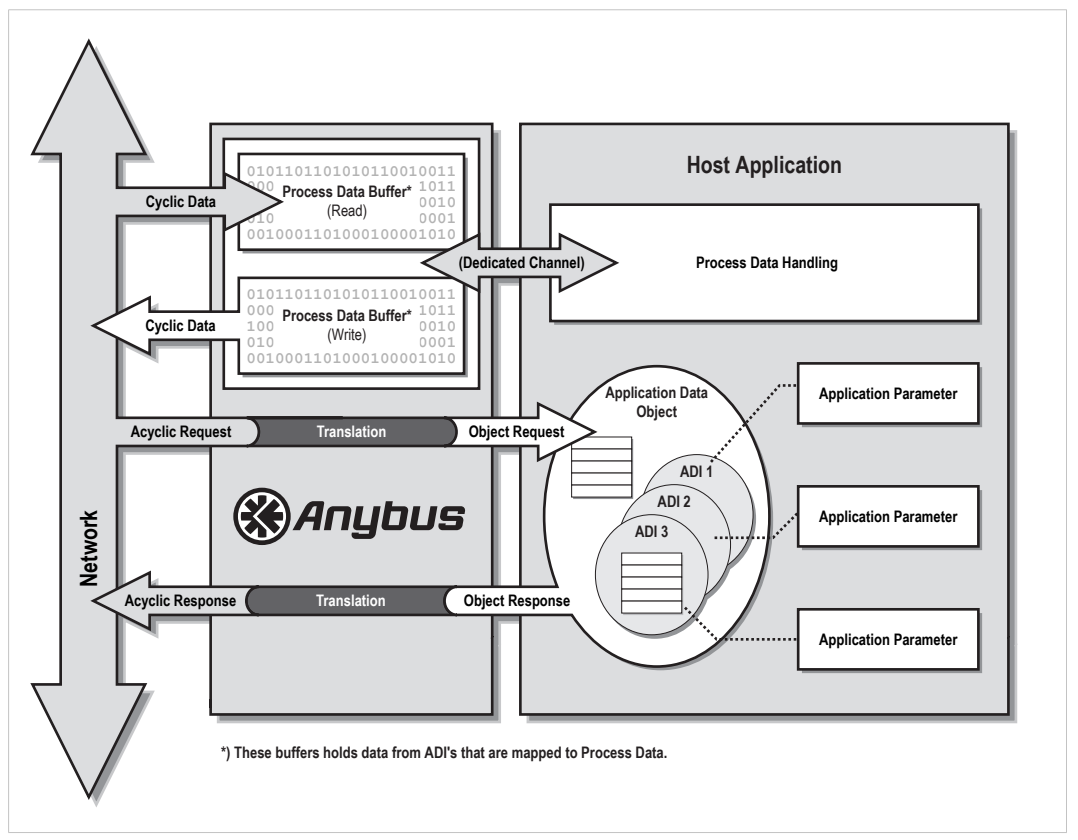

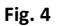

Each ADI may be tagged with a name, data type, range and default value, all of which may be accessed from the network (if supported by the network in question). This allows higher level network devices (e.g. network masters, configuration tools etc.) to recognize acyclic parameters by their actual name and type (when applicable), simplifying the network configuration process.

Some networking systems allows both cyclic and acyclic access to the same parameter. In the case of the Anybus CompactCom 40, this means that an ADI may be accessed via explicit object requests and Process Data simultaneously. The Anybus module makes no attempt to synchronize this data in any way; if necessary, the host application must implement the necessary mechanisms to handle this scenario.

The Anybus interface uses little endian memory addressing. This means that the byte order is from the least significant byte (LSB) to the most significant byte (MSB). The Anybus will however handle ADI values transparently according to the actual network representation (indicated to the application during initialization). The application driver is responsible for byte swap if required. Use of this approach is decided because of the following reasons:

- The Anybus can not hold information about the data type of all ADIs due to memory limitations and start-up time demands.
- The alternative to read the data type prior to every parameter write or read request would be too time consuming.

See also...

*The Anybus State [Machine,](#page-44-0) p. 43*

*[Network](#page-75-0) Object (03h), p. 74*

*[Functional](#page-110-0) Safety Object (E8h), p. 109*

## **3.4 Diagnostics**

<span id="page-17-0"></span>The Anybus CompactCom 40 features a dedicated object for host related diagnostics. To report a diagnostic event, the host application shall create an instance within this object. When the event has been resolved, the host simply removes the diagnostic instance again.

Each event is tagged with an Event Code, which specifies the nature of the event, and a Severity Code, which specifies the severity of the event. The actual representation of this information is highly network specific.

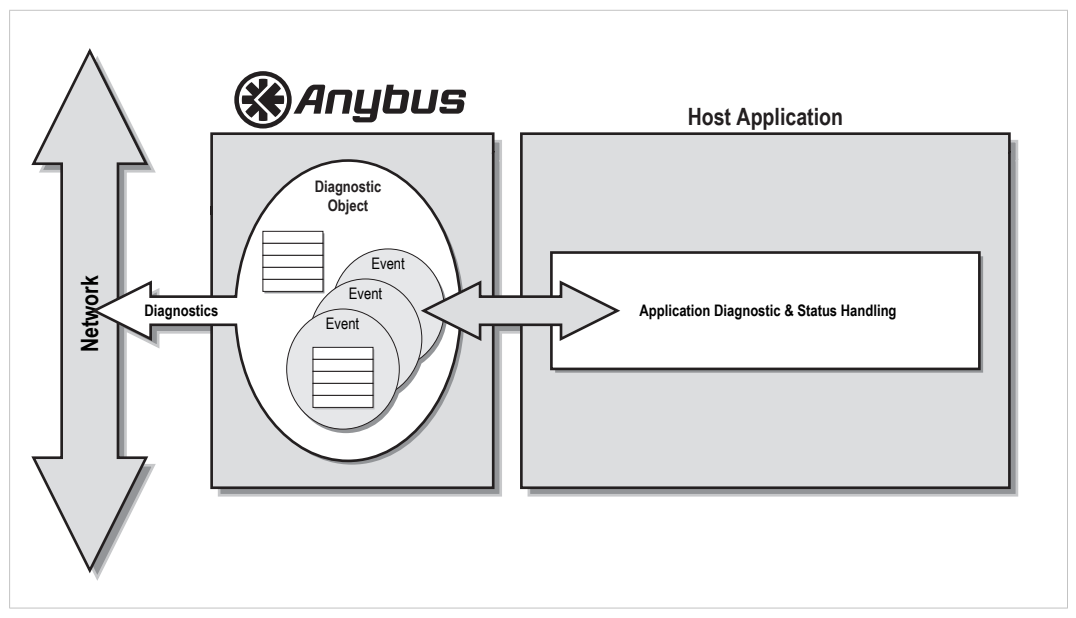

**Fig. 5**

See also...

*[Diagnostic](#page-70-0) Object (02h), p. 69*

# **3.5 File System**

<span id="page-18-0"></span>The modules in the Anybus CompactCom 40 series have a built-in file system.

For modules not supporting FTP, this makes it possible to store firmware files in the firmware directory using the File System Interface Object (0Ah). No other access to or use of the file system is possible for these modules.

For modules supporting FTP, the in-built file system can be accessed from the application and from the network. The file system can not be deleted.

Three directories are predefined:

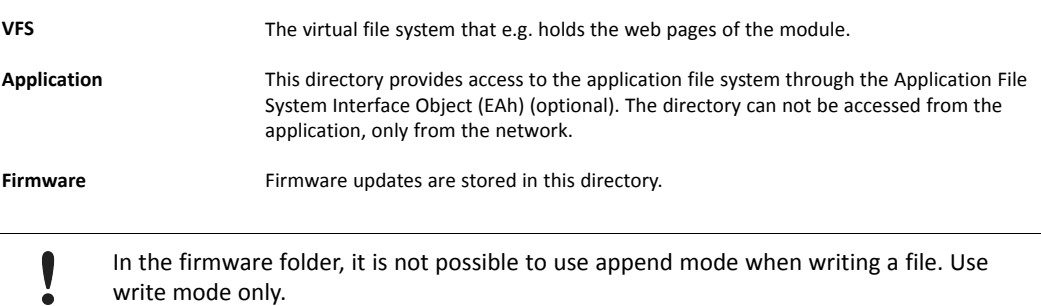

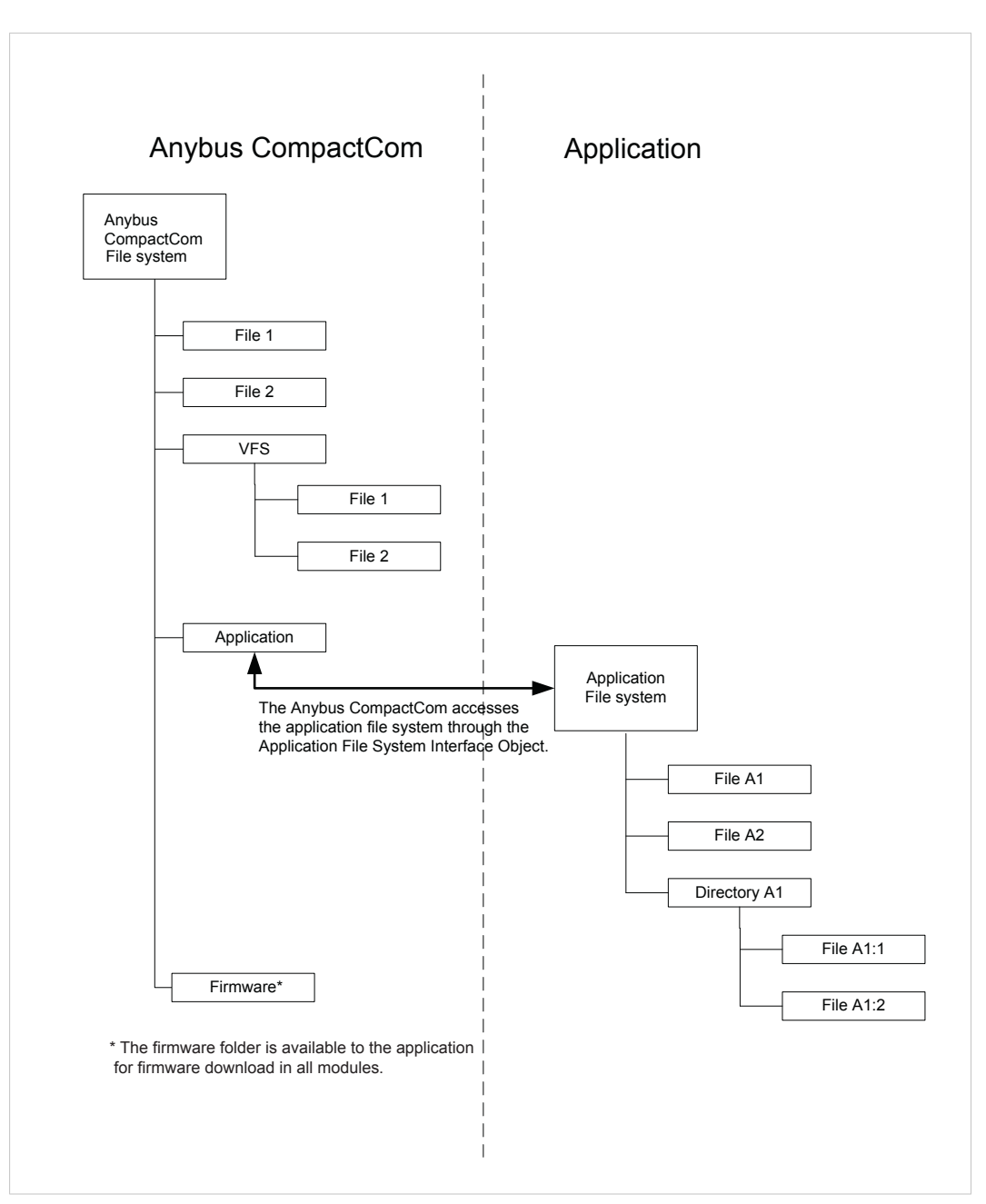

#### **Fig. 6**

See also...

*Anybus File System [Interface](#page-84-0) Object (0Ah), p. 83*

*[Application](#page-133-0) File System Interface Object (EAh), p. 132*

*Firmware [Download,](#page-26-0) p. 25*

*Anybus CompactCom 40 Network Guides*, available at www.anybus.com

# **3.6 Modular Device**

<span id="page-20-0"></span>The modular device functionality makes it possible to model a structure of the process data on to a number of modules of different types within an application, e.g. for handling digital input or output, analog input or output, or drives. The ADIs are distributed among the modules and the number of ADIs per module is configurable. The modules are physically connected to a backplane, with a number of slots. The first slot is occupied by the coupler, which contains the Anybus CompactCom module. All other slots may be empty or occupied by modules. When mapping ADIs to process data, the application shall map the process data of each module in slot order.

See also:

- *[Modular](#page-139-0) Device Object (ECh), p. 138*
- <span id="page-20-1"></span>• Anybus CompactCom 40 Network Guides

### **3.7 SYNC**

#### **3.7.1 General Information**

Automation systems involving many devices often require a way to synchronize events. To achieve this, the devices in the system can share a common timing signal. The Anybus CompactCom 40 supports a SYNC mechanism via the SYNC object, that is optional to implement in the application.

The following Anybus CompactCom 40 modules support the SYNC functionality:

- Ethernet POWERLINK
- PROFINET-IRT
- **EtherCAT**

See also:

- *Sync [Object](#page-141-0) (EEh), p. 140*.
- *[Application](#page-31-1) Status Register, p. 30*
- *The Anybus State [Machine,](#page-44-0) p. 43* for information of the different states of the Anybus CompactCom module.

#### **3.7.2 Functionality**

For a successful SYNC implementation, there are a number of things to implement and consider.

The network master will configure attributes #1-3 and #7 of the SYNC object through the Anybus CompactCom module before entering state IDLE or PROCESS\_ACTIVE. If the module attempts to set attributes #1-3 in state IDLE or PROCESS\_ACTIVE, the application must respond with error code 0Dh (Invalid state). For unsupported values for the attributes, the application must respond with a suitable error code (11h (Value too high), 12h (Value too low) or 0Ch (Value out of range)).

If there is a problem with the configuration as a whole, the application must indicate this in the application status register. See *[Application](#page-31-1) Status Register, p. 30*.

The application must indicate its minimum supported cycle time and the required input/output processing times in attributes #4-6 of the SYNC object at all times. The value of these attributes can be constant or vary, reflecting the timing required for the current process data mapping.

#### **3.7.3 Synchronization Lock**

If the application needs time to lock on the SYNC signal, it must write 0001h ("Application not yet synchronized") to the application status register. When synchronization lock has been achieved, and there are no configuration errors, the application must write 0000h to the application status register and then accept a transition to PROCESS\_ACTIVE.

Whenever the application is not locked on the SYNC signal, and attribute #7 "Sync mode" in the SYNC object is set to "1", the application must write the most accurate nonzero status code to the application status register.

See also

*[Application](#page-31-1) Status Register, p. 30*

#### **3.7.4 SYNC Pulse**

The SYNC signal, available from the module's application connector, indicates the synchronization event to the application by a positive pulse once every cycle. The positive edge of the SYNC pulse indicates the synchronization event.

The width of the SYNC pulse is at least 5 µs, with a maximum width of 50% of the cycle time.

The SYNC event is also available to the application as a maskable interrupt. See *[Interrupt](#page-33-0) Status [Register,](#page-33-0) p. 32*.

#### **3.7.5 Network Translation**

Ethernet POWERLINK does not in itself support synchronization functionality. The SYNC signal from the module is sent once for each cycle, and can as such be used by the application.

In Anybus CompactCom 40 EtherCAT, parameters and settings are stored in CoE objects 1C32h and 1C33h.

The Anybus CompactCom 40 PROFINET IRT supports both isochronous and non-isochronous modes.

For more information, please consult the respective network guides.

#### **3.7.6 Anybus CompactCom 40 SYNC Implementation**

**The Goal of SYNC**

```
To set output data to
different devices
simultaneously.
                              The PLC will tell all devices in the network to set the next set of available output data at
                              the application, when the SYNC signal is sent.
                              The time when the output data is set at the application is called the Output Valid Point.
```
**To capture input data from** The time when the input data is available is called the Input Capture Point. **different devices simultaneously.**

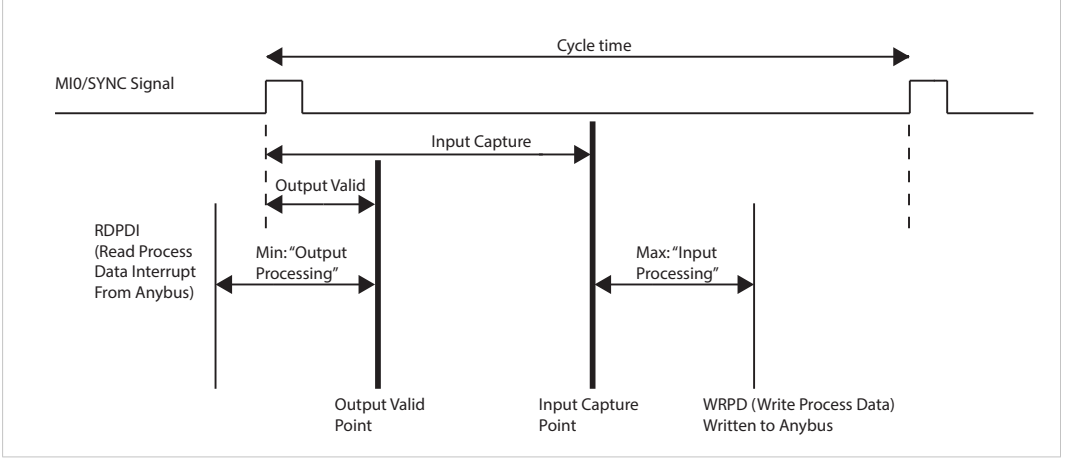

**Fig. 7**

#### **Handling of Output Data**

Each device needs time to handle the new output data before it can be set in the application. This time is not constant.

The device has to follow these steps:

- 1. Wait for indication of new output data (indicated by the Anybus CompactCom 40 through the RDPDI (Read Process Data Interrupt).
- 2. Read the output data from the Anybus CompactCom 40 when receiving the RDPDI.
- 3. Process the new output data so that it can be used by the host application
	- copy data
	- process output variables
	- do calculations
	- etc
- 4. Wait for the SYNC signal.
- 5. When the SYNC signal arrives:
	- If "Output Valid" = 0, activate the outputs to the host application.
	- If "Output Valid" > 0, start a hardware or a software timer on the positive edge of the SYNC signal. Activate the outputs to the host application when the timer has reached "Output Valid".

See *Buffer Control [Register,](#page-32-0) p. 31* and *[Interrupt](#page-33-0) Status Register, p. 32* for more information on RDPD (Read Process Data) and RPDPI (Read Process Data Interrupt)

#### **Handling of Input Data**

Each device needs time to capture, prepare and send new input data. This time is not constant.

The device has to follow these steps:

- 1. Wait for the SYNC signal.
- 2. When the SYNC signal arrives ("Input Capture" point):
	- If "Input Valid" = 0, capture the current input process variables of the host application.
	- If "Input Valid" > 0, start a hardware or a software timer on the positive edge of the SYNC signal. Capture the current input process data when the timer has reached "Input Valid".
- 3. Prepare the new input process data so that it can be written to theAnybus CompactCom 40.
- 4. Write the new process input data to theAnybus CompactCom 40.

#### **Host Application Programming Guidelines**

See *Sync [Object](#page-141-0) (EEh), p. 140* for more information.

1. Implement the SYNC Object (part 1)

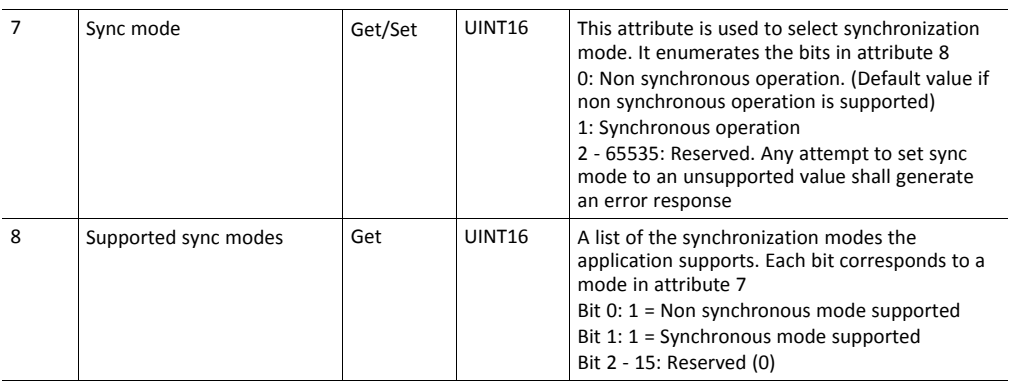

2. Implement the SYNC Object (part 2)

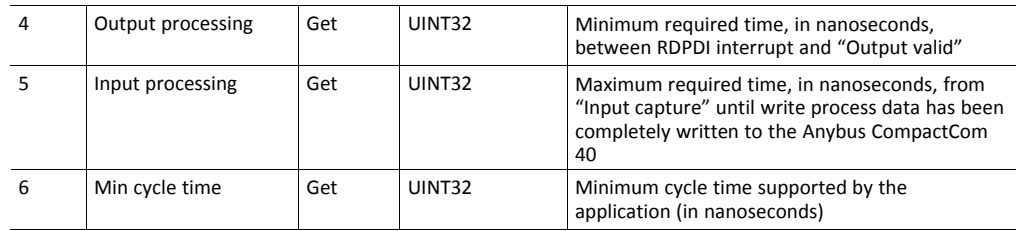

The time elapsed between receiving an RDPDI interrupt and when the process output variables have been taken over by the application has to be measured. The maximum time must be provided by the application when the Anybus CompactCom 40 asks for attribute #4 "Output processing". The network master has to make sure that the minimum output processing time is longer than the maximum time measured.

The time elapsed between capturing the input process variables and when the input process data is written to the CompactCom 40 must be measured. The maximum time must be provided by the application when the Anybus CompactCom 40 asks for attribute #5 "Input processing".

The host application must measure the maximum time needed to handle all process data (the time from receiving the RDPDI interrupt until the write process data has been written to the Anybus CompactCom 40). This value must be provided by the application when the Anybus CompactCom 40 asks for attribute #6 "Min cycle time".

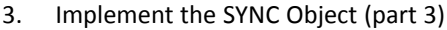

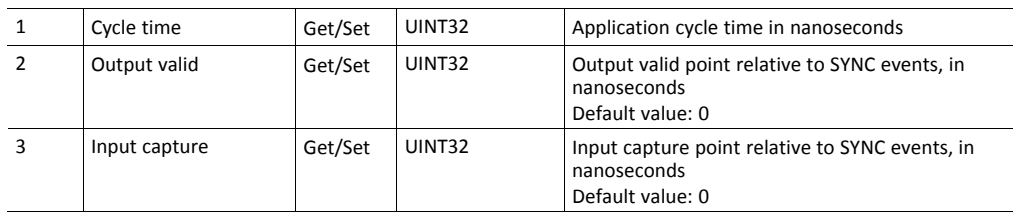

These three attributes can all be set by the Anybus CompactCom 40.

Using attribute #1, "Cycle time", theAnybus CompactCom 40 informs the host application about the real used cycle time (by the Set Attribute command). This value must be evaluated by the host application and refused if not acceptable (not suitable, e.g. in conflict with other cyclic tasks of the host application or not within the defined range). If refused, the Anybus CompactCom 40 will report this to the PLC.

Attributes #2 and #3 reflect functionality present on some networks (e.g. EtherCAT, SERCOS and PROFINET), where the input capture and output valid points can be fine-tuned. This can be used to offset one device relative to another by a small amount of time. To support values other than zero (0), timers will have to be implemented in the application.

4. Implement the Application Status Register

See *[Application](#page-31-1) Status Register, p. 30* for more information.

5. Act upon receiving an RDPDI and a SYNC signal

When receiving an RDPDI interrupt, read the output process data from the Anybus CompactCom 40, prepare it (handle and assign it to process output variables) so that it can be activated when receiving a SYNC signal.

When receiving a SYNC signal, do the following:

- a. Transfer the output process variables to the application immediately.
- b. Capture all input process variables immediately.
- c. Prepare and assign the input process variables to the input process data.
- d. Write the input process data to the CompactCom.

Steps b, c and d must be done within the time specified by attribute #5 "Input processing".

Steps a and b assumes Output Valid and Input Capture to be zero (0).

#### **The Easiest Realization of a Synchronous Application**

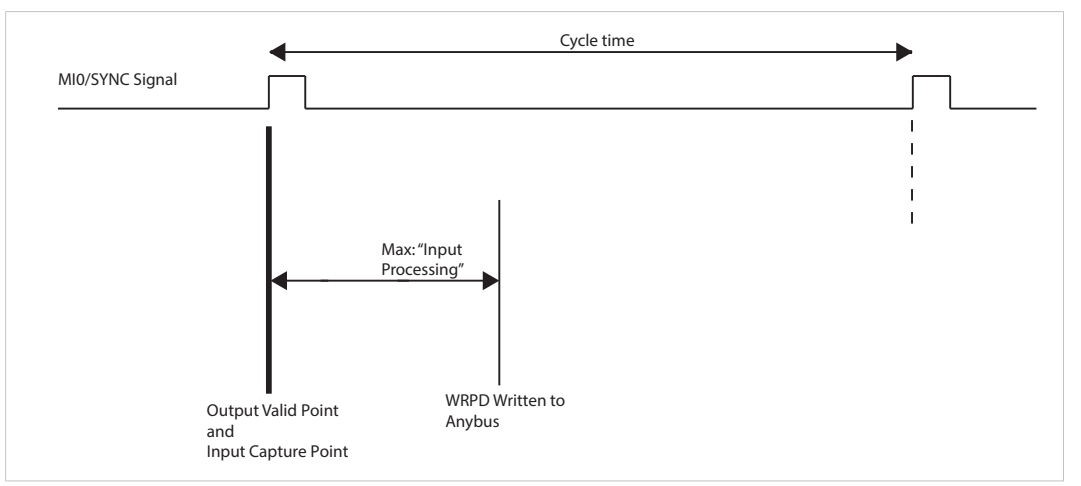

#### **Fig. 8**

The following steps show how to create a very simple synchronous application.

- 1. Set up an interrupt routine triggered by the positive SYNC edge. Disable the RDPDI interrupt.
- 2. In the SYNC interrupt routine:
	- Sample the input data and write it to the Anybus CompactCom 40.
	- Read the output data from the Anybus CompactCom 40 and start using it immediately.
- 3. For this application, attribute #4 "Output processing" in the SYNC object should be set to zero (0). No measurement needed.
- 4. Attribute #5 "Input processing" must be determined. It can probably be hard coded to a fixed value, but this is application specific and depend on the complexity of the SYNC interrupt routine and the application processor performance.
- 5. For attributes #2 "Output valid" and #3 "Input capture", only the value zero (0) will be accepted by the application.

This simple step-by-step method will work in all applications where the process data handling can be made fast and simple.

### **3.8 Multilingual Support**

<span id="page-25-0"></span>Where applicable, the Anybus CompactCom 40 supports multiple languages. This mainly affects instance names and enumeration strings, and is based on the current language setting in the Anybus Object. Note that this also applies to Host Application Objects, which means that the host application should be capable of changing the language of enumeration strings etc. accordingly.

When applicable, the Anybus CompactCom 40 forwards change-of-language-requests from the network to the Application Object. It is then up to the host application to grant or reject the request, either causing the module to change its language settings or to reject the original network request.

Supported languages:

- English (default)
- German
- **Spanish**
- Italian
- **French**

See also...

*[Application](#page-121-0) Object (FFh), p. 120*

#### **3.9 Firmware Download**

<span id="page-26-0"></span>Download and upgrade of network communication firmware for a specific fieldbus or industrial network can be performed in different ways, depending on which Anybus CompactCom 40 that is to be upgraded.

#### **3.9.1 Important**

When the Anybus CompactCom 40 is restarted after a firmware download, the application must wait for the installation to finish before initialization is started. The Anybus CompactCom 40 is protected against power failure during download and/or installation and will recover upon restart.

- If download through e.g. Firmware Manager or FTP, is interrupted, please restart the firmware download process from the beginning.
- To install the new firmware after download is completed, reset the Anybus CompactCom 40. If the installation of the new firmware is interrupted, e.g. due to power loss, please restart the Anybus CompactCom 40. The installation process will automatically start from the beginning and the new firmware will be installed without any further action.

For more information see, *Startup [Procedure,](#page-58-2) p. 57*

#### **3.9.2 Using Firmware Manager II**

This tool is available without cost from www.anybus.com. It can be used to download new firmware for any Anybus CompactCom 40.

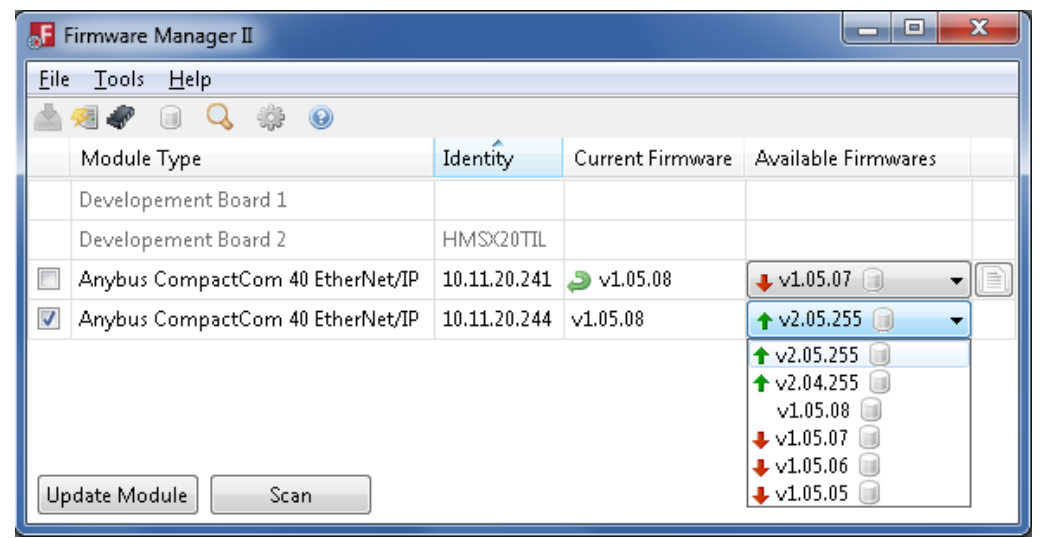

#### **Fig. 9**

Using the tool, perform the following steps to download new firmware to the module.

- 1. Connect a computer with the Firmware Manager II software installed to the network containing the module.
- 2. Start the Firmware Manager II tool.
- 3. Scan the network and find the module.
- 4. Click the Firmware Repository icon in the menu, to open the Firmware Repository window. Drag the firmware folder into the window to add the new firmware to the repository. Close the Firmware Repository window.
- 5. In the scan window, under the "Available Networks" tab, select the appropriate firmware for the module. Click the **Change Network** button. A confirmation window will appear. Click **Yes** to start the download of the new firmware. Please make sure that download is completely finished before continuing.
- 6. After download, a restart of the module is needed to install the new firmware. If the application allows it, it is possible to restart the module via the **Restart Module** button in the Firmware Manager II tool. If the application does not allow restart from the network, a manual restart of the module is needed.

For more information, see the help file in the Firmware Manager II software.

The internal file system can be accessed via the File System Interface Object. Interfacing this object from the host application, makes it possible to store the new firmware in the /firmware directory in the internal file system. The next time the module is started the firmware will be upgraded. After the firmware is installed, the firmware file is deleted from the /firmware directory.

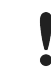

In the firmware folder, it is not possible to use append mode when writing a file. Be sure to use write mode only.

See also ...

• *[Application](#page-133-0) File System Interface Object (EAh), p. 132*

#### **3.9.4 Using FTP**

If the module supports FTP, this can be used to access the file system and upload the new firmware directly to the /firmware directory. The next time the module is started the firmware will be upgraded. After the firmware is installed, the firmware file is deleted from the /firmware directory.

See also ...

• *[Application](#page-133-0) File System Interface Object (EAh), p. 132*

# <span id="page-29-0"></span>**4 Host Communication Layer**

# **4.1 General Information**

<span id="page-29-1"></span>The main communication layer is used by the 8-bit/16-bit parallel modes and the SPI mode. It is divided into process data read/write areas, message data read/write areas and a number of control registers.

Below is a detailed description of the memory map and the different control registers.

#### **4.1.1 Communication Basics**

1 è

The communication between the host and the Anybus CompactCom 40 is simple, fast and flexible.

The host can read or write process data at any time. It can check for incoming data via the buffer control register or by enabling appropriate interrupts via the interrupt mask register.

Attempts to access reserved registers will produce unpredictable results. Attempts to write to a read-only register will produce unpredictable results. Reserved bits shall be written with zeros (0). Reading reserved bits returns undefined values.

# **4.2 Memory Map**

<span id="page-30-0"></span>The address offset specified below is relative to the base address of the module, i.e. from the beginning of the area in host application memory space where the interface has been implemented.

G *The memory area is not available during reset.*

The shaded areas and registers are used for backward compatibility with the Anybus CompactCom 30 series.

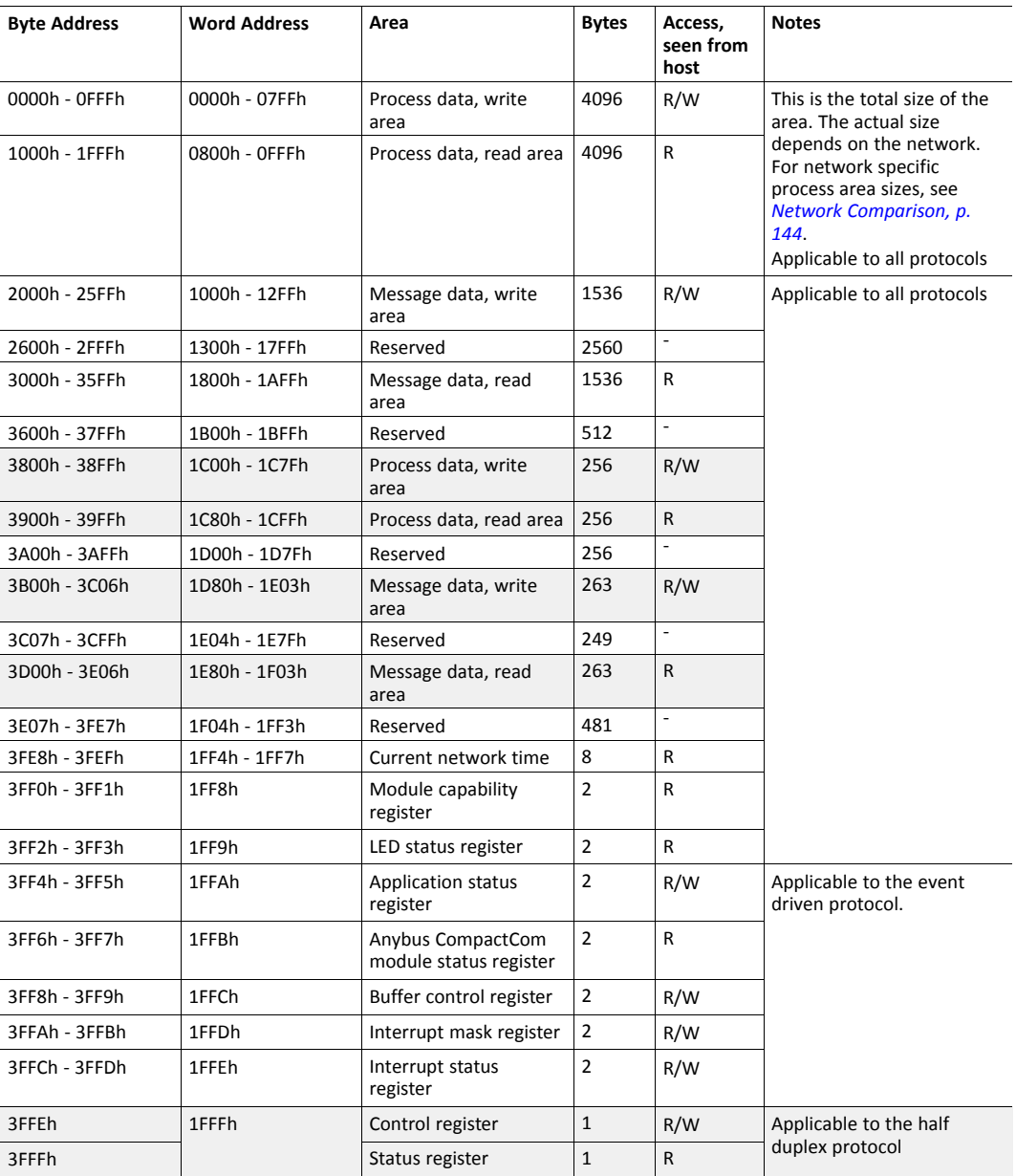

If an application is to use "current network time", the network time must first be sampled. This is performed by writing to this register. The register will be updated with the actual value from the network, which then can be read by the application.

 $\mathbf{\Omega}$ 

*C-programmers are reminded to declare the entire shared memory area as volatile.*

# **4.3 Communications Registers**

#### **4.3.1 Module Capability Register**

<span id="page-31-0"></span>The module capability register contains one of the values below, indicating module type. The application should determine the module type by examining the low byte only. The high byte is reserved for future use.

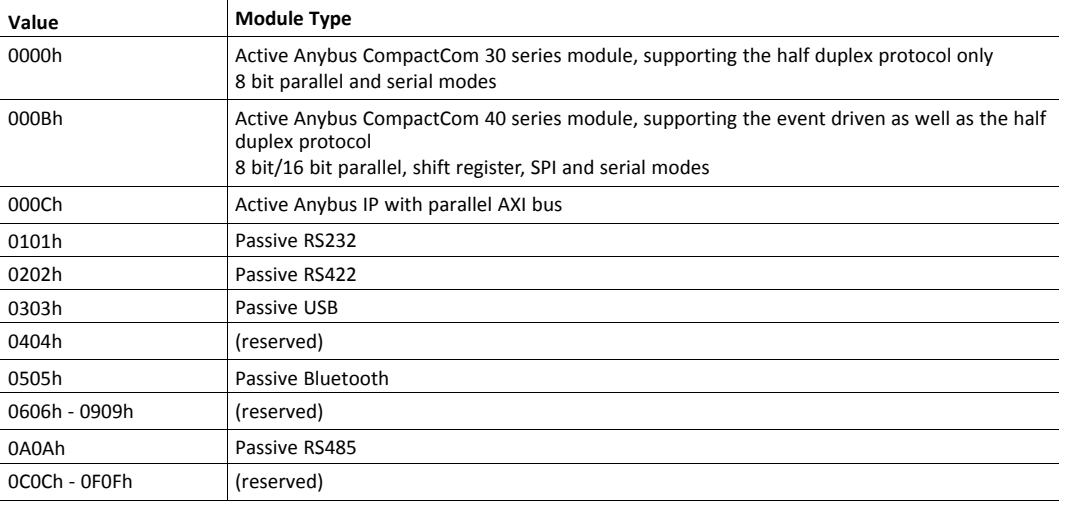

*All passive modules belong to the Anybus CompactCom 30-series. There are no passive modules in the*  $\textcolor{red}{\textbf{\textcirc}}$ *Anybus CompactCom 40-series.*

#### **4.3.2 LED Status Register**

The first 8 bits of this register reflect the LED status, as represented by the value of the instance attribute LED status (#13) in the Anybus Object. See *[Anybus](#page-63-0) Object (01h), p. 62* for more information. The following for bits reflect status of the signals LED5A, LED5B, LED6A and LED6B.

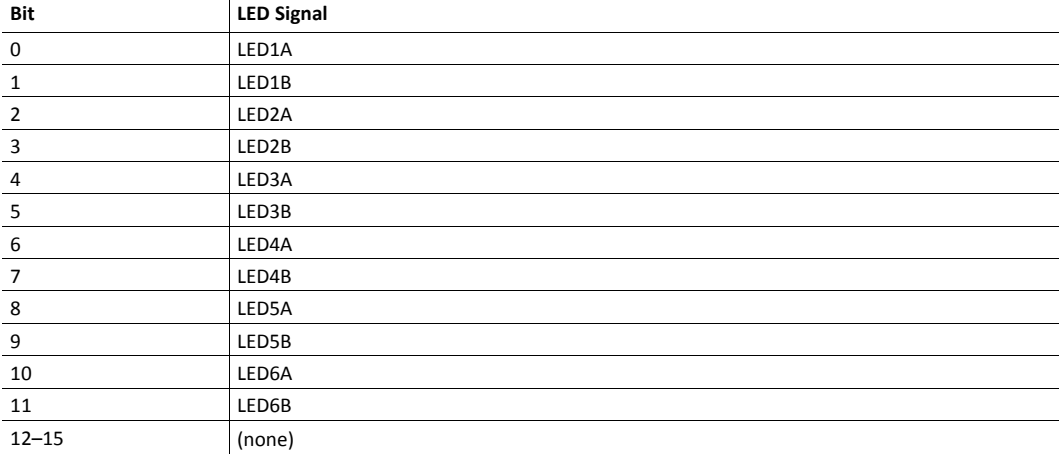

If a bit is set to 1, the status of the corresponding LED is ON.

#### **4.3.3 Application Status Register**

<span id="page-31-1"></span>The application status register is primarily used in SYNC applications. It is used in applications where the network in question supports the ability to indicate critical process data errors to the master. If this is supported, the Anybus CompactCom 40 module will accept and handle the below listed status codes written by the application.

This register is optional to use. For networks which do not support indications of critical process data errors, the module will ignore this register.

The register contains an 8 bit value. When the register is accessed from the parallel interface, the value is provided as a word aligned value with the upper 8 bits always set to 0. See *[Memory](#page-30-0) Map, p. [29](#page-30-0)*.

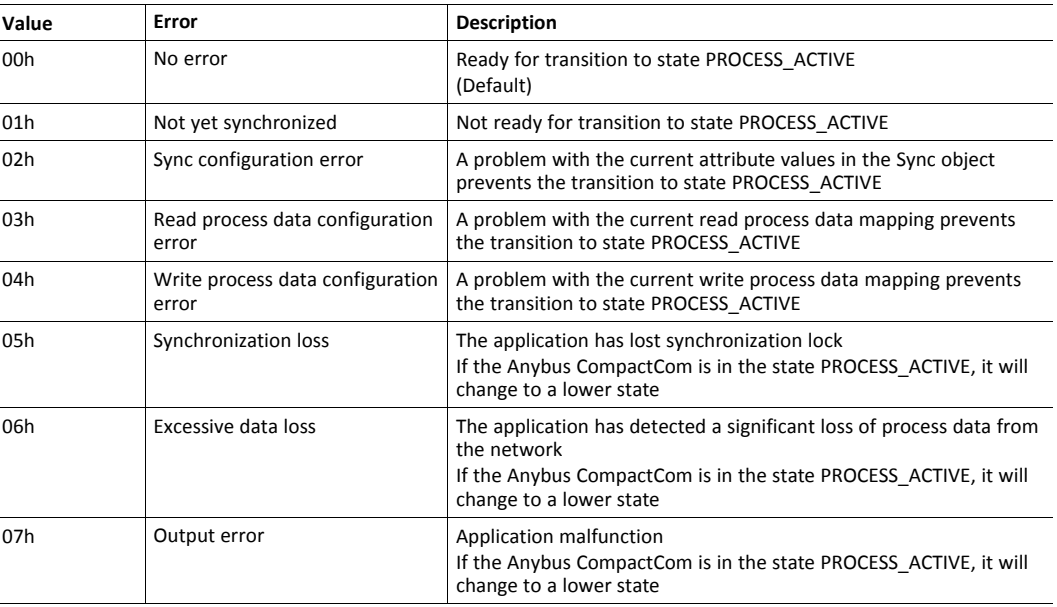

The Anybus state machine is described in *The Anybus State [Machine,](#page-44-0) p. 43*

#### **4.3.4 Anybus CompactCom Module Status Register**

This register contains the current Anybus CompactCom module state, and a supervised bit indicated by the Anybus CompactCom module. The Anybus state machine is described in *[The](#page-44-0) Anybus State [Machine,](#page-44-0) p. 43*

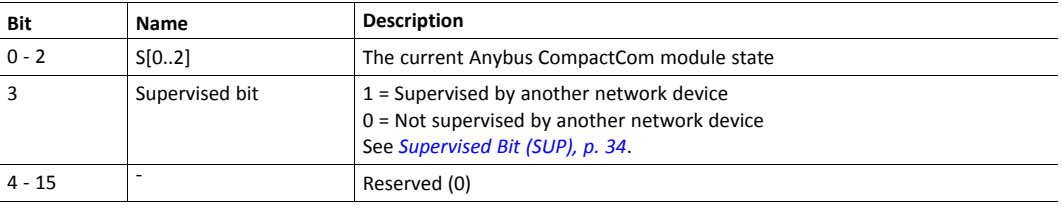

#### **4.3.5 Buffer Control Register**

<span id="page-32-0"></span>This register is used by the application to control the event driven communication with the Anybus CompactCom module.

By writing to this register, it is possible to trigger appropriate events. Write "1" to trigger bits, and "0" to leave bits unaffected.

Reading this register gives the current status of the different memory areas.

For more information about how to implement and use bits 0–3, see*[Communication](#page-36-3) Basics, p. 35*

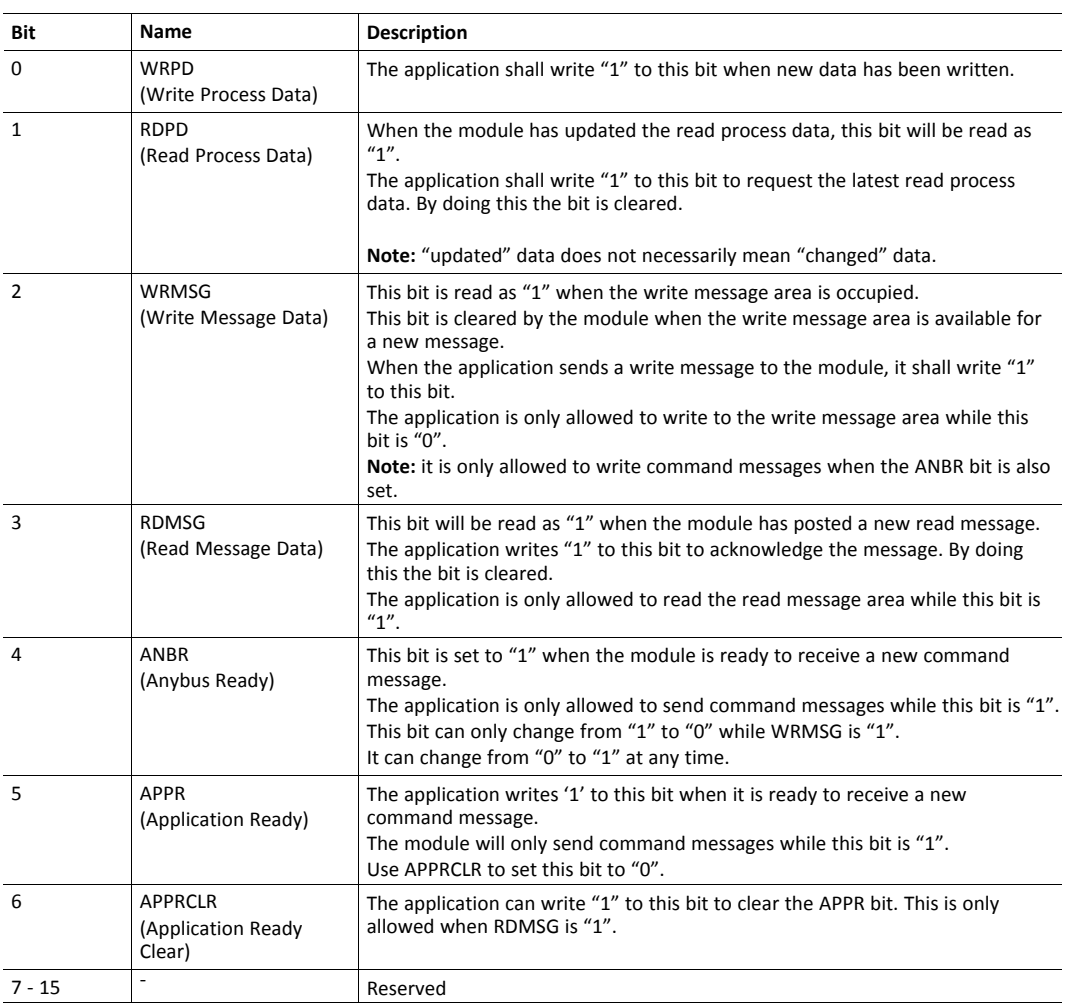

#### **4.3.6 Interrupt Mask Register**

This register makes it possible for the application to enable or disable individual interrupts, according to the table below.

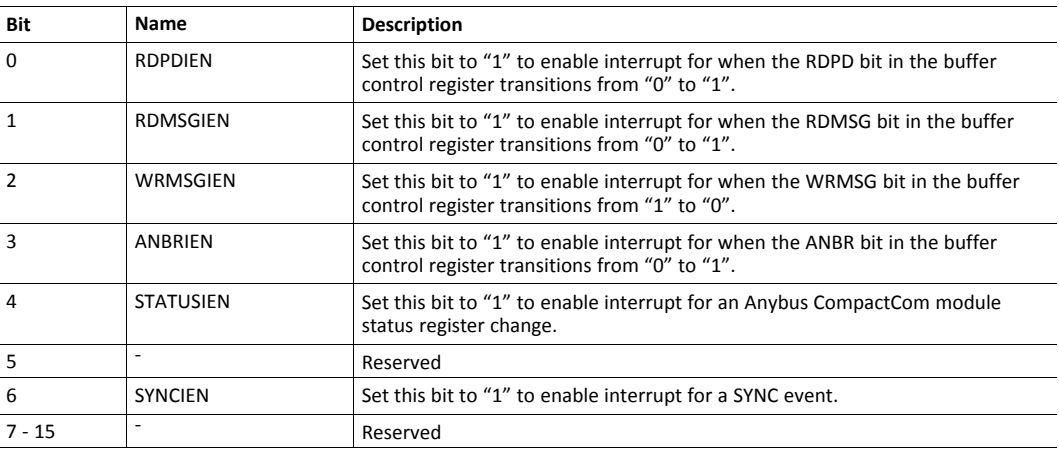

# **4.3.7 Interrupt Status Register**

<span id="page-33-0"></span>The module indicates the pending interrupts in this register, according to the table below.

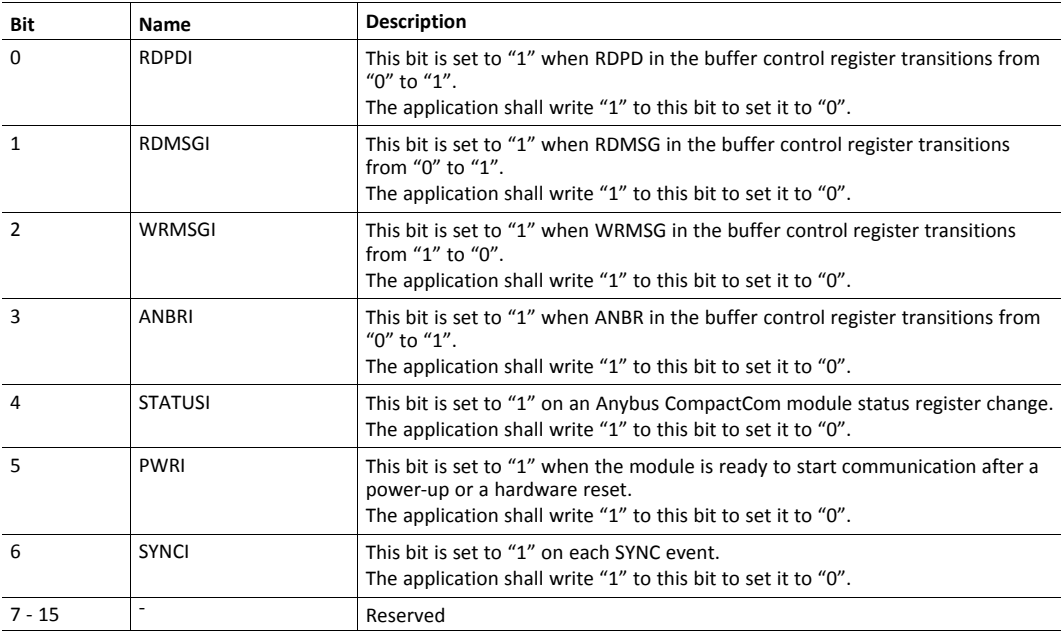

# **4.3.8 Control Register (Read/Write)**

 $\textcircled{\textsf{f}}$ *Only used for the half duplex (ping/pong) protocol.*

This register controls the communication towards the Anybus CompactCom.

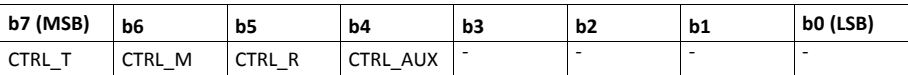

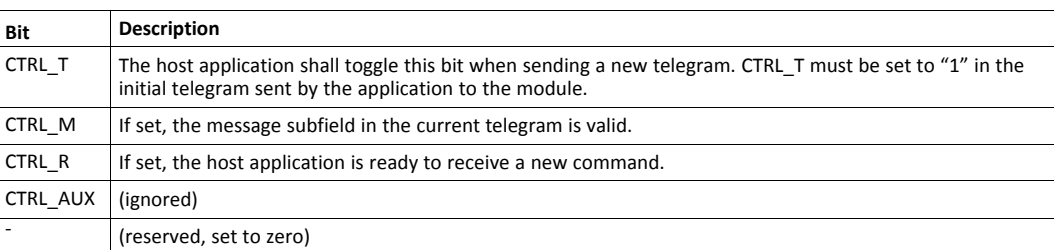

# **4.3.9 Status Register (Read Only)**

 $\mathbf{\Omega}$ *Only used for the half duplex (ping/pong) protocol.*

This register holds the current status of the Anybus CompactCom.

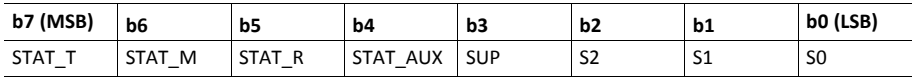

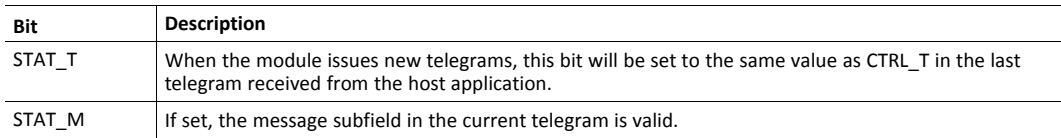

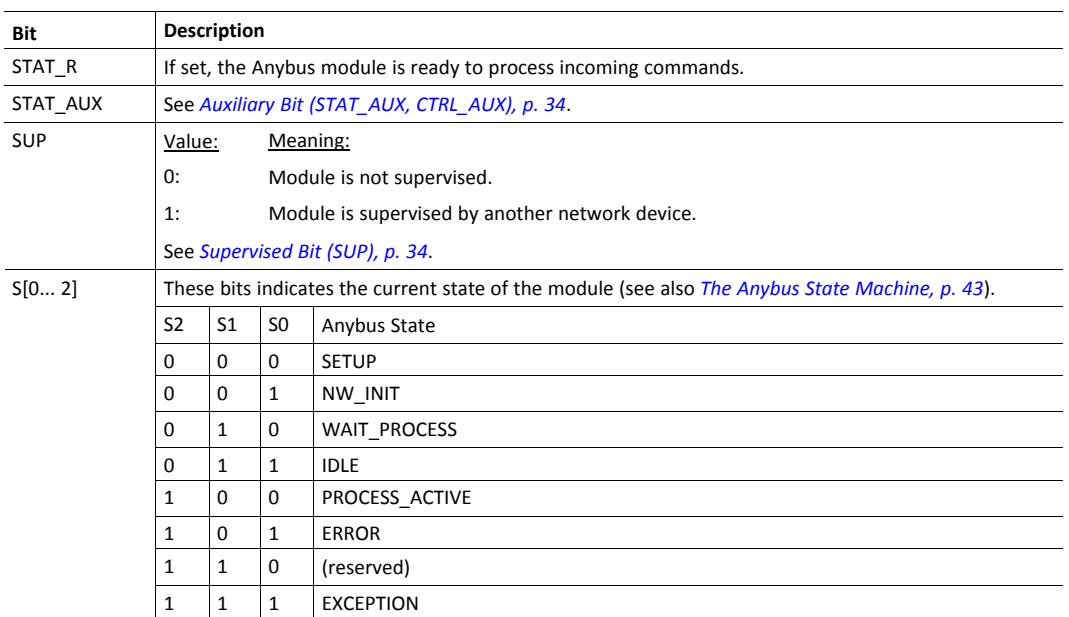

The Status Register shall be regarded as cleared at start-up. The first telegram issued by the host application must therefore not contain a valid message subfield since STAT\_R is effectively cleared (0).

#### **4.3.10 Supervised Bit (SUP)**

<span id="page-35-0"></span>While the Anybus State Machine reflects the state of the cyclic data exchange, the SUP-bit indicates the overall status of the network communication, including acyclic communication. For example, on CIP, this bit indicates that the master has a connection towards the module. This connection may be an I/O connection, or an acyclic (explicit) connection. In case of the latter, the communication will be "silent" for extended periods of time, and the state machine will indicate that the network is Idle. The SUP-bit will however indicate that there still is a connection towards the module.

Exactly how this functionality should be handled, the offered level of security, and how to correctly activate it is network specific and often depends on external circumstances, e.g. configuration of the network as well as other network devices. Whether use of the SUP-bit is appropriate must therefore be decided for each specific application and network.

#### **4.3.11 Auxiliary Bit (STAT\_AUX, CTRL\_AUX)**

<span id="page-35-1"></span>The Anybus CompactCom 40 module ignores the CTRL\_AUX bit in the Control Register..

The module will set the STAT\_AUX bit in the Status Register if new process data has been received from the network since the last telegram.
## <span id="page-36-0"></span>**5 Parallel Host Communication**

### **5.1 Flow Control**

The following only applies to the event driven modes (full duplex modes). For information about the half duplex mode, see *Serial Host [Communication](#page-43-0) (UART), p. 42*.

Data can be read or written from either the host or the Anybus CompactCom module, at any point and in any order. Communication can be fully controlled by writing to and reading from the buffer control register, or it can be achieved by enabling interrupts for appropriate events using the interrupt mask register. If enabled, an interrupt is generated each time the module has made new data available.

See *Buffer Control [Register,](#page-32-0) p. 31* and *[Interrupt](#page-33-0) Mask Register, p. 32*.

#### **5.1.1 Communication Basics**

When using the parallel host interface, data is exchanged via the shared memory area. For more information, see *[Memory](#page-30-0) Map, p. 29*.

#### **Data Transmission**

To write process data :

- 1. Write data to the write process data memory area. The area currently mapped by ADIs for process data must be refilled with new data.
- 2. Finalize the write process by writing "1" to bit 0 (WRPD) in the buffer control register.

To write message data:

- 1. Read bit 2 (WRMSG) in the buffer control register.
	- If it is "0", the area is available for new message data.
	- If it is "1", the area is occupied and is not yet available to receive new message data.
- 2. Write data to the write message data memory area.
- 3. Finalize the write process by writing "1" to bit 2 (WRMSG) in the buffer control register.

#### **Data Reception**

For the latest read process data:

- 1. Write "1" to bit 1 (RDPD) in the buffer control register, to gain access to the process data.
- 2. Read the latest read process data from the read process data area.

For the latest message data:

- 1. Read bit 3 (RDMSG) in the buffer control register.
	- If it is "0", no new message data has been posted.
	- If it is "1", there is a new message in the read message data area.
- 2. Read the latest message data from the read message data area.
- 3. Write "1" to bit 3 (RDMSG) in the buffer control register.

### **5.2 Anybus Event Driven Watchdog**

It is possible for the host to establish whether or not the Anybus CompactCom module is working properly by periodically measuring the message response time. If this time exceeds a specified

value, the module can be assumed to be malfunctioning. The host can then enter an application specific safe state, reset the module, or take similar actions.

It is strongly recommended to have at least a rudimentary watchdog mechanism, to be able to restart the module if needed.

### **5.3 Application Event Driven Watchdog**

If desired by the application, an application watchdog timeout can be enabled within the Anybus CompactCom module. When this is enabled, the module will assume that the application is not working properly if the time between two write process data buffer updates exceeds the watchdog timeout selected by the application.

The application watchdog timeout is specified in the Anybus Object, instance attribute #4 (Application watchdog timeout). See *[Anybus](#page-63-0) Object (01h), p. 62*.

## <span id="page-38-0"></span>**6 SPI Host Communication**

### **6.1 General Information**

The SPI (Serial Peripheral Interface) is a serial, full duplex protocol. It is a master/slave mode, where the host acts as the master and the Anybus CompactCom module as the slave.

Each byte in the SPI frame is transmitted with the most significant bit first, but the byte order is little endian. The least significant byte is transmitted first. Errors are detected by a 32-bit CRC.

### **6.2 SPI Frame Format**

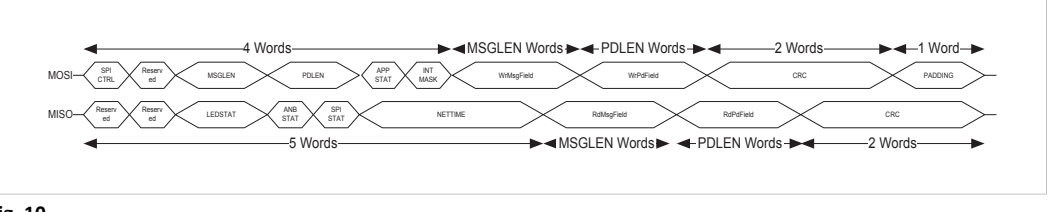

**Fig. 10**

### **6.2.1 Data Definitions for the MOSI (Master Output, Slave Input) Frame**

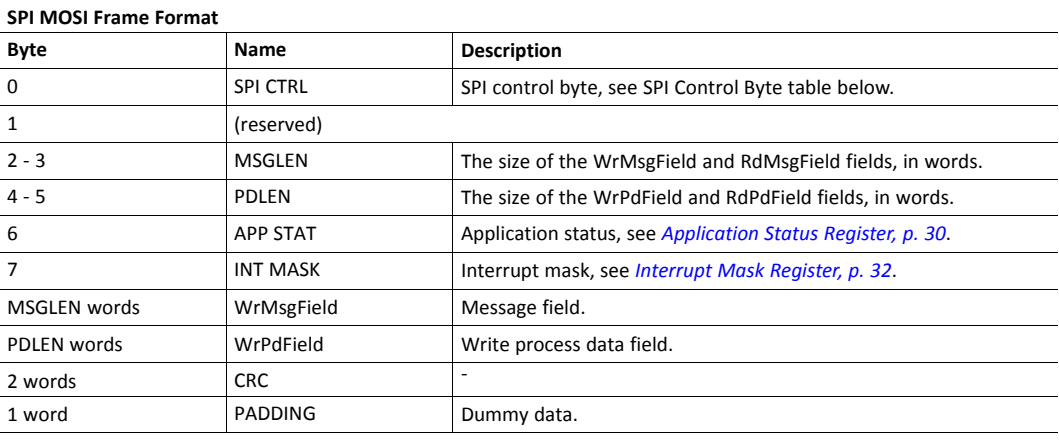

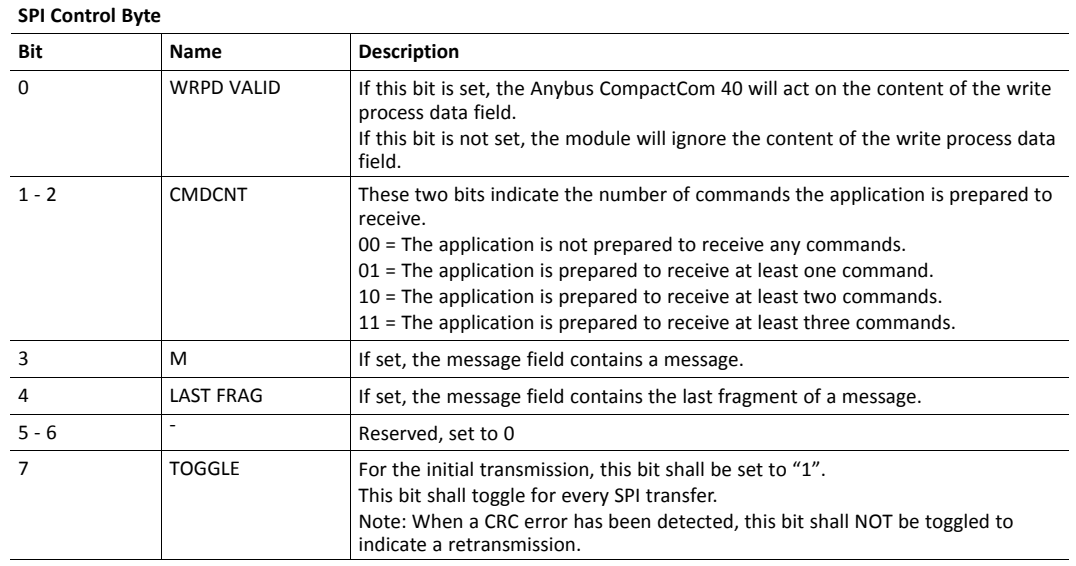

### **6.2.2 Data Definitions for the MISO (Master Input, Slave Output) Frame**

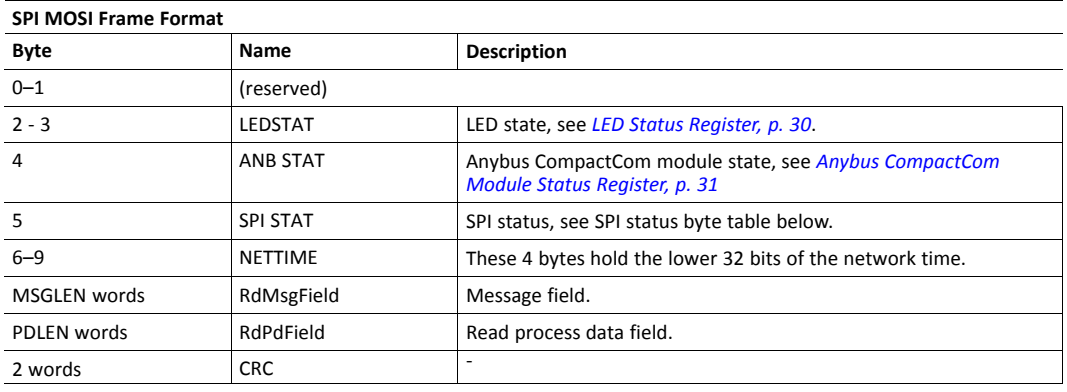

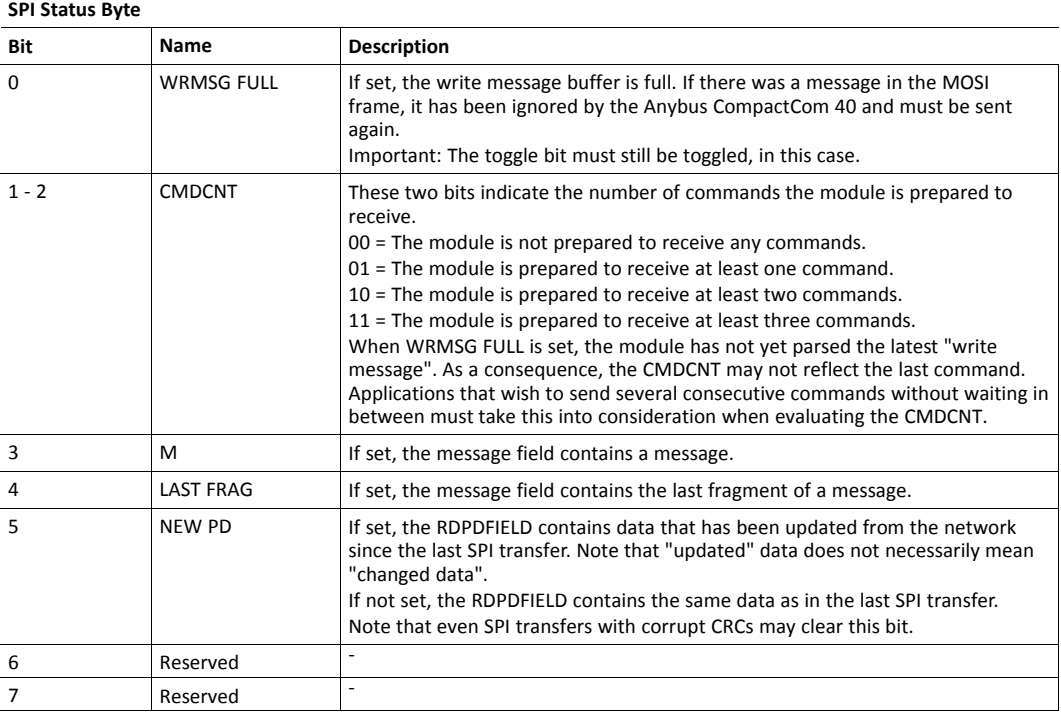

### **6.3 Interrupts**

The interrupt mask is sent continuously in every MOSI frame. All interrupts are automatically cleared when a valid MOSI frame has been received by the Anybus CompactCom.

### **6.4 Message Fragmentation**

The SPI protocol supports message fragmentation.

To disable fragmentation, just set the MSGLEN field to a value large enough to fit the maximum size of the messages that the host will send. The M and the LAST FRAG bits shall be set for every message.

To enable fragmentation, set the MSGLEN field to a value smaller than the maximum message size. The M bit shall be set for all SPI frames containing a message or message fragment. The LAST FRAG bit indicates that the current fragment is the last fragment of a message.

### **6.5 SPI Error Handling**

<span id="page-40-0"></span>Errors are detected using a 32-bit CRC. The position of the CRC in the MISO and the MOSI frames is shifted. If the Anybus CompactCom 40 detects an error in the MOSI frame, it will send an invalid CRC to the host.

When the host detects a CRC error in the MISO frame, it shall ignore the contents and retransmit the original frame. The retransmitted frame must keep the TOGGLE bit, the M bit, the LAST FRAG bit, as well as the MSGLEN and the MSGFIELD, set to the same values as the original frame. All other fields may contain new values.

The image below depicts a normal scenario. The host sends the SPI frame cyclically, toggling the toggle bit in the SPI control byte each time.

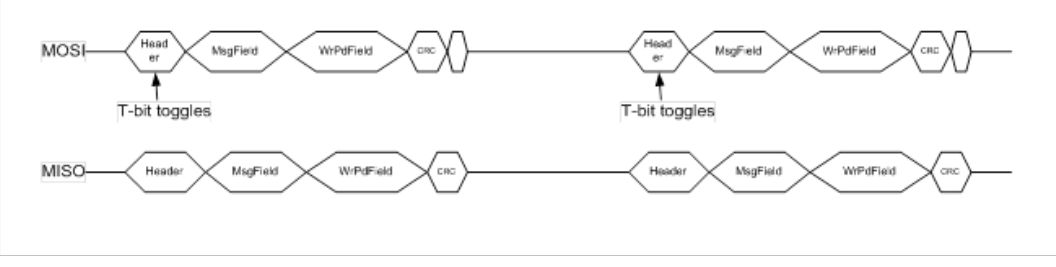

#### **Fig. 11**

In case of a reception error on the MISO line, the host will detect this using the MISO CRC and perform a retransmission. Retransmissions are indicated by NOT toggling the toggle bit in the SPI control byte of the MOSI header.

This scenario is depicted in the figure below.

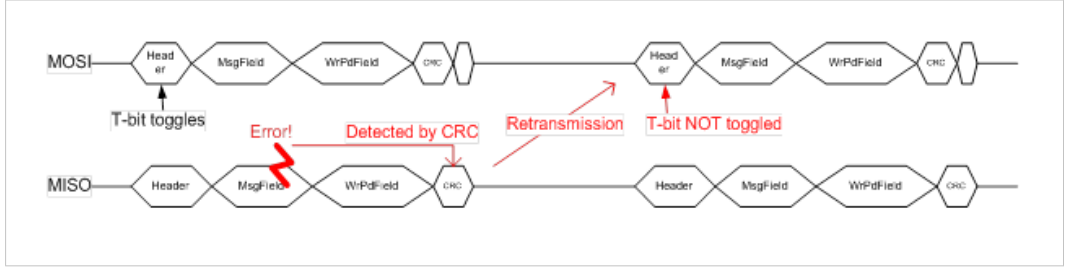

**Fig. 12**

In case of a reception error on the MOSI line, the Anybus CompactCom will detect this using the MOSI CRC. The Anybus will respond with destroying the MISO CRC, which will result in a retransmission of the SPI frame from the host.

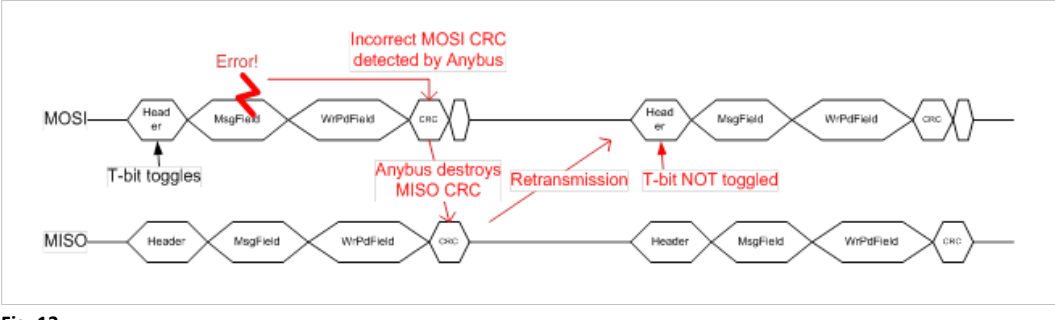

### **6.6 Application Event Driven Watchdog**

If desired by the application, an application watchdog timeout can be enabled within the Anybus CompactCom 40. When this is enabled, the module will assume that the application is not working properly if the time between two write process data buffer updates exceeds the watchdog timeout selected by the application.

The application watchdog timeout is specified in the Anybus Object, instance attribute #4 (Application watchdog timeout). See *[Anybus](#page-63-0) Object (01h), p. 62*.

## <span id="page-42-0"></span>**7 Shift Register Host Communication**

### **7.1 General Information**

The Anybus CompactCom 40 can be used stand-alone, with no host processor. Process data is communicated to shift registers on the host. The Anybus CompactCom 40 supports up to 32 registers in each direction, for a total of 256 bits of data.

The PROFIBUS version of the Anybus CompactCom 40 supports up to 24 registers in each direction, for a î *total of 192 bits of data.*

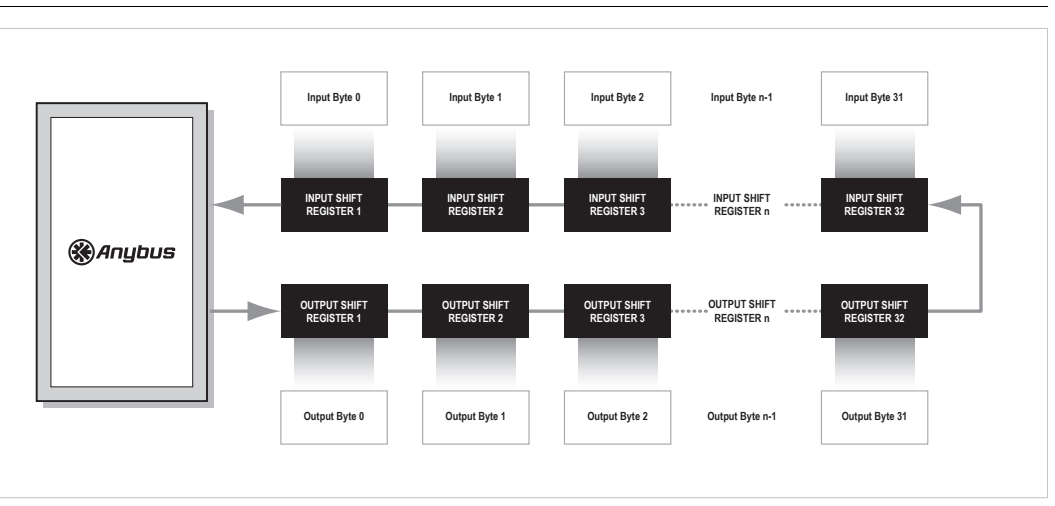

#### **Fig. 14**

 $\textcircled{\textbf{1}}$ 

The Anybus CompactCom 40 will automatically detect the number of connected input and output shift registers. Every shift register will be represented by one UINT8 ADI. The input ADIs will be named "Input 0", "Input 1", etc. The output ADIs will be named "Output 0", "Output 1", etc.

*The ADI access descriptor values cannot be changed: Input ADIs: 09h (Get access + Write process data mapping possible).*

*Output ADIs: 11h (Get access + Read process data mapping possible)*

The Anybus CompactCom 40 will always try to retrieve network specific attributes from a host application. As this is not possible in stand-alone mode, a virtual attribute list, stored in nonvolatile memory, will be used instead, see *[Anybus](#page-63-0) Object (01h), p. 62*, section "Virtual Attributes". Some attributes are mandatory to implement in order to pass conformance tests, see *[Conformance](#page-152-0) Test Information, p. 151*

### **7.2 Reset**

In stand-alone mode there is no application available to handle a reset request from the network. The reset will be handled by the Anybus CompactCom 40 and the module will reset automatically on a reset request from the network.

# <span id="page-43-0"></span>**8 Serial Host Communication (UART)**

### **8.1 General Information**

This mode is supported for backward compatibility with the Anybus CompactCom 30, and should not be used for pure Anybus CompactCom 40 applications.

On the serial host interface, telegrams are transmitted through a common asynchronous serial interface. The baud rate is determined by certain signals on the host interface connector of the module; consult the *Anybus CompactCom 40 Hardware Design Guide* for further information.

For more information on the serial host communication mode, please consult the *Anybus CompactCom 30 Software Design Guide*.

## <span id="page-44-0"></span>**9 The Anybus State Machine**

### **9.1 General Information**

A fundamental part of the Anybus CompactCom 40 is the Anybus State Machine. At any given time, the state machine reflects the status of the module and the network, see *Status [Register](#page-34-0) (Read [Only\),](#page-34-0) p. 33*.

The state machine shall be regarded as a Moore machine; i.e. the host application is not *required* to keep track of all state transitions, however it is *expected* to perform certain tasks in each state

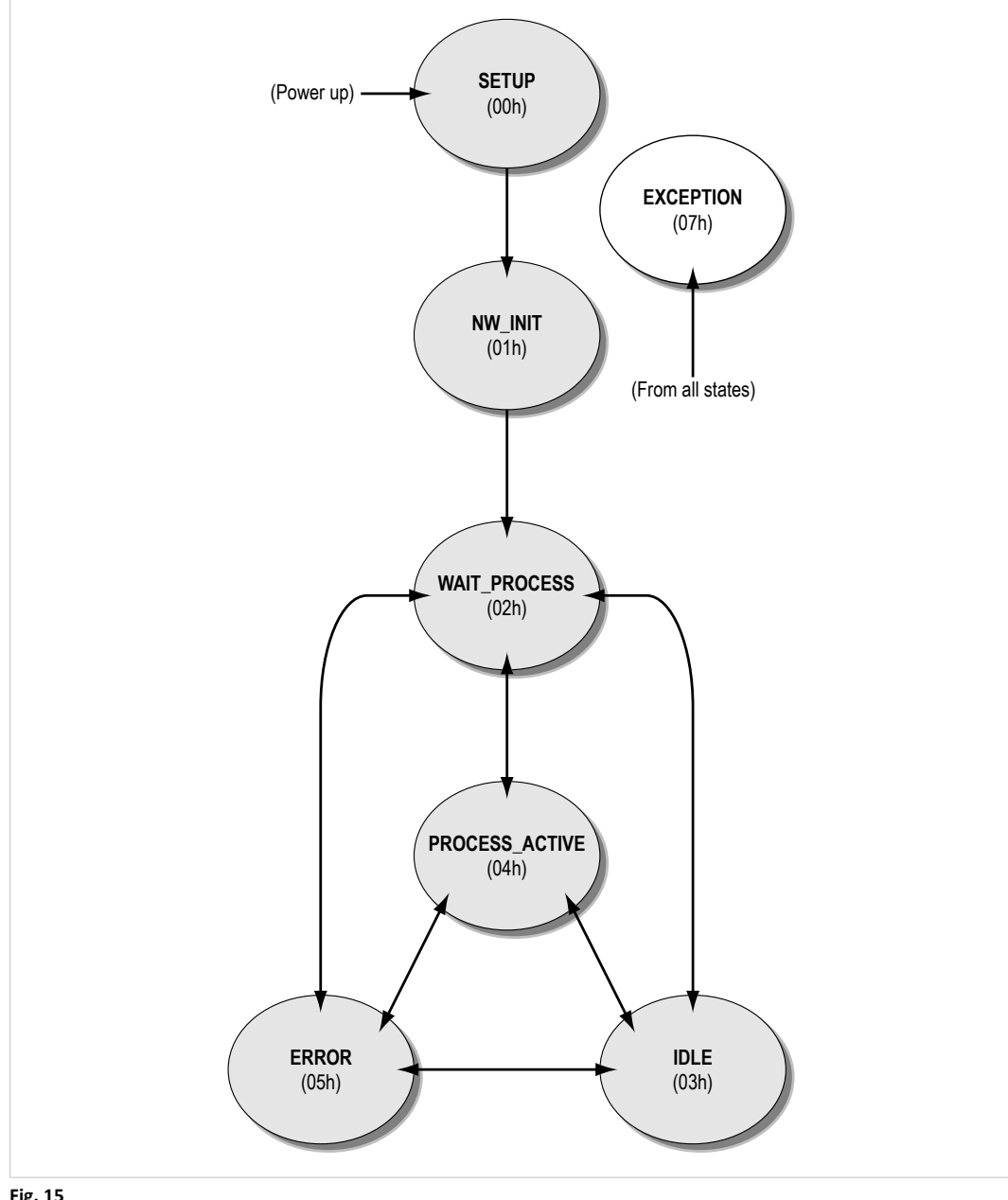

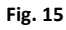

### **9.2 State Dependent Actions**

The expected actions for each state are listed below.

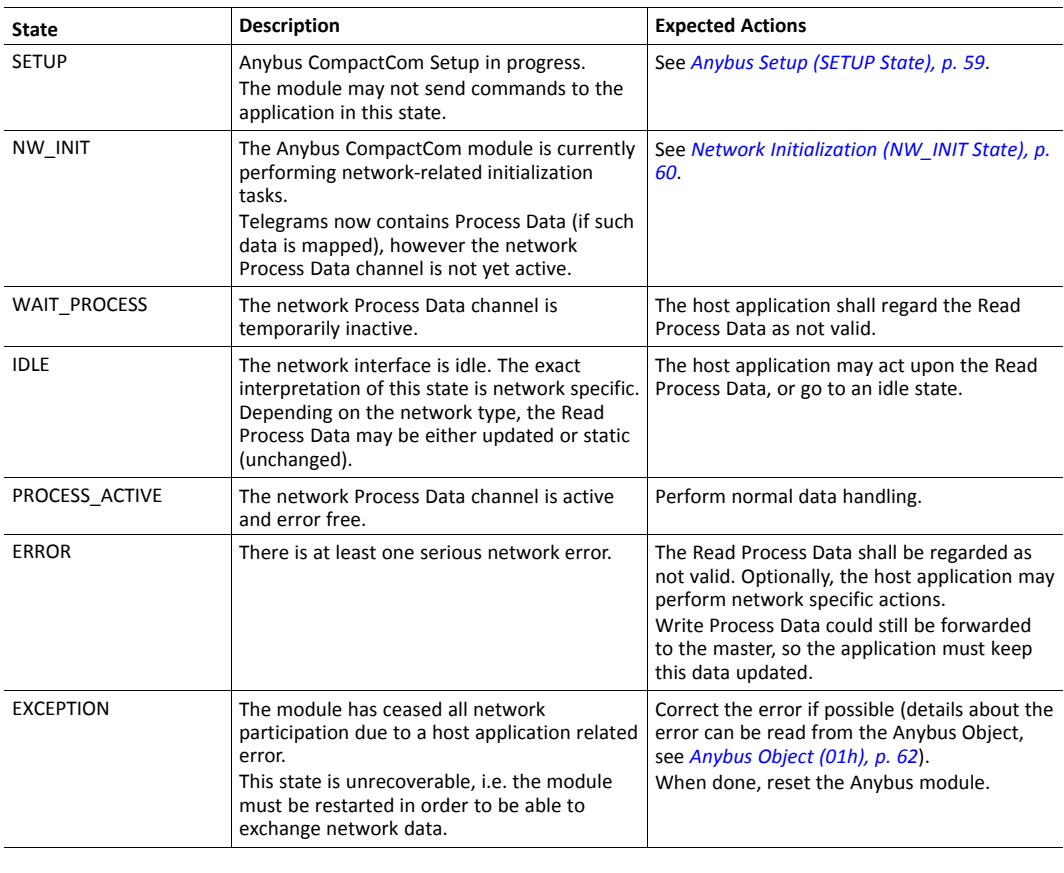

The host application must keep the Write Process Data updated in NW\_INIT (initial data), WAIT\_PROCESS, IDLE, ERROR and PROCESS\_ACTIVE since this data is buffered by the Anybus CompactCom, and may be sent to the network after a state shift.

See also ...

1 ò

• *Network [Configuration](#page-82-0) Object (04h), p. 81*

## <span id="page-46-0"></span>**10 Object Messaging**

### **10.1 General Information**

#### **10.1.1 Basic Principles**

Object messaging involves two types of messages; commands and responses. On the message level, there is no master-slave relationship between the host application and the Anybus CompactCom module; both parts may issue commands, and are required to respond. Commands and responses are always associated with an instance within the Anybus object model. This can either be the object itself (addressed through instance #0), or an instance within it.

Commands can be issued at any time (provided that the receiving end is ready to accept new commands), while responses must only be sent as a reaction to a previously received command. Unexpected or malformed responses must always be discarded.

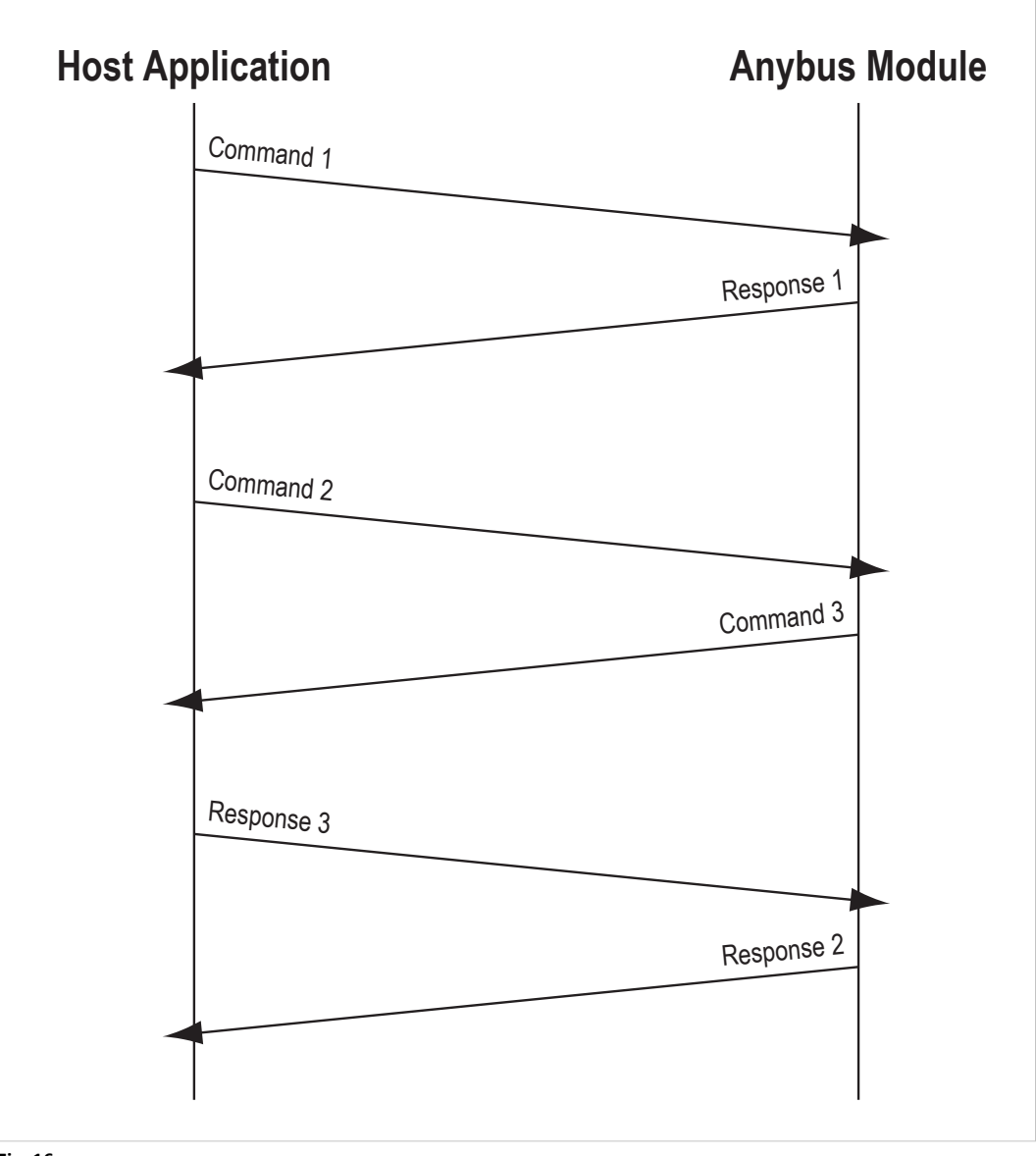

#### **Fig. 16**

Commands and responses are treated asynchronously, i.e. new commands may be issued before a response has been returned on the previous one. This also means that commands are not guaranteed to be executed in order of arrival, and that responses may return in arbitrary order

(see figure). When necessary, the host application must wait for the response of any command to which the action or result may affect successive commands.

#### **10.1.2 Source ID**

<span id="page-47-0"></span>To keep track of which response that belongs to which command, each message is tagged with a Source ID. When issuing commands, the host application may choose Source IDs arbitrarily, however when responding to commands issued by the Anybus module, the Source ID in the response must be copied from the original command.

#### **10.1.3 Error Handling**

When a command for some reason cannot be processed, the receiver is still obliged to provide a response. In such case, an error shall be flagged in the header of the response message, together with an appropriate error code in the message data field.

The command initiator must then examine the response to see whether it is a successful response to the command or an error message.

See also...

• *Error [Codes,](#page-53-0) p. 52*

### **10.2 Message Layout**

An object message consists of an 12 byte header followed by message related data.

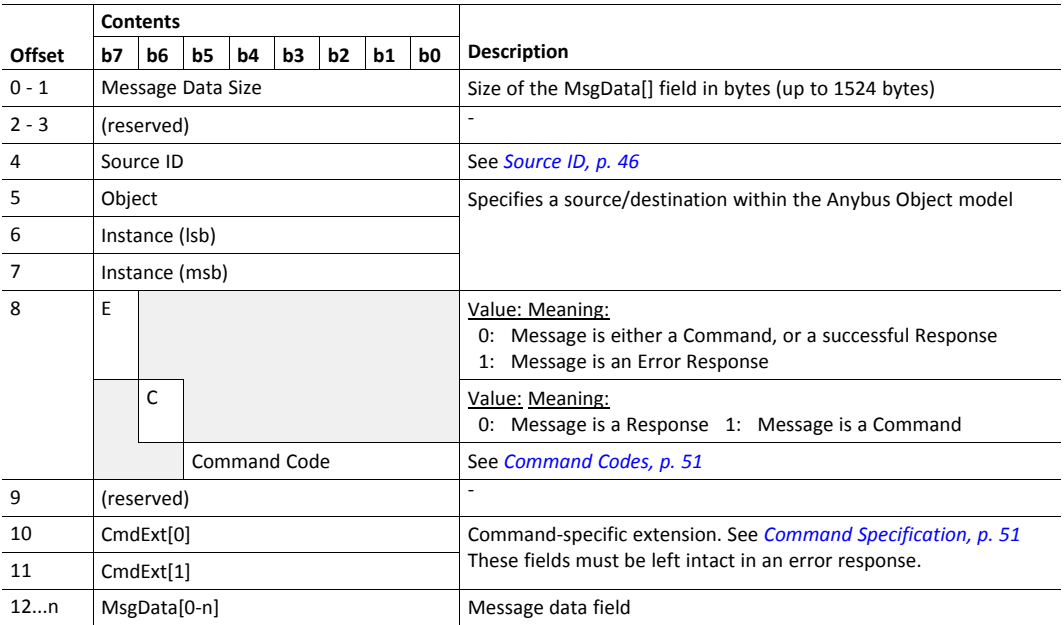

If the Anybus CompactCom 40 is used in a Anybus CompactCom 30 application, an 8 byte header will have to be used. Please consult the *Anybus CompactCom 30 Software Design Guide* for information.

### **10.3 Message Segmentation**

<span id="page-47-1"></span>The maximum message size supported by the Anybus CompactCom 40 is normally 1524 bytes. In some applications a maximum message size of 255 bytes is supported, e.g. if an Anybus CompactCom 40 is to replace an Anybus CompactCom 30 without any changes to the application. Some objects services must support messages larger than 255 bytes. In order to support this, the Anybus CompactCom 40 supports a fragmentation protocol. To avoid confusion with the fragmentation protocol used for serial telegrams, this protocol is called a segmentation protocol.

#### **10.3.1 Command Segmentation Procedure**

When a message is segmented, the initiator of the message sends the same command header multiple times. For each message, the data field is exchanged for the next segment of data.

#### **Command Details**

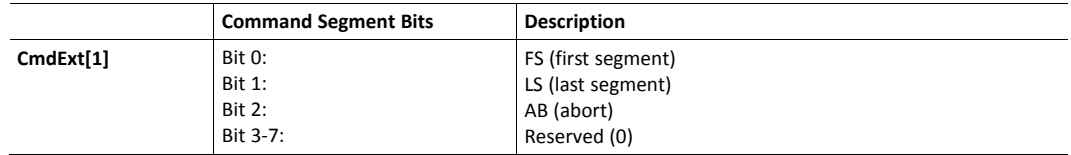

#### **Response Details**

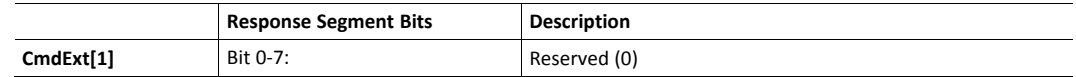

#### **Procedure**

When sending segmented commands, follow the procedure below:

- For the first element, the FS bit shall be set.
- For the subsequent elements, the FS and LS bits shall be cleared (0).
- For the last element, the LS bit shall be set. (For single frame commands (<= 255 or 1524 bytes, depending on message channel) both the FS and the LS bits shall be set).

The command receiver shall send a response (ACK/NACK) for each segment, indicating if the segment was accepted or not. In case of a NACK, the segment will be discarded. The segmentation will not be terminated, however, so earlier accepted segments remain in the segmentation buffer.

The response (ACK/NACK) to the last segment contains the actual result of the operation.

The command initiator may at any time abort the operation by sending a message with the AB bit set. This shall result in that the segmentation buffer is flushed.

To determine if a command is the same as a previous one, the following shall be checked:

- Destination object
- Instance number
- Command number
- Command extension 0 (CmdExt[0])

#### **10.3.2 Response Segmentation Procedure**

When a response message is segmented, the initiator of the message requests the next segment by sending the same command multiple times. For each message, the data field is exchanged for the next segment of data.

#### **Command Details**

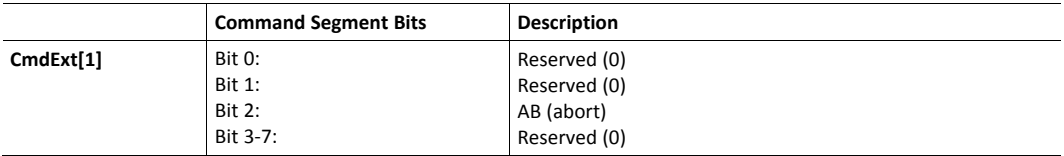

#### **Response Details**

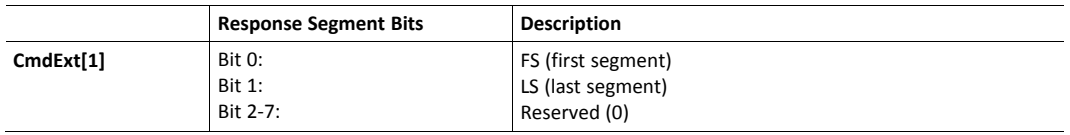

#### **Procedure**

When sending segmented responses, follow the procedure below:

- For the first element, the FS bit shall be set.
- For the subsequent elements, the FS and LS bits shall be cleared (0).
- For the last element, the LS bit shall be set. (For single frame commands (<= 255 or 1524 bytes, depending on message channel) both the FS and the LS bits shall be set).

If the LS bit is not set in a response, the command initiator requests the next segment by sending the same command again.

The command initiator may at any time abort the operation by sending a request/response with the AB bit set. This shall result in that the segmentation buffer is flushed.

To determine if a command is the same as a previous one, the following shall be checked:

- Destination object
- Instance number
- Command number
- Command extension 0 (CmdExt[0])

### **10.4 Data Format**

### **10.4.1 Available Data Types**

The Anybus CompactCom 40 uses the following data types as standard. Additional network specific data types are described in each separate network interface appendix (when applicable)

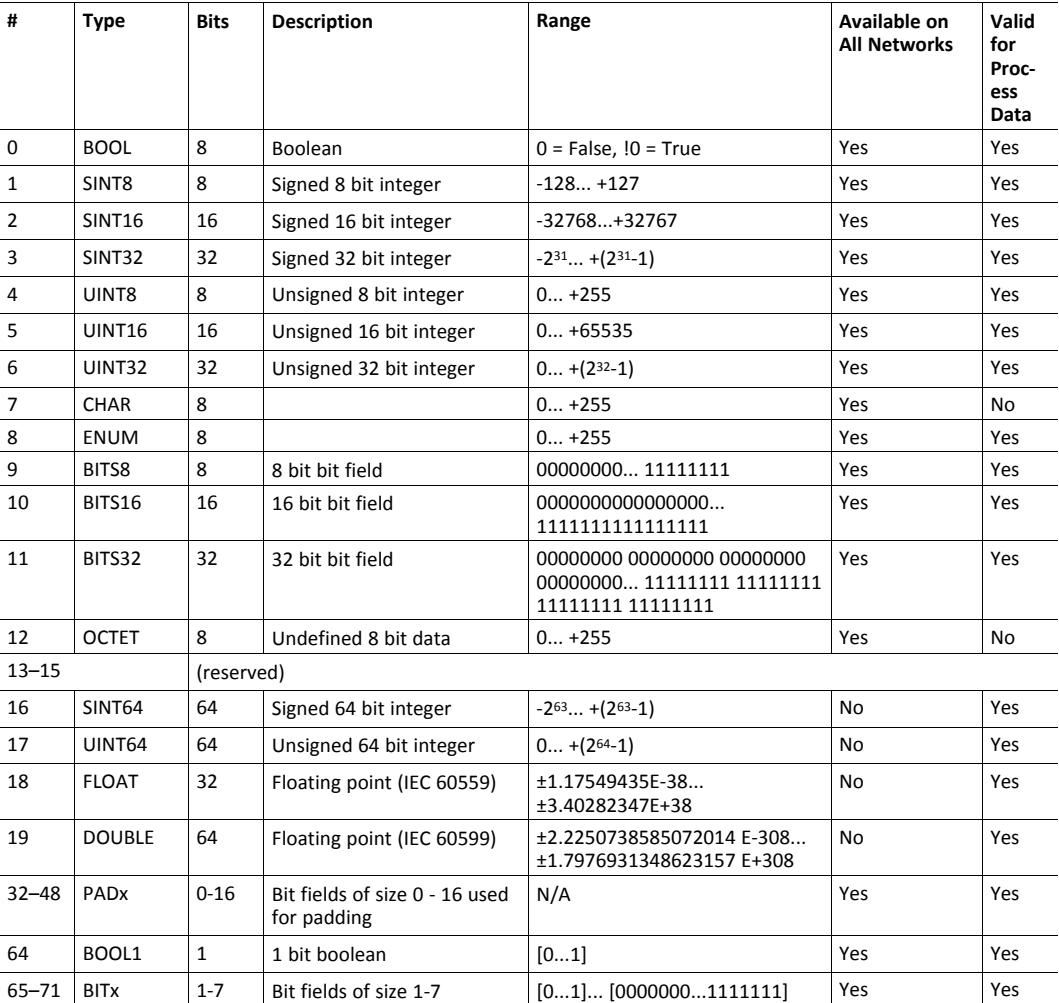

- Arrays of type CHAR will be translated to the native string type of the network.
- The commands "Set\_Indexed\_Attribute" and "Get\_Indexed\_Attribute" cannot be used for the data type CHAR .
- Data of type ENUM are enumerations, limited to a consecutive range of values starting at zero.
- The data types BITS8, BITS16, BITS32, OCTET, PADx, BOOL1 and BITx are only supported by Anybus CompactCom 40.

#### **10.4.2 Bit Fields**

The bit field types should be used for parameters where each bit, or group of bits, contains individual meaning. Typical examples include control/status words or digital I/O.

Bit field parameters will be translated to network specific data types suitable for digital I/O or control/status words.

#### **BITSx**

The BITSx data types (BITS8, BITS16, and BITS32) consist of even data byte sizes and must be byte aligned. They are handled in the same way as other multibyte data types with regard to byte order.

#### **BITx**

The BITx data types (BIT1-BIT7) are packed with bits aligned, and may be placed over byte boundaries. The type code (65-71) of BITS1-BITS7 may be divided into the 5 most significant bits as specifier (always 01000) and the 3 least significant bits as bit counter, with valid values from 1 to 7 for the bit counter field.

#### **10.4.3 Handling of Array of Char (Strings)**

Readable strings can be represented in ADIs in two different ways. Either as an array of CHAR or as a string variable. The recommended way is to represent readable strings in ADIs as a variable using the attribute "Number of subelements" in the Application Data Object (FEh), i.e. a string variable that consists of one element with several subelements. This section is mainly applicable when using arrays of CHAR in ADIs. Both these types of strings are hereafter named string.

Arrays of type CHAR will be translated to the native string type (when applicable). The maximum string length, and the buffer space required to store it, is defined by the data type and the number of elements.

All elements of an array of CHAR are significant; the Anybus module does not expect any termination characters when reading, nor does it generate any when writing. The actual length of the string is defined in the payload size given in the 'Get\_Attribute'- and 'Set\_Attribute' commands.

Strings in ADI structures must be padded with NUL bytes up to the maximum length when accessed through Set Attribute and Get Attribute. A get or set string with a data field size of zero is valid and indicates an empty string.

Generally, it is recommended to keep the 'number of elements', 'data type', and the message payload length, as consistent as possible. There is no guarantee that the Anybus CompactCom 40 will check consistency between the payload length and the actual buffer space.

See also...

• *[Application](#page-112-0) Data Object (FEh), p. 111*

#### **10.4.4 OCTET**

The OCTET type is used for undefined data of byte size.

#### **10.4.5 PADx**

The PADx types consist of 17 types, from PAD0 to PAD16. PADx variables are packed with bit alignment and might pass any byte boundaries. The value of a PADx variable is irrelevant and might be skipped completely in a network specific way.

The type code (32-48) might be divided into the 3 most significant bits as specifier (always 001) and the 5 least significant bits as bit counter, with valid values from 0 to 16 for the bit counter field.

### **10.5 Command Specification**

#### **10.5.1 General Information**

<span id="page-52-1"></span>This chapter covers global commands, i.e. commands which have the same command code regardless of which object that is being accessed.

Some objects have special requirements, which are handled through object-specific commands. In such cases, unlike global commands, the same command code may have different meaning depending on context (i.e. which object that is being accessed). Object-specific commands are described separately for each object (when applicable).

See also...

- *Anybus Module [Objects,](#page-62-0) p. 61*
- *Host [Application](#page-108-0) Objects, p. 107*

Regarding generic command descriptions it should be noted that while a command has a defined generic description and structure, the actual effect of it may differ greatly depending on the context.

For example:

- Application issues Reset →Network Configuration Object = resets network settings
- Network Reset →Anybus issues Reset →Application Object = Anybus shifts to EXCEPTION and awaits a hardware reset

Fields marked as reserved must be treated with caution. Reserved fields in messages sent to the Anybus CompactCom must be set to 0 (zero), since they may have a defined use in future Anybus revisions. In messages received from the Anybus CompactCom, reserved fields shall simply be ignored.

#### **10.5.2 Command Codes**

<span id="page-52-0"></span>The following commands are global, i.e. the same command code is used regardless of which object that is being accessed. The commands are described in the subsections below.

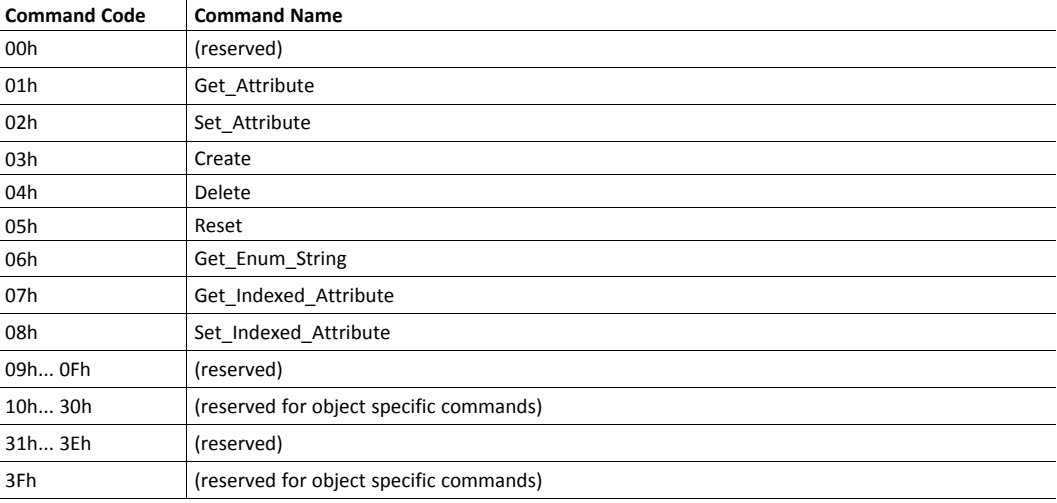

#### **10.5.3 Error Codes**

<span id="page-53-0"></span>If a command for some reason cannot be executed, the first byte in message data field (MsgData [ ]) of the response is used to supply details about problem to the command initiator.

 $\mathbf{\Omega}$ Normally use the first applicable error code from the table below, if more than one error code is relevant.

Additional object specific error information may also be added in the message data section.

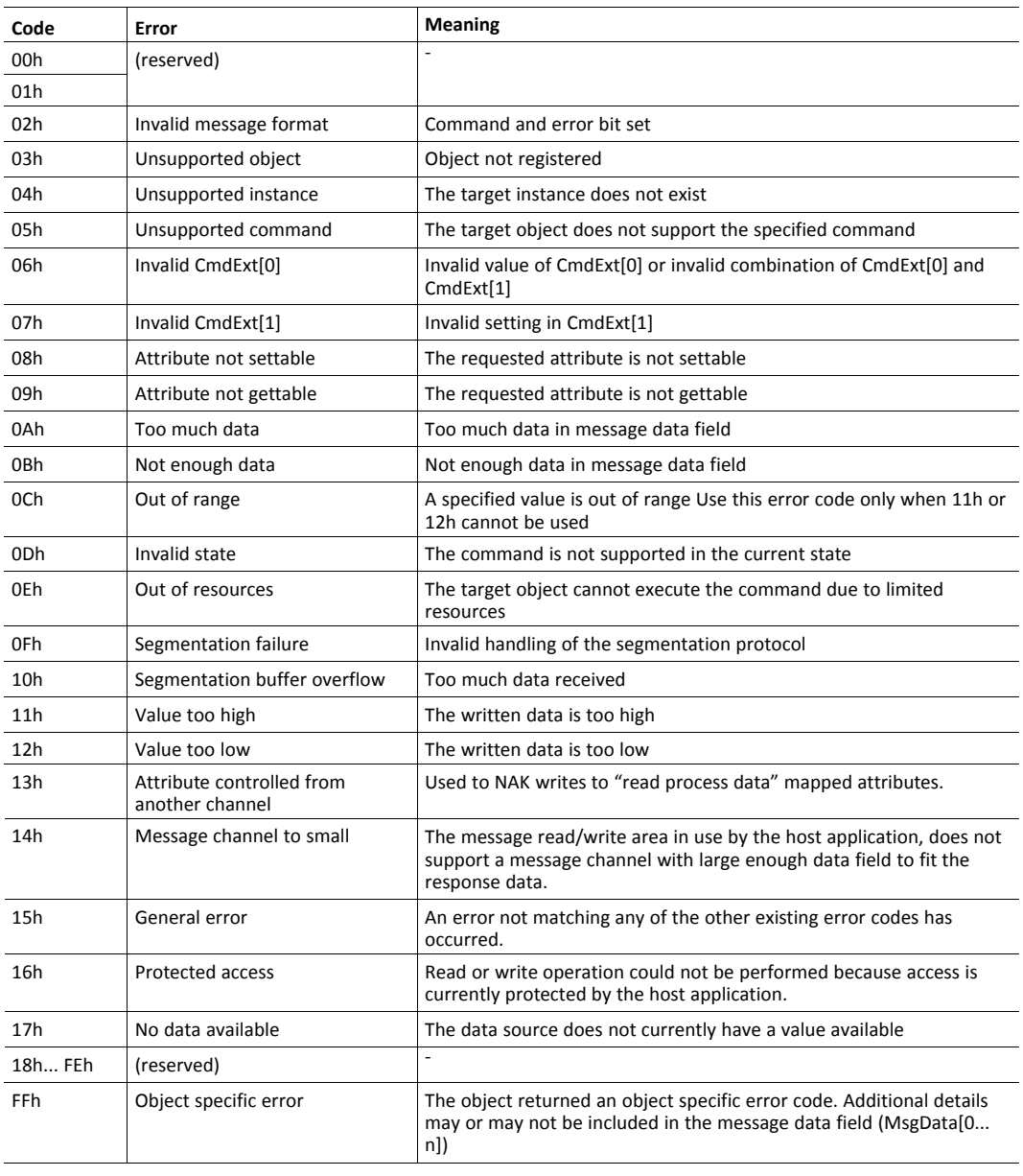

*Error codes 11h - 17h are only available for Anybus CompactCom 40 devices.*

 $\mathbf{I}$ 

### **10.5.4 Get\_Attribute**

#### **Details**

**Command Code:** 01h **Valid For:** (depends on context)

#### **Description**

This command retrieves the value of an attribute. The attribute number must be left intact in an error response.

• Command details:

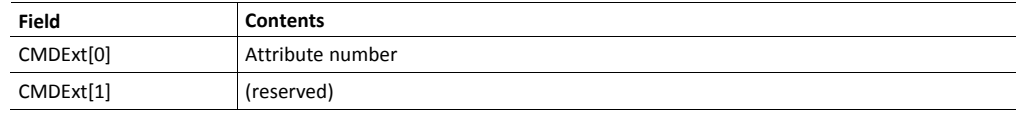

• Response details:

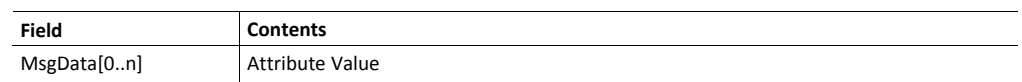

### **10.5.5 Set\_Attribute**

#### **Details**

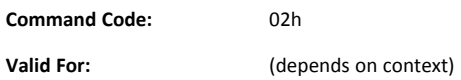

#### **Description**

This command assigns a value to an attribute. The attribute number must be left intact in an error response

• Command details:

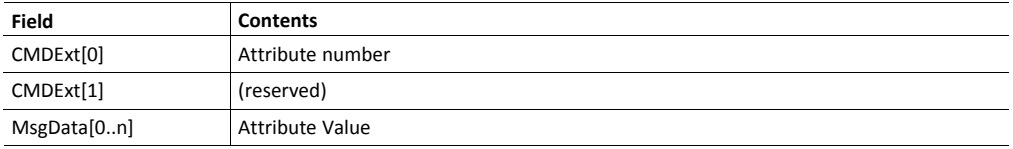

• Response details:

(No data)

#### **10.5.6 Create**

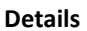

**Command Code:** 03h **Valid For:** Object Instance (Instance #0)

#### **Description**

This command creates a new instance within the object. If successful, the data portion of the response contains the number of the newly created instance.

• Command details:

Object Specific

Not all objects have any specific details for this command. If there are any object specific details, they are found in the description of the object in question.

• Response details:

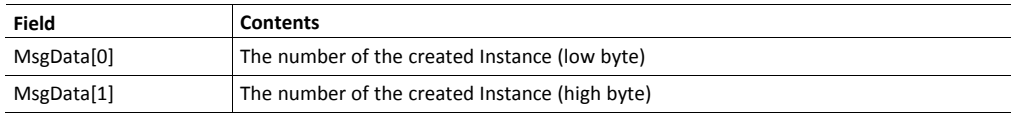

#### **10.5.7 Delete**

**Details**

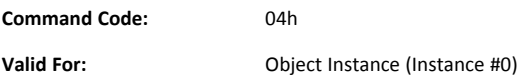

#### **Description**

This command deletes a previously created instance (see above). If successful, all resources occupied by the specified instance will be released.

• Command details:

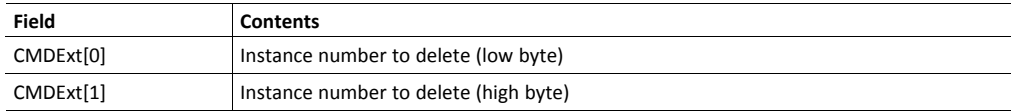

• Response details (Success):

(No data)

• Response details (Error):

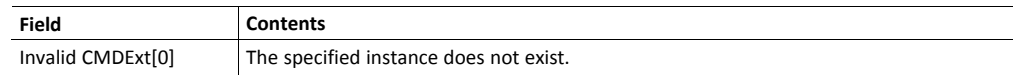

#### **10.5.8 Reset**

**Details**

**Command Code:** 05h **Valid For:** (depends on context)

### **Description**

This command performs a reset command on an object.

• Command details:

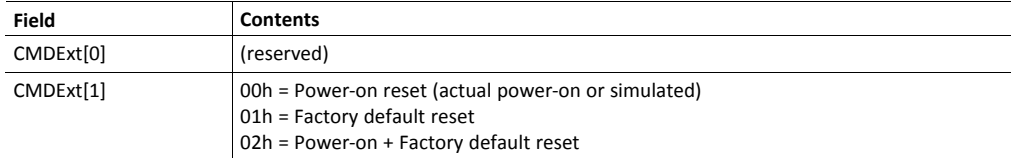

• Response details:

(No data)

### **10.5.9 Get\_Enum\_String**

**Details**

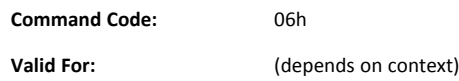

#### **Description**

This command retrieves attributes which are of enumeration type (ENUM). The returned value is the literal string associated with the specified enumeration value.

• Command details:

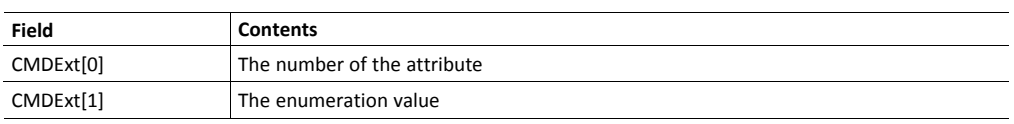

• Response details (Success):

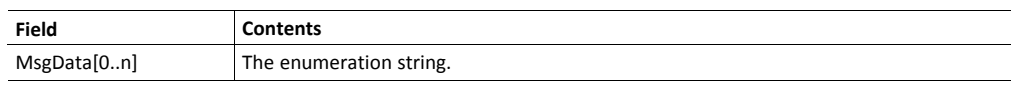

• Response details (Error):

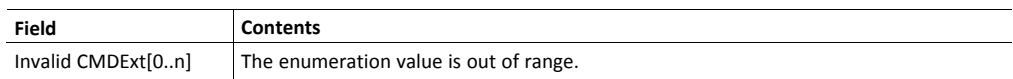

#### **10.5.10 Get\_Indexed\_Attribute**

#### **Details**

**Command Code:** 07h **Valid For:** (depends on context)

#### **Description**

This command retrieves the value of a single element of an attribute which consists of multiple elements (i.e. an array). Note that this command cannot be used to access attributes of type CHAR.

• Command details:

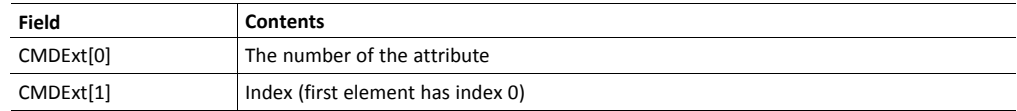

• Response details (Success):

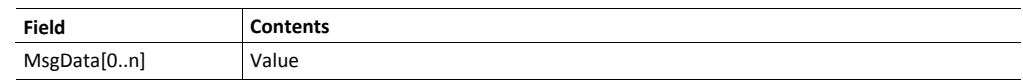

• Response details (Error):

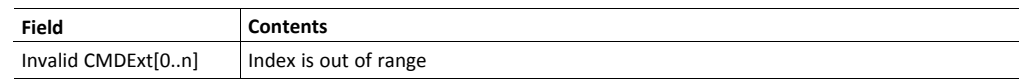

### **10.5.11 Set\_Indexed\_Attribute**

#### **Details**

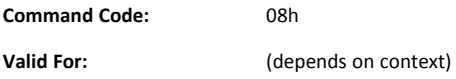

#### **Description**

This command assigns a value to a single element of an attribute which consists of multiple elements (i.e. an array). Note that this command cannot be used to access attributes of type CHAR.

• Command details:

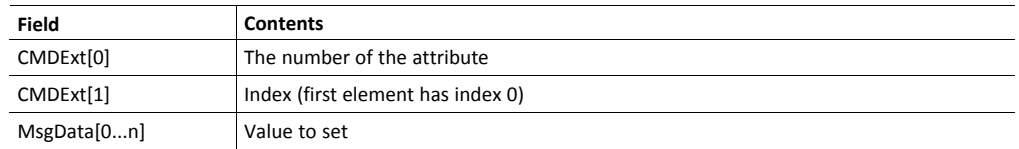

• Response details (Success):

(No data)

• Response details (Error):

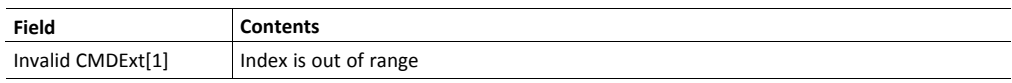

## <span id="page-58-0"></span>**11 Initialization and Startup**

### **11.1 General Information**

Before network participation, the following steps must be completed:

1. Startup Procedure

The purpose of the startup procedure is to make sure that both parts (the host application and the Anybus CompactCom module) are ready to communicate. Normally an Anybus CompactCom module is ready to communicate in less than 1.5 s. The module will then enter the state SETUP. For more information, see *Startup [Procedure,](#page-58-1) p. 57*.

2. Anybus CompactCom Setup

This step determines how the module shall operate. When done, the module will enter the state NW\_INIT.

For more information, see *[Anybus](#page-60-0) Setup (SETUP State), p. 59*.

3. Network Initialization

At this stage, the module will attempt to read and evaluate information from the host application. When finished, the module will enter the state WAIT\_PROCESS.

For more information, see *Network [Initialization](#page-61-0) (NW\_INIT State), p. 60*.

When the module is restarted after a firmware download, the application must wait for the upgrade to finish, before anything else is done, see below.

### **11.2 Startup Procedure**

<span id="page-58-1"></span>The startup procedure is slightly different depending on which type of host interface that is used, but will normally be finished within 1.5 s.

- 1. Enable power.
- 2. Release reset to the module.
- 3. Wait for the Anybus CompactCom 40 to respond. Depending on interface, the expected response is different:

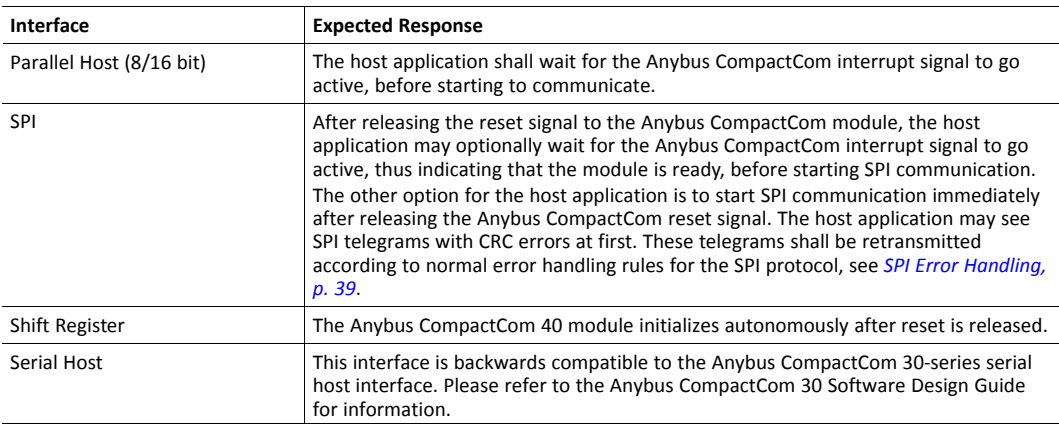

#### **11.2.1 Suggested Startup Procedure when Upgrading from Network**

To allow firmware upgrade from network, implement attribute #5 of the Application Object (FFh), instance #1. The module will inform the host application when a new firmware candidate is available in the candidate area. The host application must store the information in non-volatile memory. See *[Application](#page-121-0) Object (FFh), p. 120*.

If firmware upgrade from network is allowed, the following startup procedure is suggested:

Do not reset the Anybus CompactCom module during the startup procedure.

- 1. Enable power.
- 2. Release reset to the module.
- 3. Wait for the Anybus CompactCom 40 to respond. Depending on interface the expected response is different:

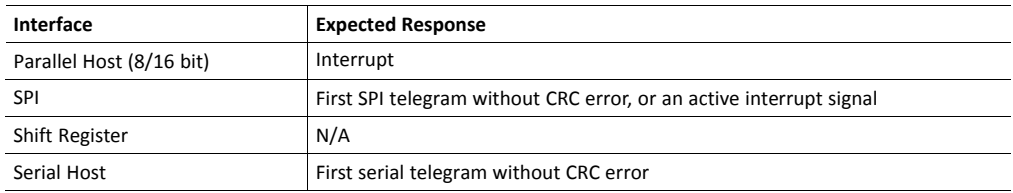

- 4. If a new firmware candidate is available, the module will start to reprogram the firmware. This can need up to 1 min. If no candidate firmware is available the boot time will always be less than 1.5 seconds. In case of a firmware update, do not reset the module. If possible, display a message to the end user: "Waiting for Anybus module"....
- 5. When a response is detected: Start the initialization of theAnybus CompactCom 40 module. Remove any previously displayed message.

If the module does not respond as described, it has not started up correctly. Please contact HMS Industrial Networks at [www.anybus.com/support.](http://www.anybus.com/support)

When the Anybus CompactCom 40 is reset after a firmware download, the application must wait for the installation to finish, before initialization is started. The Anybus CompactCom is protected against problems occurring during download and/or installation and will recover upon restart.

To install the new firmware after download, reset the Anybus CompactCom 40. If the installation of the new firmware is interrupted, e.g. due to power loss, please restart the Anybus CompactCom 40. The installation process will automatically start from the beginning and the new firmware will be installed without any further action.

### **11.3 Anybus Setup (SETUP State)**

<span id="page-60-0"></span>This stage involves four distinctive steps:

1. Gather information about the Anybus Module (Optional)

The host application may retrieve the network type, as well as other properties that may be relevant when configuring the module, from the Anybus Object (01h). This information may also be used to select different implementations based on e.g. the module type value.

2. Network Configuration (Optional)

At this stage, the host application should update all instances in the Network Configuration Object of which the value originates from physical switches (i.e. node address, baud rate etc.). Settings which originate from "soft" input devices such as a keypad and display should not be updated at this point.

3. Process Data Mapping (Optional)

The host application may optionally map ADIs to Process Data.

This step is optional, but may be required by some networking systems and/or Anybus implementations.

Certain Anybus implementations may attempt to alter the Process Data map during runtime. For more information, see *[Application](#page-112-0) Data Object (FEh), p. 111*.

4. Finalize the Setup

The setup procedure is finalized by setting the attribute Setup Complete in the Anybus Object (01h) to TRUE.

If successful, the module now shifts to the state NW\_INIT (below), or in case of failure, to the state EXCEPTION. In case of the latter, further information can then be read from the attribute Exception in the Anybus Object (01h).

See also..

- *Network Data [Exchange,](#page-16-0) p. 15*
- *The Anybus State [Machine,](#page-44-0) p. 43*
- *[Anybus](#page-63-0) Object (01h), p. 62*
- *Network [Configuration](#page-82-0) Object (04h), p. 81*

### **11.4 Network Initialization (NW\_INIT State)**

<span id="page-61-0"></span>At this stage, the Anybus module will attempt to read and evaluate information from the host application. The host application is required to respond to incoming requests to Host Application Objects. If the requested object or attribute is not implemented in the host application, simply respond with an error message. The module will in those cases use its own default values for the requested attributes, or configured virtual attributes.

The host application is free to update any instances in the Network Configuration Object, including those that do not originate from physical switches.

If a serious error is encountered (i.e. any error which prevents the module from proceeding) in this state, the module will shift to the state EXCEPTION. Further information can then be read from the attribute Exception in the Anybus Object (01h).

When done, the module enters the state WAIT\_PROCESS.

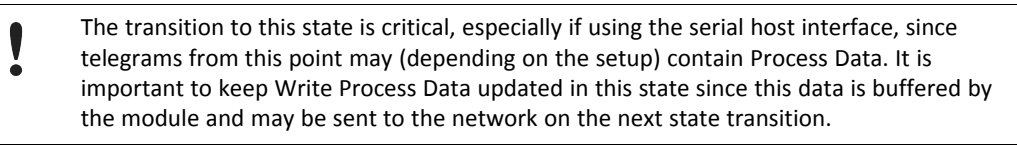

See also..

- *The Anybus State [Machine,](#page-44-0) p. 43*
- *Network [Configuration](#page-82-0) Object (04h), p. 81*

## <span id="page-62-0"></span>**12 Anybus Module Objects**

### **12.1 General Information**

The objects in this chapter are implemented as standard in all Anybus CompactCom implementations. Their functionality is categorized to indicate when and how to use the objects. Network specific Anybus module objects are described in the respective network guides. An overview is shown in *Object [Overview,](#page-150-0) p. 149*.

See also..

- *Message [Segmentation,](#page-47-1) p. 46*
- *Error [Codes,](#page-53-0) p. 52*
- *[Categorization](#page-144-0) of Functionality, p. 143*

For detailed information about each object, see...

- *[Anybus](#page-63-0) Object (01h), p. 62*
- *[Diagnostic](#page-70-0) Object (02h), p. 69*
- *[Network](#page-75-0) Object (03h), p. 74*
- *Network [Configuration](#page-82-0) Object (04h), p. 81*
- *Anybus File System [Interface](#page-84-0) Object (0Ah), p. 83*
- *[Functional](#page-99-0) Safety Module Object (11h), p. 98*
- *Time [Object](#page-106-0) (13h), p. 105*

### **12.2 Object Revisions**

The purpose of the Object Revision attribute is to make it possible for the host application to determine if the revision of the object in the Anybus module is compatible with the software implementation in the host application, and/or to make it possible to choose different implementations based on the object revision.

As a general rule, the object revision is updated when the object is changed in such a way that the change may cause compatibility issues in the host application software implementation. Minor changes, such as when an attribute or command has been added, are normally not cause for a revision change.

## <span id="page-63-0"></span>**12.3 Anybus Object (01h)**

#### **Category**

Basic

### **Object Description**

This object assembles data about the Anybus CompactCom module itself. The data in question does not as such represent the industrial network the module is adapted to, but describes data inherent to the module. This data is available for use in the application. The values may differ, depending on industrial network, and are in that case described in the respective appendices.

Most attributes in this object have access type "get" where data can be fetched using the command Get\_ Attribute. The only attribute that is mandatory to set is "Setup complete" (instance #1, attribute #5), which is used by the application to notify the module that it has finished the setup. If the configuration is not accepted, the module will shift to the state EXCEPTION, and information can be read from instance #1, attribute #6 ("Exception Code").

### **Supported Commands**

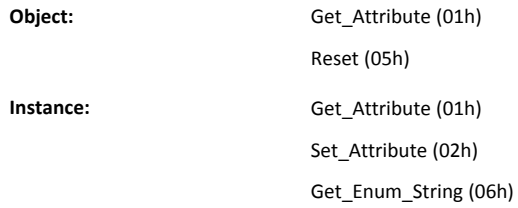

#### **Object Attributes (Instance #0)**

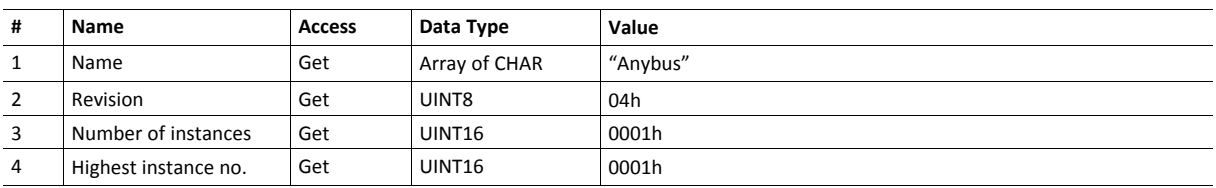

### **Instance Attributes (Instance #1)**

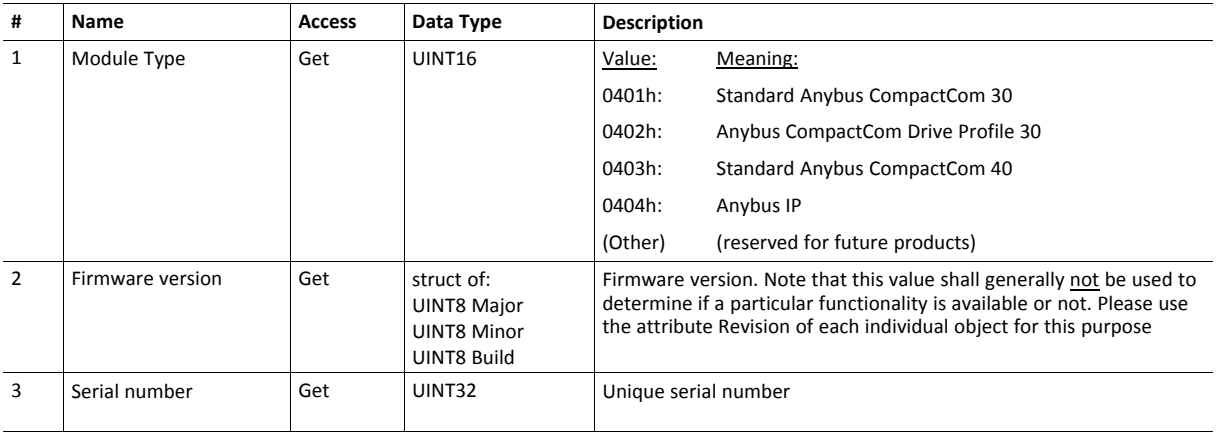

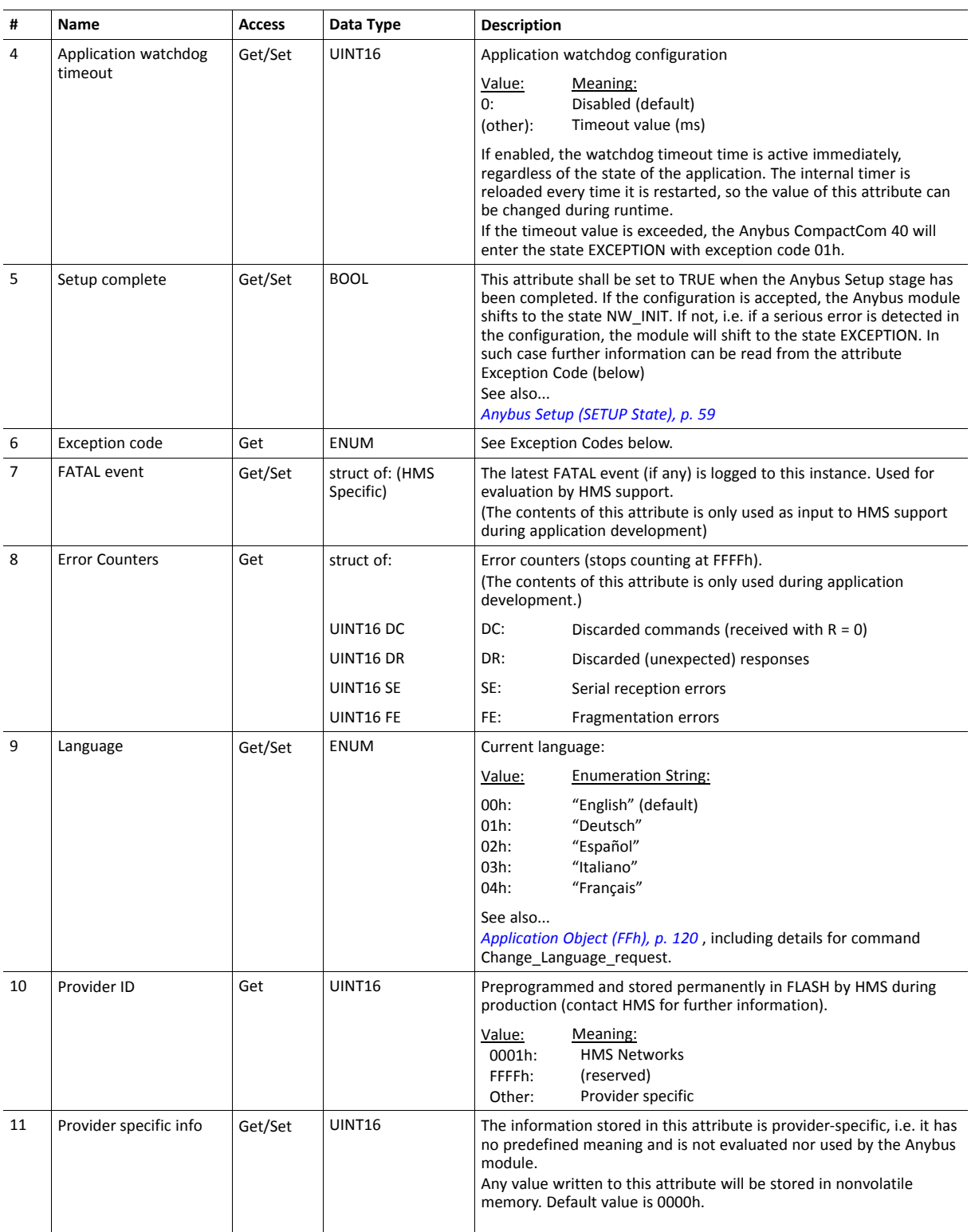

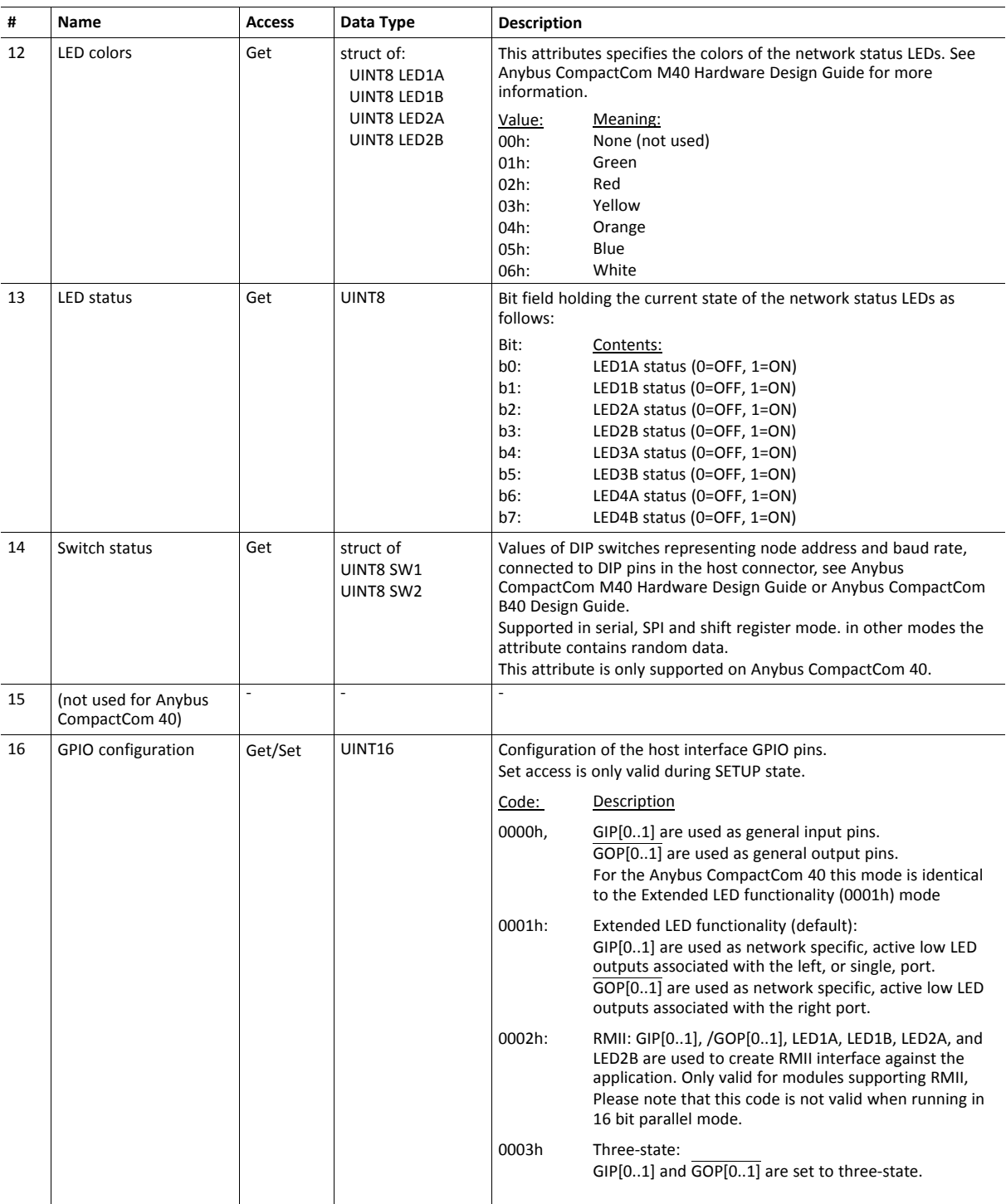

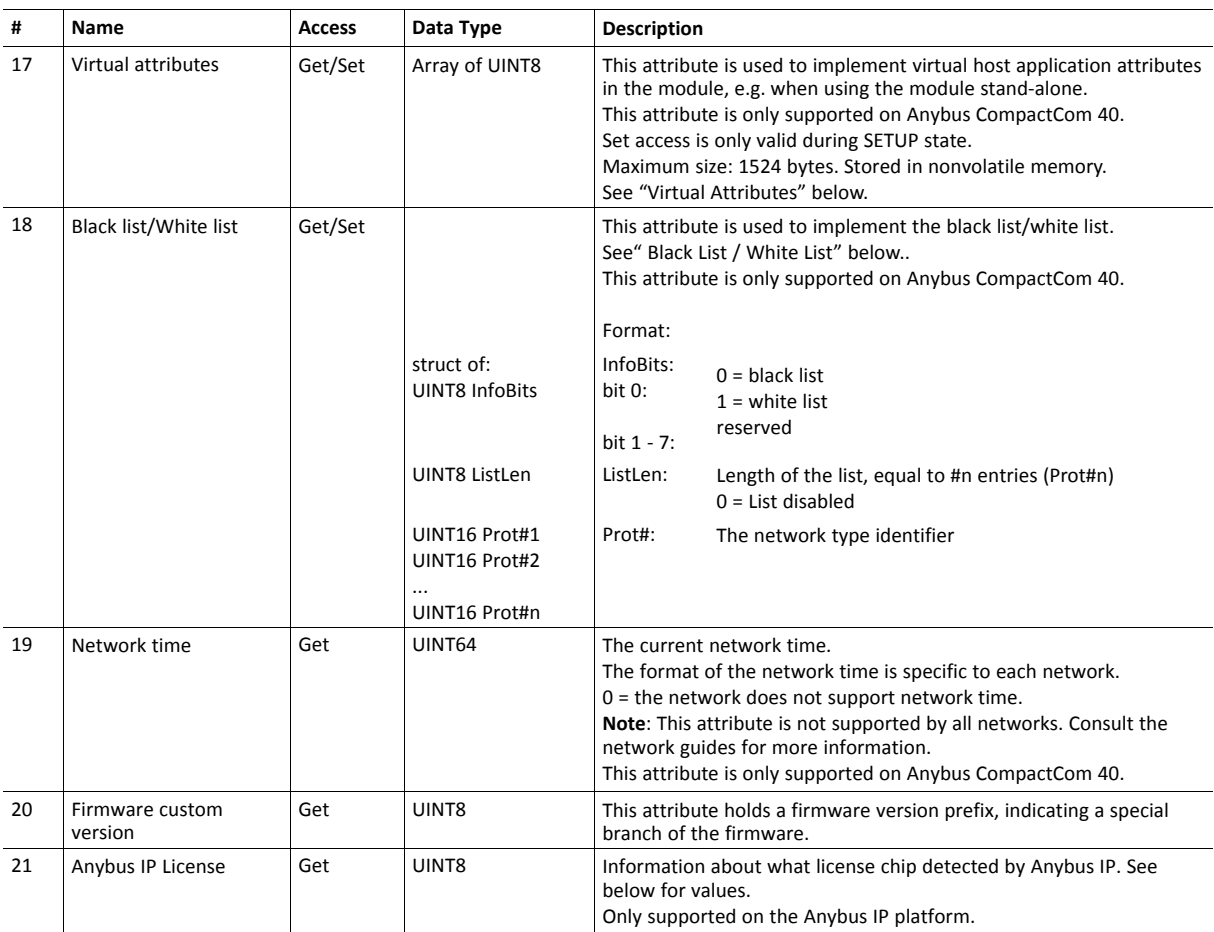

#### **Virtual Attributes**

The virtual attributes list is a 1524 bytes array, stored in nonvolatile memory. The attributes are created using the format below:

Object (8 bit) Instance (16 bit) Attribute (8 bit) Length (16 bit) Data (Length \* 8 bit)

The virtual attributes are accessed via attribute #17 in the Anybus object.

When the Anybus CompactCom 40 tries to retrieve network specific attributes from the host application and the application cannot supply these attributes, an error code is returned. The module will then check for the missing attributes in the virtual attributes list. Please note that the attribute number has to be left intact in the error response, or the requested attribute can not be found in the list.

Using the virtual attributes list, it is possible to provide network specific objects and/or attributes to the module without implementing them in the host application. This may e.g. be useful when an application is to be adapted to new networks, and need to support network specific attributes, that are not available in the original application. Some attributes are mandatory in order to pass conformance tests, see *[Conformance](#page-152-0) Test [Information,](#page-152-0) p. 151*.

If the array data in the virtual attributes list does not fit into a single message, a Get\_Attribute request will return the error code "Messaging channel too small" (14h).

1  $\bullet$ 

If the Anybus CompactCom 40 is used in stand-alone mode, no host application is available and the Anybus CompactCom 40 will check for attributes in the virtual attributes list. The virtual attributes can only be set before the "Setup complete" attribute is set.

If you change the module's identity when implementing a stand-alone shift register solution, it is necessary to implement the virtual attributes.

#### **Black List / White List**

Using the black list/white list, it is possible for the host to block or accept certain network types.

Bit 0 in the header of the list decides if it is a black list or a white list. If configured as a white list, only the network types in the list will be accepted. If configured as a black list, all network types in the list will be rejected.

A white list makes it possible to accept only a predefined choice of network types.

A black list makes it possible to block already defined network types.

The black list/white list is accessed via attribute #18 in the Anybus object.

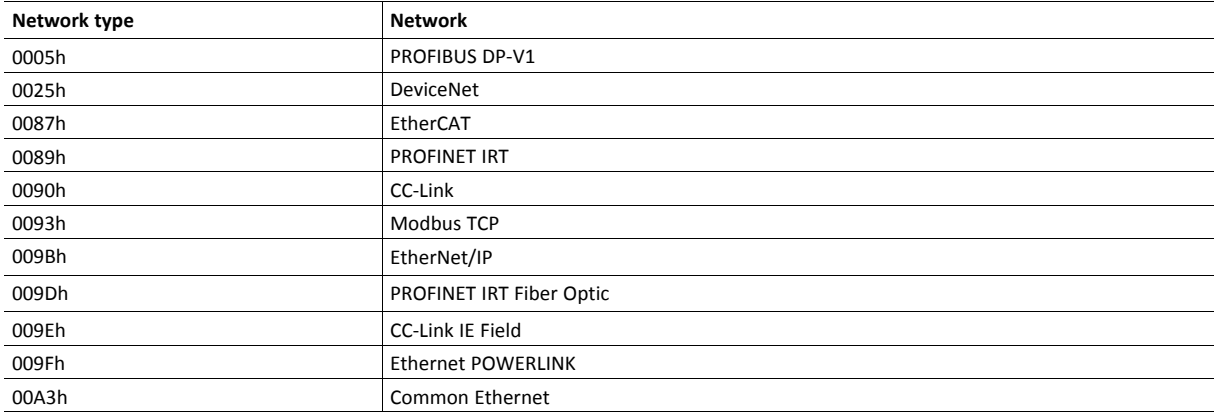

#### **Anybus IP license**

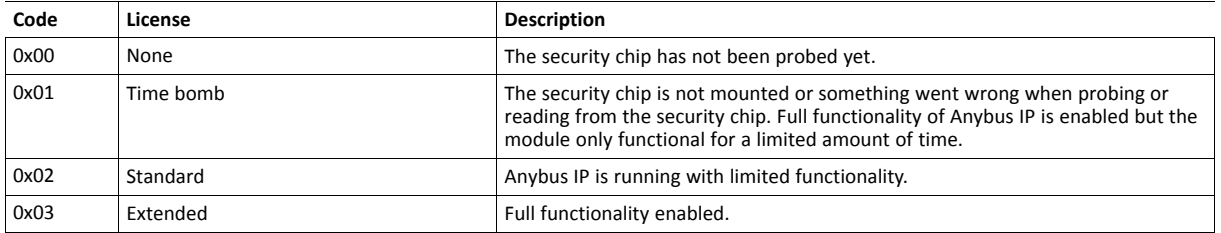

See also...

• *The Anybus State [Machine,](#page-44-0) p. 43*

#### **Command Details: Reset**

#### **Details**

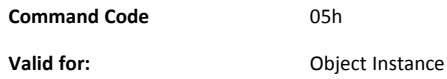

#### **Description**

This command is sent from the host application to the Anybus object (instance 0). A power-on reset is a request to make the module ready for a power-on reset from the host application. A power-on + factory default reset is a request a to return the module to the application specific out-of-box state and then make the module ready for a power-on reset from the host application.

A power-on reset shuts down the network and then sets the module in the EXCEPTION state waiting for the host to perform the power-on reset. Note that this command does not clear or reset any functionality stored in non-volatile memory. No command data shall be supplied together with this reset type of reset command.

A power-on + factory default request shuts down the network, resets the functionality specified by the bit field in the command data, reports the result in the response data and then sets the module in EXCEPTION state waiting for the host application to perform the power-on reset.

If a power-on + factory default reset is successful the response bit field equals the command bit field, meaning that all the targeted functionality was supported and reset successfully.

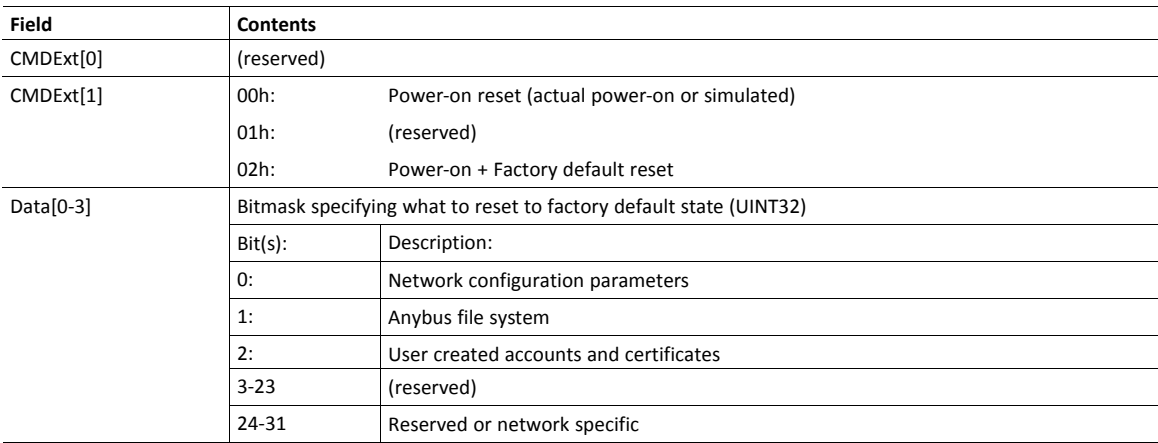

• Command details:

• Response details:

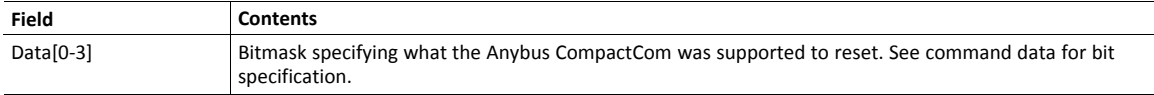

#### **Exception Codes**

When in the state EXCEPTION, this attribute provides additional information.

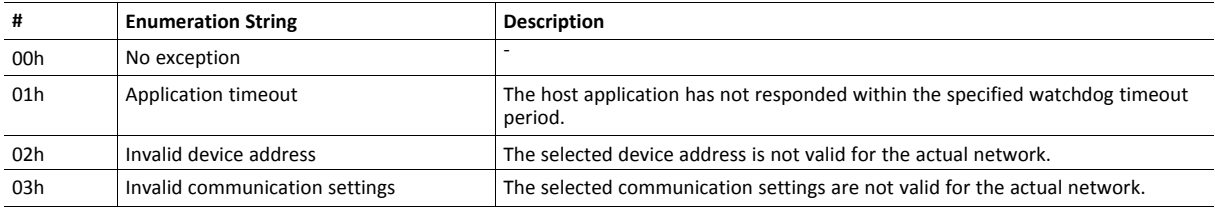

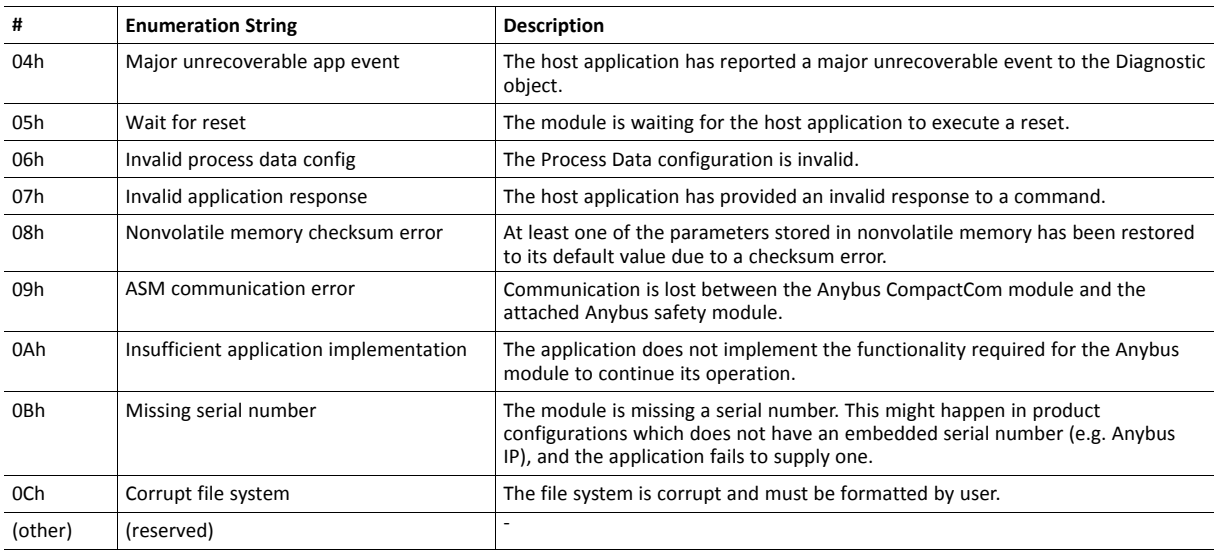

#### See also...

• *The Anybus State [Machine,](#page-44-0) p. 43*

### **Object Specific Error Codes**

The following object-specific error codes may be returned by the module as a response to setting the attribute Setup complete.

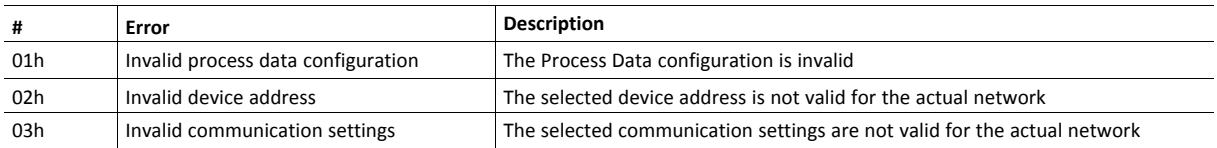

### <span id="page-70-0"></span>**12.4 Diagnostic Object (02h)**

#### **Category**

Specific to each industrial network, see network guides.

#### **Object Description**

This object provides a standardized way of reporting diagnostic events to the network. Exactly how this is represented on the network differs, however common to all implementations is that the module enters the state EXCEPTION in case of a major unrecoverable event.

When the module has been started and initialized, no instances exist in the module. When a diagnostic event, e.g. a blown fuse, occurs in the application, the application creates an instance with information on severity and kind of event. The information in this instance remains available for the application, until the application deletes the instance. The event code in the instance is processed by the module, to transfer correct networkspecific information about the event to the network used.

#### **Supported Commands**

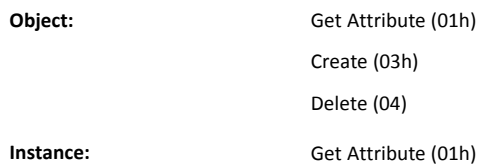

#### **Object Attributes (Instance #0)**

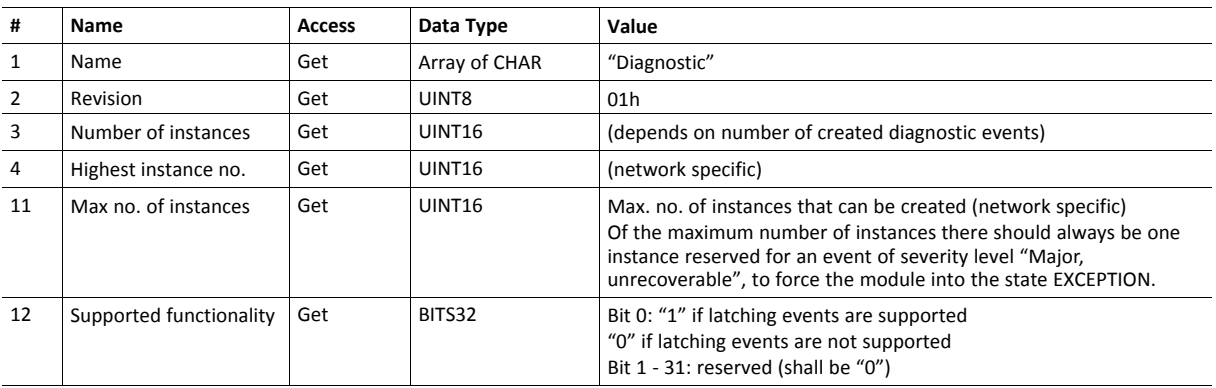

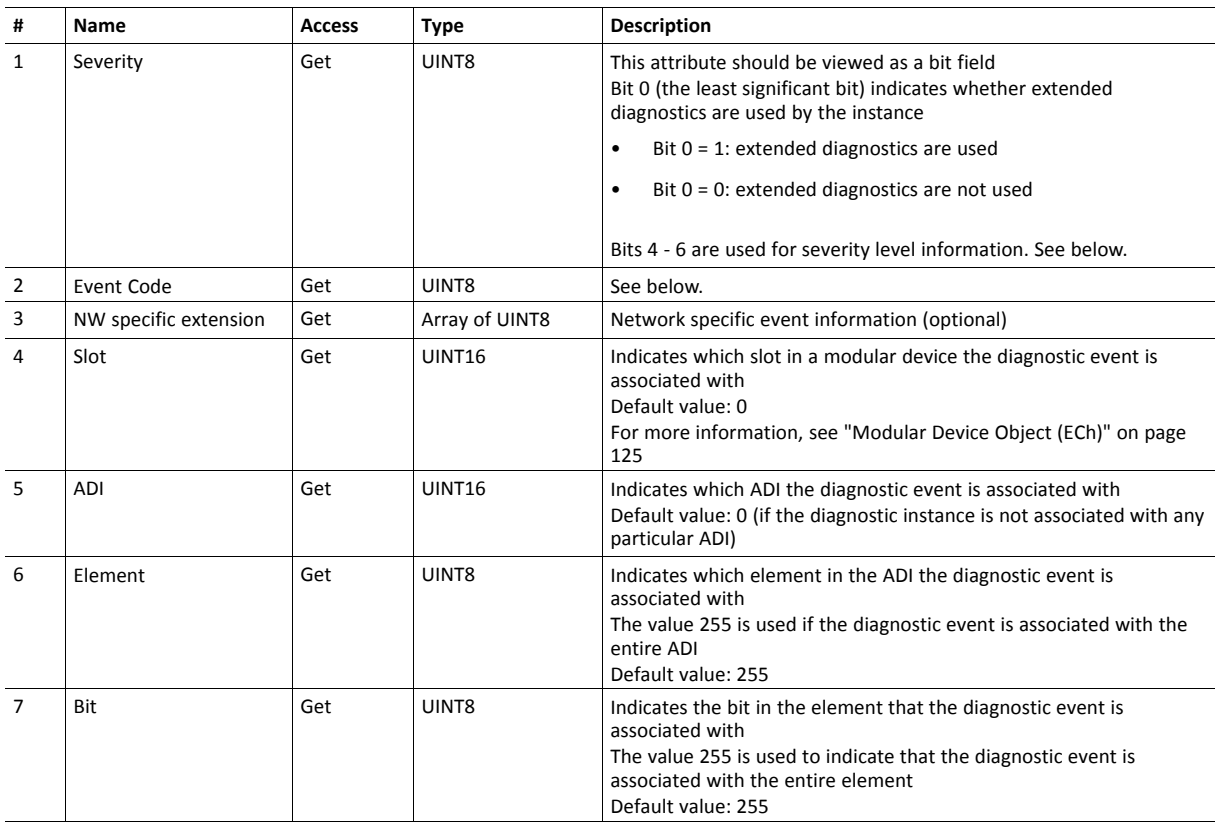

#### **Instance Attributes (Instance #1... N)**

#### **Severity**

This parameter indicates the severity level of the event. Only bits 4 - 6 are used for severity level information.

#### **Severity Levels**

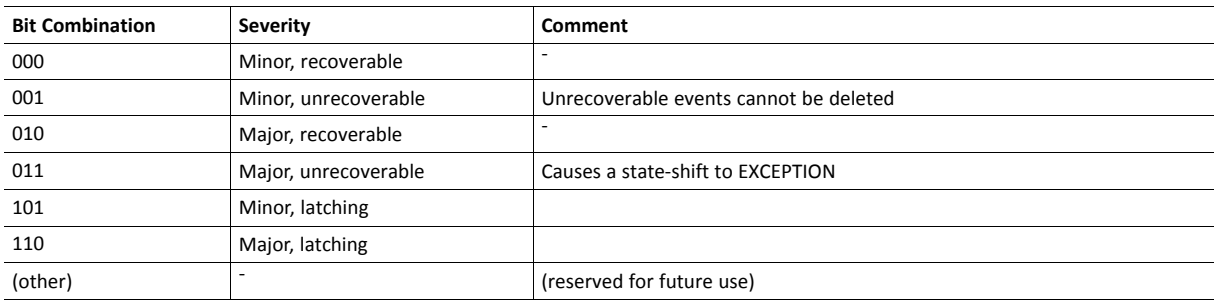

Recoverable events shall be deleted by the application when the cause of the error is gone.

Unrecoverable events cannot be deleted. They remain active until the Anybus CompactCom is reset or power is turned off.

Latching events remain active until explicitly acknowledged by the network master. If the network does not support acknowledgment of latching diagnostic events, the module shall refuse the creation of latching diagnostic events.

When the network master acknowledges one or more latching events, the module shall send a "Reset Diagnostic" request to the application object. The request contains a list of diagnostic instances which the master wishes to acknowledge. The application object shall respond with a list of diagnostic instances which it allows the module to delete. The module will then delete the allowed instances, and report the appropriate information to the network master.
# **Event Codes**

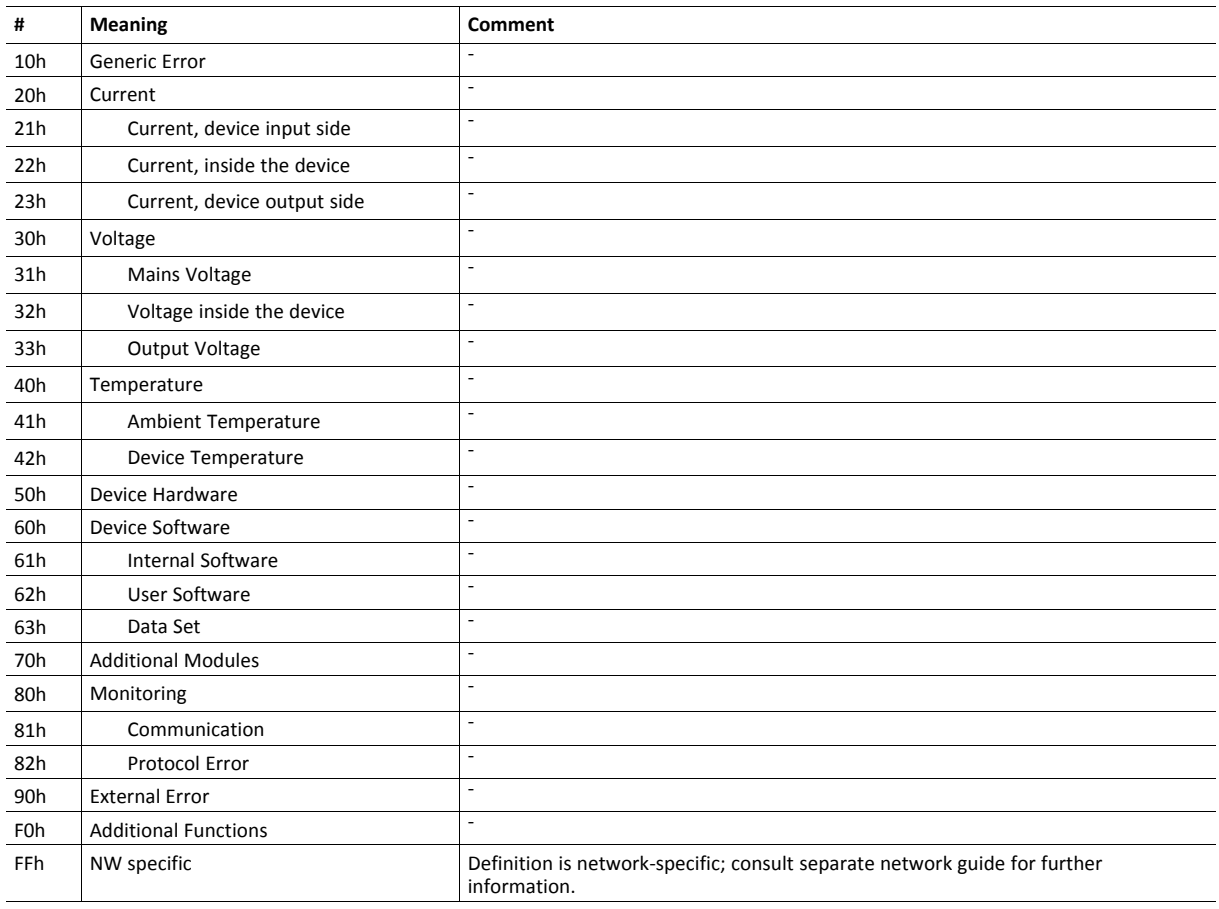

# **Command Details: Create**

## **Details**

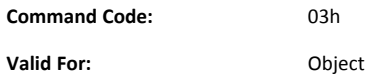

#### **Description**

Creates a new instance, in this case representing a new diagnostic event in the host application.

• Command details:

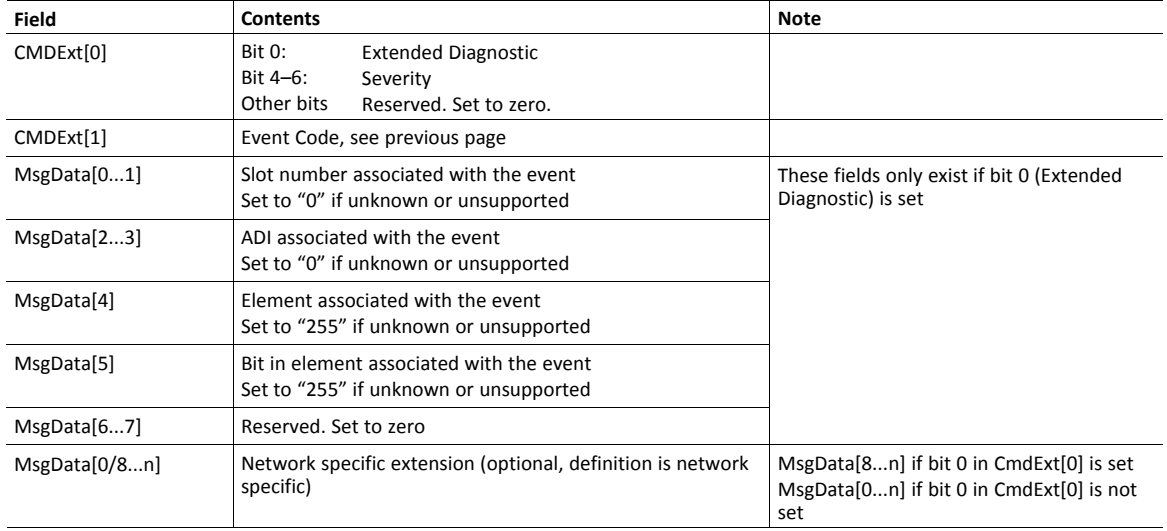

## • Response details (Success):

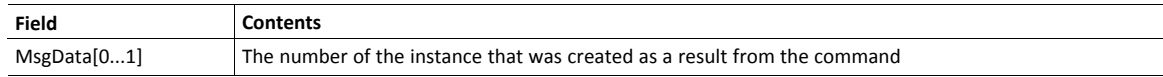

• Response details (Error):

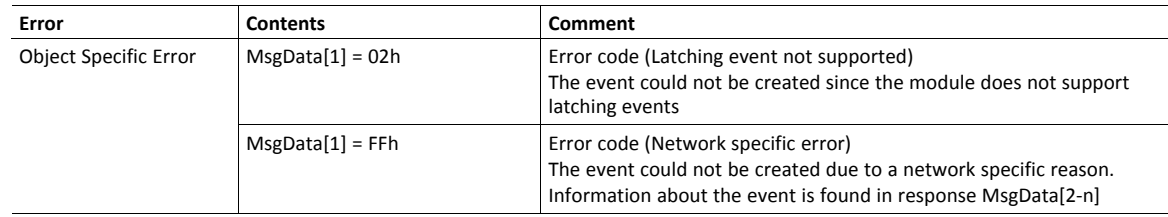

# **Command Details: Delete**

### **Details**

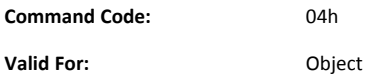

#### **Description**

Deletes an existing instance, i.e. a previously created diagnostic event.

 $\mathbf{I}$ *Instances representing unrecoverable events and latching events cannot be deleted.*

#### • Command details:

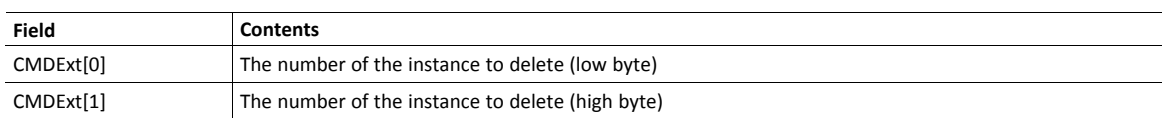

#### • Response details (Error):

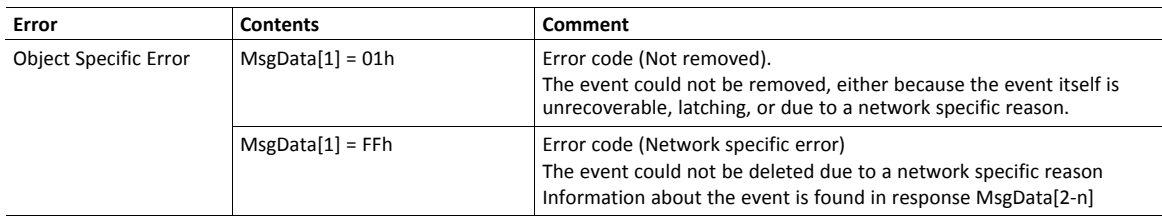

See also:

– *Error [Codes,](#page-53-0) p. 52*

# **12.5 Network Object (03h)**

## **Category**

Basic

# **Object Description**

This object holds general information about the network (i.e. network type, data format etc.). It is also used when mapping ADIs as Process Data from the host application side.

See also...

- *[Functional](#page-110-0) Safety Object (E8h), p. 109*
- *[Application](#page-121-0) Object (FFh), p. 120*

## **Supported Commands**

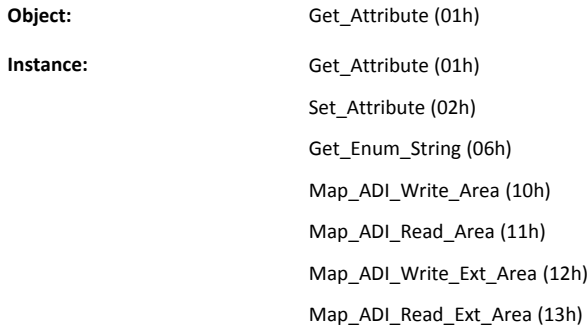

# **Object Attributes (Instance #0)**

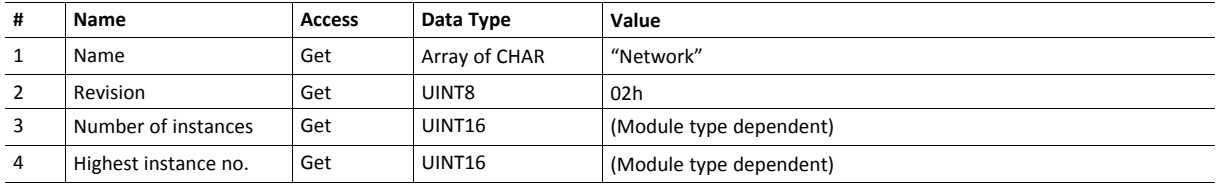

# **Instance Attributes (Instance #1)**

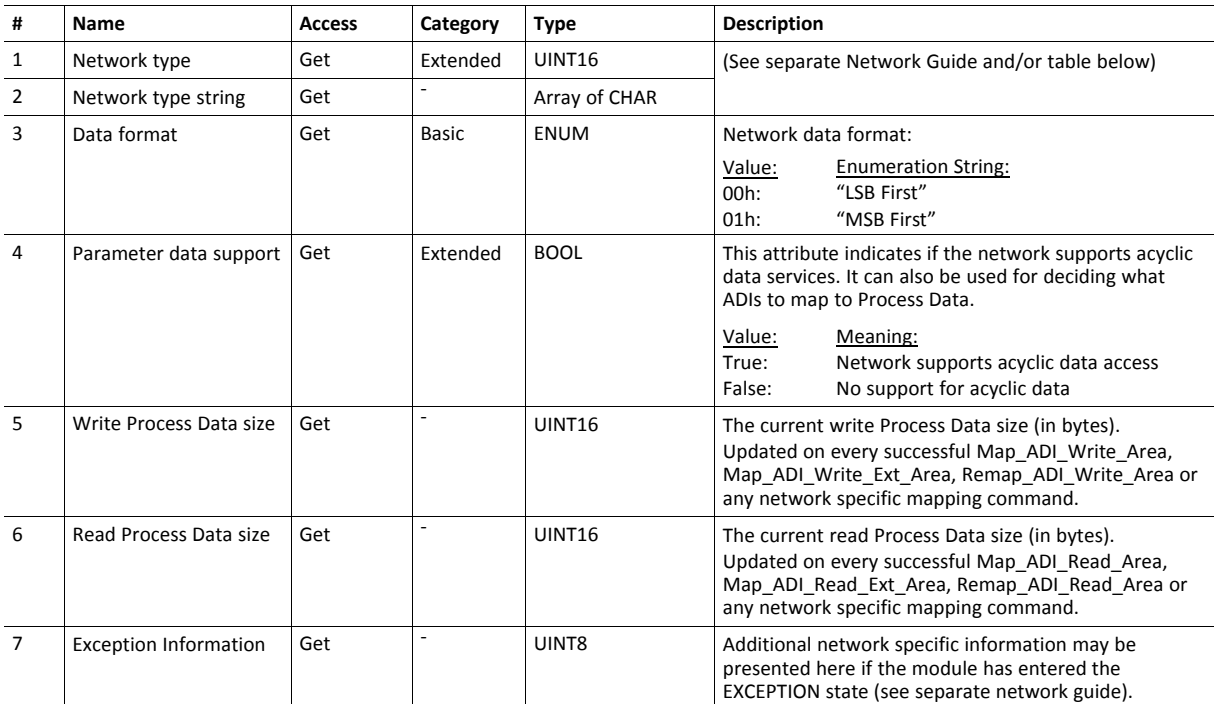

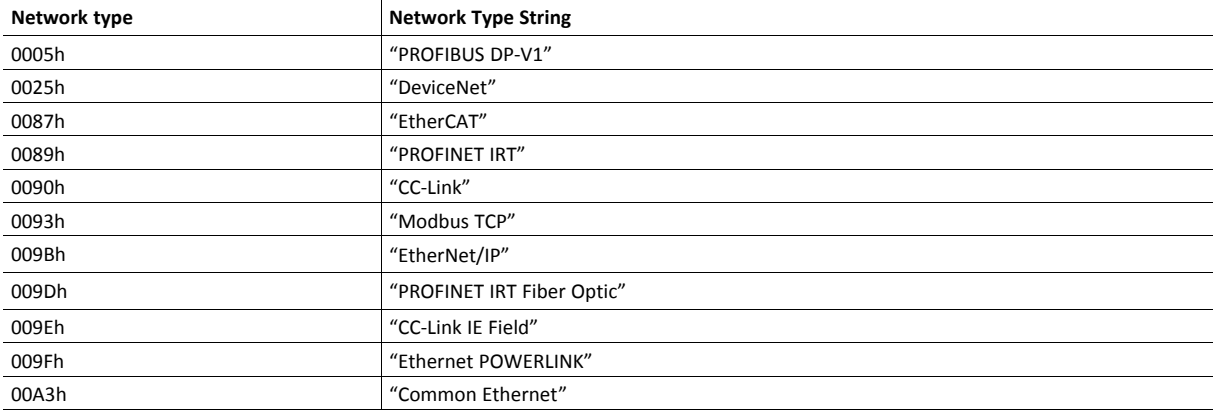

## **Command Details: Map\_ADI\_Write\_Area**

#### **Details**

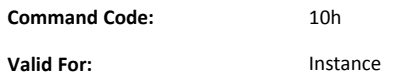

#### **Description**

This command maps an ADI as Write Process Data. If successful, the response data contains the offset of the mapped ADI from the start of the Write Process Data image.

- It is strongly recommended *not* to map an ADI more than once (i.e. map it multiple times to the Read- or Write Process Data, or map it to both the Read- and Write Process Data) since this is not accepted by some networks.
- It is not possible to map only part of an ADI, i.e. all elements of an ADI must always be mapped.
- It is not allowed to mix mapping commands Map\_ADI\_Read/Write\_Area and Map\_ADI\_Read/Write\_Ext Area within one area.
- It is not allowed to map BITSx types of fractional byte size (BIT1 BIT7) or PADx types using this command.
- It is only allowed to map variables and arrays with this command. It is not allowed to map structures.
- Certain Anybus implementations allow the network to remap the Process Data during runtime. For more information, see *[Application](#page-112-0) Data Object (FEh), p. 111*.
- To map more than 256 bytes, use the commands Map\_ADI\_Read/Write\_Ext\_Area.
- The commands Map\_ADI\_Read/Write\_Area should only be used in applications that include one or more Anybus CompactCom 30 devices. For new applications, including only Anybus CompactCom 40 devices, use the commands Map\_ADI\_Read/Write\_Ext\_Area.

See also...

V

• *[Application](#page-121-0) Object (FFh), p. 120*

Error control is only performed on the command parameters. The Anybus module does not verify the correctness of these parameters by a read of the actual ADI attributes.

#### • Command details:

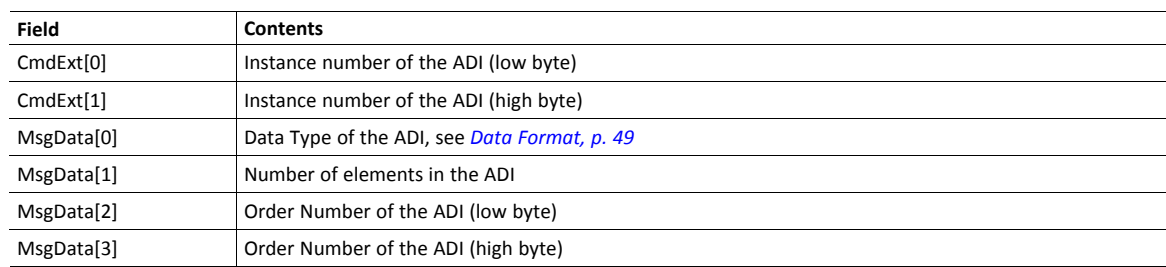

The Order Number in the mapping command equals that of the command Get Instance Number By Order the Application Data Object.

#### • Response details (Success):

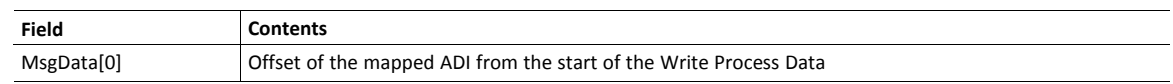

#### • Response details (Error):

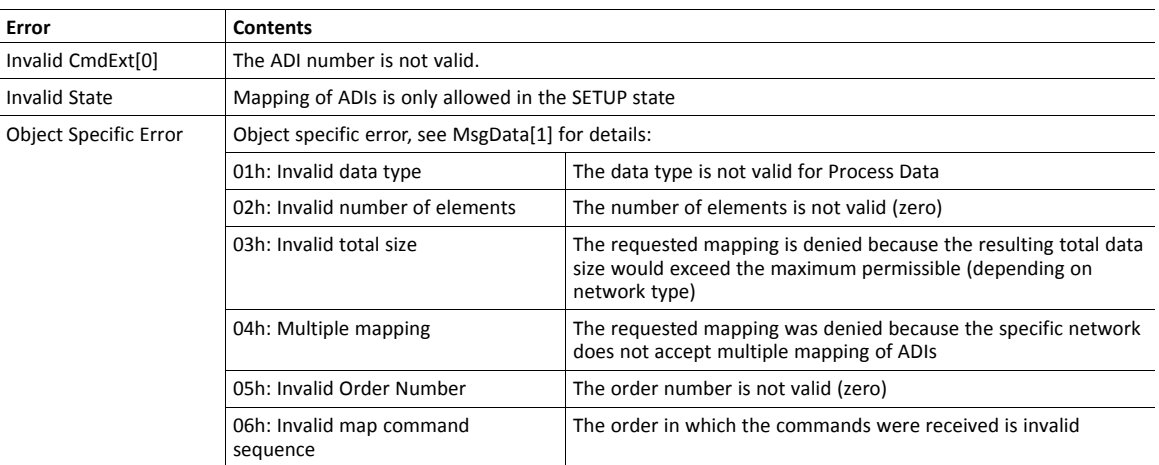

Error control is only performed on the command parameters. The Anybus module does not verify the correctness of these parameters by a read of the actual ADI attributes.

# **Command Details: Map\_ADI\_Read\_Area**

## **Details**

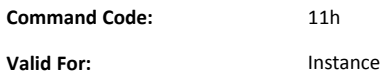

#### **Description**

This command is identical to Map\_ADI\_Write\_Area, described above, except that it maps ADIs to Read Process Data.

# **Command Details: Map\_ADI\_Write\_Ext\_Area**

#### **Details**

**Command Code:** 12h **Valid For:** Instance

#### **Description**

This command is only supported by Anybus CompactCom 40 devices.

This command is equivalent to Map\_ADI\_Write\_Area, but can map more than 256 bytes of data. It supports mapping fractional byte size types, and it can be used to map only specific parts of an ADI.

It maps an ADI as Write Process Data. If successful, the response data contains the offset, in bits, for the mapped ADI from the start of the Write Process Data area.

- Mapping an ADI more than once (i.e. map it multiple times to the Read- or Write Process Data, or map it to both the Read- and Write Process Data) is not accepted by all networks.
- It is not allowed to mix mapping commands Map\_ADI\_Read/Write\_Area and Map\_ADI\_Read/Write\_Ext Area within one area (Read/Write).
- It is recommended to only map one item for each mapping command during initial development, since data area offset is only given for the first mapping item, and all mapping items may be rejected using one single error code.
- All mapped elements, except those of types BIT1-BIT7 and PADx, must be byte aligned.
- The only implicit padding done is from the very last mapped item up to byte alignment, since the process data needs to be of byte size when the setup is complete.
- Explicit padding is done either through available ADI elements of PADx type, or through the imaginary ADI 0, which is assumed to be an array with 255 elements of type PAD1. Explicit padding of process data is the only correct use of ADI 0. Padding bits might not be visible on the network.
- This command may permanently alter the state of the Anybus CompactCom 40 even though the command is returned with an error. Network specific restrictions may lead to n mapping items to be accepted, but with an error on mapping item n+1. If so, the mappings up to and including n will be accepted, but all other mapping items, starting with n+1, are rejected. The number of accepted mappings is declared in CmdExt[ 0 ] of the answer.
- Certain Anybus implementations allow the network to remap the Process Data during runtime. For more information, see *[Application](#page-112-0) Data Object (FEh), p. 111*.

#### See also...

#### *[Application](#page-121-0) Object (FFh), p. 120*

Error control is only performed on the command parameters. The Anybus module does not verify the correctness of these parameters by a read of the actual ADI attributes.

#### • Command details:

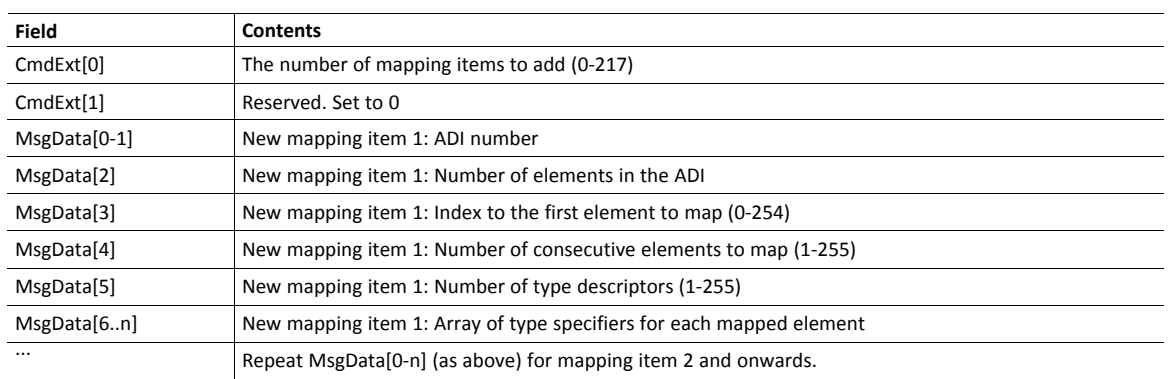

## • Response details (Success):

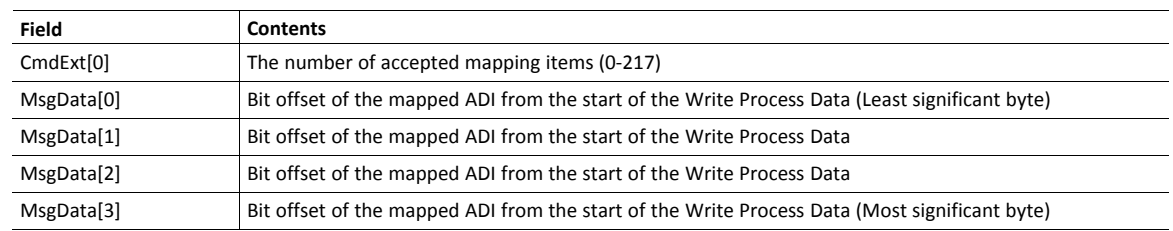

### • Response details (Error):

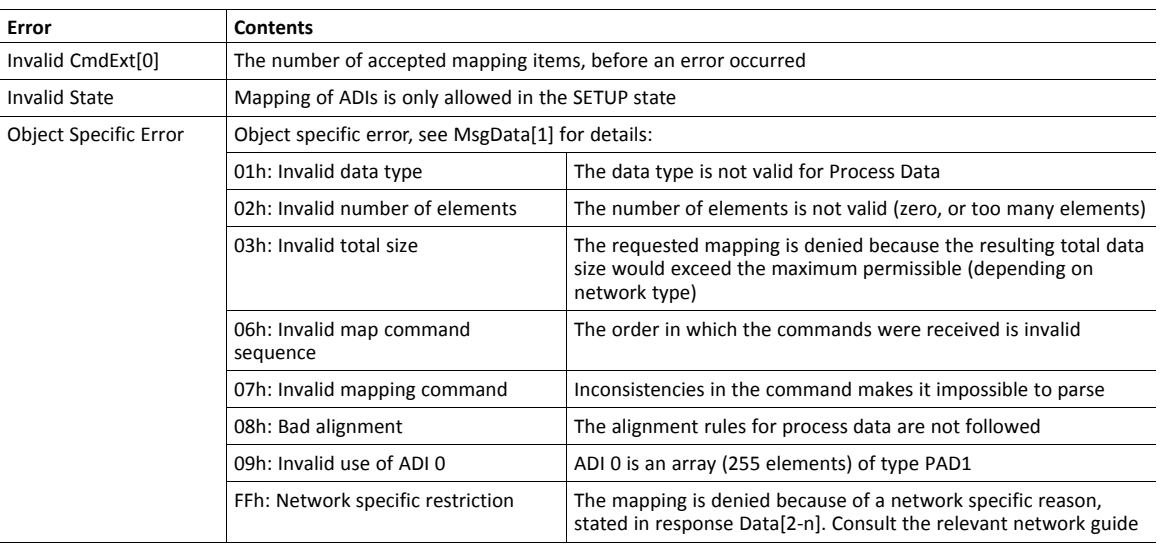

Error control is only performed on the command parameters. The Anybus module does not verify the correctness of these parameters by a read of the actual ADI attributes.

# **Command Details: Map\_ADI\_Read\_Ext\_Area**

#### **Details**

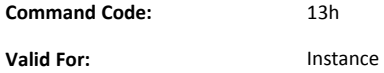

#### **Description**

This command is only supported by Anybus CompactCom 40 devices.

This command is equivalent to Map\_ADI\_Read\_Area, but can map more than 256 bytes of data.

It is identical to Map\_ADI\_Write\_Ext\_Area, described above, except that it maps ADIs to Read Process Data.

# **12.6 Network Configuration Object (04h)**

### **Category**

Network specific

## **Object Description**

This object contains network specific configuration parameters that may be set by the end user, typically settings such as baud rate, node address etc. Although the actual definition of the instances in this object are network specific, instance 1 and 2 are fixed (when possible).

When possible, the following convention is used for these instances:

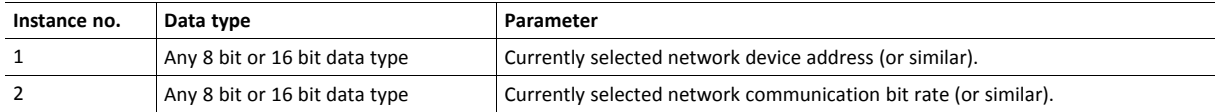

The instance values in this object must be updated whenever their originating value changes. Mechanical switches or similar need therefore be continuously monitored by the host application.

- Instances tagged with 'shared' access (indicated by the descriptor) must be regarded as **volatile**; a 'set' access towards such an instance may or may not alter its value. The Anybus module will not respond with an error in case the value remains unaffected.
- When a set request with 8 bits of data is directed to a 16 bit instance, the set request is accepted and the upper 8 bits are set to zero.
- When a set request with 16 bits of data is directed to a 8 bit instance, the set request is accepted and the upper 8 bits are discarded.

## **Differentiation of Input Devices**

The Anybus module makes a distinction between parameters originating from "hardwired" input devices (i.e. physical mechanical switches) and parameters specified using a "soft" input device such a keypad and display. This permits the Anybus module to fulfill network specific needs related to the actual origin of a parameter (e. g. some networks require that a change of value on physical switches is visually acknowledged on the on-board LEDs).

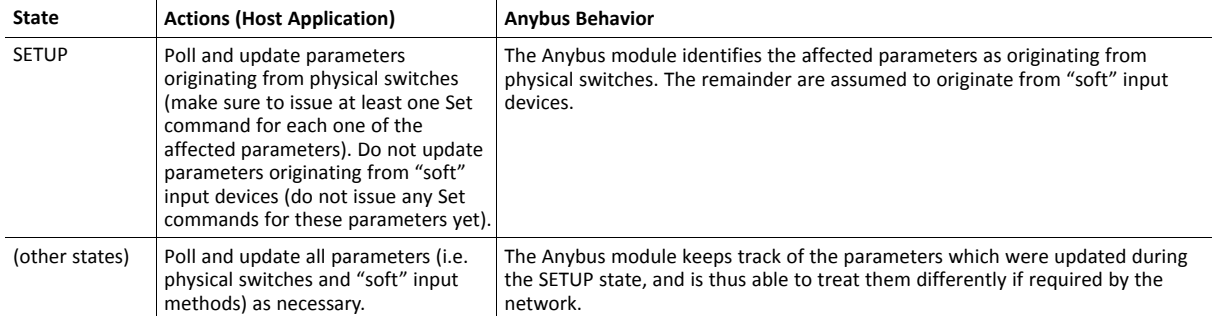

This distinction is based on the following actions from the host application (see table).

# **Supported Commands**

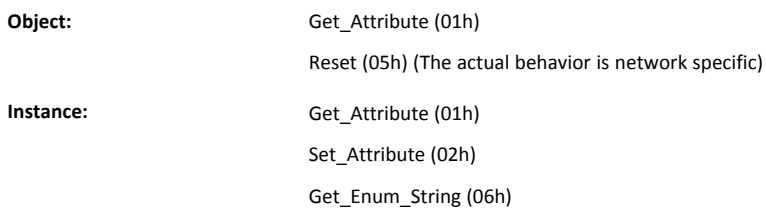

# **Object Attributes (Instance #0)**

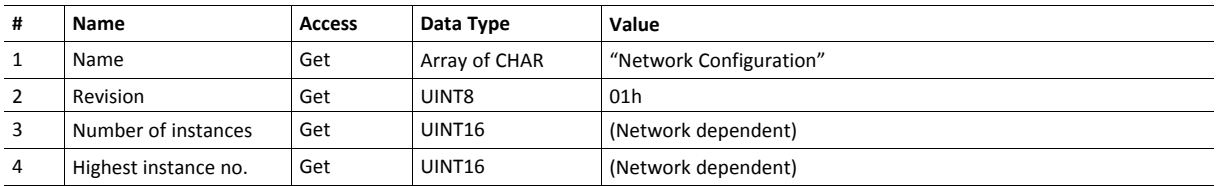

## **Instance Attributes (Instance #1... n)**

Each instance represents a network configuration parameter. The attributes within it provides a comprehensive description of the parameter (name, data type etc.). Instance names and enumeration strings are multilingual . The actual strings are of course network specific, but the maximum number of characters is limited to thirteen (13).

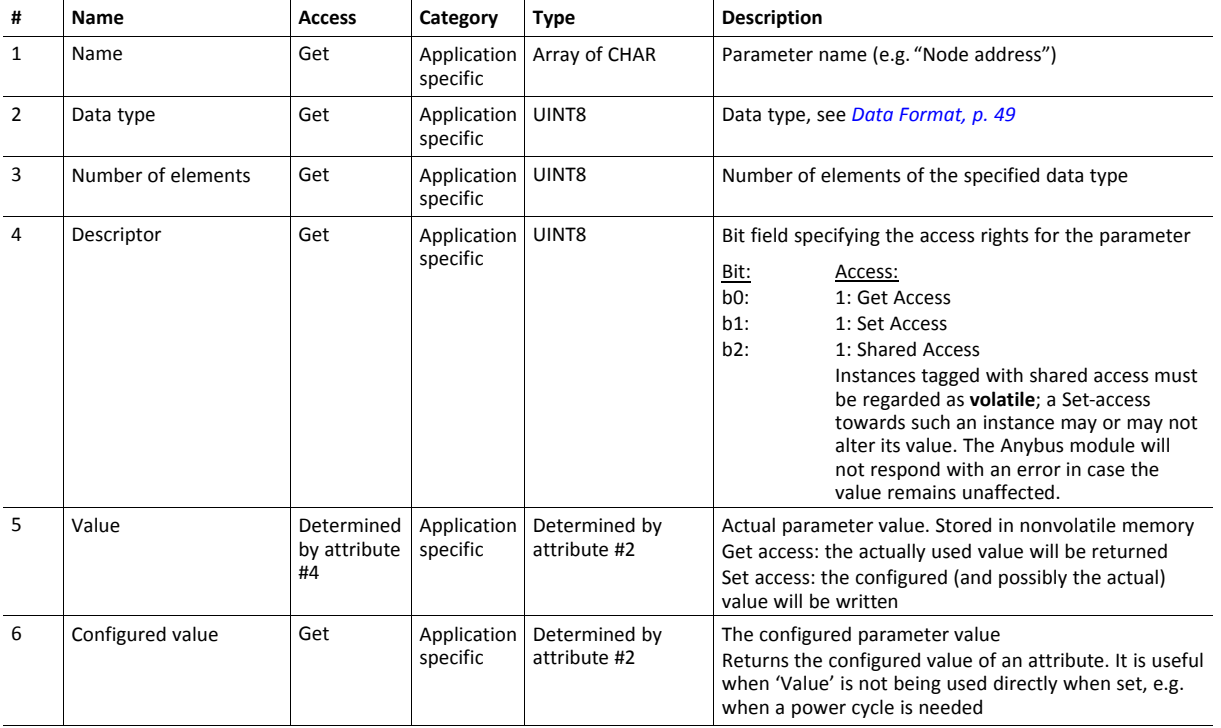

Instance #1 and instance #2 are categorized as Basic, if they exist in an application. All other instances of this object are categorized in the respective network guides.

# **12.7 Anybus File System Interface Object (0Ah)**

### **Category**

Extended

## **Object Description**

This object provides an interface to the built-in file system. Each instance represents a handle to a file stream and contains services for file system operations. This provides the host application with access to the built-in file system of the module. Instances are created and deleted dynamically during runtime.

The object is structurally almost identical to the Application File System Interface Object (EAh), see *[Application](#page-133-0) File System [Interface](#page-133-0) Object (EAh), p. 132*.

Ethernet modules have a file system that is accessible to the application for different purposes, e.g. for firmware  $\mathbf{G}$ *download/upgrade and internal web pages. See the respective network guides for more information. For all other modules, only one folder is present. This folder is only used for downloading and upgrading firmware.*

## **Supported Commands**

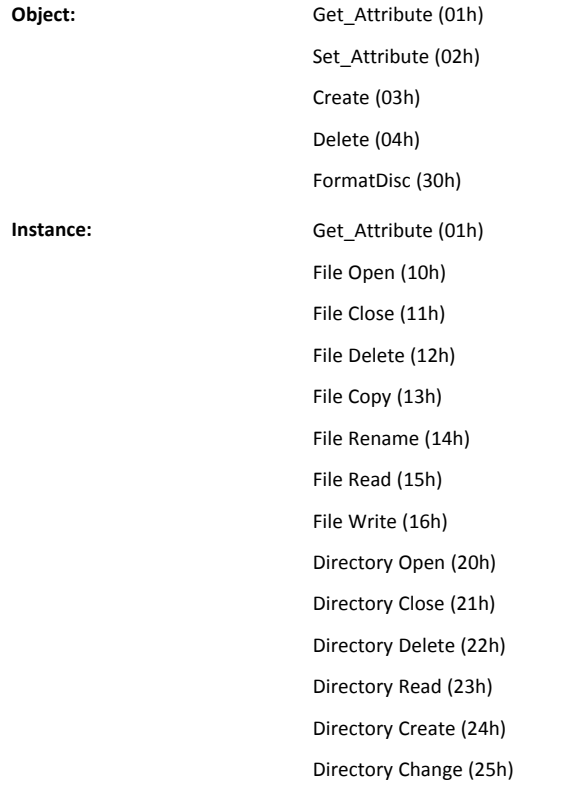

# **Object Attributes (Instance #0)**

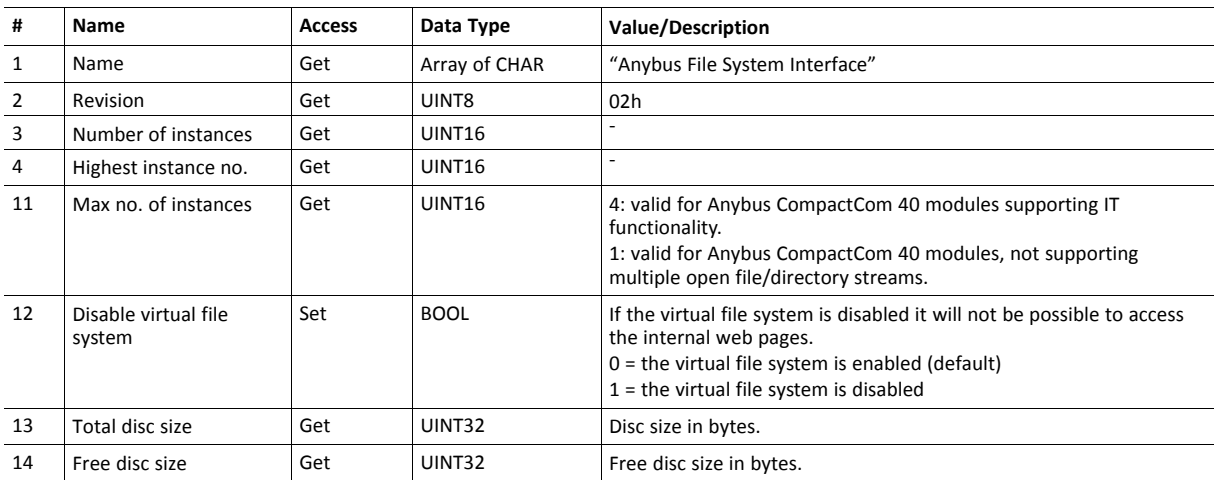

# **Instance Attributes (Instance #1... 4)**

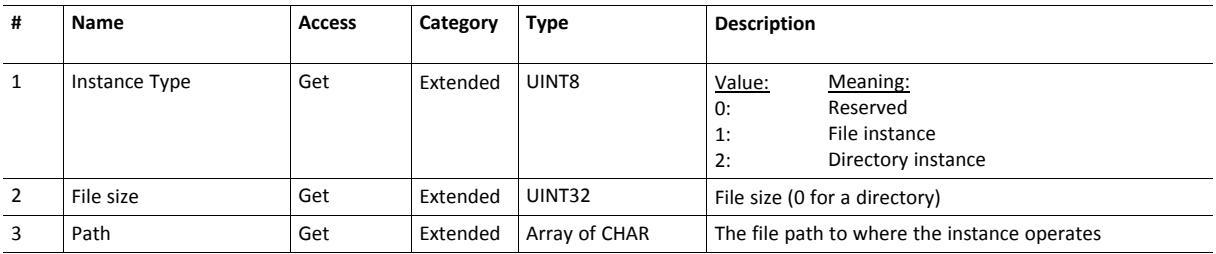

# **File System Errors**

In case of errors for services calling the file system interface object, the module will return FFh (object specific error). A descriptive file system error will be returned in the error response data field.

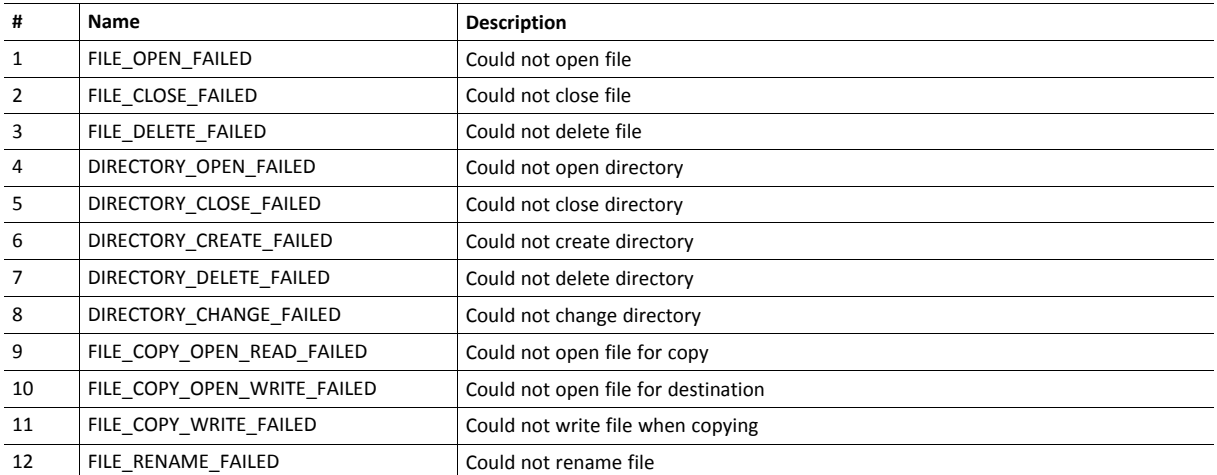

# **Command Details: File Open**

## **Details**

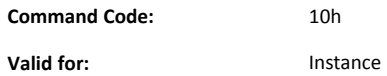

#### **Description**

Opens a file for reading, writing or appending.

• Command details:

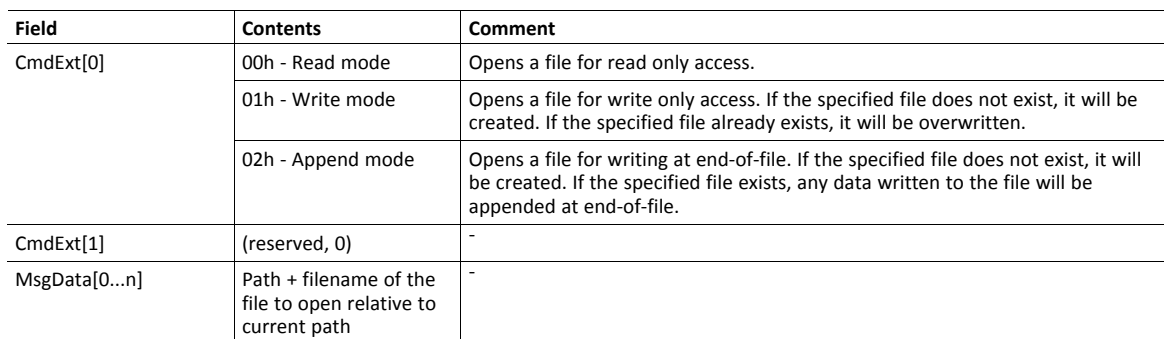

#### • Response details:

(No data)

# **Command Details: File Close**

**Details**

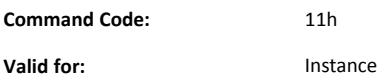

### **Description**

Closes an open file.

• Command details:

(No data)

• Response details:

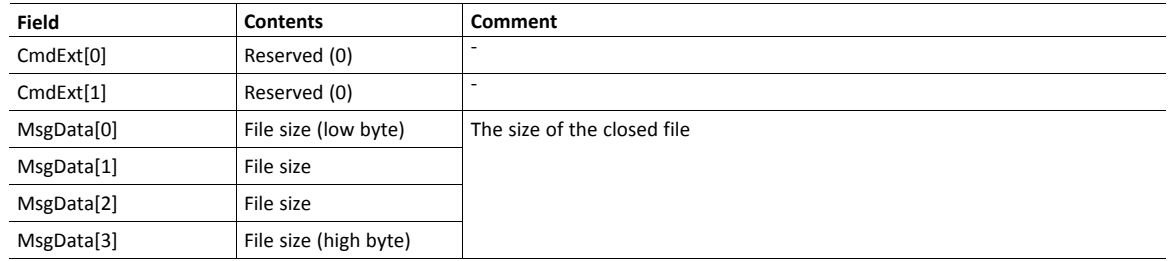

# **Command Details: File Delete**

## **Details**

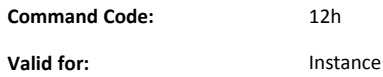

#### **Description**

Deletes the specified file.

• Command details:

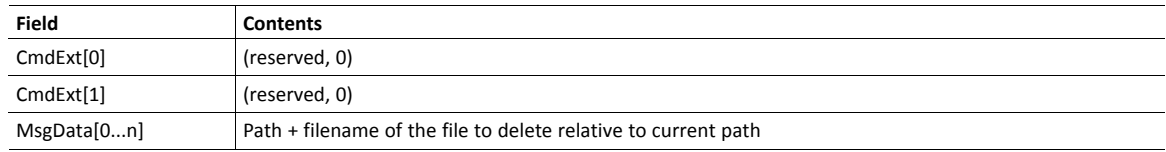

• Response details:

(No data)

# **Command Details: File Copy**

#### **Details**

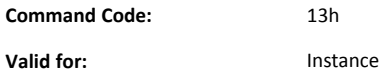

#### **Description**

Makes a copy of a file.

• Command details:

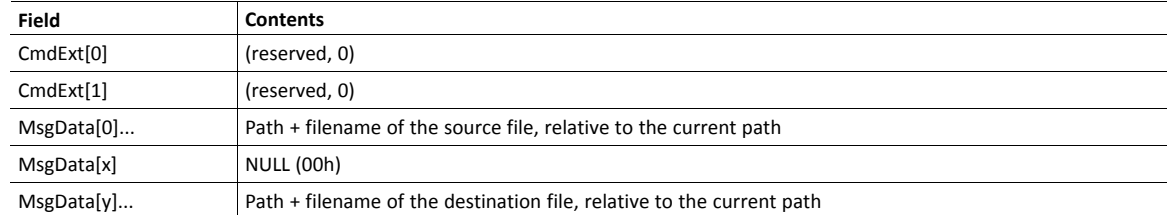

• Response details:

(No data)

# **Command Details: File Rename**

## **Details**

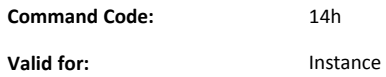

#### **Description**

Renames or moves a file.

• Command details:

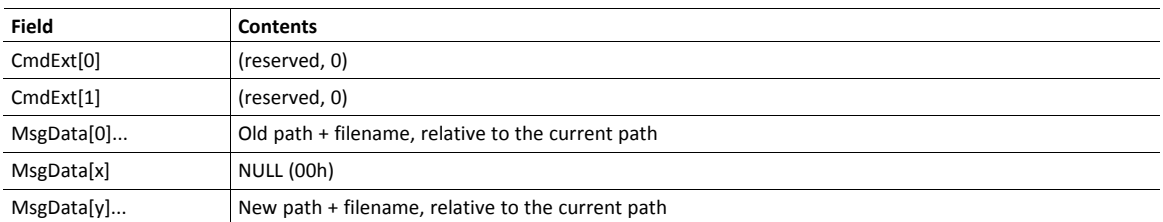

• Response details:

(No data)

# **Command Details: File Read**

## **Details**

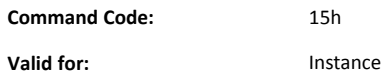

#### **Description**

Reads data from a file open for reading.

• Command details:

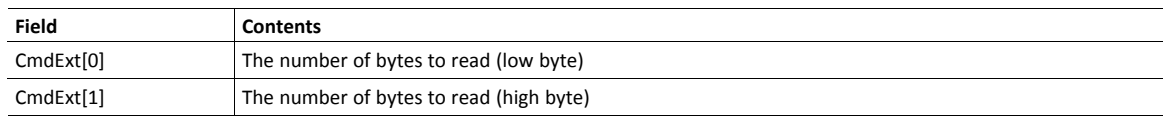

• Response details:

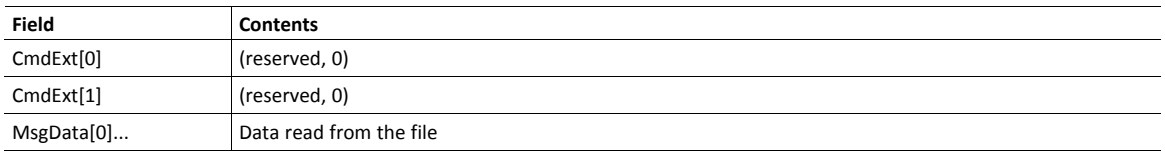

## **Command Details: File Write**

# **Details**

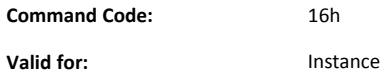

#### **Description**

Writes data to a file open for writing or appending.

• Command details:

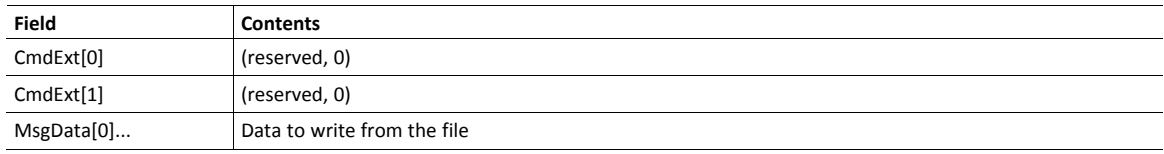

• Response details:

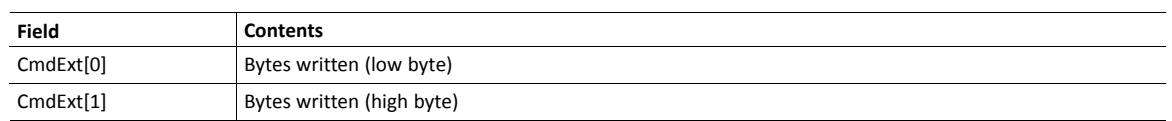

# **Command Details: Directory Open**

#### **Details**

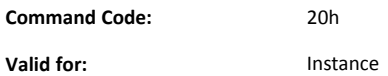

# **Description**

Opens a directory.

• Command details:

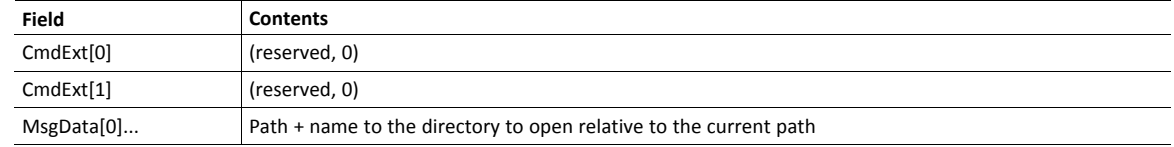

• Response details:

(No data)

#### **Command Details: Directory Close**

#### **Details**

**Command Code:** 21h **Valid for:** Instance

#### **Description**

Opens a directory.

• Command details:

(No data)

• Response details:

(No data)

# **Command Details: Directory Delete**

**Details**

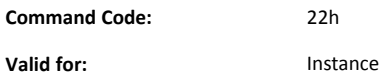

### **Description**

Deletes a directory in the file system. The directory must be empty to be deleted. An attempt to delete a directory that is not empty will result in an error.

#### • Command details:

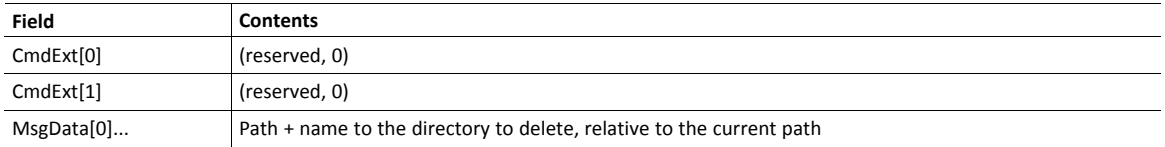

• Response details:

(No data)

## **Command Details: Directory Read**

### **Details**

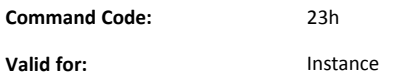

#### **Description**

This command reads data from a directory previously opened for reading by the Directory Open command.

For each command sent the next directory entry (file or directory) is returned. When all entries in the directory have been read, the response data size will be set to zero (0) and no message data will be returned, to indicate that no more entries exist in the directory.

• Command details:

(No data)

• Response details:

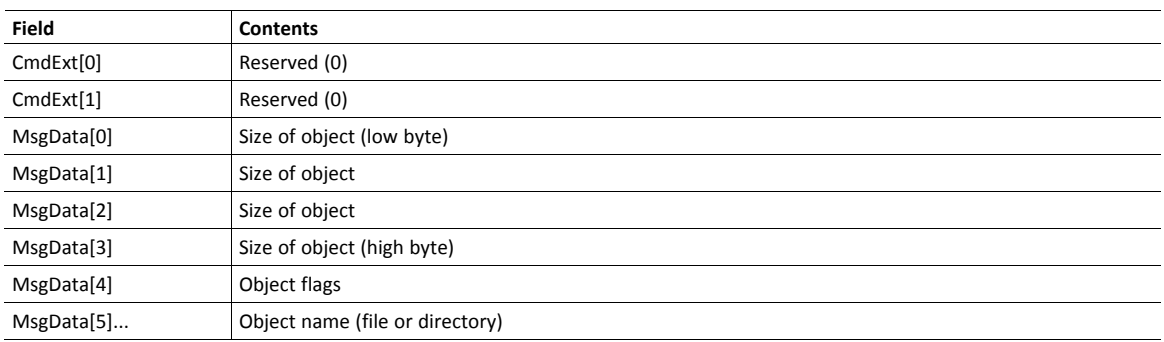

• Object Flags

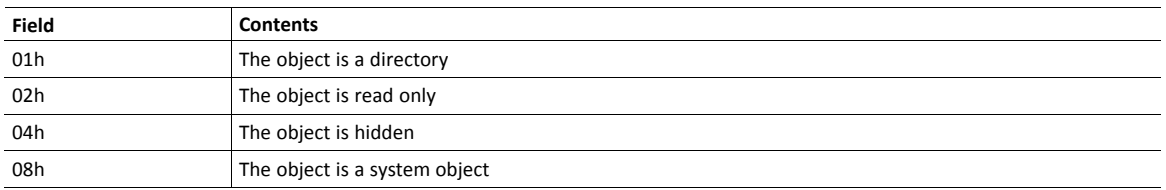

# **Command Details: Directory Create**

### **Details**

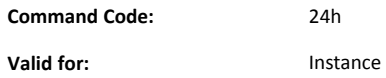

#### **Description**

Creates a directory in the file system.

• Command details:

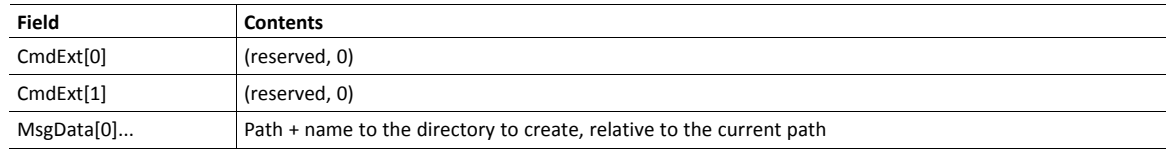

• Response details:

(No data)

# **Command Details: Directory Change**

### **Details**

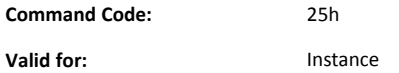

#### **Description**

Change directory/path of the instance.

• Command details:

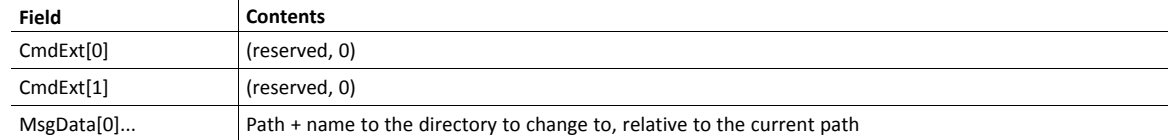

• Response details:

(No data)

# **Command Details: Format Disc**

# **Details**

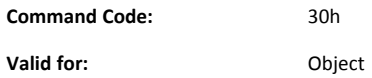

# **Description**

Formats a disc in the file system (will erase all data on the disc).

• Command details:

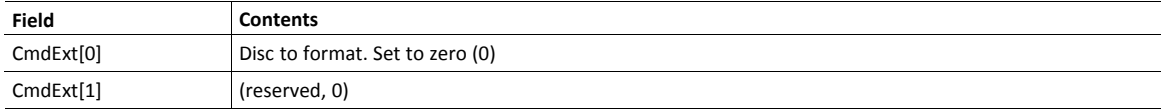

• Response details:

(No data)

### **Examples**

In this section are presented examples for a couple of common cases where the end user would use the File System Interface Object.

An imaginary folder structure will be used in the example, with the following files in the root folder:

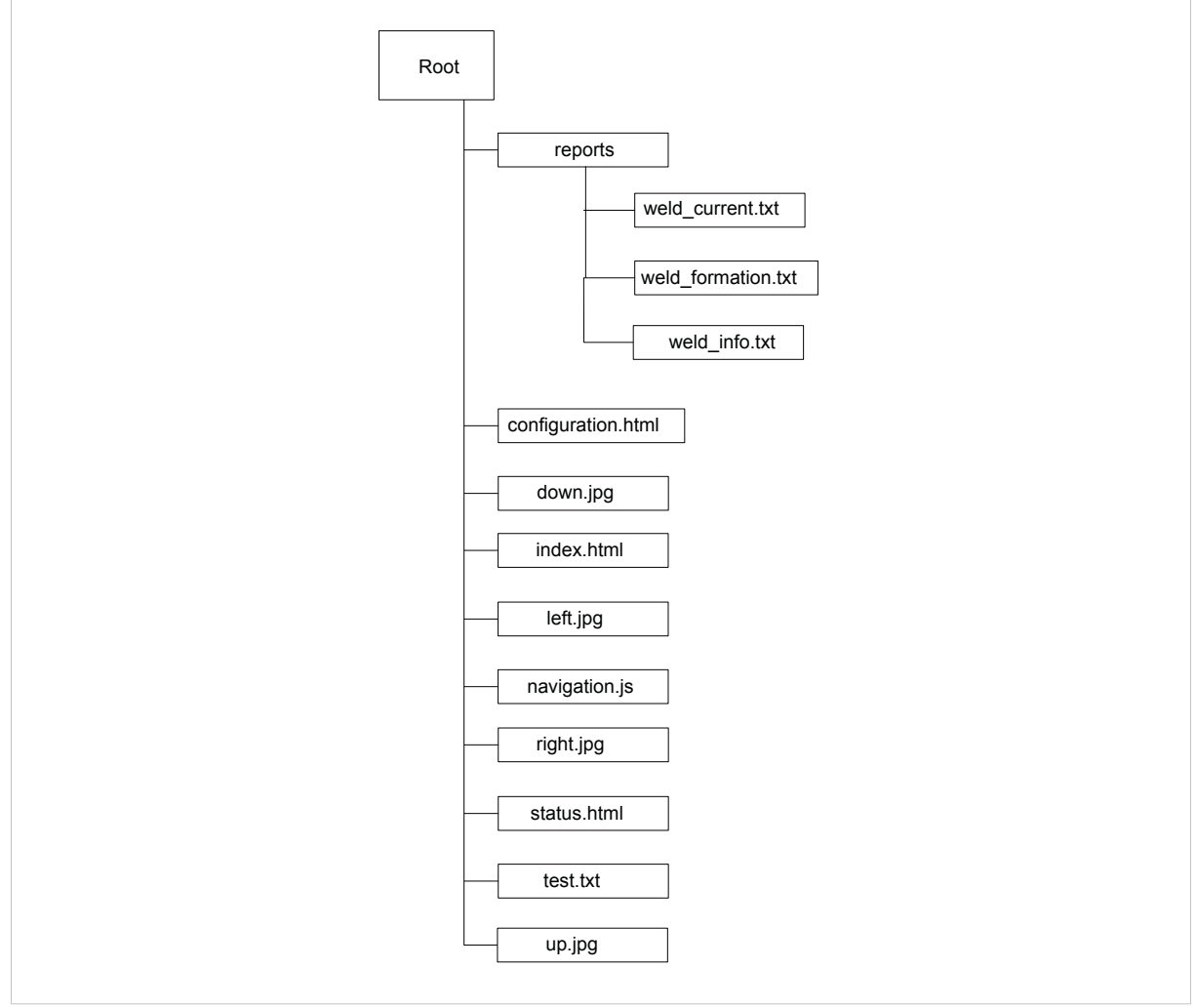

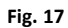

#### **Read a File**

The following example opens weld info.txt in the reports folder an read data from the file.

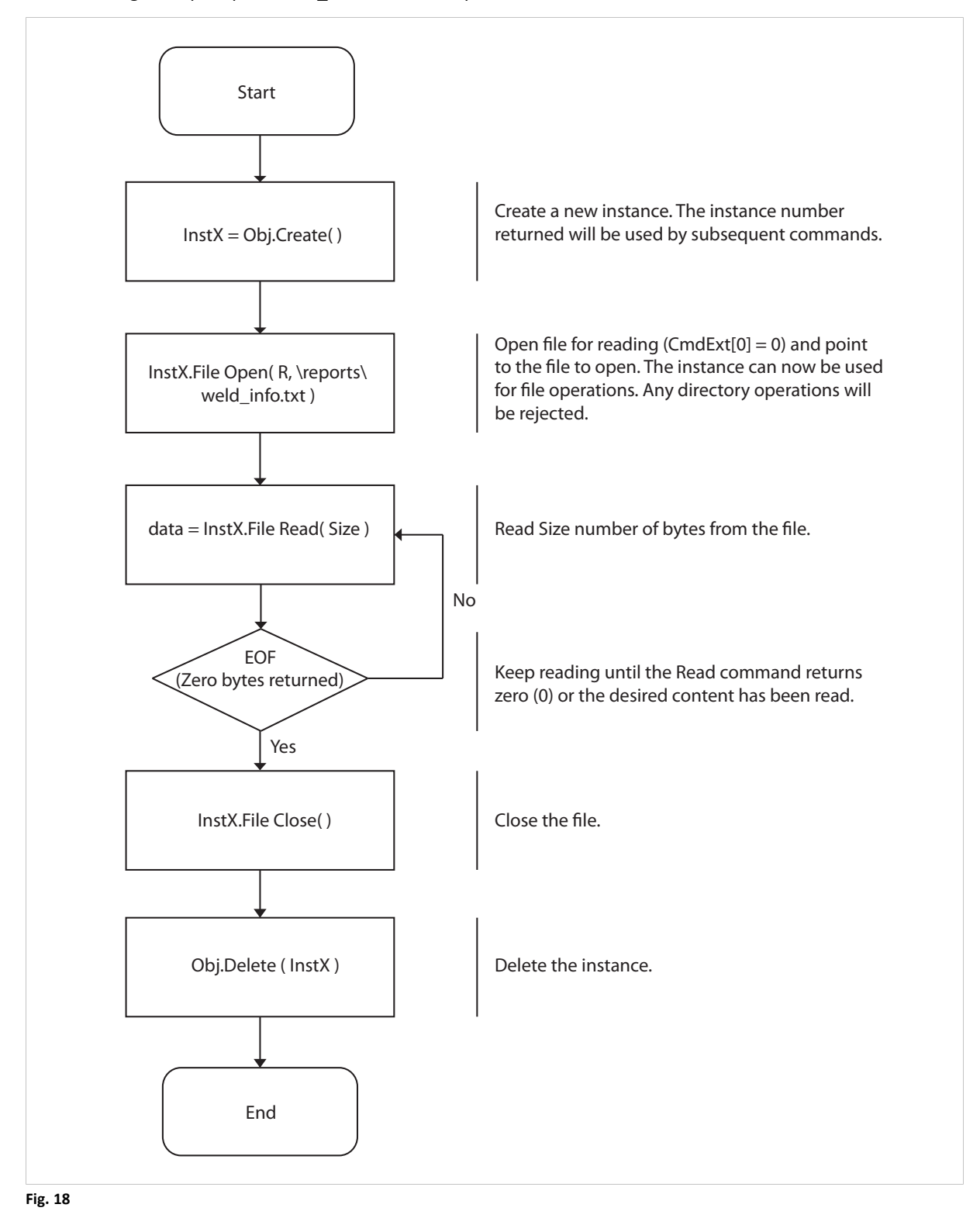

#### **Write a File**

The following example opens up the test.txt file for writing.

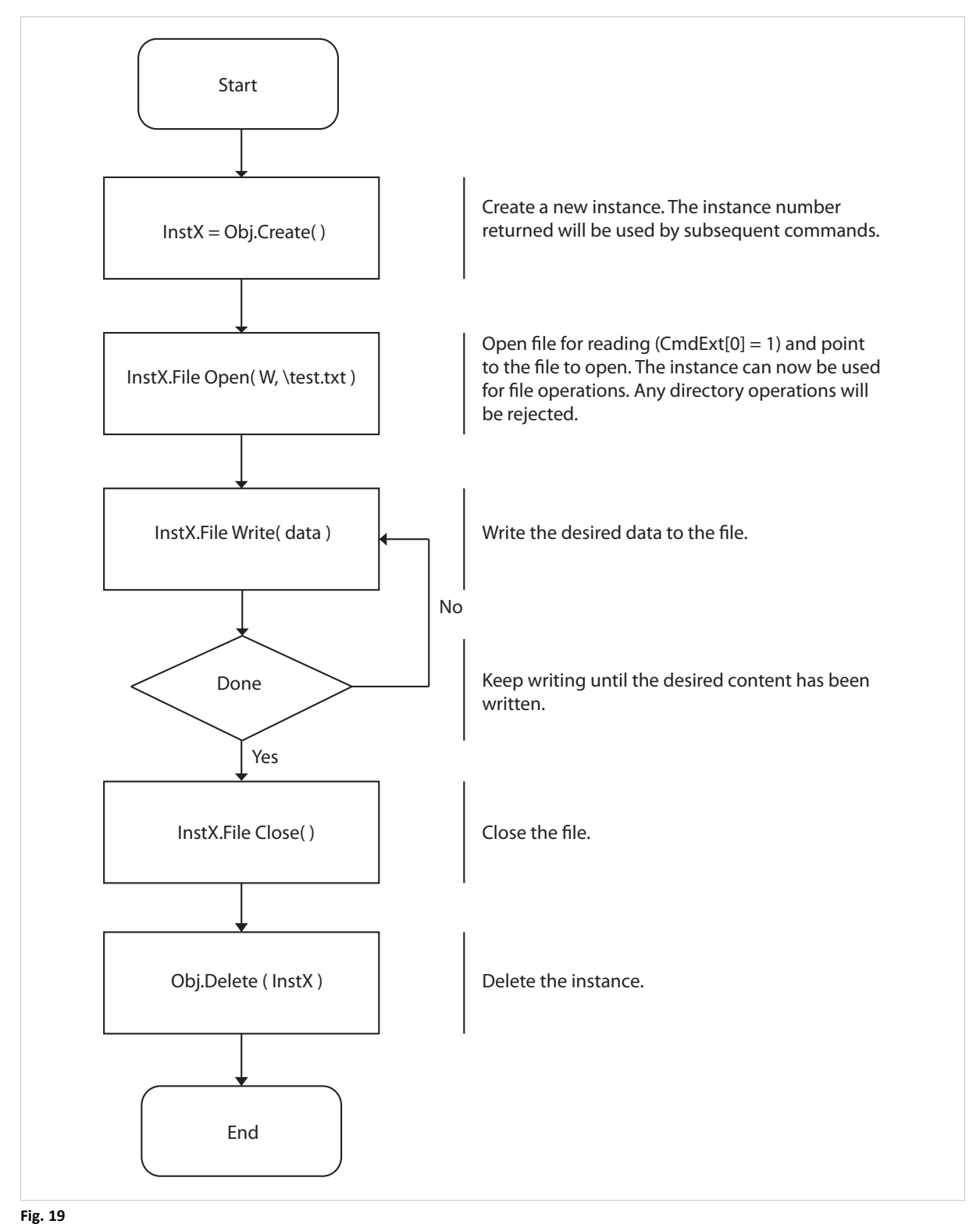

#### **List Directory Contents**

The following example lists the contents of the reports directory.

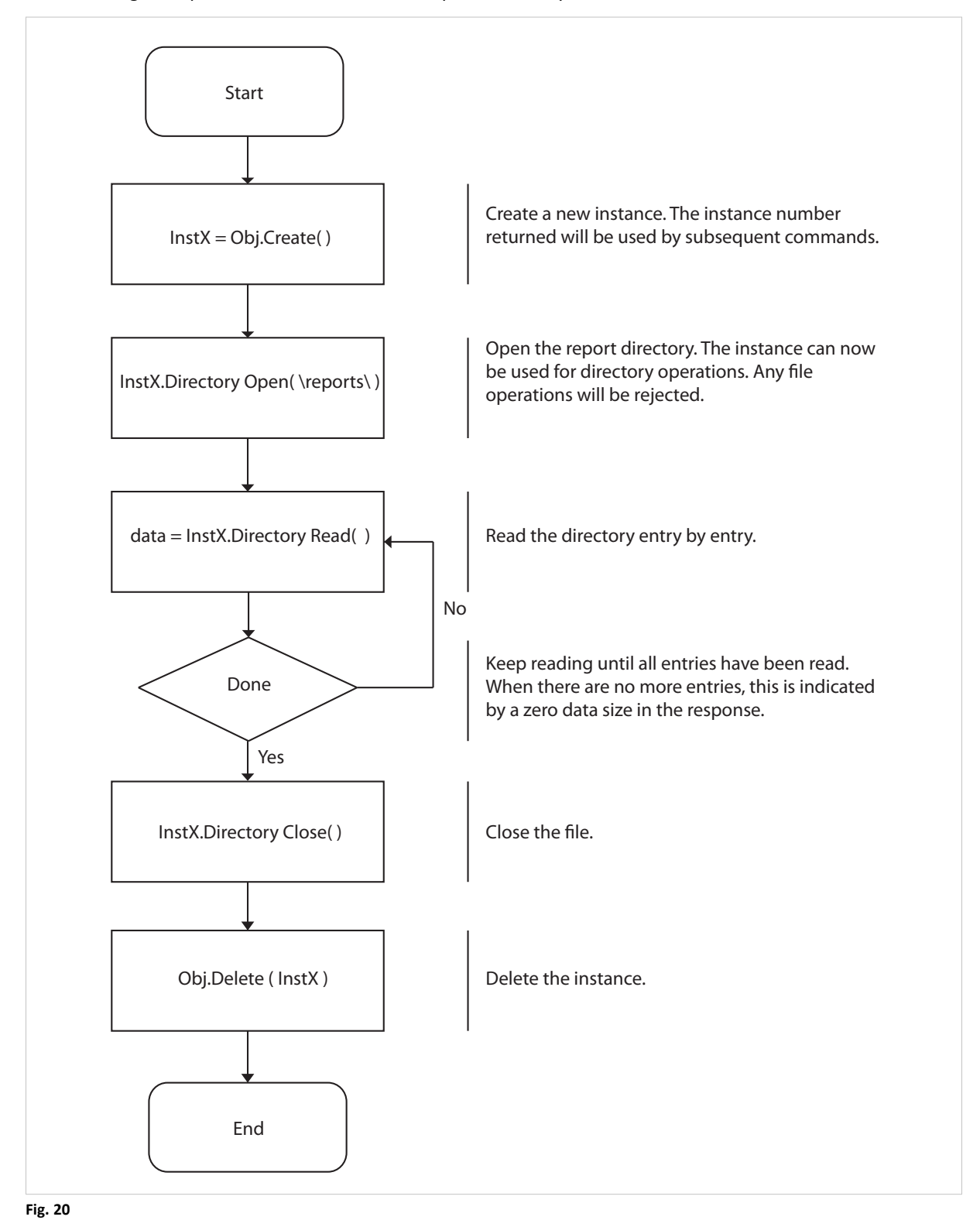

# **12.8 Functional Safety Module Object (11h)**

## **Category**

Extended

# **Object Description**

This object contains information provided by the Safety Module connected to the Anybus CompactCom module. Please consult the manual for the Safety Module used, for values of the attributes below.

## **Supported Commands**

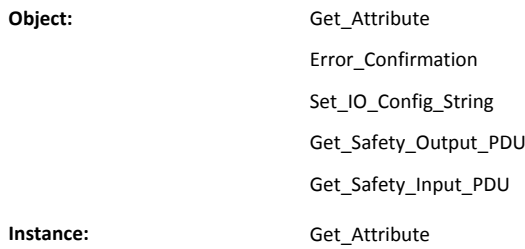

# **Object Attributes (Instance #0)**

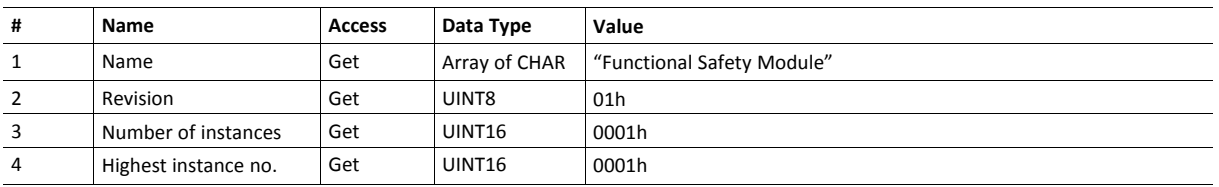

# **Instance Attributes (Instance #1)**

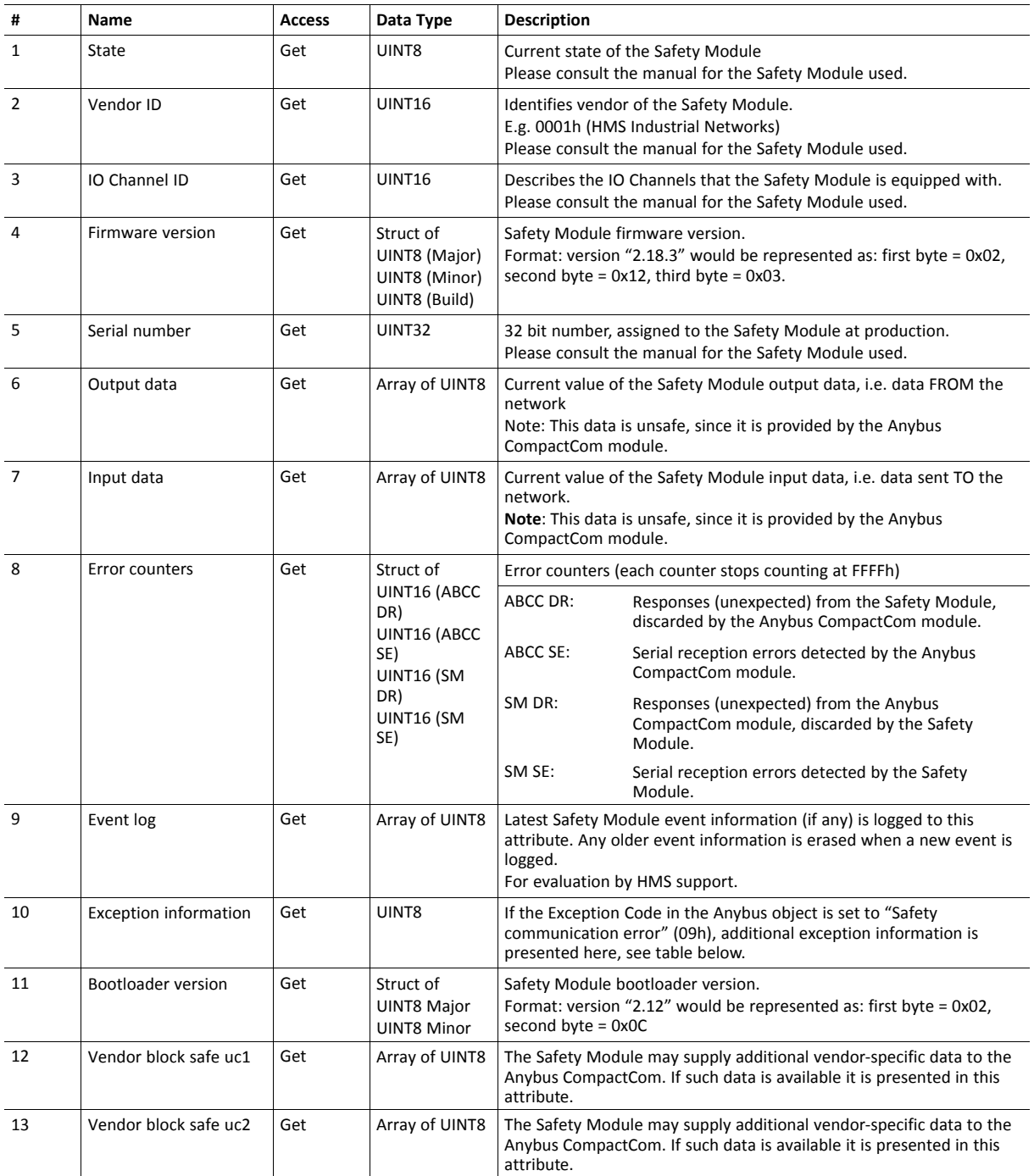

#### **Exception Information**

If Exception Code 09h is set in the Anybus object, there is an error regarding the functional safety module in the application. Exception information is presented in instance attribute #10 according to this table:

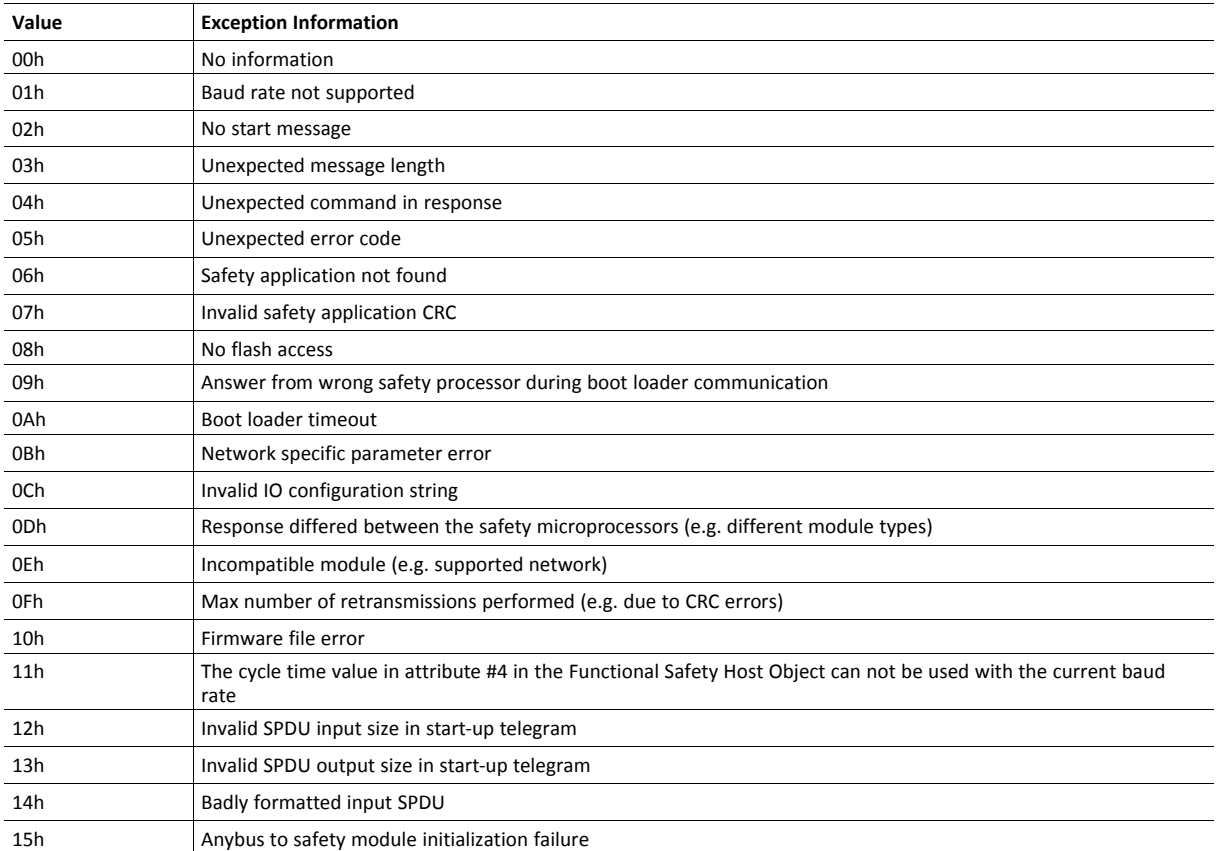

## **Command Details: Error\_Confirmation**

#### **Category**

Extended

#### **Details**

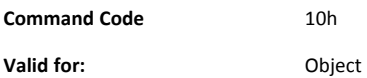

#### **Description**

When the Safety Module has entered the Safe State, for any reason, it must receive an error confirmation before it can leave the Safe State. With this command it is possible to reset all safety channels of the safety which, for any reason, are in the Safe State at the same time. The application issues this command to the Anybus CompactCom module, when an error has been cleared by for example an operator. The Anybus CompactCom forwards the command to the Safety Module.

The channel Safe State can also be confirmed by the safety PLC or by the safety module.

With this command

• Command Details

(no data)

• Response Details

(no data)

## **Command Details: Set\_IO\_Config\_String**

#### **Category**

Extended

#### **Details**

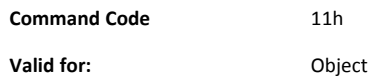

#### **Description**

This command is sent from the host application when there is a need to change the default configuration of the safety inputs and outputs. This string is used by networks where there are no other means (e.g. PLC or some other tool) to provide the configuration to the safety module. Consult the specification of the safety module for more information. The byte string passed is generated by HMS and need to be passed unmodified using this command.

Information about this string is located in the specification of the safety module to which the string shall be sent.

#### • Command Details

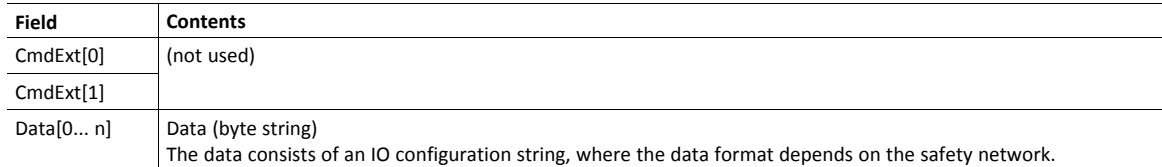

• Response Details

(no data)

# **Command Details: Get\_Safety\_Output\_PDU**

#### **Category**

Extended

#### **Details**

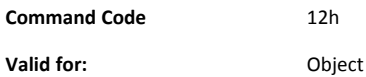

#### **Description**

This command can be issued by the application to get the complete safety output PDU sent by the PLC. The Anybus CompactCom 40 will respond with the complete safety PDU, that the application then has to interpret.

- Command Details
	- (no data)
- Response Details

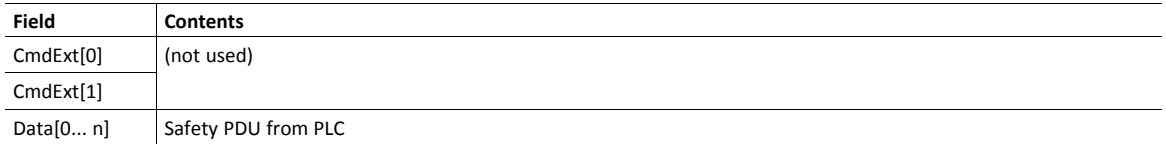

#### **Command Details: Get\_Safety\_Input\_PDU**

#### **Category**

Extended

#### **Details**

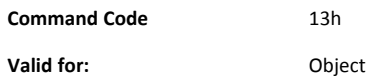

#### **Description**

This command can be issued by the application to get the complete safety input PDU sent by the safety module. The Anybus CompactCom 40 will respond with the complete safety PDU, that the application then has to interpret.

Command Details

(no data)

Response Details

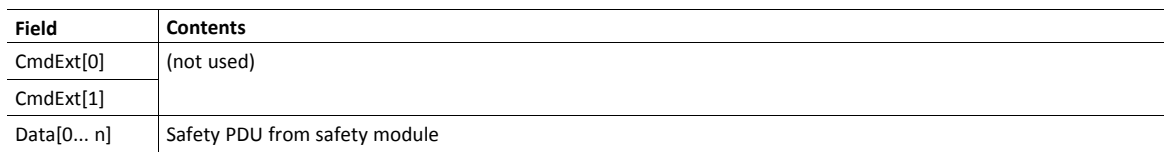

# **Object Specific Error Codes**

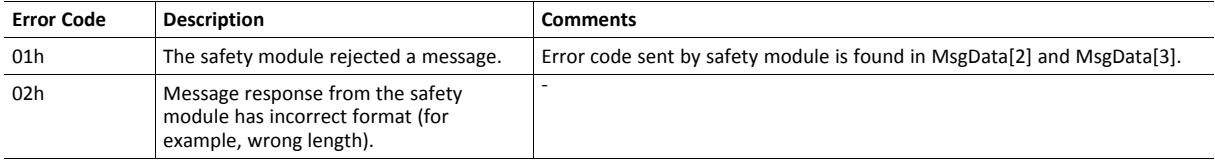

# **12.9 Time Object (13h)**

## **Category**

Extended

# **Object Description**

In some networks there are multiple possible time sources. This object is used to present all known time sources using a common format. The quality of the different time sources may vary, which the host application has to consider when using the time value.

Check Time Object support in the applicable Anybus CompactCom 40 Network Guide.

## **Supported Commands**

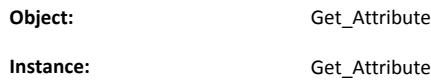

# **Object Attributes (Instance #0)**

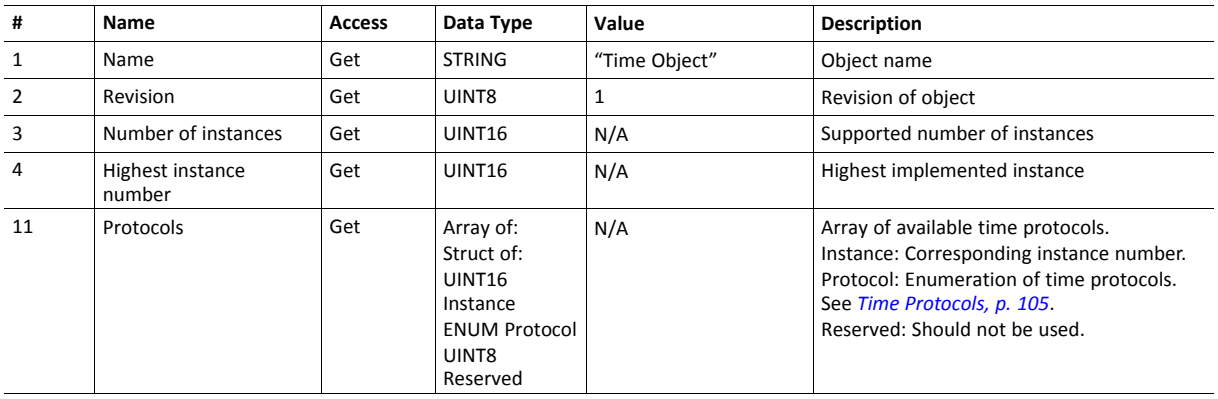

## **Instance Attributes (Instance #n)**

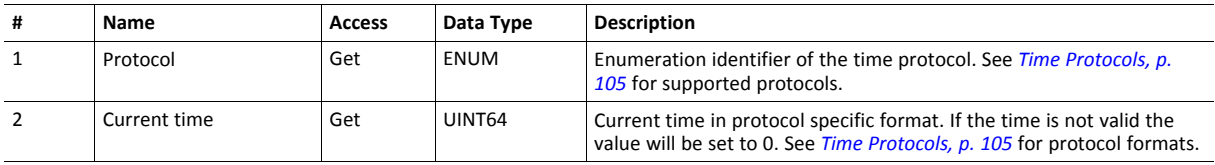

## <span id="page-106-0"></span>**Time Protocols**

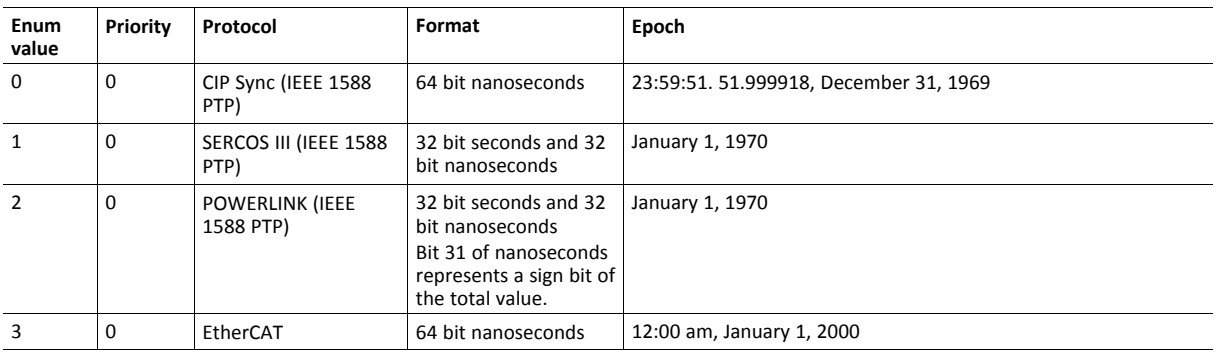

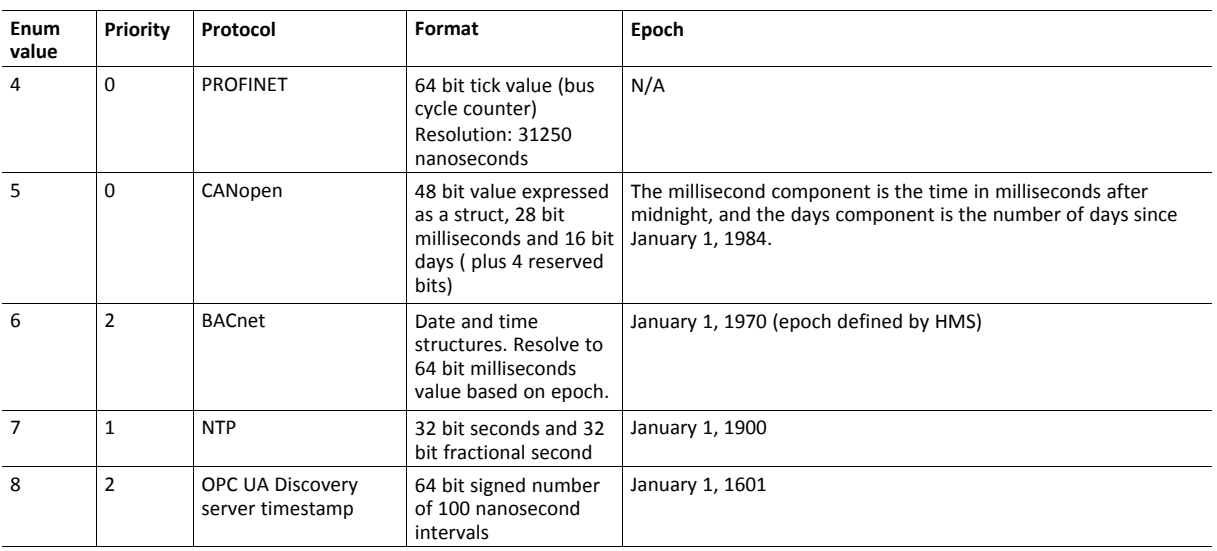
# <span id="page-108-0"></span>**13 Host Application Objects**

## **13.1 General Information**

The objects in this group are meant to be implemented within the host application software. The Anybus module will issue commands towards these objects to access the settings and data within them. Their functionality is categorized to indicate when and how to use the objects. Network specific host application objects are described in the respective network guides. An overview is shown in *Object [Overview,](#page-150-0) p. 149*.

See also ...

- *Message [Segmentation,](#page-47-0) p. 46*
- *Anybus Module [Objects,](#page-62-0) p. 61*
- *[Categorization](#page-144-0) of Functionality, p. 143*

For detailed information about each object, see...

- *[Functional](#page-110-0) Safety Object (E8h), p. 109*
- *[Application](#page-133-0) File System Interface Object (EAh), p. 132*
- *[Assembly](#page-136-0) Mapping Object (EBh), p. 135*
- *[Modular](#page-139-0) Device Object (ECh), p. 138*
- *Sync [Object](#page-141-0) (EEh), p. 140*
- *[Application](#page-112-0) Data Object (FEh), p. 111*
- *[Application](#page-121-0) Object (FFh), p. 120*

## **13.2 Implementation Guidelines**

Implementation of an object is generally a matter of parsing incoming commands and forming suitable responses. While the exact details as of how this is done is beyond the scope of this document, it is important to follow the following basic rules:

- An implemented object must feature all object attributes (instance #0) as specified in this document and/or the network interface appendix.
- In case a command for some reason cannot be executed (i.e. if a particular object, attribute or command hasn't been implemented), respond with a suitable error code to indicate the source of the problem.
- Support for the Application Object and the Application Data Object are mandatory.
- Support for Network Specific Objects is optional, but recommended. It shall however be noted that the standard functionality provided by the Anybus module limits network functionality to the use of certain predefined device information and services. These limitations may be more or less significant and are described in each separate network interface appendix. In case this standard functionality is inadequate, i.e. vendor specific information or enhanced network functionality is required, Network Specific Objects may be implemented in the host application.
- During startup the module will attempt to retrieve values of attributes in the Network Specific Objects. If the module tries to access an object that is not implemented, respond with an error message (03h, Unsupported Object). If an attribute is not implemented in the host application, respond with an error message (06h, "Invalid CmdExt[0]"). The module will then use its default value. Also, if the module tries to retrieve a value of an attribute that is not listed in the network appendix, respond with an error message (06h, "Invalid CmdExt  $[0]''.$

• Support for Process Data remapping (by means of commands 'Remap\_ADI\_Write\_Area' and 'Remap\_ADI\_Read\_Area') is optional for the Anybus CompactCom 40 range and may provide better network integration for certain networks.

See also ...

1

• *Error [Codes,](#page-53-0) p. 52*

The purpose of the Object Revision attribute is to make it possible for the Anybus module to establish whether or not the object implementation in the host application is compatible with that of the Anybus module, and to use different implementations if necessary. It is therefore imperative that the Object Revision attribute reflects the actual implementation, and that it is incremented based on changes in this document and/or the network guide only.

In case of questions, contact the HMS Industrial Networks technical support services at [www.anybus.com/support](http://www.anybus.com/support).

# <span id="page-110-0"></span>**13.3 Functional Safety Object (E8h)**

### **Category**

Extended

1 è

### **Object Description**

Do not implement this object if a safety module is not used.

This object specifies the safety settings of the application. It is mandatory if Functional Safety is to be supported and a Safety Module is connected to the Anybus CompactCom module.

### **Supported Commands**

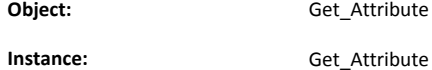

### **Object Attributes (Instance #0)**

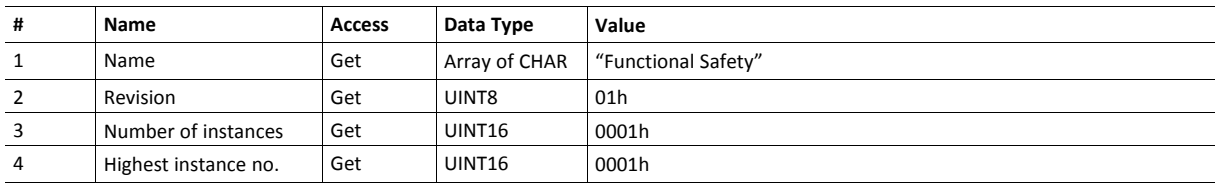

### **Instance Attributes (Instance #1)**

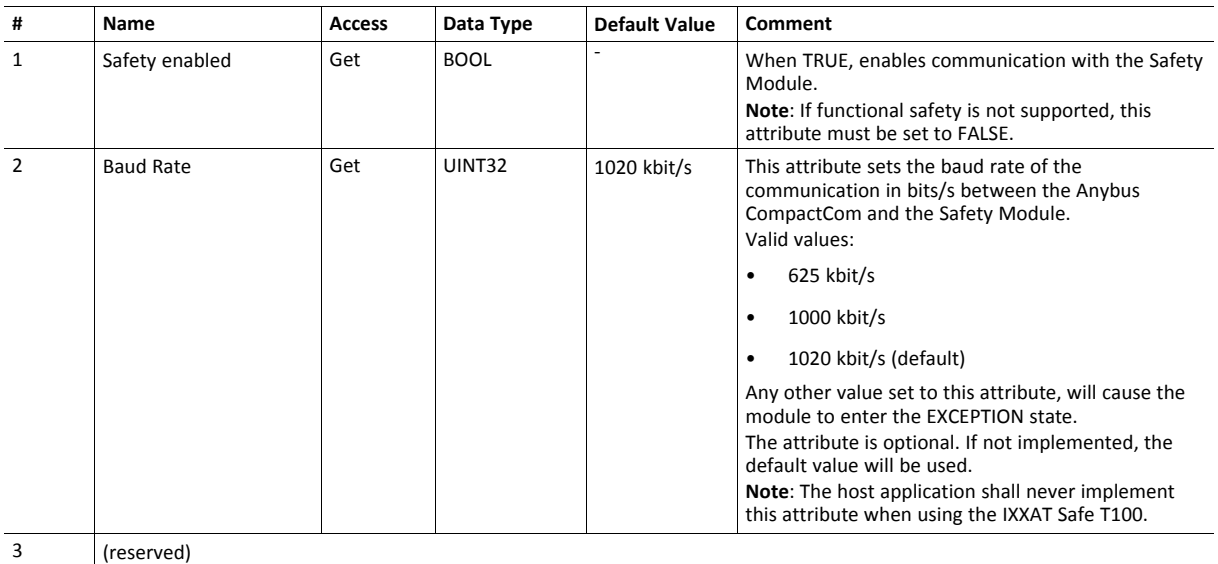

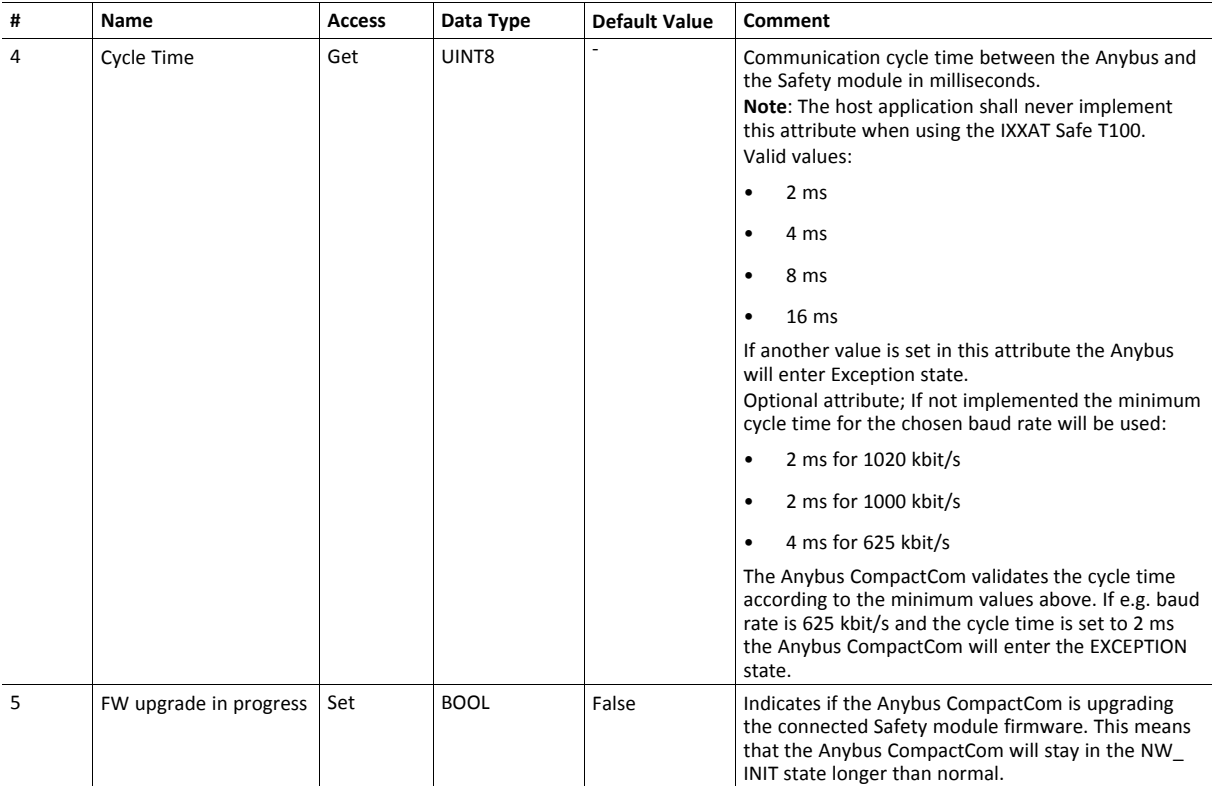

# <span id="page-112-0"></span>**13.4 Application Data Object (FEh)**

### **Category**

Basic. Please note that this object is mandatory.

### **Object Description**

Each instance within this object (a.k.a. Application Data Instance or ADI) correlates to a block of data to be represented on the network. Each time such data is accessed from the network, the module translates such requests into object requests towards this object (or instances within it). The module may also access this object spontaneously if necessary. The exact representation on the network is highly network specific; e.g. on DeviceNet, ADIs are represented as dedicated CIP objects, while on PROFIBUS, ADIs are accessed by means of acyclic DP-V1 read and write services.

An Application Data Object instance may be used to model different classes of data: variables, arrays or structures. Every class can be distinguished by the instance attributes, as described in the table below.

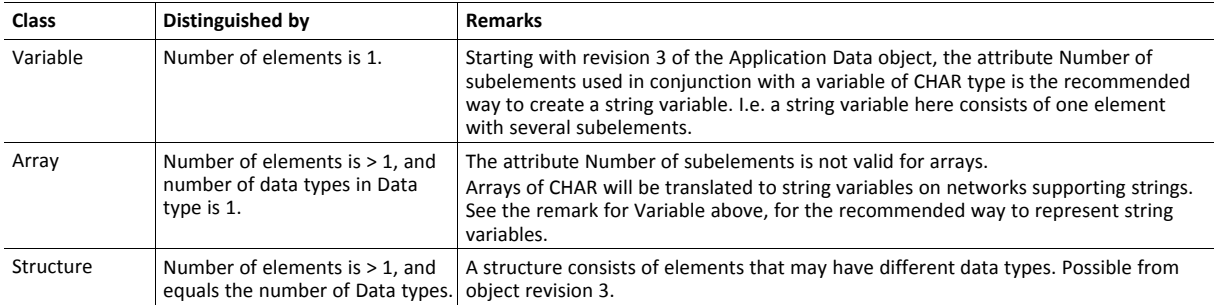

To allow the network and the Anybus module to efficiently scan the host application for ADIs, regardless of their instance number, this object implements the additional command Get\_Instance\_Number\_By\_Order. This command retrieves the ADI instance number as if the ADIs were sorted in a numbered list, allowing the Anybus module to query only for the instances that are actually implemented in the host application. The order number is also used when mapping ADIs to Process Data, see descriptions of the commands Map\_ADI\_Write\_ Area and Map\_ADI\_Write\_Ext\_Area in the *[Network](#page-75-0) Object (03h), p. 74*.

In the example below, the host application has four ADIs with instance numbers 1,3, and 100..

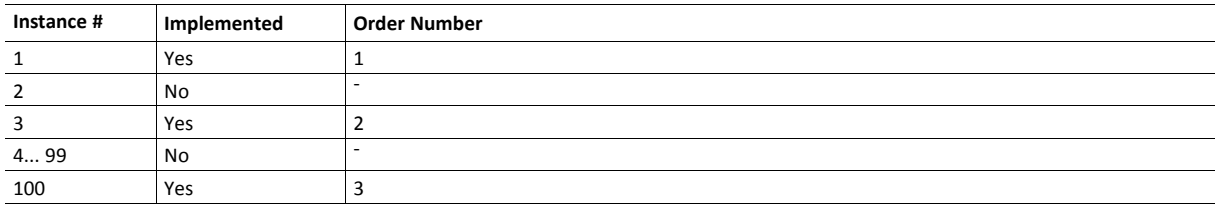

In this particular case, the host application shall respond with instance number 100 to a Get\_Instance\_ Number\_By\_Order request for Order Number 3.

Please take the following into consideration when designing an application:

- The Anybus module does not take over the host application responsibility for error control of parameter requests, even if a request is clearly erroneous (e.g. a write request to an ADI with zero byte data, or an attempt to access an attribute that doesn't exist, will not be filtered out by the module).
- The response time in the host application (i.e. the time spent processing an incoming request towards this object prior to responding to it) must be taken into consideration, since some networks may impose certain timing demands. Where applicable, special timing requirements etc. are specified in each separate network appendix.
- If remapping of Process Data is to be supported, implementation is mandatory of object commands Remap\_ADI\_Write\_Area, Remap\_ADI\_Read\_Area and Get\_Instance\_numbers.
- If remapping of Process Data is supported, object attributes #11 and #12 are mandatory.
- It is recommended to implement the commands Get\_Indexed\_Attribute and Set\_Indexed\_Attribute for all attributes that are of data class Array or Structure within the Application Data Object.

#### **Supported Commands**

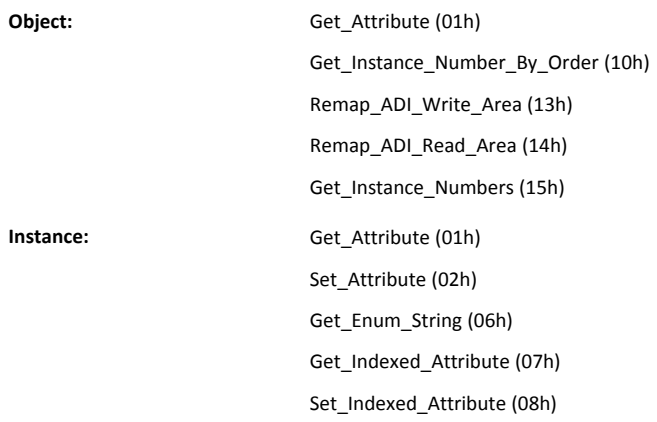

### **Object Attributes (Instance #0)**

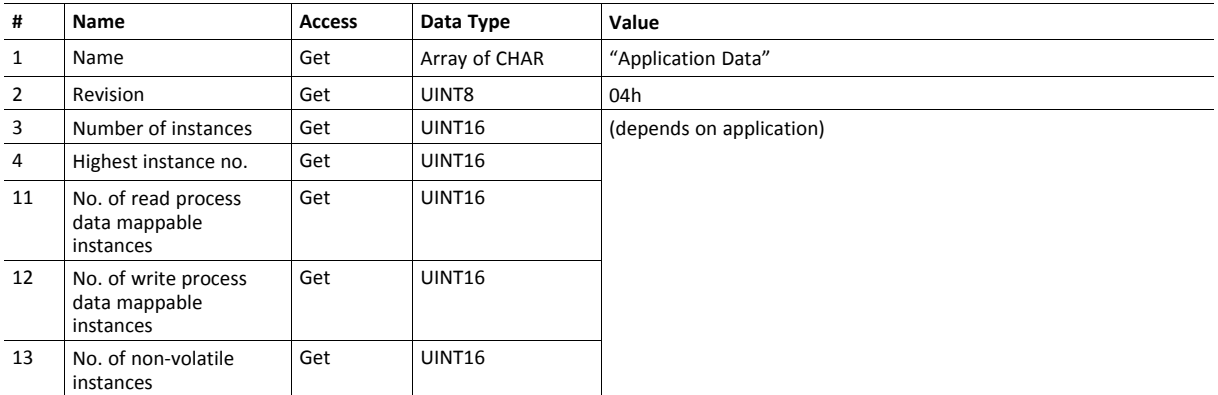

Attributes #3, #11, #12 and #13 corresponds to list types 1, 2, 3, and 4 in the command Get Instance Numbers.

Attributes #11 and #12 are mandatory for applications supporting remapping of process data.

Attribute #13 is mandatory for applications that supports listing of non-volatile application data instances.

## **Instance Attributes (Instance #1... n)**

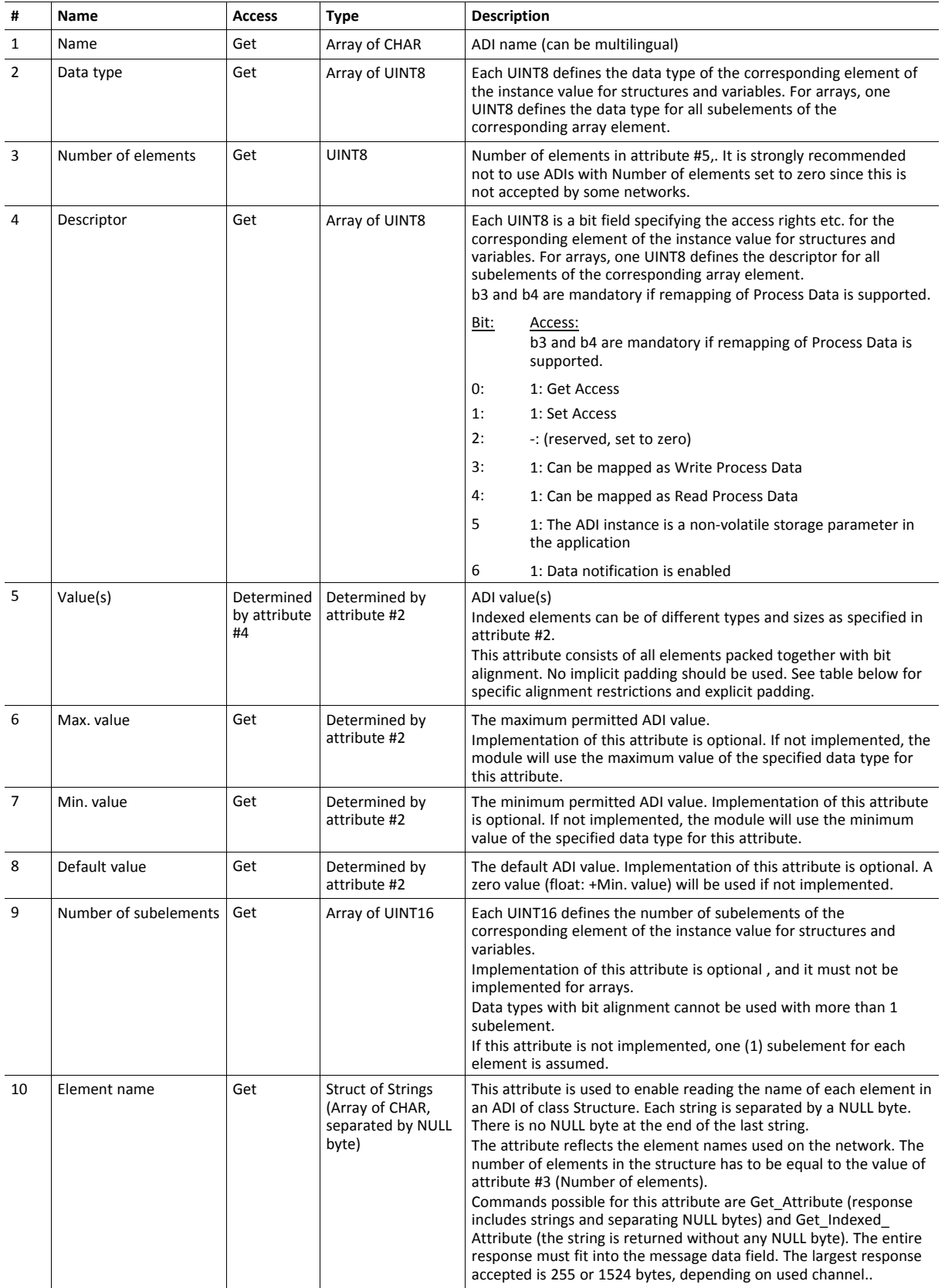

• The byte order of attributes #5–8 is network dependent; the Anybus does not perform any byte swapping.

- Unless the data class is a structure the Max/Min/Default attributes is common for all elements in the ADI. That is, there is no separate Max/Min/Default value for each element in the array. For structured ADIs, the format is the same as for attribute #5.
- The instance value(s) must fit entirely into the message data field. The total byte size of all elements must therefore never exceed 255 or 1524 bytes, depending on used channel.
- The only attributes that may be changed during runtime are attribute #1 and #5. Once defined, all other attributes must be considered fixed; changing them during runtime is not permitted.

### **Notes on Parameter Access**

The following list gives rules and notes on accessing parameters in the Anybus CompactCom 40.

- Structures may not contain elements of type ENUM
- If there is a "hole" in a structured ADI, its data type is defined as PAD0. The Descriptor (attribute #49 should define it as neither settable nor gettable, and "Invalid CmdExt[1]" (07h) shall be returned for the commands Get\_Indexed\_Attribute/Set\_Indexed\_Attribute.
- Names of elements are generated by the Anybus CompactCom, unless defined in attribute #10, e.g. "ADIName.0".
- All elements, except those of data type BIT1 BIT7, BOOL1 and PAD0 PAD16, must be byte aligned.
- The only implicit padding done for parameter access is from the very last accessed element up to byte alignment, since messages are always complete bytes.
- Explicit padding is done using elements of PADx data type.
- Elements, which are not byte aligned, shall be shifted down to be byte aligned when accessed through Get Indexed attribute, and vice versa for Set Indexed Attribute.
- Descriptors may differ between elements of the same ADI
	- For a Get\_Attribute of an ADI of class Structure with inconsistent settings of the Descriptor bit "Get access" for different elements, the application should fill the unreadable elements with zero in the response. If the "Get access" descriptor bits are consistently set to 0, the Get\_Attribute should be returned with error code "Attribute not gettable (09h)".
	- For a Set Attribute of an ADI of class Structure with inconsistent settings of the Descriptor bit "Set access" for different elements, the application should ignore the non-settable elements and apply the values of the settable ones. If the "Set access" descriptor bits are consistently set to 0, the Set\_ Attribute should be returned with error code "Attribute not settable" (08h).
- For a Set Attribute of an ADI of class Structure where at least one element is out of range, compared to the optional Min/Max attributes, the application should ignore all elements and respond with "Out of range". "Out of range" is used so that there will be no conflicts if some elements are too low and others too high, with the added benefit of being able to stop checking after finding one element that is out of range.
- The attribute "Number of elements" must be consistent with the number of elements of the "Data type","Descriptor", and (if it exists) "Number of subelements" attributes.
- ADI elements with a bit aligned data type (PADx, BOOL1, BIT1-BIT7) cannot be used together with attribute "Number of subelements" > 1.

## **Command Details: Get\_Instance\_Number\_By\_Order**

### **Details**

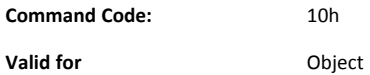

#### **Description**

This command requests the actual instance number of an ADI as if sorted in an ordered list.

• Command details:

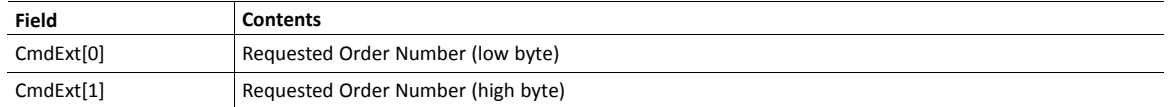

• Response details (Success):

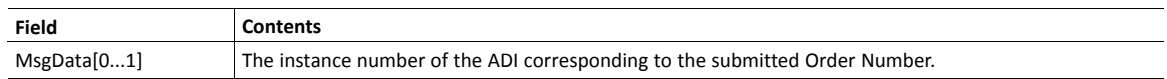

• Response details (Error):

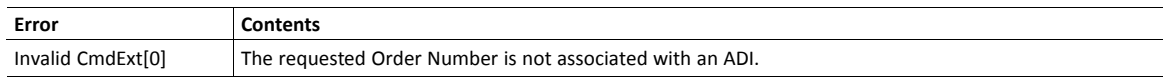

### **Command Details: Remap\_ADI\_Write\_Area**

#### **Details**

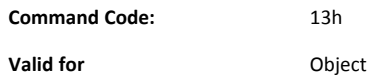

#### **Description**

The Anybus module issues this command when the network requests changes in the Process Data map. The ADIs are mapped at the insertion point in the same order as stated by the command. The command can remove and/or insert multiple mapping items, starting at the point indicated by the mapping item number in CmdExt[0-1], where a mapping item is an ADI previously mapped by a Map\_ADI\_Write\_Area command, or an ADI (or elements of a multi-element ADI) previously mapped by a Remap\_ADI\_Write\_Area command.

The following set of data is included in the command data for each inserted mapping item:

- The ADI number
- The index to the first element to map
- The number of consecutive elements to map

The command may be issued in the following Anybus CompactCom states: NW\_INIT, WAIT\_PROCESS, IDLE and ERROR.

All actions specified in the command shall either be carried out or rejected, i.e. the Process Data map must remain unchanged if the command was not accepted.

The Anybus module is limited to one outstanding remap command at a time.

See also...

- *[Network](#page-75-0) Object (03h), p. 74*
- *Runtime [Remapping](#page-157-0) of Process Data, p. 156*

To support this procedure, the host application must be capable of remapping the Process Data during runtime. This is a mandatory requirement for object rev. 2, and optional for object rev. 3. Support for this command is highly recommended.

• Command details:

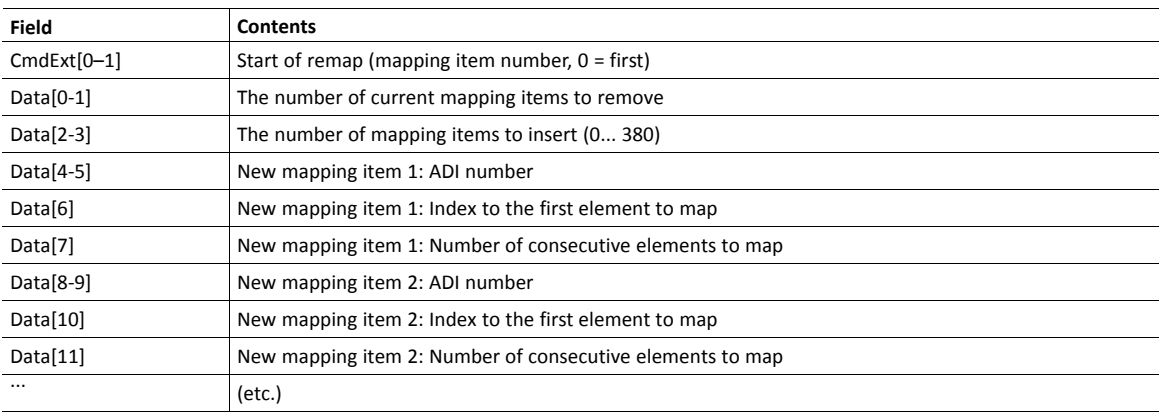

## • Response details (Success):

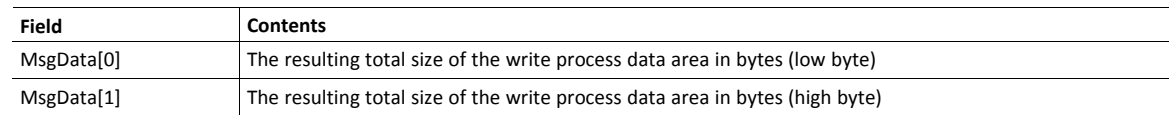

### • Response details (Error):

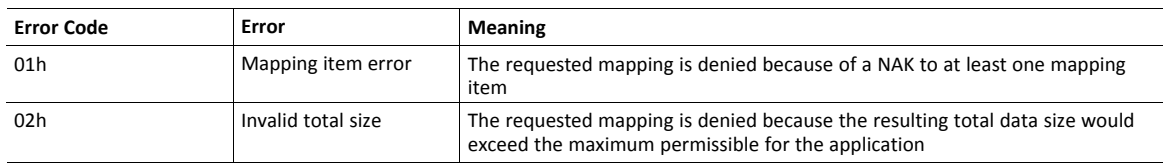

### **Command Details: Remap\_ADI\_Read\_Area**

#### **Details**

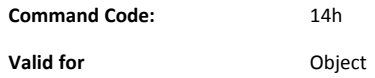

#### **Description**

1  $\ddot{\bullet}$ 

This command is used to (re-)map ADIs to the read process data area. It is otherwise equivalent to Remap\_ ADI\_Write\_Area.

A successful transfer of an ACK to a remap command indicates the point where the process data map will be changed. For serial applications, this means that a changed process data map shall be expected or used in telegrams following the empty telegram (or telegrams in case of retransmissions) after the ACK (see *[Runtime](#page-157-0) [Remapping](#page-157-0) of Process Data, p. 156*).

- *[Network](#page-75-0) Object (03h), p. 74*
- *Runtime [Remapping](#page-157-0) of Process Data, p. 156*

To support this procedure, the host application must be capable of remapping the Process Data during runtime. Support for this command is optional, but highly recommended.

### **Command Details: Get\_Instance\_Numbers**

**Details**

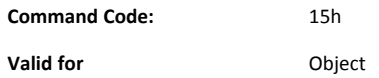

#### **Description**

This command is used to produce lists of ADIs with certain properties. List types 01h - 03h are mandatory for all applications supporting dynamic process data mapping. For a complete list of list types, see "Table of List Types" below.

The application shall respond with a number of instances equal to or less than the requested number (less if a fewer number than requested exists in the application). If the requested starting order number is higher than the highest instance, an empty response shall be returned. If an unsupported list type is requested, an error response with "Invalid CmdExt[1]" shall be generated.

The Anybus CompactCom module may issue several commands with increasing order number to retrieve a complete list.

• Command details:

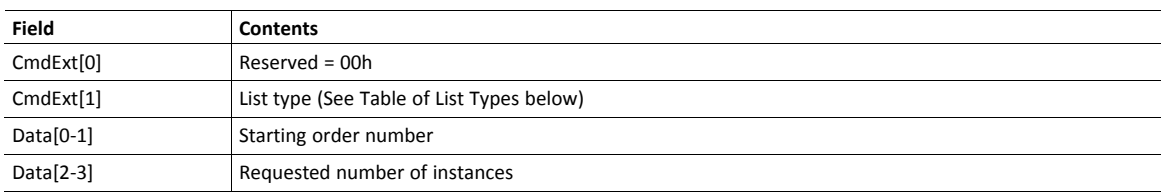

• Response details:

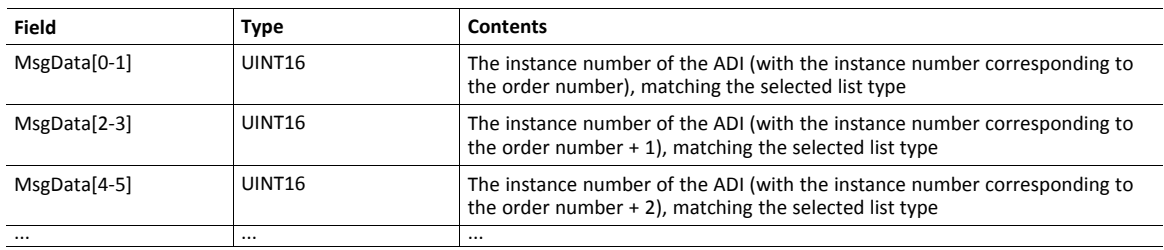

#### **Table of List Types**

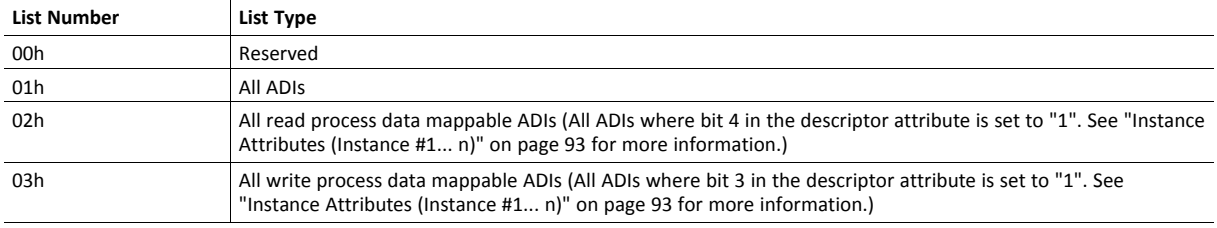

## <span id="page-121-0"></span>**13.5 Application Object (FFh)**

### **Category**

Basic, Extended

### **Object Description**

This object is mandatory, and groups general settings for the host application. The object and its commands makes it possible to support multiple languages, network reset requests and latching diagnostic events.

A control sum, available from the application, that specifies the current parameter settings, can be used to enhance startup time.

Information on if there is a candidate firmware available, and if it is possible to configure the address of the module via hardware switches, can also be read from this object.

### **Supported Commands**

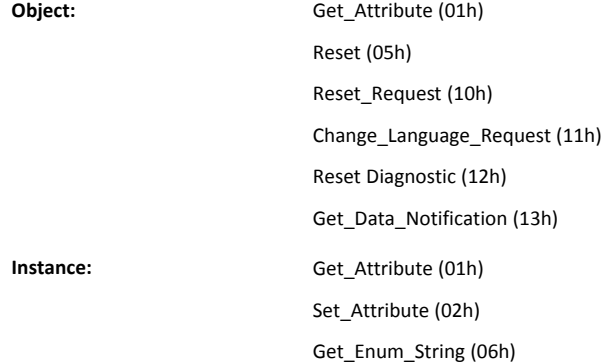

### **Object Attributes (Instance #0)**

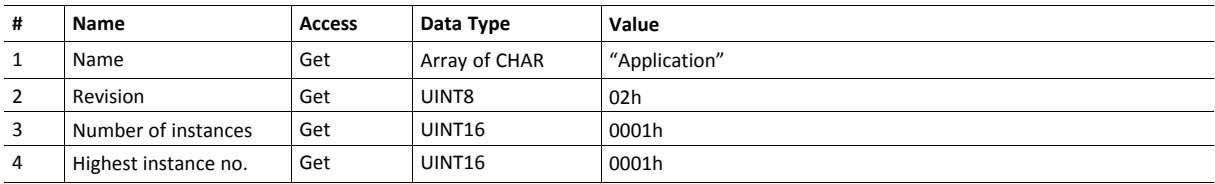

# **Instance Attributes (Instance #1)**

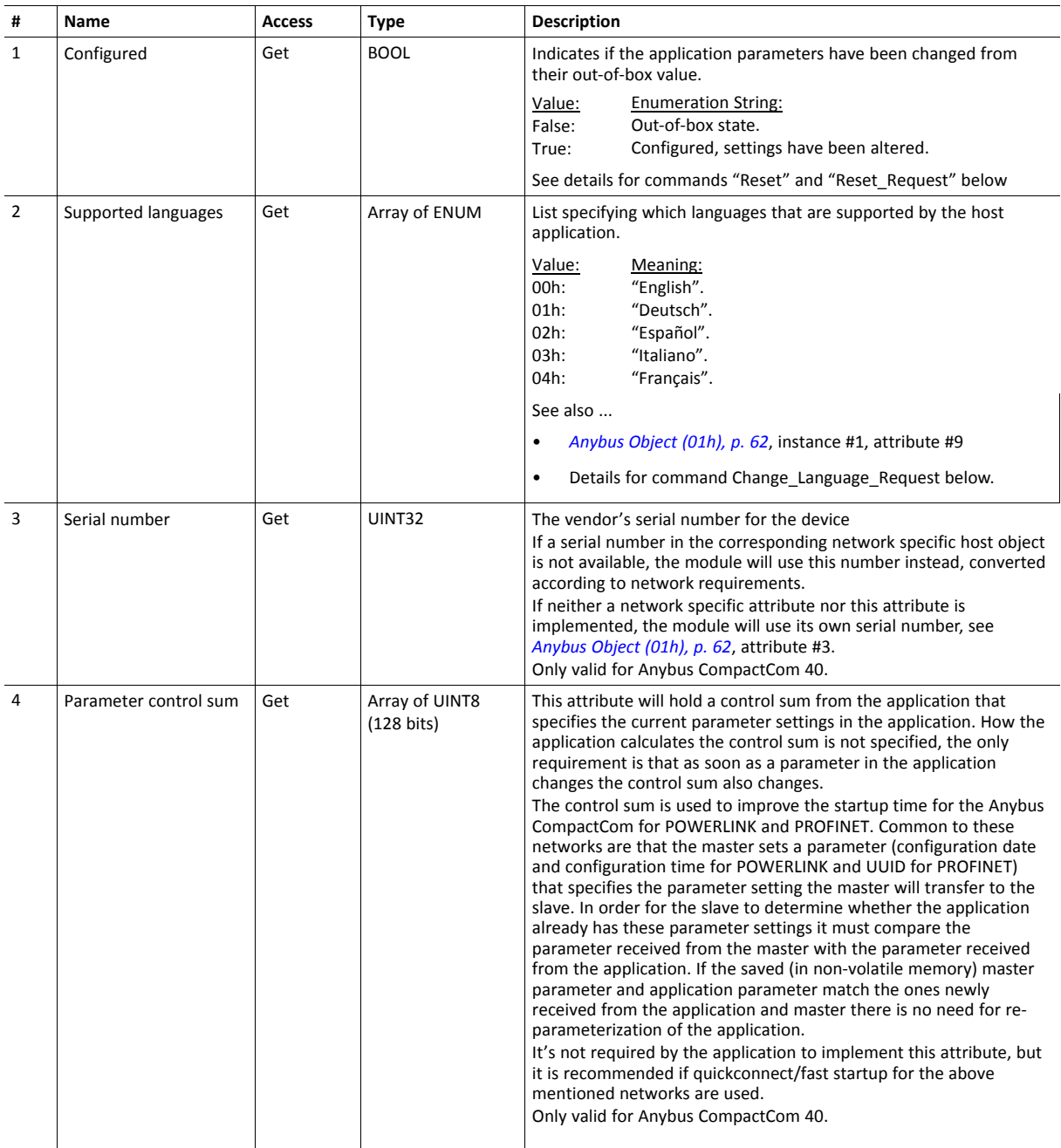

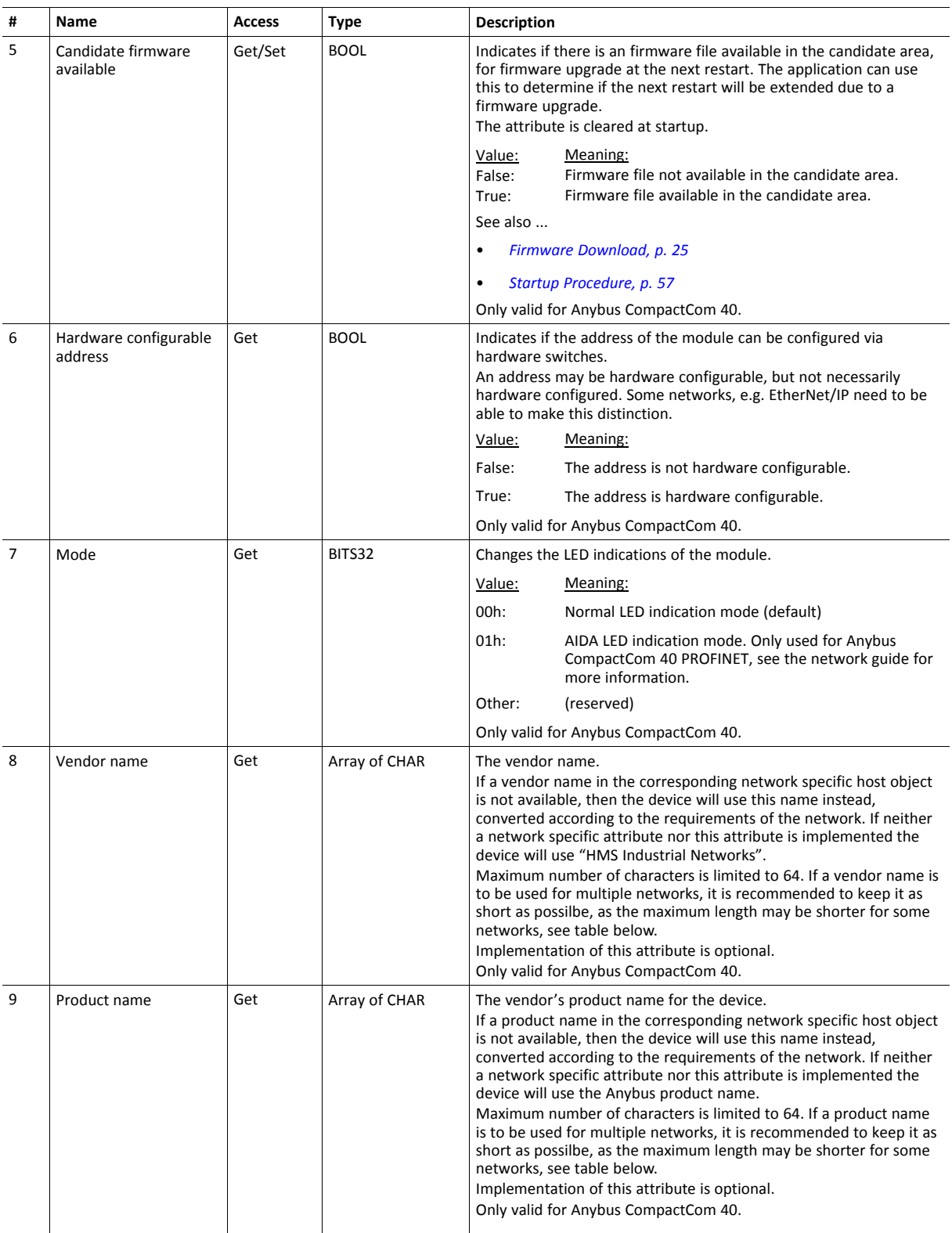

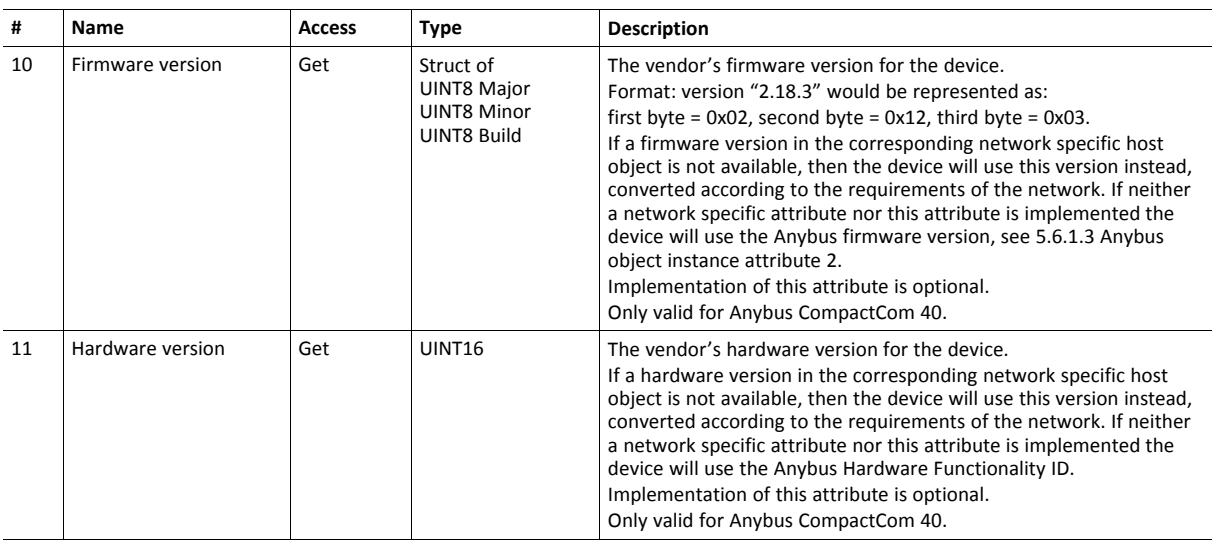

#### **Vendor/Product Name Length Network Limitations**

Some networks support a lower maximum string length for vendor name and/or product name than specified by this object. If the network limit is lower than the limit specified by this object, the network output will be truncated to the network's limit on all the module's interfaces. The table below lists the limit for every network supported by ABCC40 series.

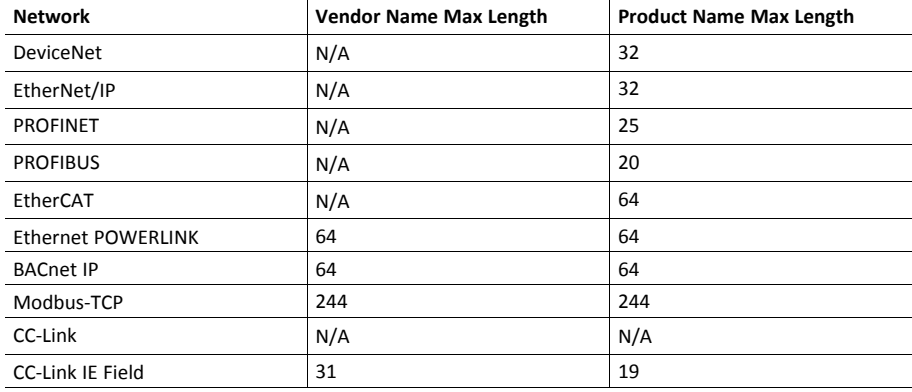

### **Command Details: Reset**

### **Details**

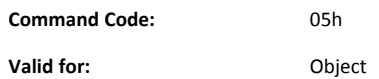

#### **Description**

This command is issued by the module when a reset is required. Depending on the network type, it may, or may not, be preceded by a "Reset\_Request" command.

In stand-alone shift register mode, a reset is automatically handled by the module upon a reset request from the network, as there is no application available.

• Command details:

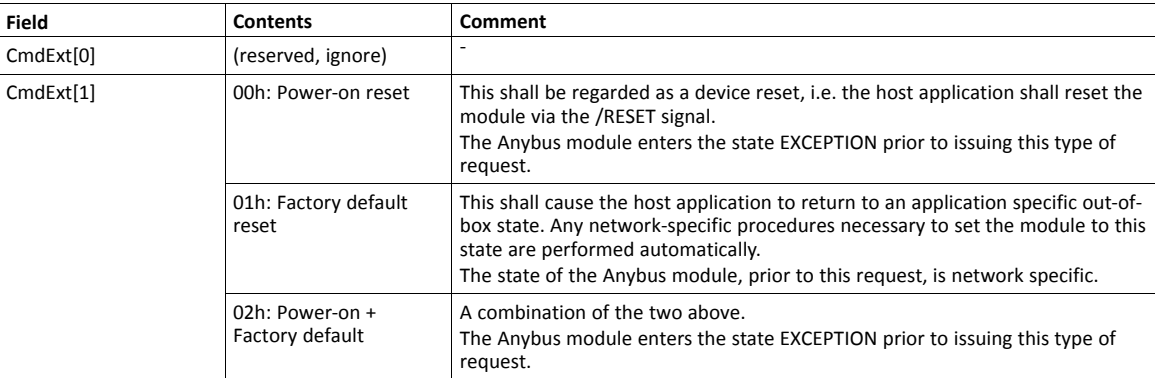

• Response details:

(No data)

#### **Command Details: Reset\_Request**

#### **Details**

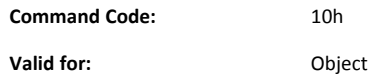

#### **Description**

On certain networks, this command may be issued prior to the Reset command (see below). This is, as the name implies, a request and *not* an actual reset command.

The requested reset can be either a Power-on reset, a Factory Default reset, or both. A Power-on reset shall be regarded as a device reset.

If the request is granted, the host application must also be prepared to receive a corresponding Reset command (see figure).

The host application is also free to respond with an error in case a reset for some reason cannot be executed. In such case, no Reset command will be issued by the module.

In stand-alone shift register mode, a reset request from the network is automatically handled by the module, which will reset automatically.

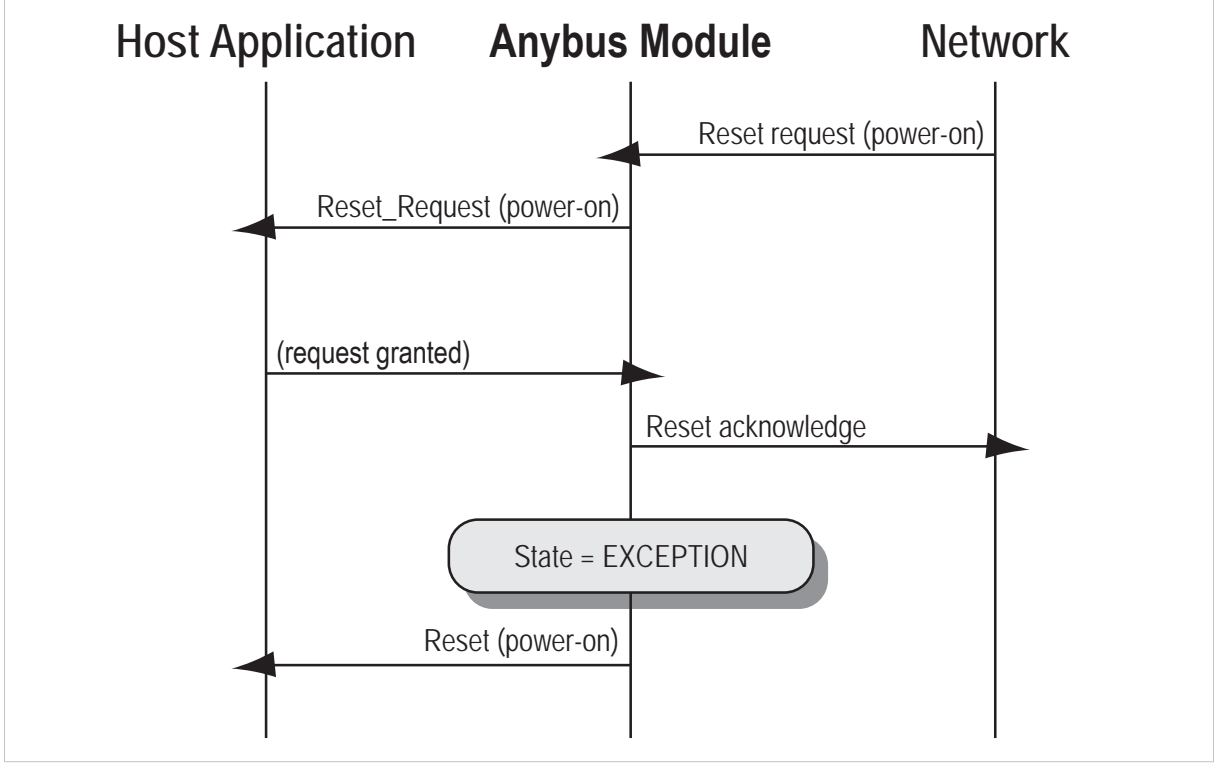

**Fig. 21**

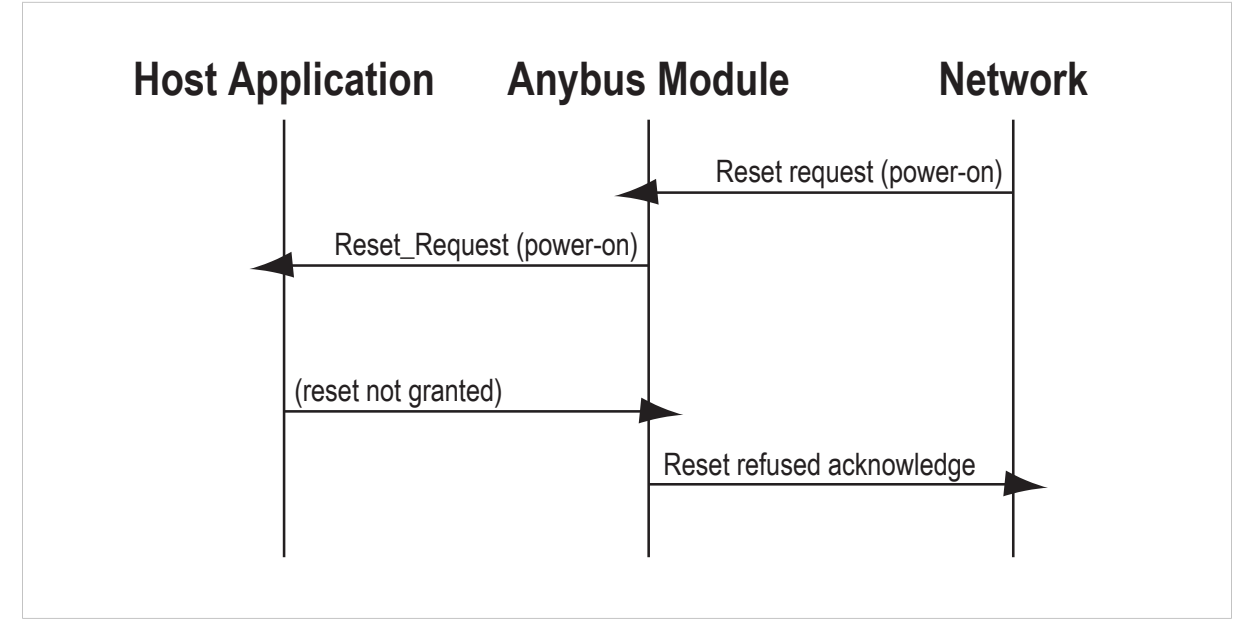

#### **Fig. 22**

• Command details:

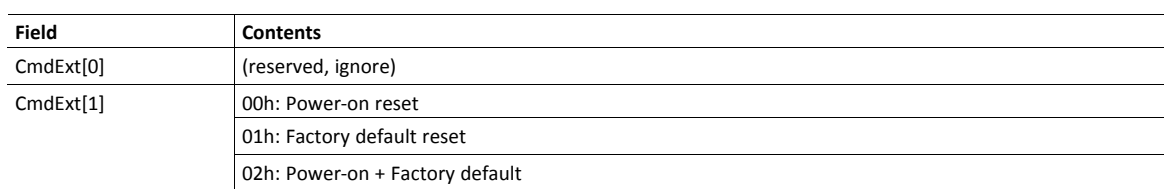

• Response details:

(No data)

### **Command Details: Change\_Language\_Request**

**Details**

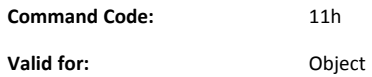

#### **Description**

This command will be issued by the module when a change of the current language is requested from the network.

If accepted, it will result in a corresponding change of the Language Attribute (#9) in the Anybus Object (01h). The host application must also adjust its internal language settings accordingly.

• Command details:

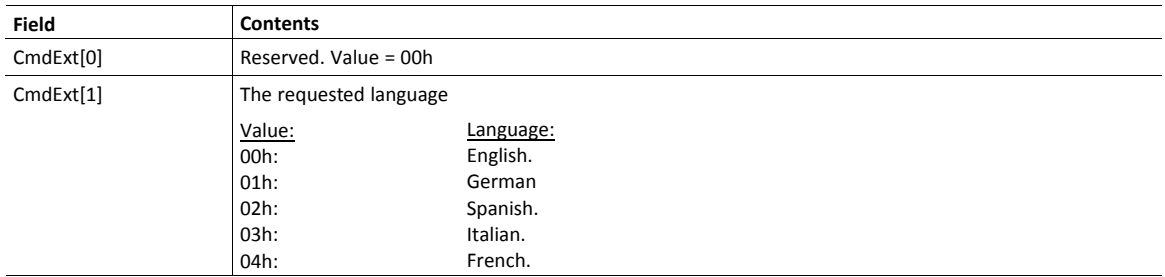

• Response details:

(No data)

#### **Command Details: Reset\_Diagnostic**

#### **Details**

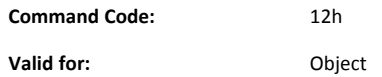

#### **Description**

The Reset\_Diagnostic request will be sent to the application object when the network master wishes to acknowledge/reset one or several latching diagnostic events.

This service is only mandatory if the application supports latching diagnostic events.

It is for the application to decide if diagnostic events can be deleted or not. In the Reset\_Diagnostic response, the application is expected to provide a list of diagnostic instances that can be deleted (where the error is no longer present). This list may be identical to the list in the Reset Diagnostic request, or it may be a subset of that list. The application may also respond with a zero sized list, if no instances can be deleted, or with an error in the case that the Reset Diagnostic request is refused.

See *[Diagnostic](#page-70-0) Object (02h), p. 69* for more information.

• Command details:

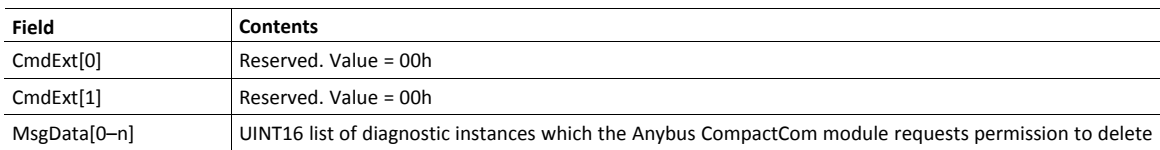

• Response details:

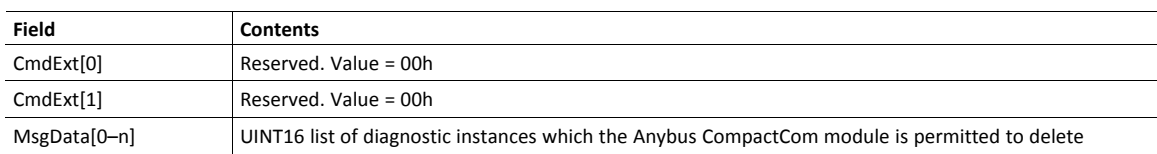

### **Command Details: Get\_Data\_Notification**

#### **Details**

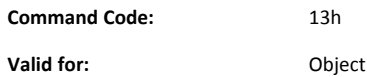

#### **Description**

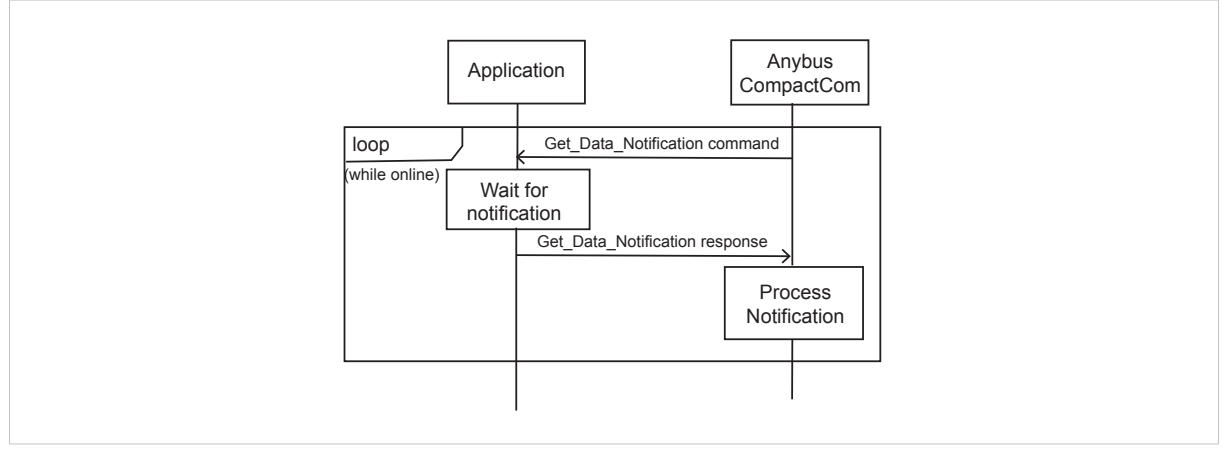

#### **Fig. 23**

The Get Data\_Notification command is used to send data notifications to the network. It is sent to the application from the Anybus CompactCom, if the Anybus CompactCom implements a network that supports a data notification mechanism. This gives the application a data notification resource, that can be used to send data notifications to the network.

The application can decide to hold the request until an internal notification trigger occurs, e.g. a data change or a time trigger) and then respond to the request. If there is no data to notify about when the request arrives, and the application does not support to hold the request, the application can respond immediately with the error code 17h (No data available). If the application is unable to handle the request due to being out of resources, it may respond with error code 0Eh (Out of resources). In these cases, the Anybus CompactCom will send the request again after a suitable time, depending on the network.

The command enables segmented responses to allow large amounts of data to be transferred. The amount of data that the Anybus CompactCom can handle, depends on the network.

The payload of the Get Data Notification response shall contain a dataset, to notify about. A dataset is a predefined set of data that can contain a single value, a group of values or some user defined data. It is network dependent what datasets the Anybus CompactCom supports. A dataset is uniquely identified by combining the dataset type with the dataset identifier.

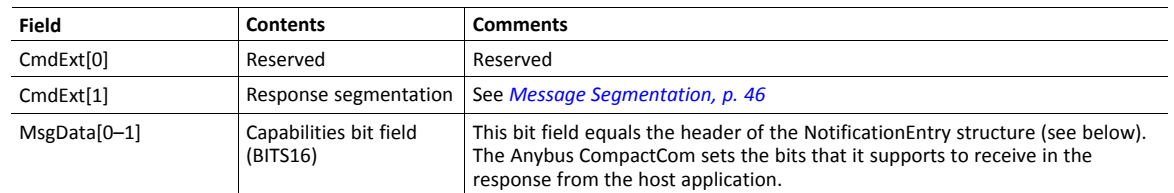

• Command details:

### • Response details:

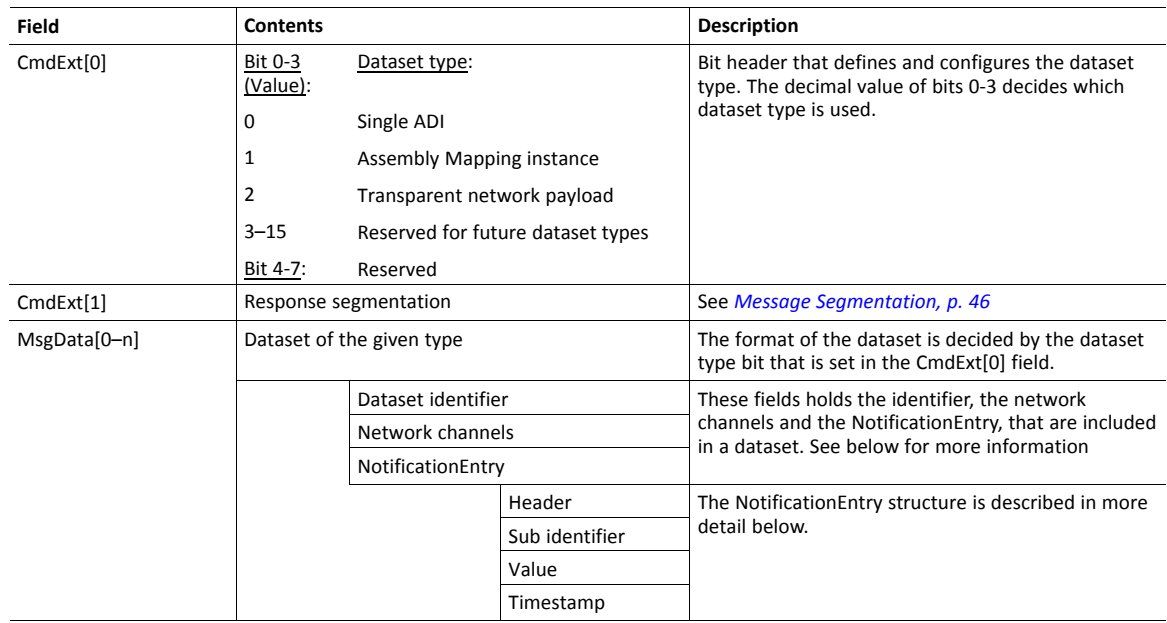

### **MsgData**

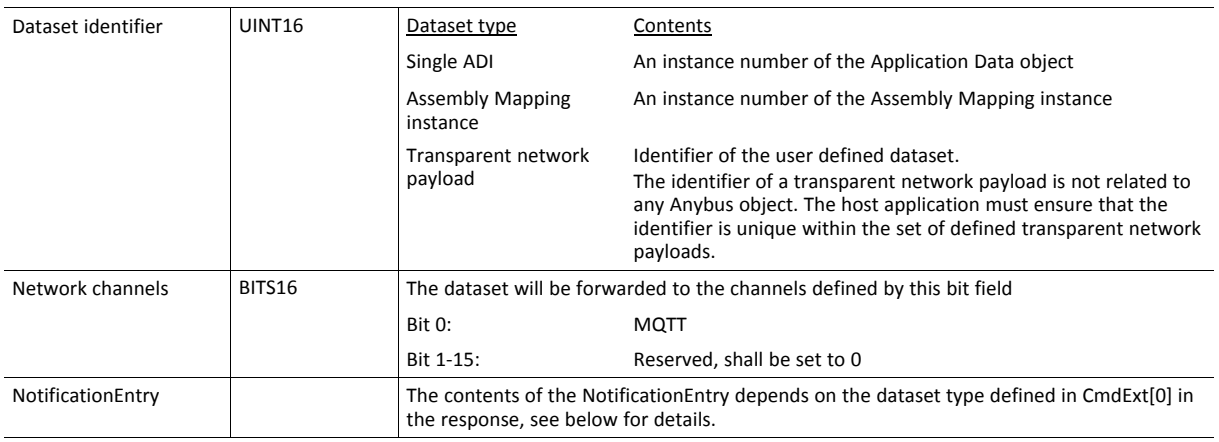

#### **NotificationEntry**

A notification of a dataset is represented by a NotificationEntry. A NotificationEntry can represent a value or an event with an identifier, and also include e.g. a timestamp of the value.

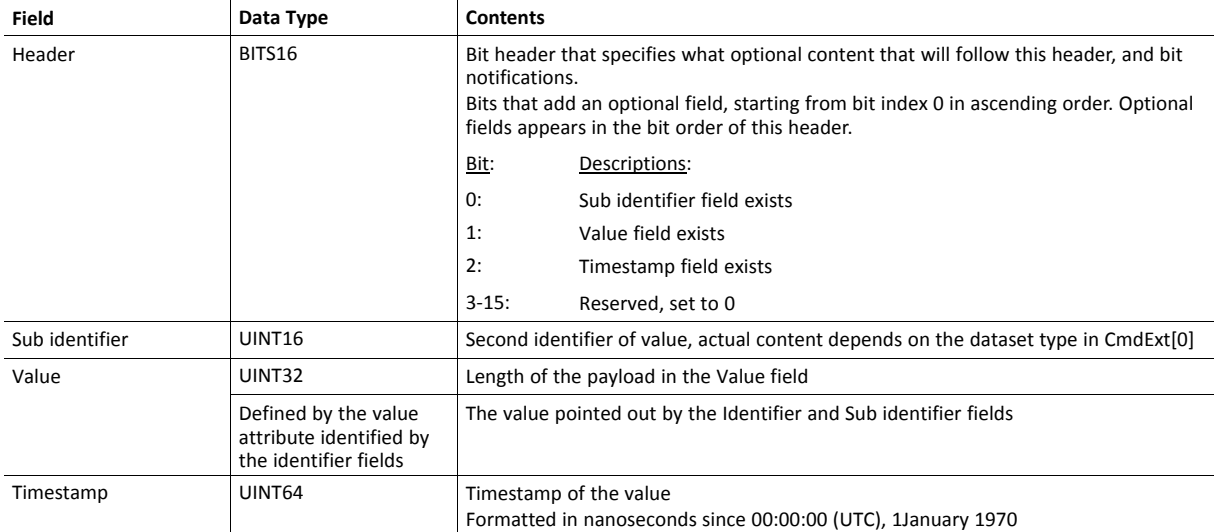

Depending on dataset type, the available fields and bit notifications in the NotificationEntry structure are either required, optional, or not needed. The mapping of the NotificationEntry fields and bit notifications to each dataset type, is described in the table below.

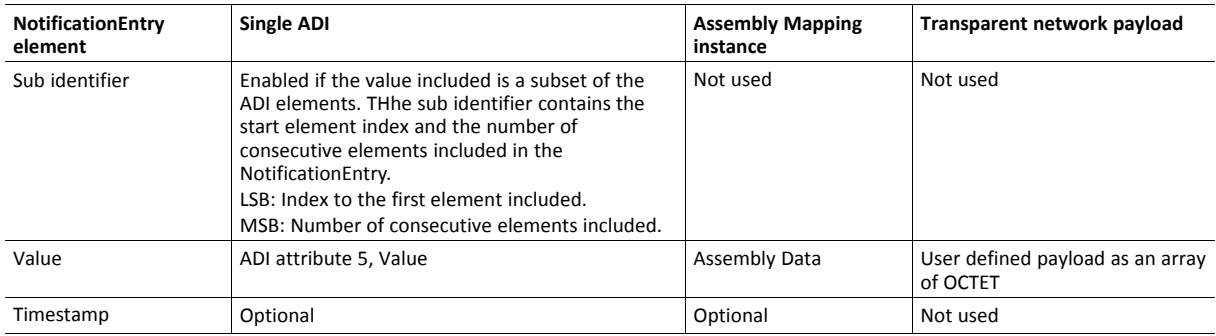

# <span id="page-133-0"></span>**13.6 Application File System Interface Object (EAh)**

### **Category**

Extended

### **Object Description**

This object is used to enlarge the available file system in the Anybus CompactCom.

The file system in the Anybus CompactCom includes a directory named "Application". Commands that are sent via FTP from the PC, addressing this directory, will be routed by the Anybus CompactCom to the application, see the figure below. The application has to handle all events, arriving in this manner, in a correct way.

The object can then be used to create and delete file system interface instances dynamically during runtime. Each instance is a handle to a file stream and contains services for file system operations. The object is mostly similar in structure to the Anybus File System Interface Object (0Ah).

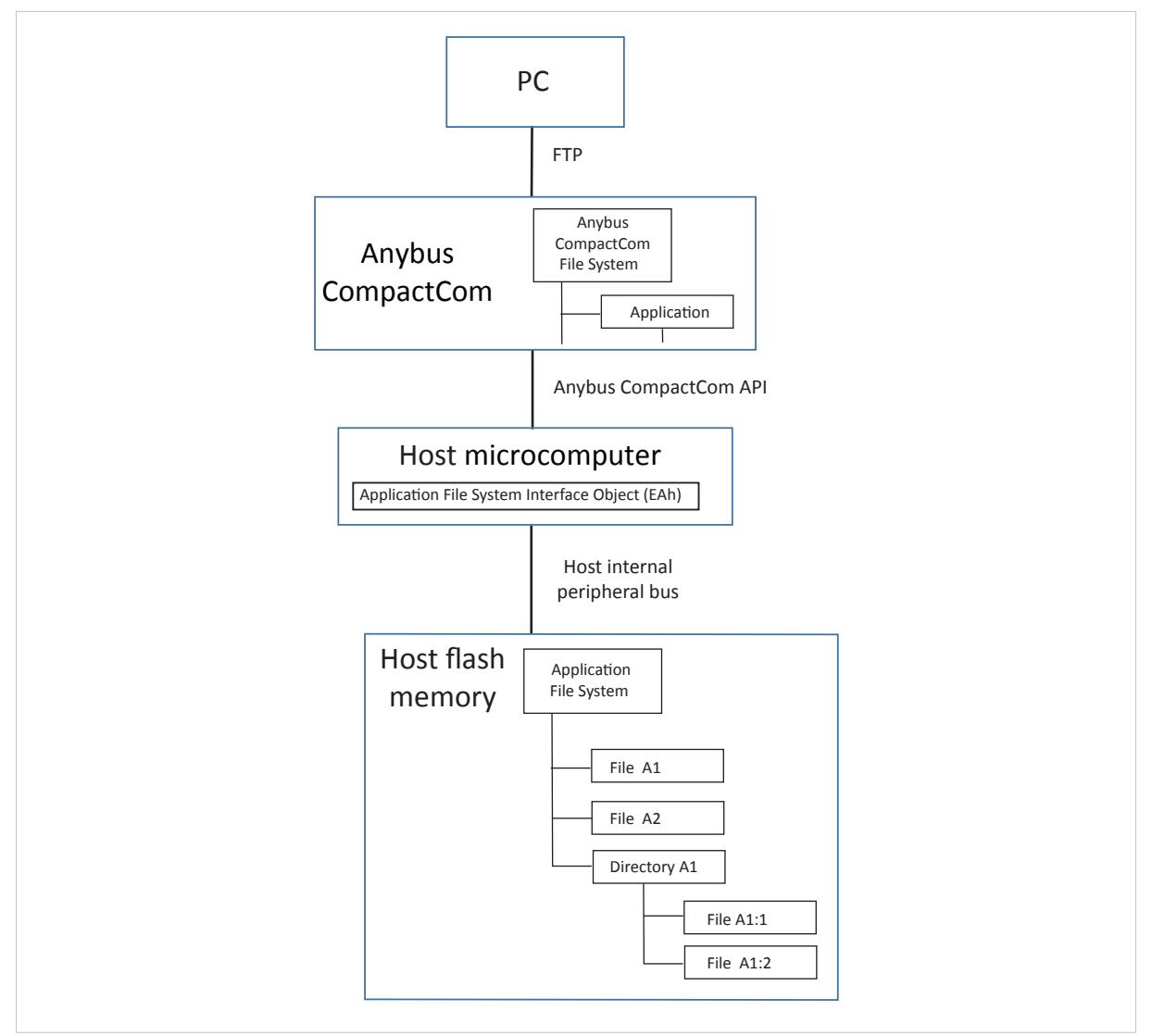

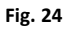

## **Supported Commands**

For object specific command details, see *Anybus File System [Interface](#page-84-0) Object (0Ah), p. 83*

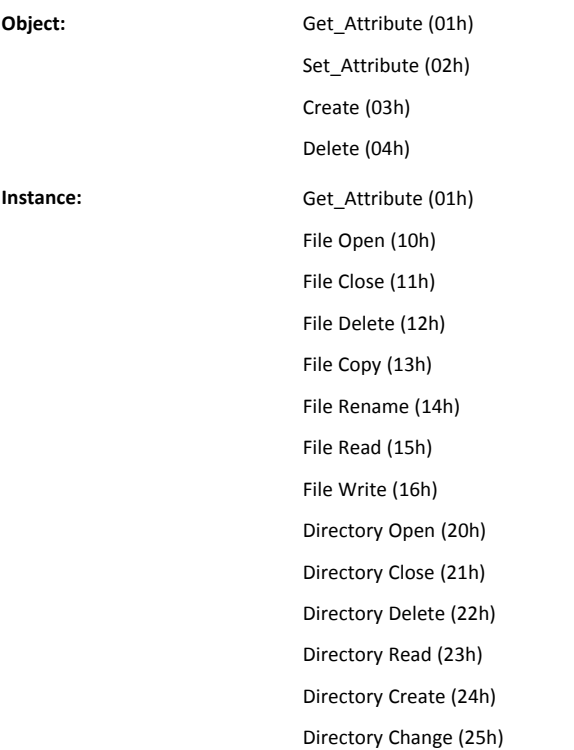

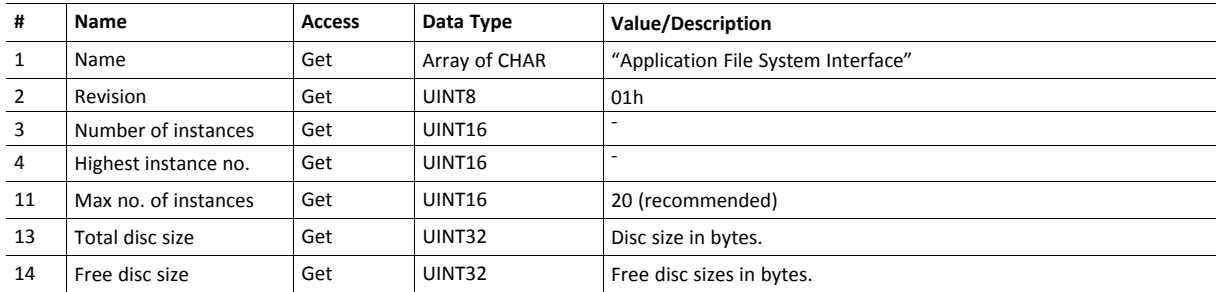

## **Object Attributes (Instance #0)**

### **Instance Attributes (Instance #1... 20**

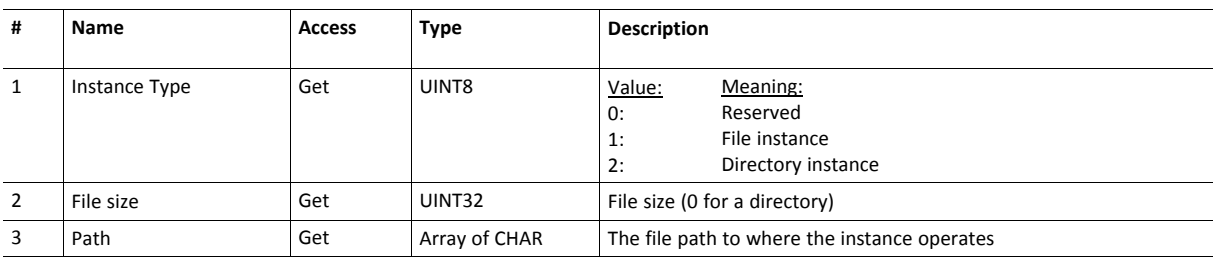

### **File System Errors**

In case of errors for services calling the file system interface object, the module will return FFh (object specific error). A descriptive file system error will be returned in the error response data field.

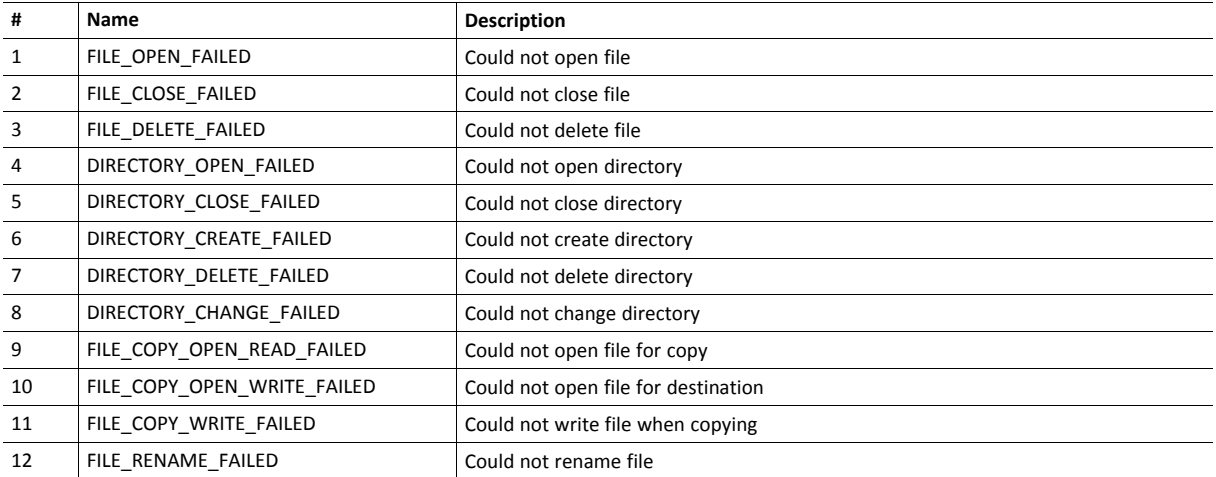

## <span id="page-136-0"></span>**13.7 Assembly Mapping Object (EBh)**

### **Category**

Extended

### **Object Description**

This object provides support for the possibility to establish I/O connections to different sets of data (assemblies). Assemblies represent, for example, PDOs on EtherCAT or assembly instances on EtherNet/IP. Each assembly is represented by an instance of this object, implemented in the host application.

The sum of the sizes of all write assemblies must not exceed the maximum supported write process data size.

If the application supports the modular device object, all ADIs within one assembly mapping must be in slot order.

If this object is not implemented, the module will provide only one read and one write assembly on the network.

### **Supported Commands**

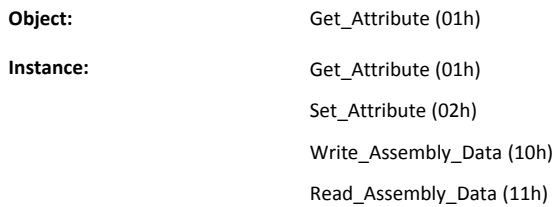

### **Object Attributes (Instance #0)**

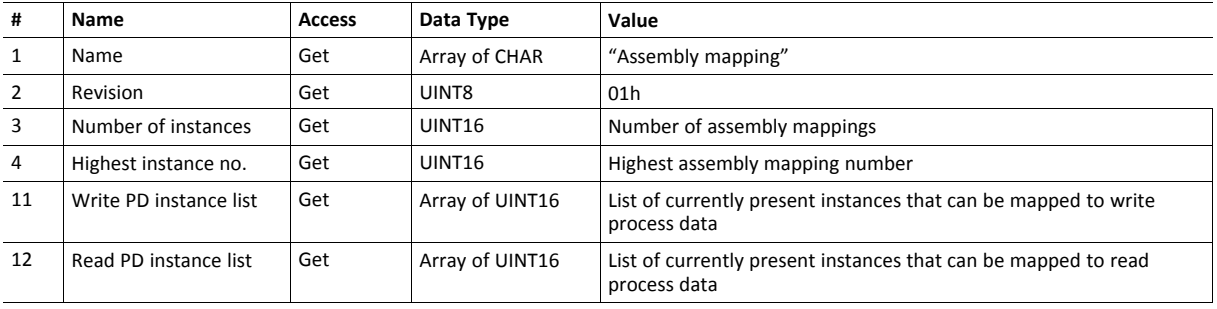

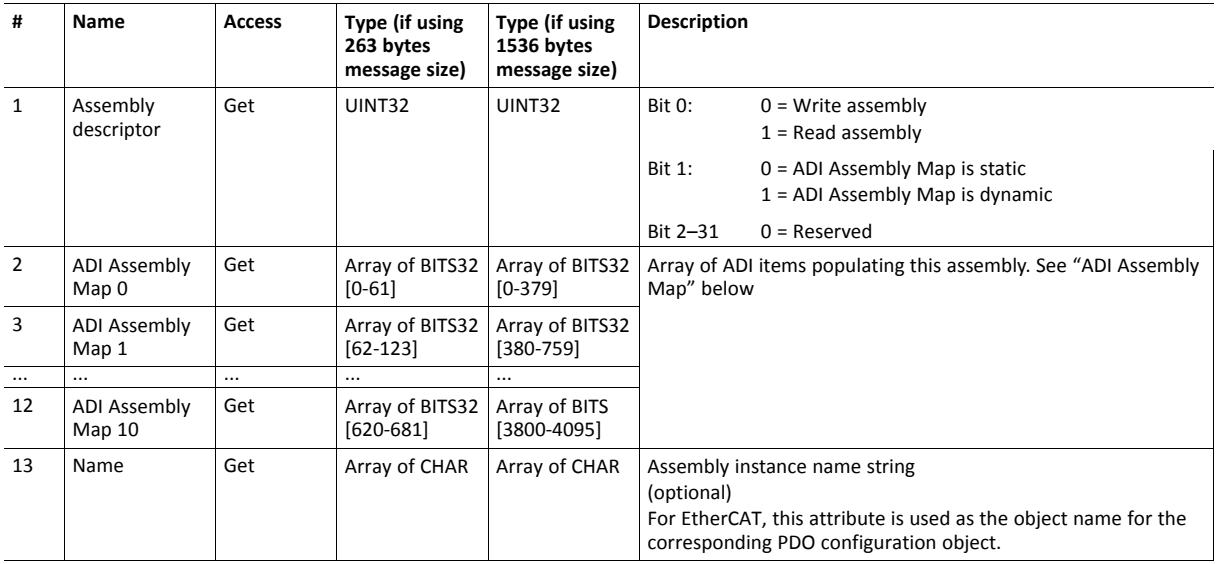

#### **Instance Attributes (Instance #1 ... n)**

Set access is supported for attributes #2–12 if dynamic remapping is allowed from the network, i. e. if bit 1 in the assembly descriptor is set to "1".

#### **ADI Assembly Map**

The ADIs constituting an assembly are defined in ADI assembly maps. A total of 4096/682 ADIs are allowed for each assembly, for message sizes of 1536/263 respectively. Large ADI assembly maps have to be split up in segments of 380/62 ADI items. Each segment has to be entered as a list in instance attributes #2–#12. Each ADI assembly map attribute must be fully populated with ADI items before using the next attribute.

The ADI item format:

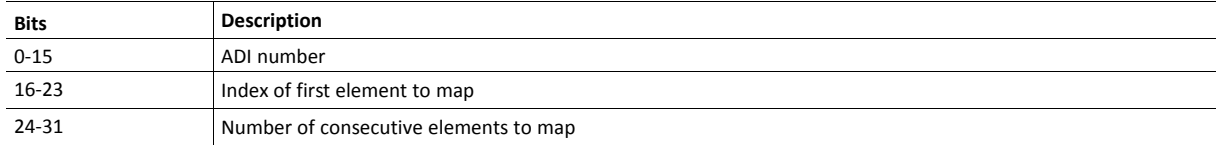

Upon a network connection to a read assembly, the Anybus CompactCom module will read all ADI assembly map attributes and generate matching Remap\_ADI\_Read\_Area commands.

### **Command Details: Write\_Assembly\_Data**

#### **Details**

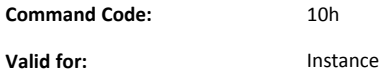

#### **Description**

This command is used to write data to all ADIs within a write assembly mapping.

• Command details:

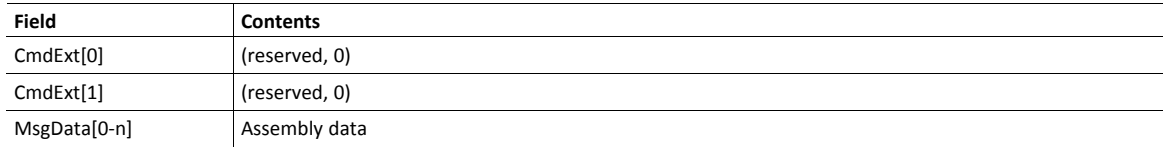

Response details:

The application can accept the write request, or send an error response.

- If the written assembly contains an ADI currently mapped to the process data channel, and the Anybus CompactCom module state is PROCESS\_ACTIVE, then it is recommended to NAK the request and send error response: "Attribute controlled from another channel".
- Requests where the assembly data size is incorrect shall generate an error response with error "Not enough data", "Too much data" or "Segmentation data overflow".

### **Command Details: Read\_Assembly\_Data**

### **Details**

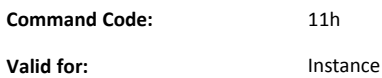

#### **Description**

This command is used to read data from all ADIs within a read assembly mapping.

- Command details:
	- -
- Response details:

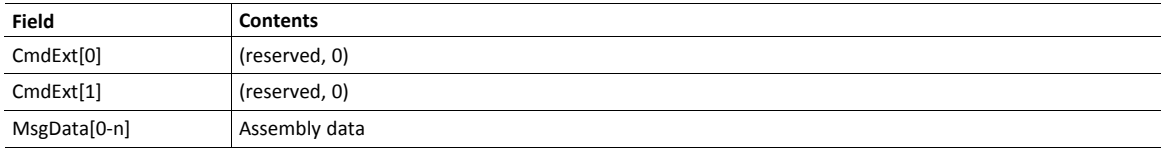

## <span id="page-139-0"></span>**13.8 Modular Device Object (ECh)**

### **Category**

Extended

I

### **Object Description**

This object is used to describe a modular device. Modular devices consist of a backplane with a number of slots. The first slot is occupied by the coupler which contains the Anybus CompactCom module. All other slots may be empty or occupied by modules.

Each instance of this object represents a slot in the modular device. Instance #1 corresponds to the coupler. Instances #2 and onwards correspond to slots in the backplane, occupied as well as empty. There are no instance attributes, but the command Get\_List returns a list of the module IDs that are found in the backplane.

When mapping ADIs to process data, the application shall map the process data of each module in slot order. This means that process data mapping commands for ADIs that correspond to the coupler must occur before mapping commands for ADIs that correspond to the module next to the coupler. If the application maps the process data in any other order, the Anybus CompactCom module will enter EXCEPTION state.

The implementation of modular device functionality differs between networks. Please consult the respective Network Guides for more information.

### **Supported Commands**

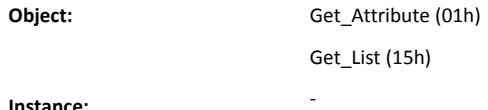

### **Object Attributes (Instance #0)**

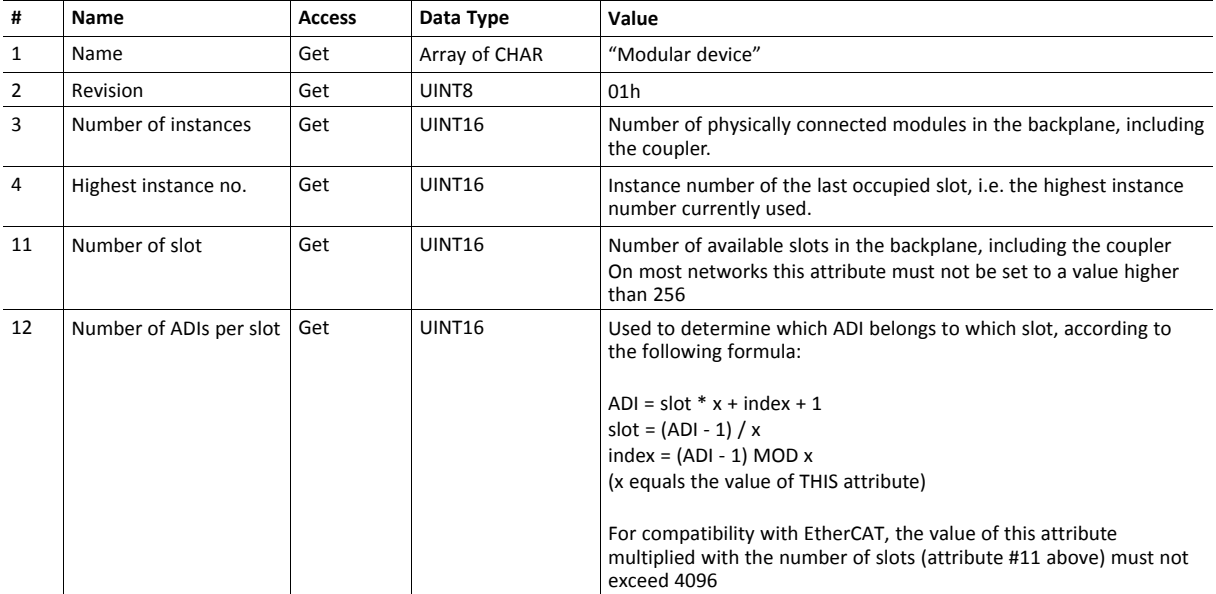

### **Command Details: Get\_List**

#### **Details**

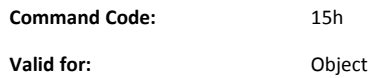

#### **Description**

This command shall return a list of module type numbers representing the modules and empty slots in the backplane. For supported list types, see below. List type 01h is mandatory to implement.

The application shall respond with a number of module type IDs including the coupler and empty slots. The size of the array must be equal to or less than the requested number (less if a fewer number of instances than requested exists in the application). The module type ID is selected by the implementor. It is a unique number for each type of module in the backplane. The only value that is specified in advance is "empty slot" , which is 00000000h. If the requested starting order number is higher than the highest instance, an empty response shall be returned. If an unsupported list type is requested, an error response with "Invalid CmdExt[1]" shall be generated.

The Anybus CompactCom may issue several commands with increasing starting instance number to retrieve a complete list.

• Command details:

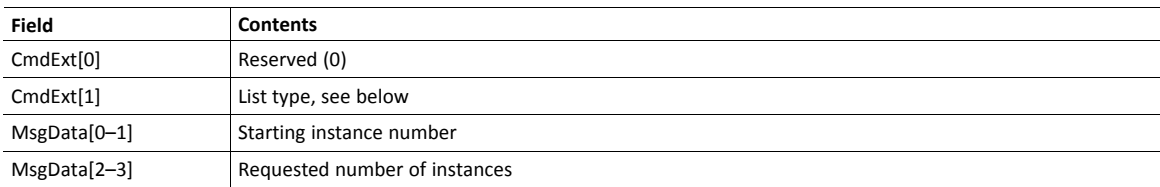

• Response details:

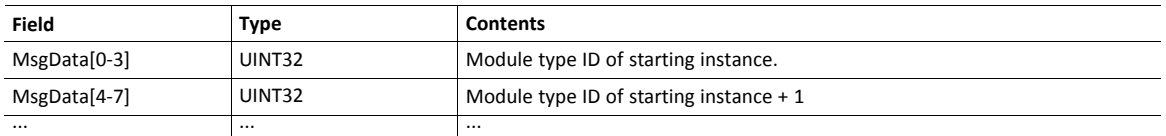

#### **List Types**

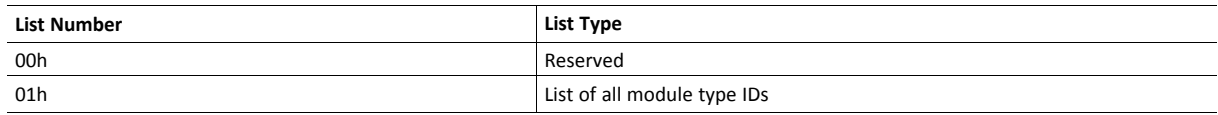

# <span id="page-141-0"></span>**13.9 Sync Object (EEh)**

### **Category**

Extended

### **Object Description**

This object contains the host application SYNC settings. For more information about how to use SYNC in applications, see

- *[Application](#page-31-0) Status Register, p. 30*
- *[SYNC,](#page-20-0) p. 19*

### **Supported Commands**

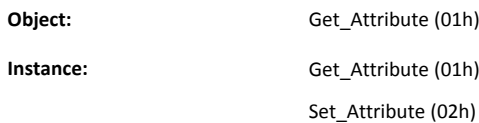

### **Object Attributes (Instance #0)**

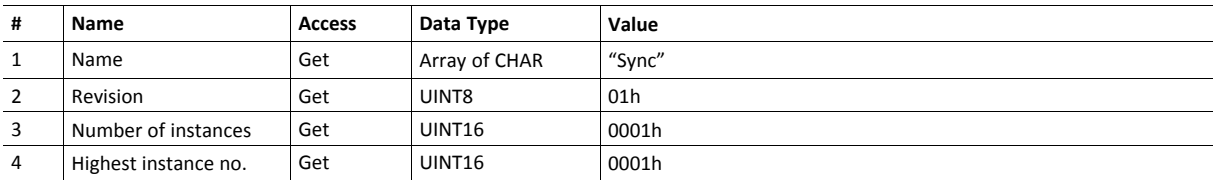

# **Instance Attributes (Instance #1)**

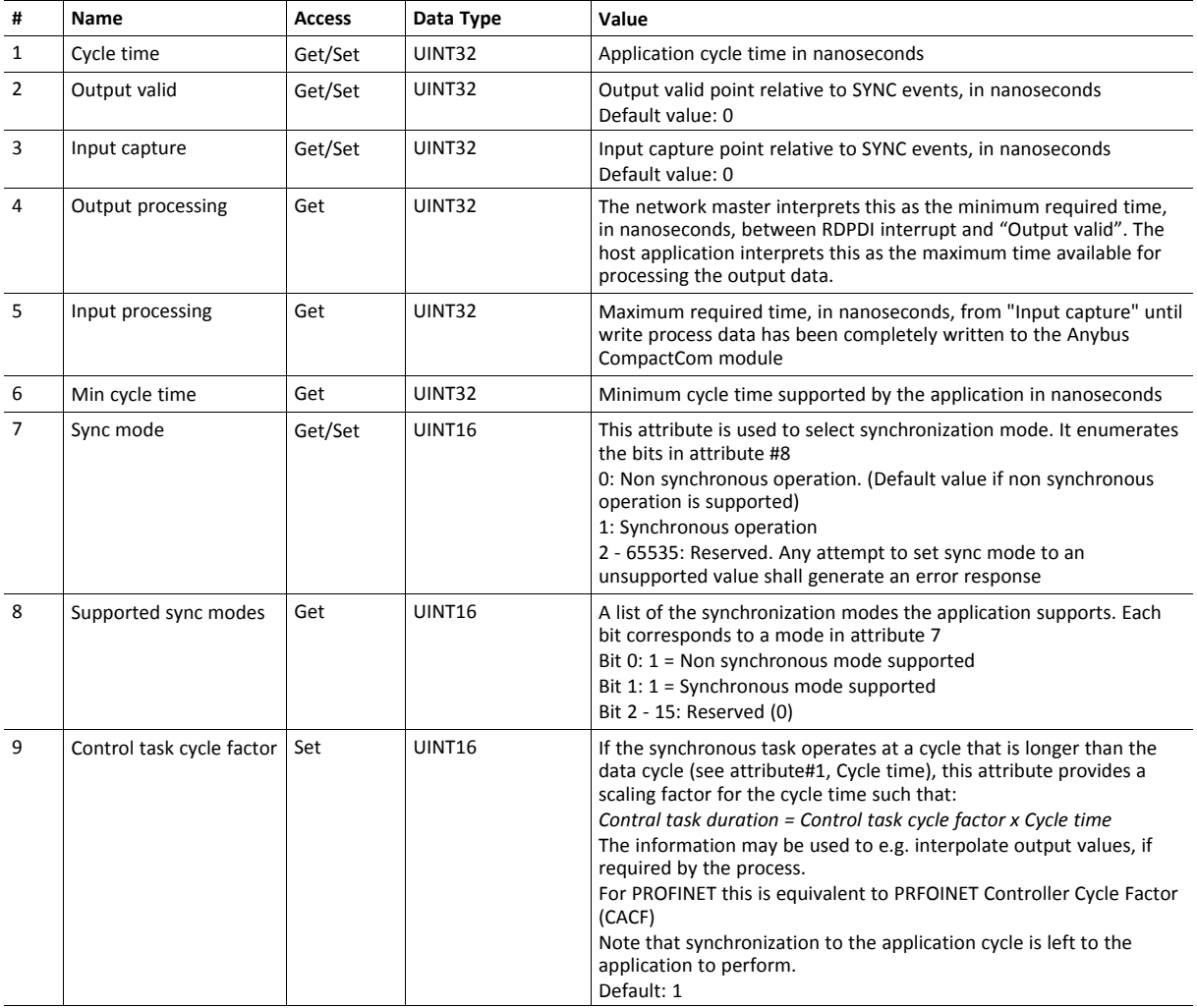

# **13.10 Host Application Specific Object (80h)**

### **Category**

Extended

### **Object Description**

The functionality of this object is not specified. The application is free to specify the functionality. E.g. the object can be used to access data in the application using the SSI interface on Ethernet capable modules.
# **A Categorization of Functionality**

<span id="page-144-0"></span>The objects, including attributes and services, of the Anybus CompactCom and the application are divided into two categories: basic and extended.

## **A.1 Basic**

This category includes objects, attributes and services that are mandatory to implement or to use. They will be enough for starting up the Anybus CompactCom and sending/receiving data with the chosen network protocol. The basic functions of the industrial network are used.

Additional objects etc, that will make it possible to certify the product also belong to this category.

## **A.2 Extended**

Use of the objects in this category extends the functionality of the application. Access is given to the more specific characteristics of the industrial network, not only the basic moving of data to and from the network. Extra value is given to the application.

Some of the functionality offered may be specialized and/or seldom used. As most of the available network functionality is enabled and accessible, access to the specification of the industrial network may be required.

# **B Network Comparison**

<span id="page-145-0"></span>The Anybus CompactCom 40 software interface is designed to be as generic as possible without sacrificing network functionality or integration with the host system.

When designing the host application, it is important to be aware of the limitations and possibilities of each networking system. In most cases, no additional software support is needed to support a particular network. However, in order to fully exploit certain aspects of the network functionality, a degree of dedicated software support may be necessary.

A summary of the features offered by the different network implementations is presented in the table on the next page.

How to interpret the table is described below:

- The figures specify the values that are to be expected in a typical generic implementation.
- The figures in parenthesis specify the values that are possible with dedicated software support.
- Of the maximum number of diagnostic instances there is always one instance reserved for one of severity level "Major, unrecoverable" to force the module into the state EXCEPTION.
- If a data type is not supported, this means that the network has no direct counterpart for that particular type. The data may however still be represented on the network, albeit in some other format (e.g. a UINT64 may be represented as four UINT16s etc.)
- Network specific comments to the table are listed after the table.

The information in this chapter gives a rough idea of the possibilities on the different network implementations. For in-depth information about a particular network, consult the corresponding network guide.

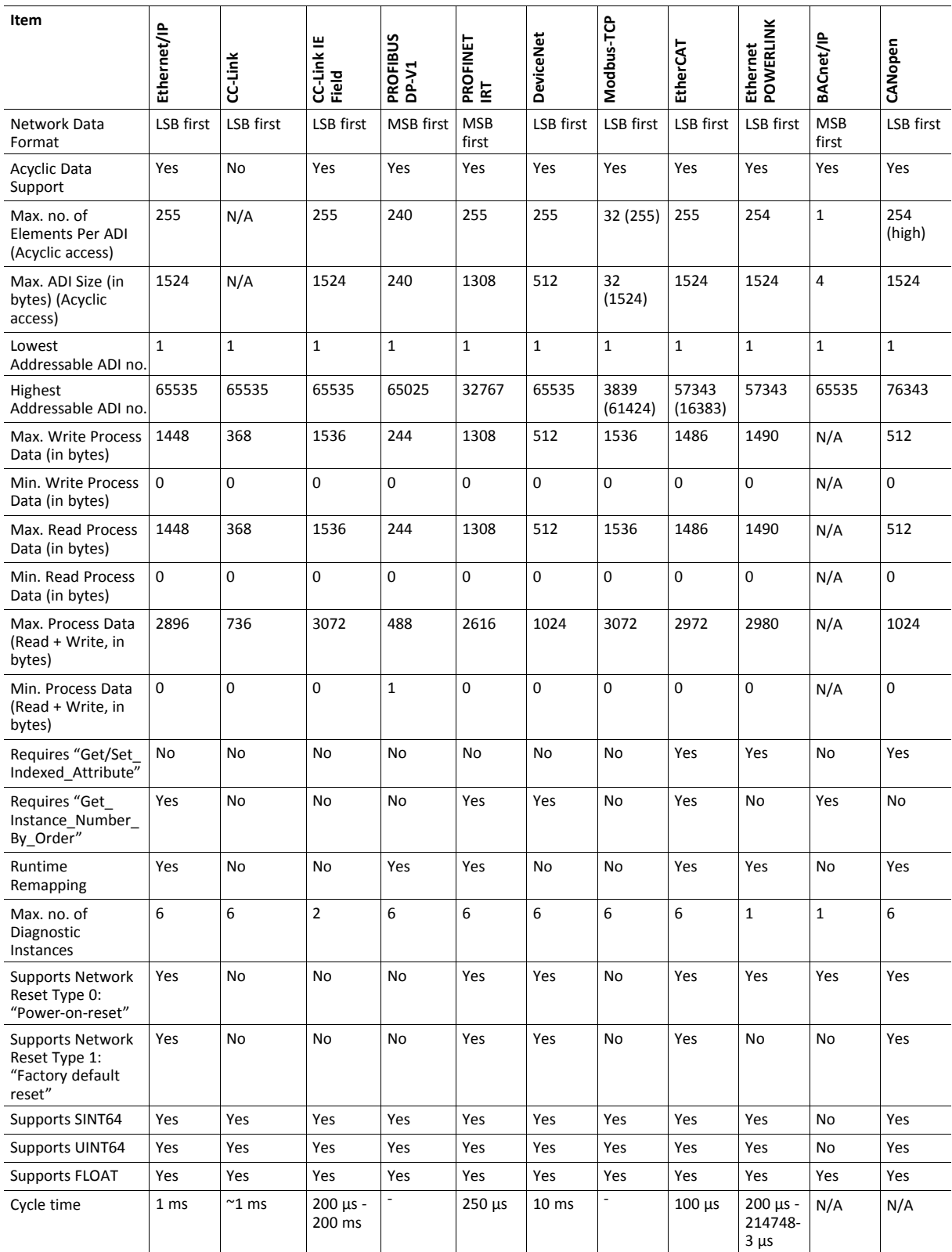

# **B.1 Network Specific Comments**

- EtherNet/IP (EIP):
	- The command Get Instance Number By Order is needed when accessing attributes in the Parameter Object from a CIP network.
	- The command Get Instance Number By Order is also used for modules, that support internal web pages, when the parameter web page is opened.
- CC-Link (CCL):
	- The max. no of elements per ADI and the max. ADI size depend on ADI mapping, please consult the Anybus CompactCom 40 CC-Link Network Guide
	- The cycle time is given for transmission speed 10 Mbps and only one Remote device occupying one station on the network. Depends on network configuration.
- PROFIBUS (DPV1):
	- Due to technical reasons, it is generally not recommended to use ADI numbers 1...256, since this may cause problems when using certain PROFIBUS configuration tools. Lowest addressable ADI no. would in that case be 257.
- DeviceNet (DEV):
	- The command Get Instance Number By Order is needed when accessing attributes in the Parameter Object from a CIP network.
- Modbus-TCP (EIT):
	- The Highest addressable ADI no. default value is 3839.
	- If changing Number of ADI indexing bits and limiting ADI size, the highest addressable ADI is as high as 61424.
- EtherCAT (ECT):
	- The Highest addressable ADI when the module is in generic mode is 57343.
	- The Highest addressable ADI when the modular device profile is enabled is 16383.
	- The command Get\_Instance\_Number\_By\_Order (or alternatively, Get\_Instance\_ Numbers) is used during initialization to find number of ADIs
	- Network Reset Type 0 is supported for firmware upgrade purposes.
- Ethernet POWERLINK (EPL):

s

- The network puts no limit to max. ADI Size.. The present implementation allows 30 kB / ADI.
- The command Get Instance Number by Order is used for XDD file generation.
- BACnet/IP:
	- Read Process Data not supported
	- When a BACnet product isn't in advanced mode, the command Get Instance Number By Order is used to perform initial mapping.
- CANopen:
	- It is not guaranteed that the entire read process data buffer has been updated when sent to the host application, as PDOs are sent from the master or other producing nodes at different times.

I

# **C Industrial Ethernet Network Comparison**

<span id="page-148-0"></span>The Anybus CompactCom 40 series product family support a number of Industrial Ethernet networks. In the product family there is also a Common Ethernet module, offering an Ethernet platform which can be used as is or to which you can download the Ethernet firmware of your choice.

The table below shows Ethernet features that are available for the different networks.

For features, specific to a particular network, and for in-depth information about a particular network, consult the corresponding network guide.

It is recommended to contact technical support at HMS Industrial Networks prior to submitting a device for conformance testing.

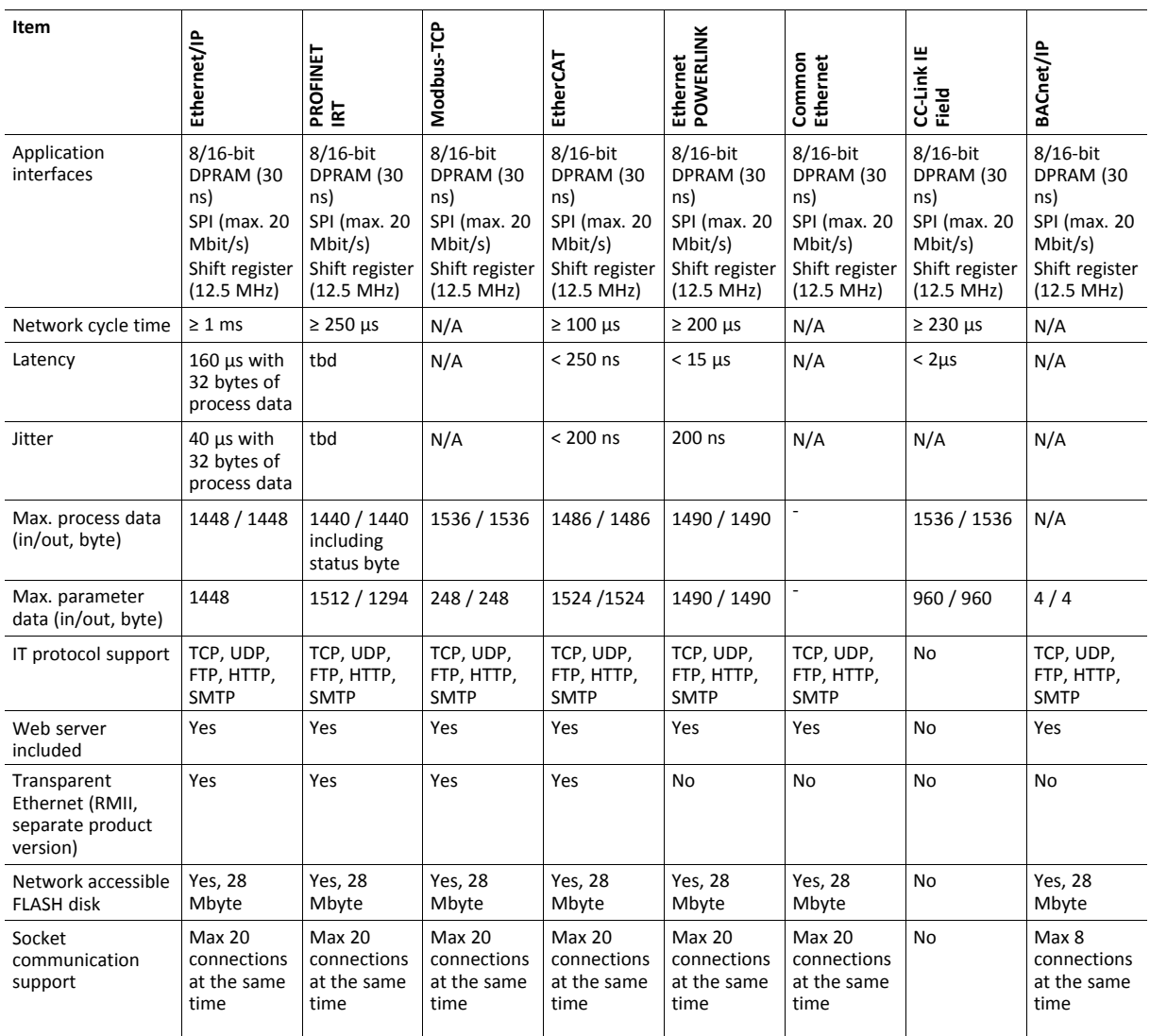

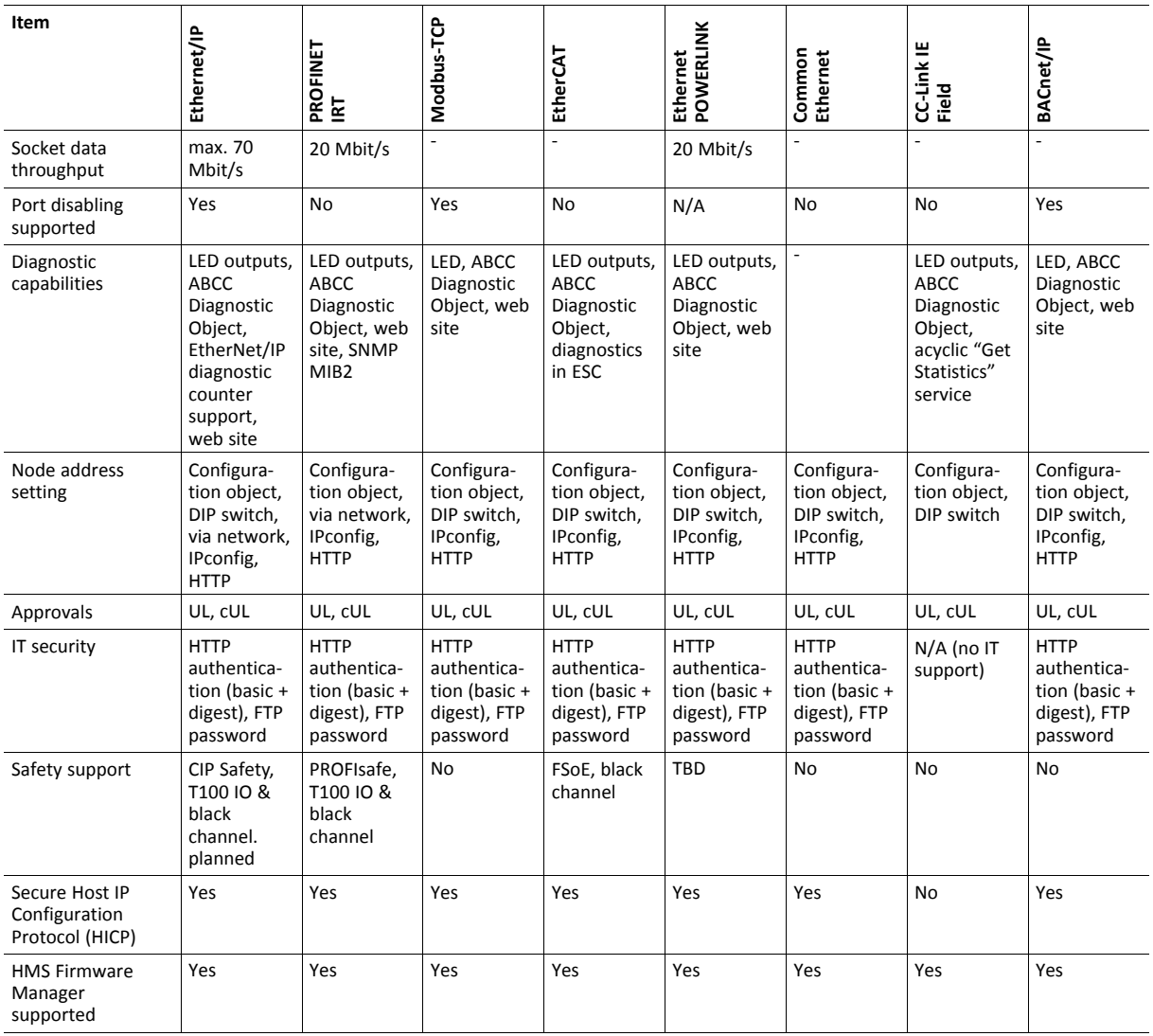

Note: EtherCAT network performance FSoE: Sample application FSoE black channel to safety module.

# **D Object Overview**

<span id="page-150-0"></span>Each device in the Anybus CompactCom 40 series supports a subset of the objects, described in this design guide and in the respective network guides. The following tables give an overview.

If the firmware of a module has been upgraded recently, these tables may be subject to update in the  $\bf (i)$ *next revision of this document.*

# **D.1 Anybus Module Objects**

These objects are implemented in the product.

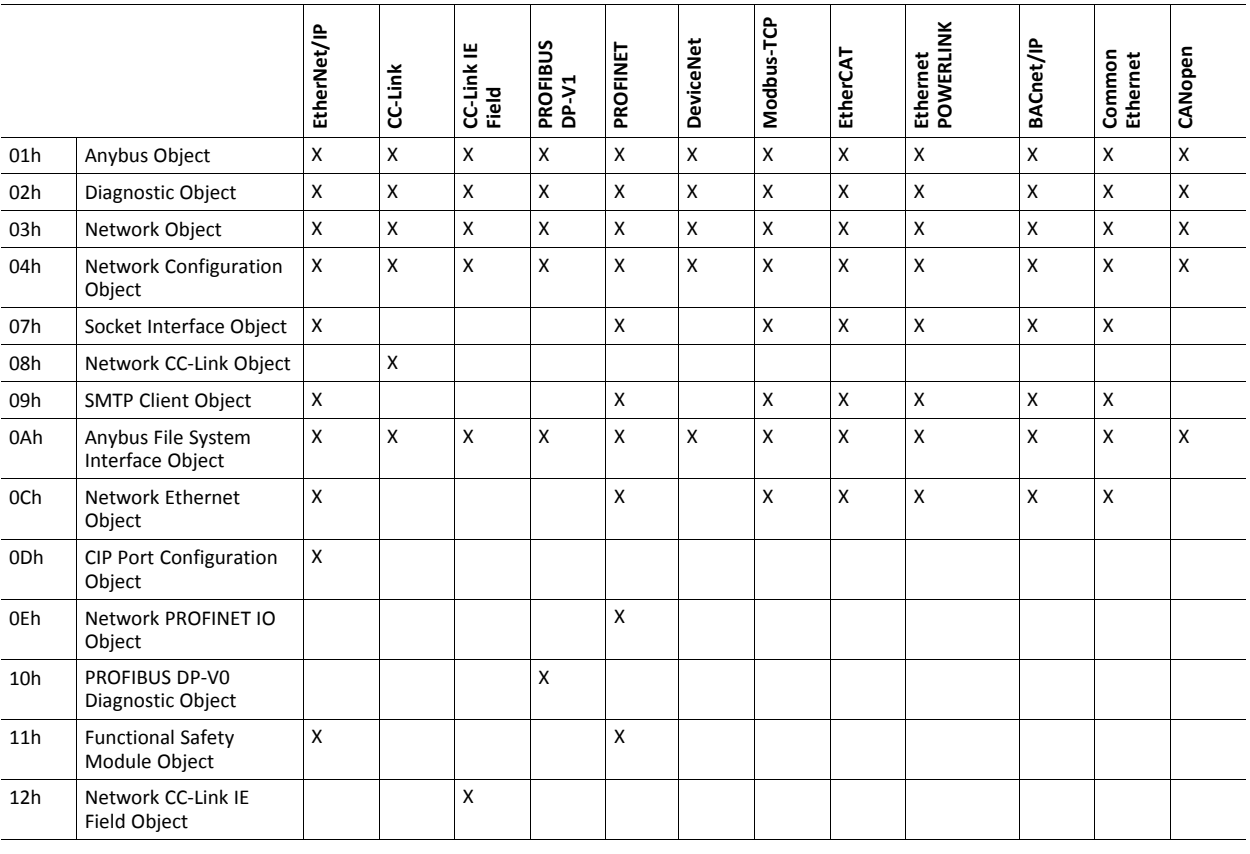

*All fieldbuses and networks can use the Anybus File System Interface Object (0Ah) for firmware update*  $\left( \widehat{\mathbf{1}}\right)$ *from the host application.*

*For the following fieldbuses and networks, the Anybus File System Interface Object (0Ah) is available only for firmware update from the host application: CC-Link, CC-Link IE Field, PROFIBUS DP-V1, and DeviceNet.*

# **D.2 Host Application Objects**

These objects are possible to implement in the host application. Depending on the application, not all objects available for a network, may be necessary.

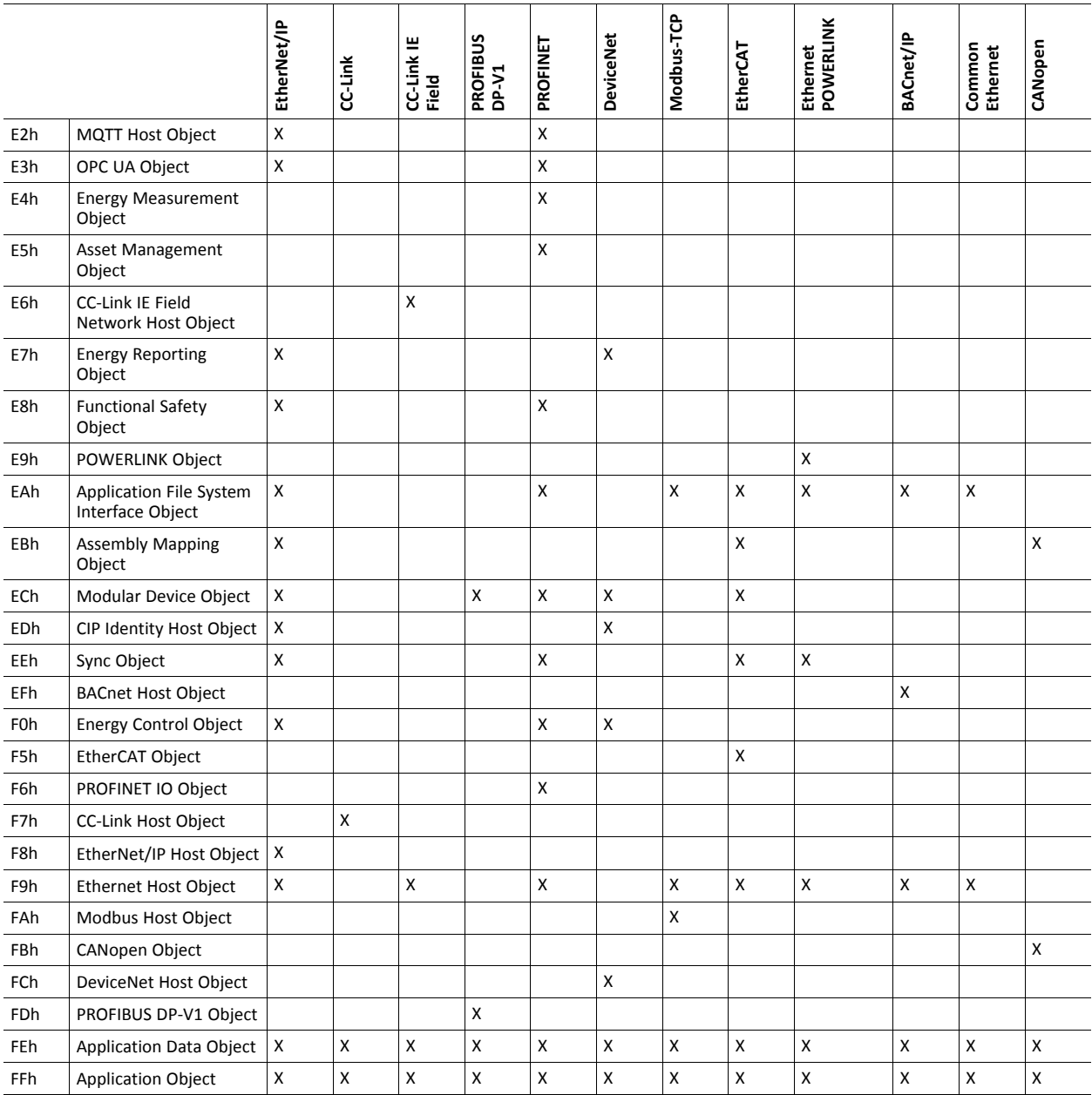

# **E Conformance Test Information**

# <span id="page-152-1"></span><span id="page-152-0"></span>**Stand-Alone Mode**

In order to pass conformance tests in stand-alone shift register mode, the host application has to implement some virtual attributes.

# **E.1 EtherCAT**

Virtual attributes, needed to pass EtherCAT certification test in shift register mode:

### **E.1.1 Mandatory Implementations**

EtherCAT Object (F5h), instance #1:

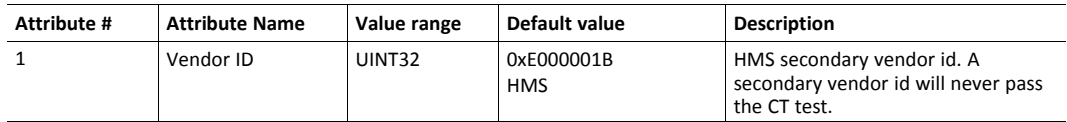

## **E.1.2 Optionally – Improved Functionality, Customization and Identification of the Product**

EtherCAT Object (F5h), instance #1:

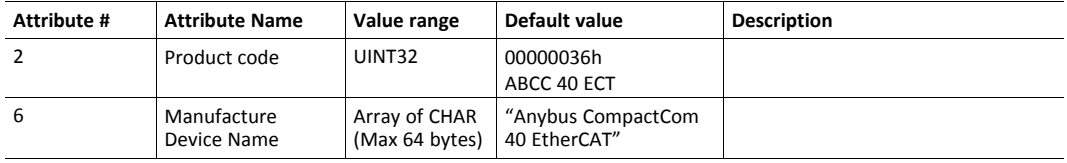

# **E.2 CC-Link**

Virtual attributes needed to pass CC-Link certification test in shift register mode:

## **E.2.1 Mandatory Implementations**

Host CC-Link Object (F7h), instance #1:

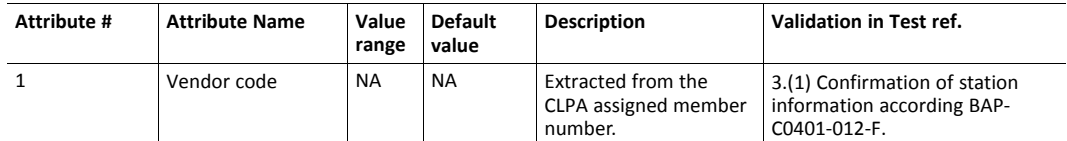

# **E.2.2 Optionally – Improved Functionality, Customization and Identification of the Product**

Host CC-Link Object (F7h), instance #1:

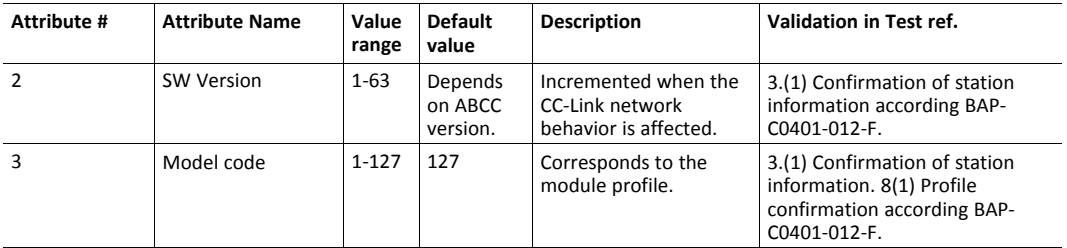

Virtual attributes needed to pass Ethernet POWERLINK certification test in shift register mode:

# **E.3.1 Mandatory Implementations**

POWERLINK Object (E9h), instance #1:

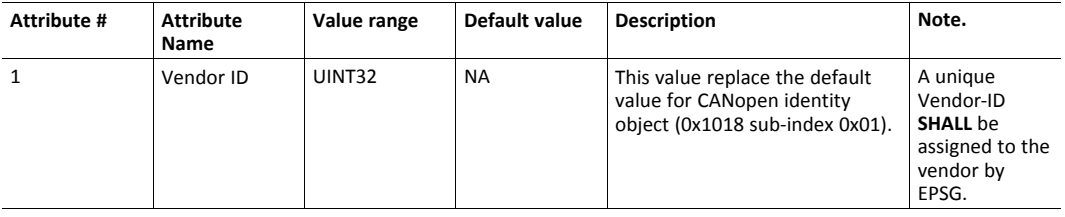

# **E.3.2 Optionally – Improved Functionality, Customization and Identification of the Product**

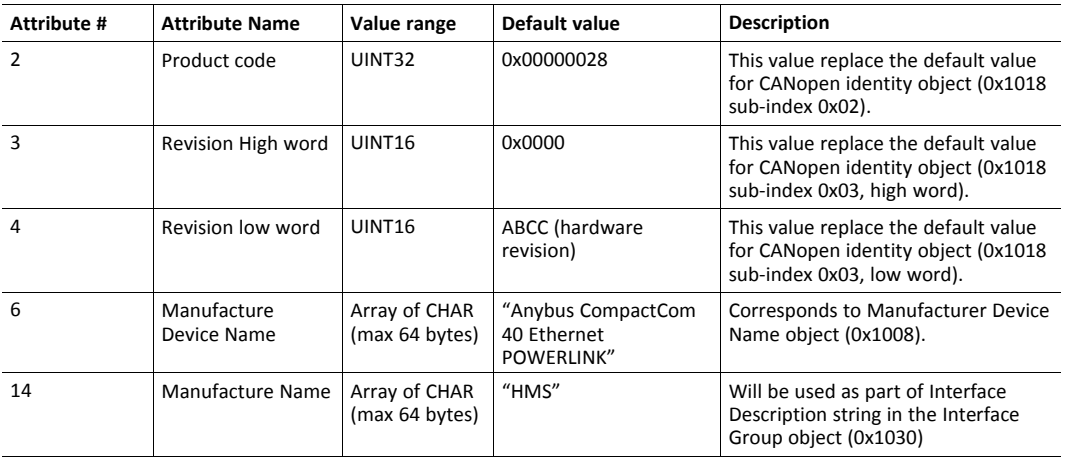

POWERLINK Object (E9h), instance #1:

To ensure the functioning of the SYNC signal, define the following attributes in the SYNC Object (EEh), instance #1:

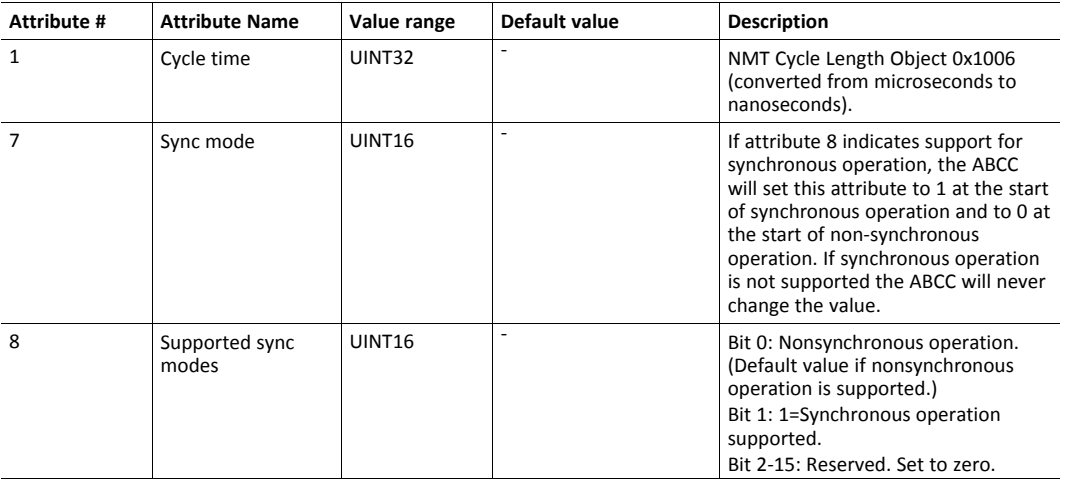

# **E.4 EtherNet/IP**

Virtual attributes, needed to pass EtherNet/IP certification/plugfest test in shift register mode:

## **E.4.1 Mandatory Implementations**

EtherNet/IP Object (F8h), instance #1:

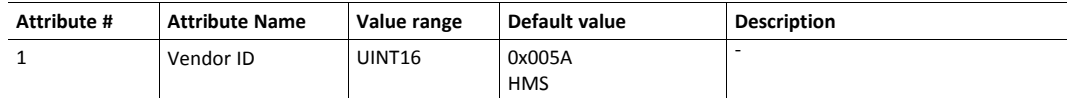

## **E.4.2 Optionally – Improved Functionality, Customization and Identification of the Product**

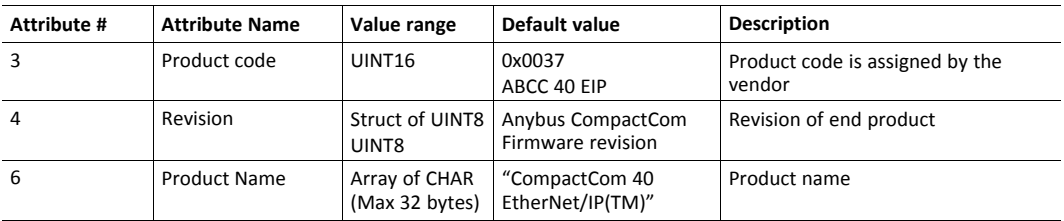

EtherNet/IP Object (F8h), instance #1:

# **E.5 DeviceNet**

Virtual attributes, needed to pass DeviceNet certification test in shift register mode:

### **E.5.1 Mandatory Implementations**

DeviceNet Object (FCh), instance #1:

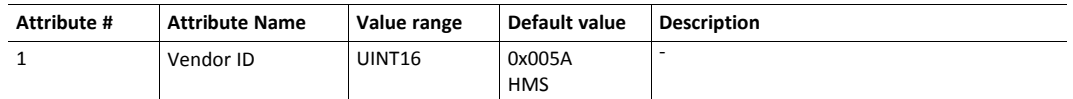

## **E.5.2 Optionally – Improved Functionality, Customization and Identification of the Product**

DeviceNet Object (FCh), instance #1:

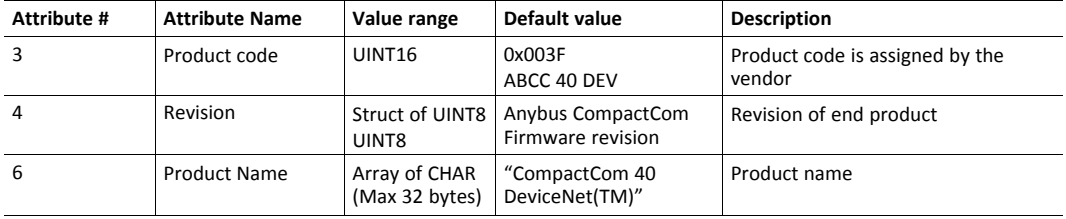

## **E.6 Modbus-TCP**

Virtual attributes, needed to pass Modbus-TCP certification test in shift register mode:

### **E.6.1 Mandatory Implementations**

Modbus Host Object (FAh), instance #1:

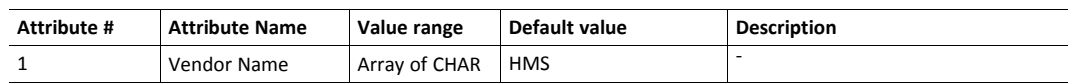

## **E.6.2 Optionally – Improved Functionality, Customization and Identification of the Product**

Modbus Host Object (FAh), instance #1:

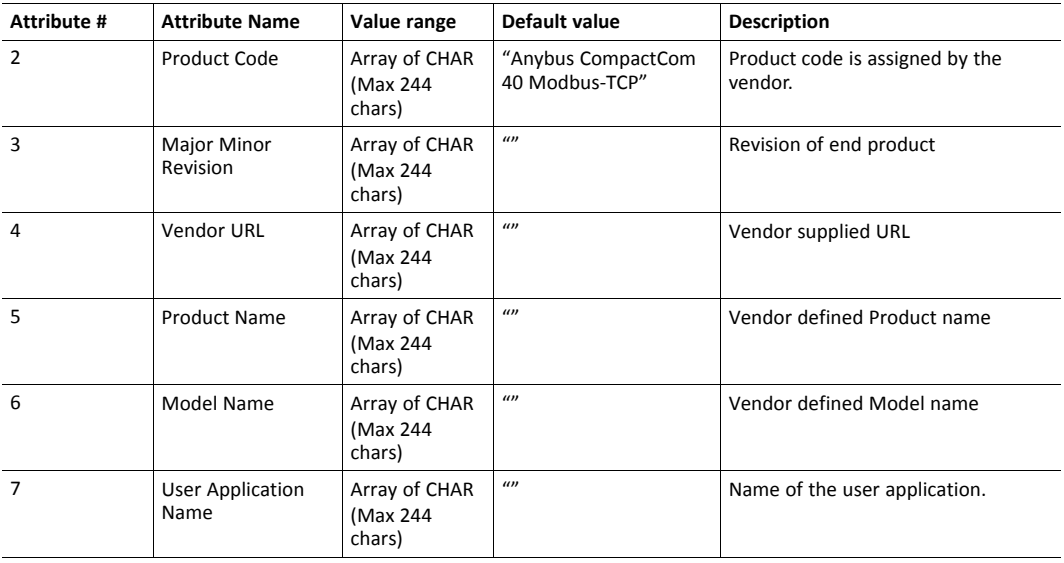

### **E.6.3 CANopen**

Virtual attributes, needed to pass CANopen certification test in shift register mode:

#### **Mandatory Implementations**

CANopen Object (FBh), instance #1:

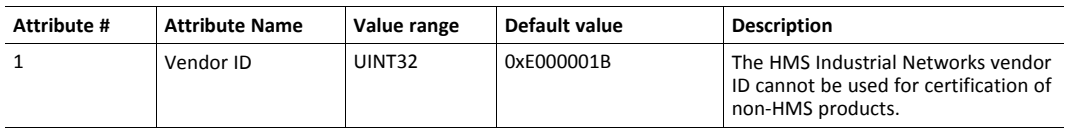

### **Optionally – Improved Functionality, Customization and Identification of the Product**

CANopen Object (FBh), instance #1:

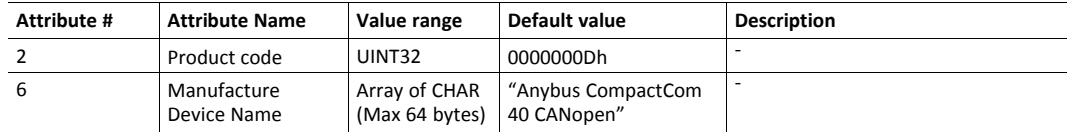

# **F Runtime Remapping of Process Data**

<span id="page-157-0"></span>This appendix describes how to handle a request from the network to remap read or write process data.

The functionality is available on EtherNet/IP, EtherCAT, PROFINET, PROFIBUS, and Ethernet POWERLINK.

## **F.1 SPI Mode**

In SPI mode, telegrams are sent in full duplex. In the pictures this is illustrated by showing MISO and MOSI telegrams adjacent to each other. For more information on the SPI mode see *SPI [Host](#page-38-0) [Communication,](#page-38-0) p. 37*

## **F.1.1 Read Process Data**

When the application has received a Remap\_ADI\_Read\_Area request from the Anybus CompactCom 40 and has acknowledged the request, the Anybus CompactCom 40 will start sending read process data to the application according to the new mapping, the next time it receives new process data from the network. Not updated read process data will be sent according to the old mapping.

The Anybus CompactCom 40 sends Remap\_ADI\_Read\_Area requests to the application in states where the read process data is inactive/invalid. Valid process data according to the new mapping will typically not be detected until the next time the Anybus CompactCom 40 enters the PROCESS ACTIVE state.

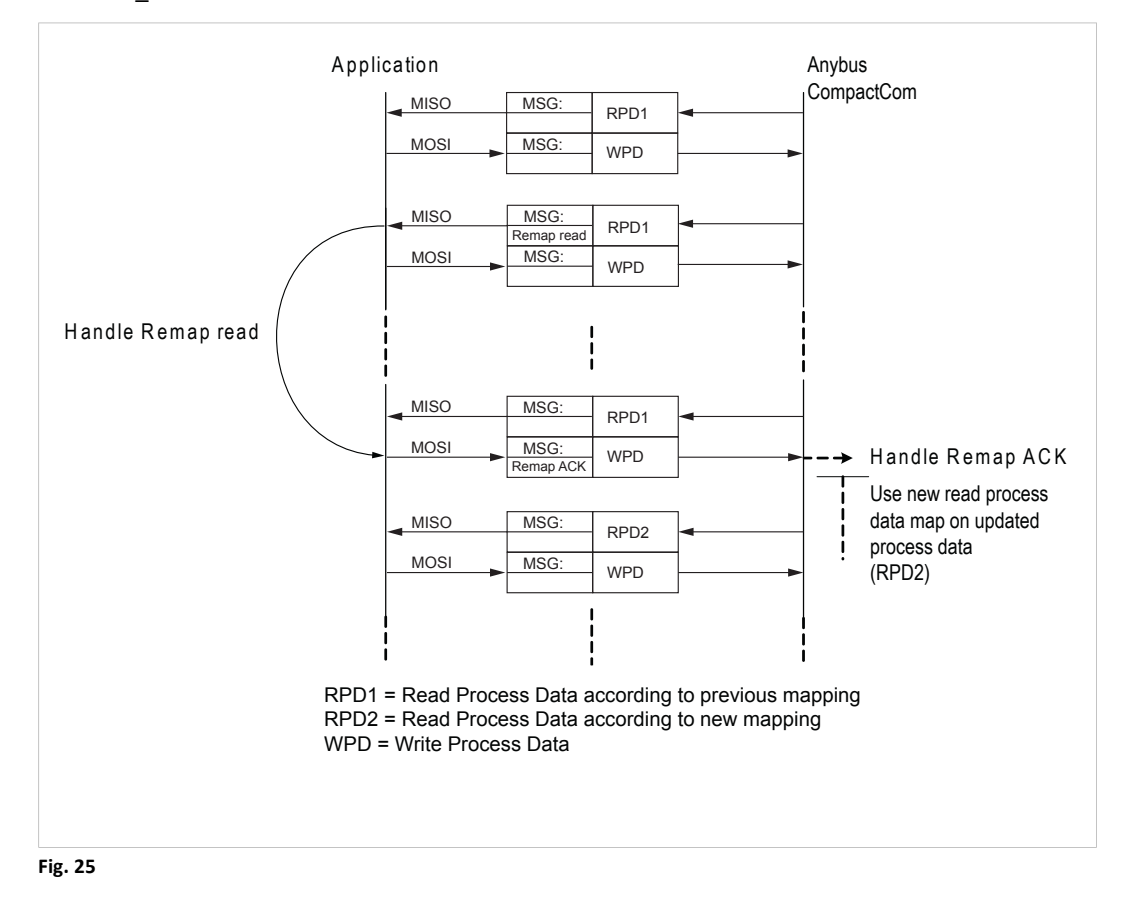

## **F.1.2 Write Process Data**

When the application has received a Remap\_ADI\_Write\_Area request, it sends process data according to the new mapping starting with the SPI telegram that acknowledges the Remap\_ ADI Write Area request.

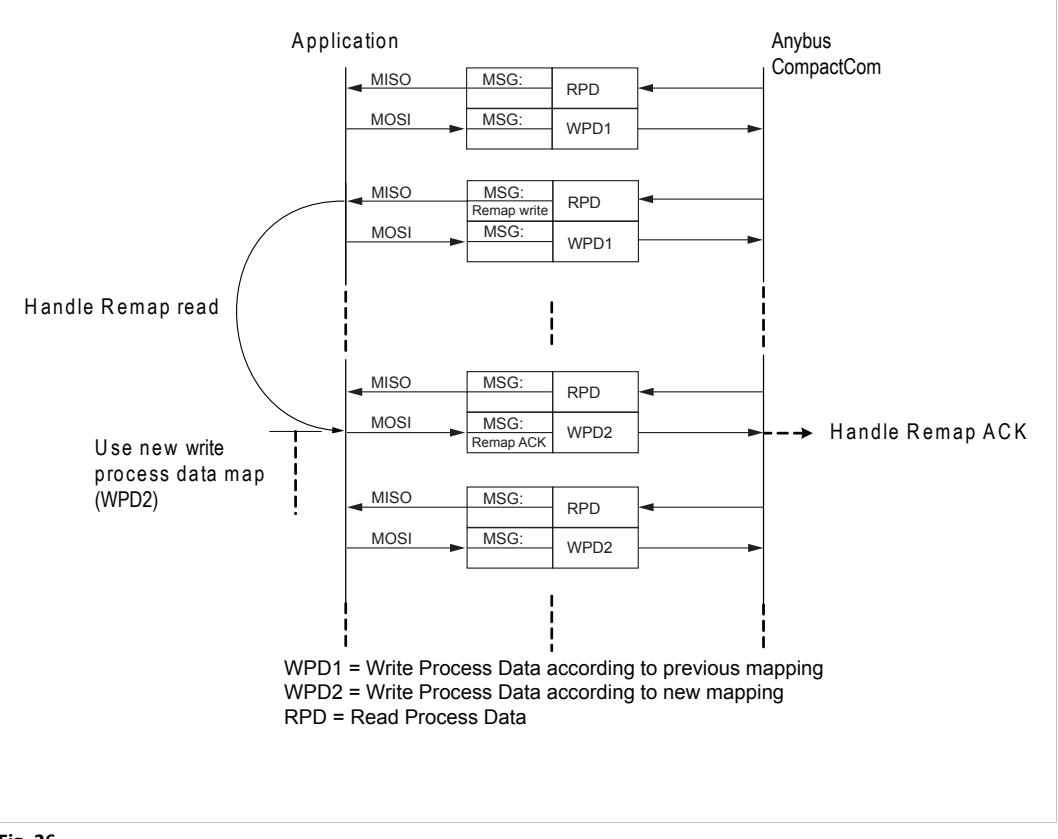

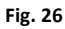

# **F.2 Parallel Mode, 8/16 Bits, Event Driven**

## **F.2.1 Read Process Data**

When the application has received a Remap\_ADI\_Read\_Area request from the Anybus CompactCom 40 and has acknowledged the request, the Anybus CompactCom 40 will start sending read process data to the application according to the new mapping the next time it receives such data from the network.

The Anybus CompactCom 40 sends Remap\_ADI\_Read\_Area requests to the application in states where the read process data is inactive/invalid. Valid process data according to the new mapping will typically not be detected until the next time the Anybus CompactCom 40 enters the PROCESS ACTIVE state.

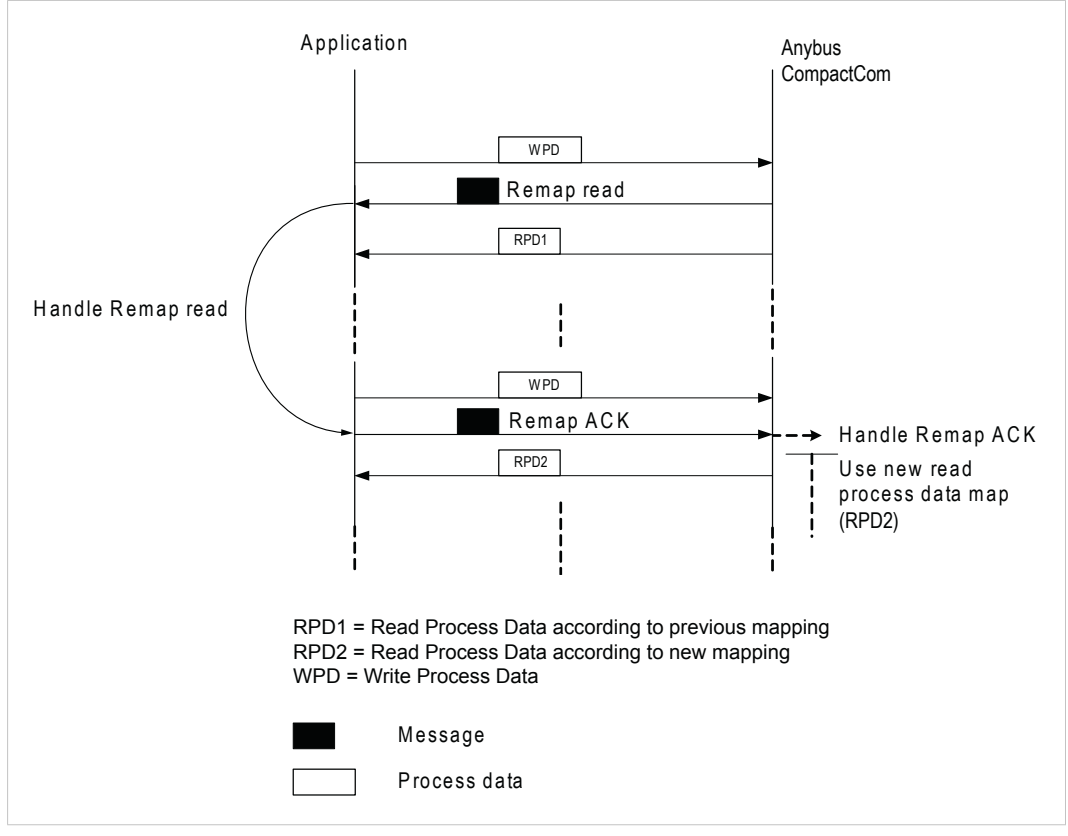

**Fig. 27**

When the application has received a Remap\_ADI\_Write\_Area requests, it starts sending process data according to the new mapping to the Anybus CompactCom 40 before acknowledging the Remap\_ADI\_Write\_Area request.

The Anybus CompactCom 40 regards the write process data as invalid between the time it sends a Remap\_ADI\_Write\_Area request to the application until the remap request is acknowledged or not acknowledged.

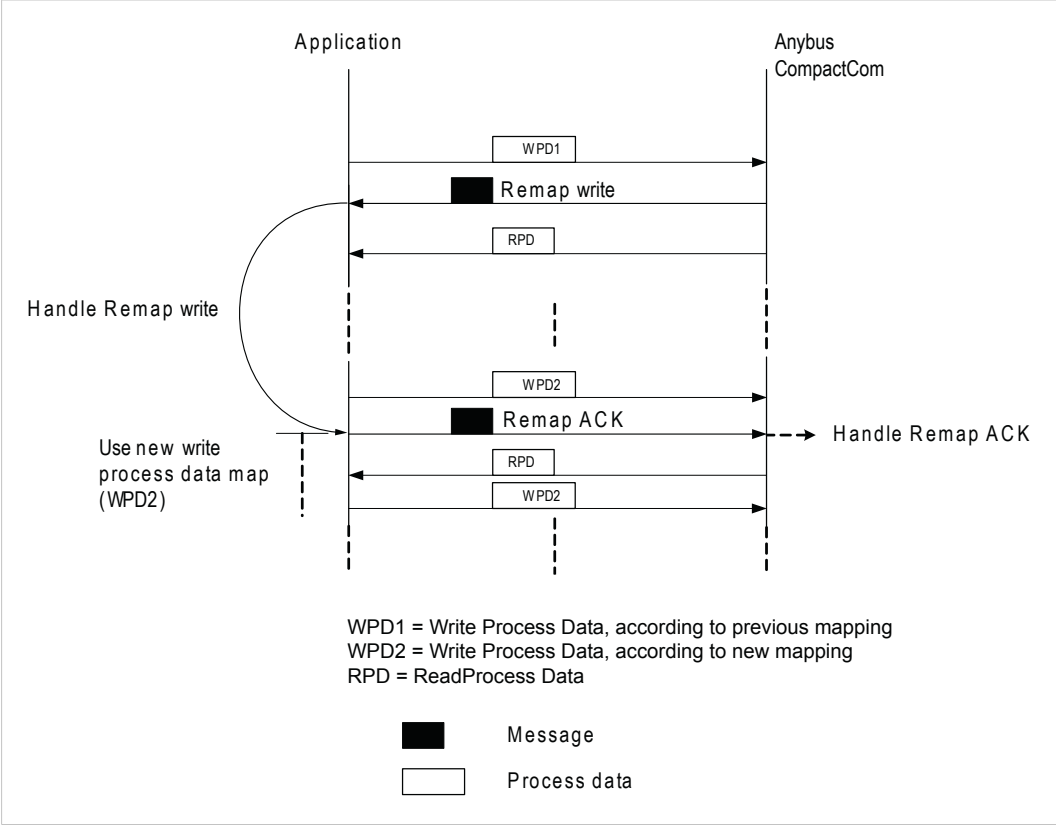

**Fig. 28**

## **F.3 Backwards Compatible Modes**

In this section is described runtime remapping of process data in parallel and serial modes, backwards compatible to the Anybus CompactCom 30 series.

Please note that the telegrams are exchanged in a ping-pong fashion.

## **F.3.1 Parallel mode**

Runtime remapping of process data in parallel mode is rather straightforward, see figures below.

#### **Read Process Data**

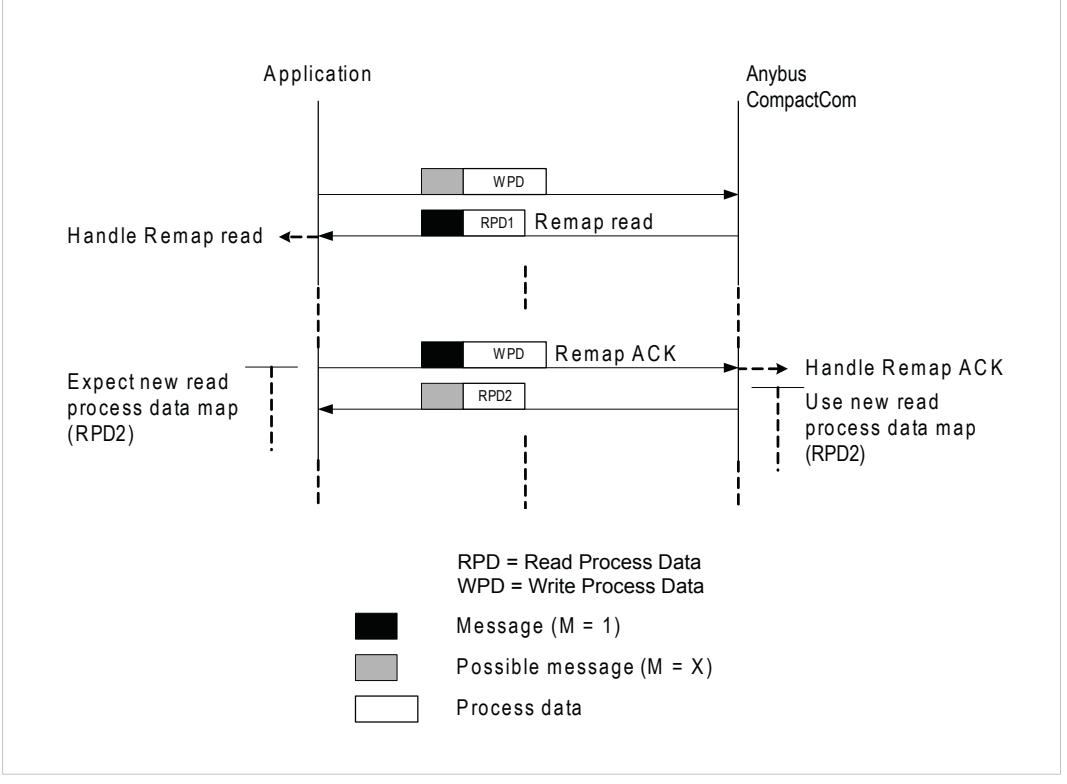

**Fig. 29**

#### **Write Process Data**

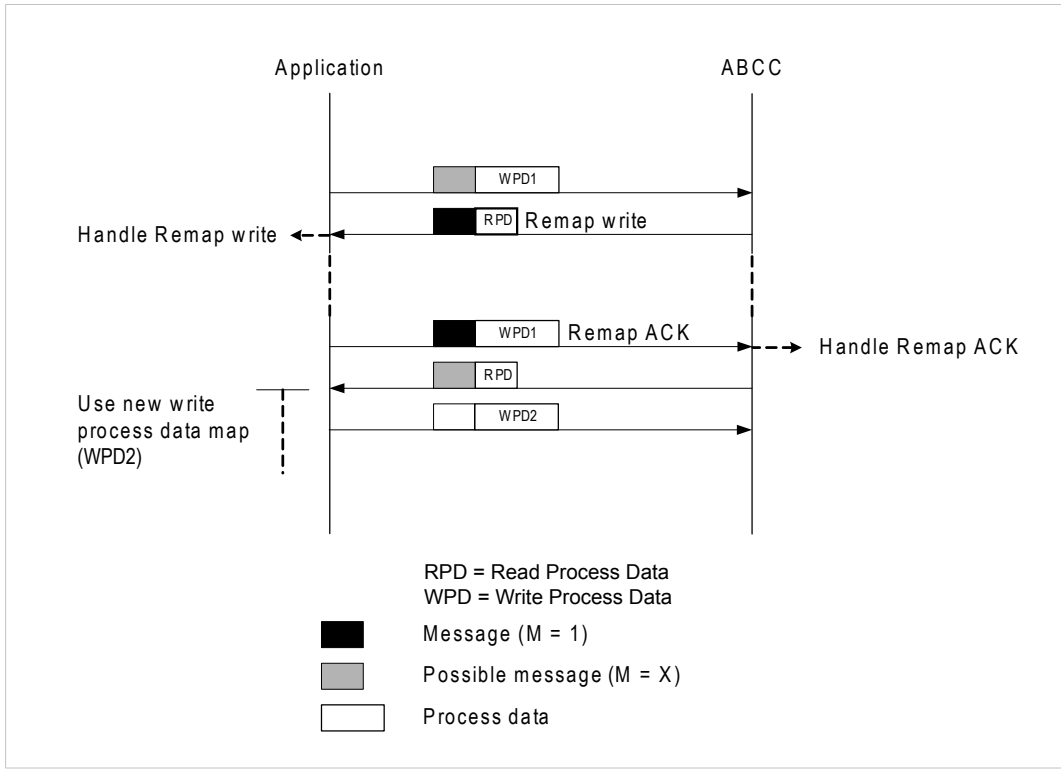

**Fig. 30**

### **F.3.2 Serial Mode**

Please note that the telegrams are exchanged in a ping-pong fashion, and that a telegram without a message ends each command. A number of telegrams will thus have to be exchanged before the re-mapping takes effect

This mode is backwards compatible to Anybus CompactCom 30.

### **Read Process Data**

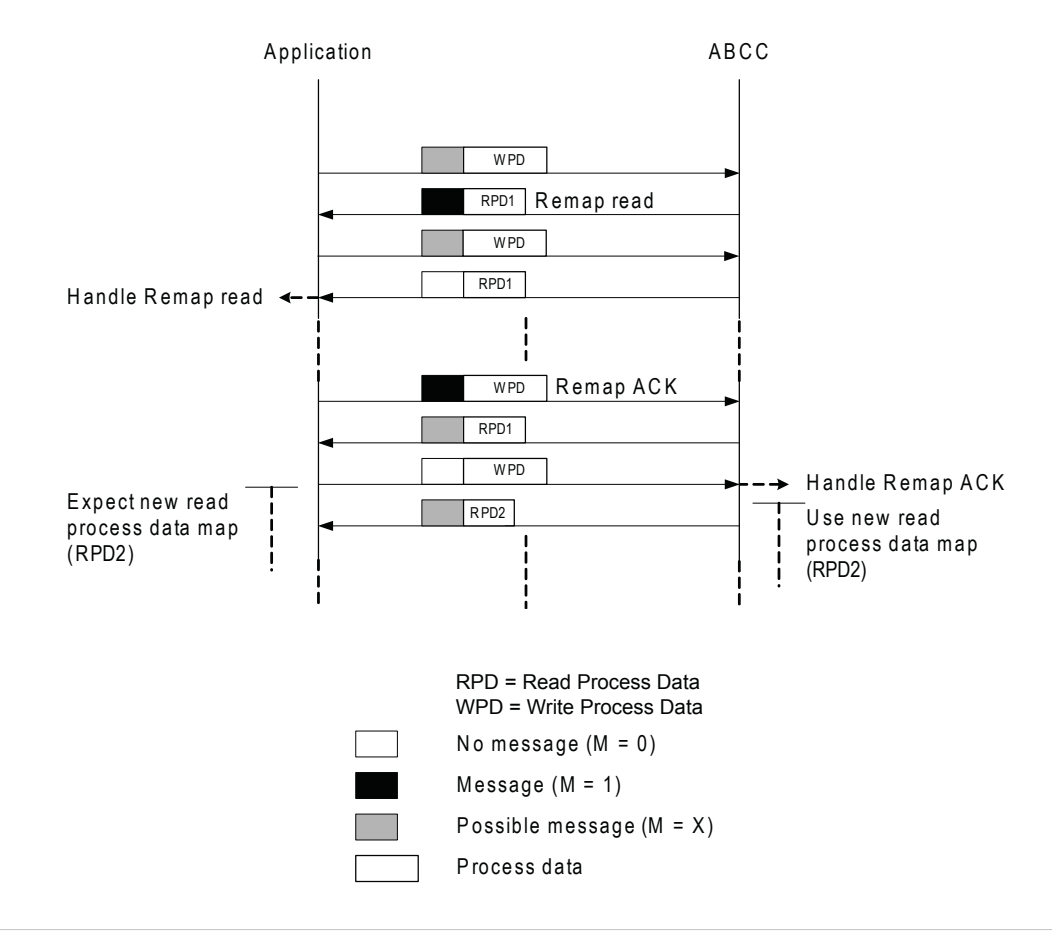

**Fig. 31**

### **Write Process Data**

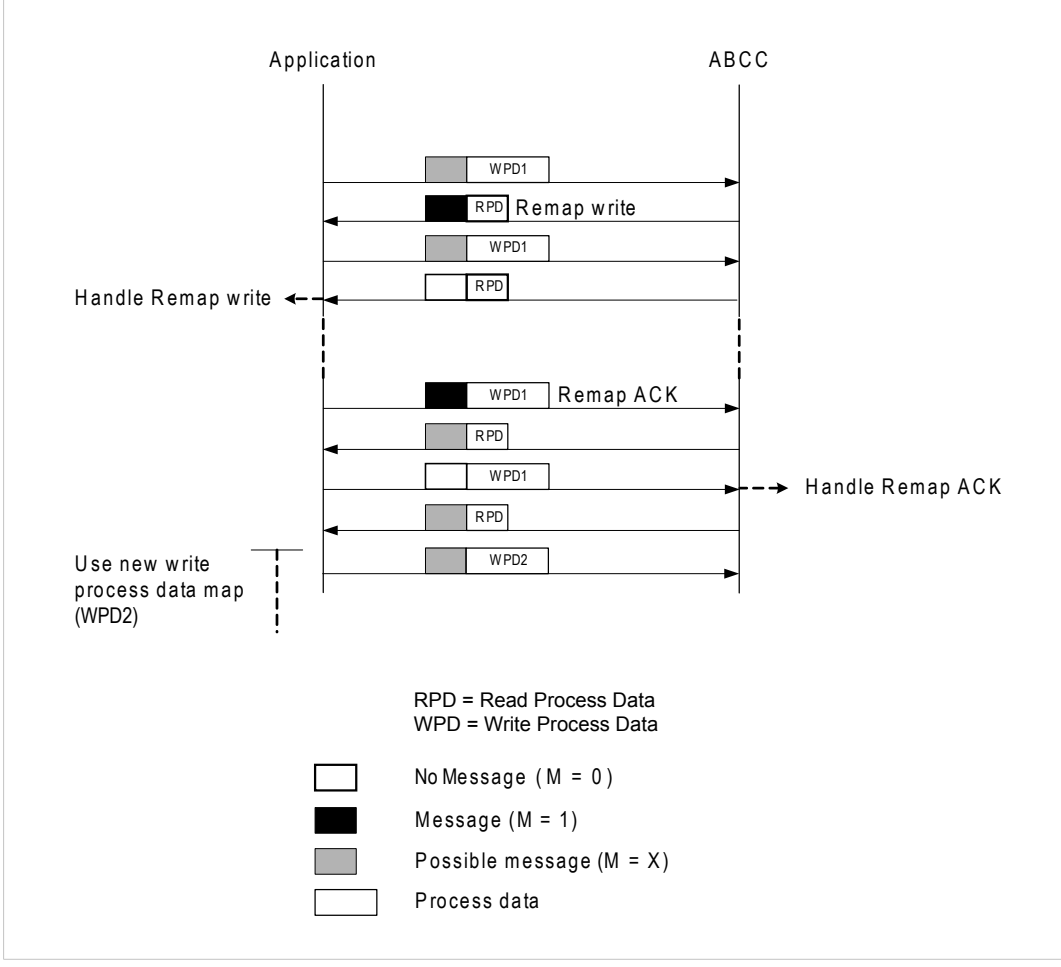

**Fig. 32**

# **F.4 Example: Remap\_ADI\_Write\_Area**

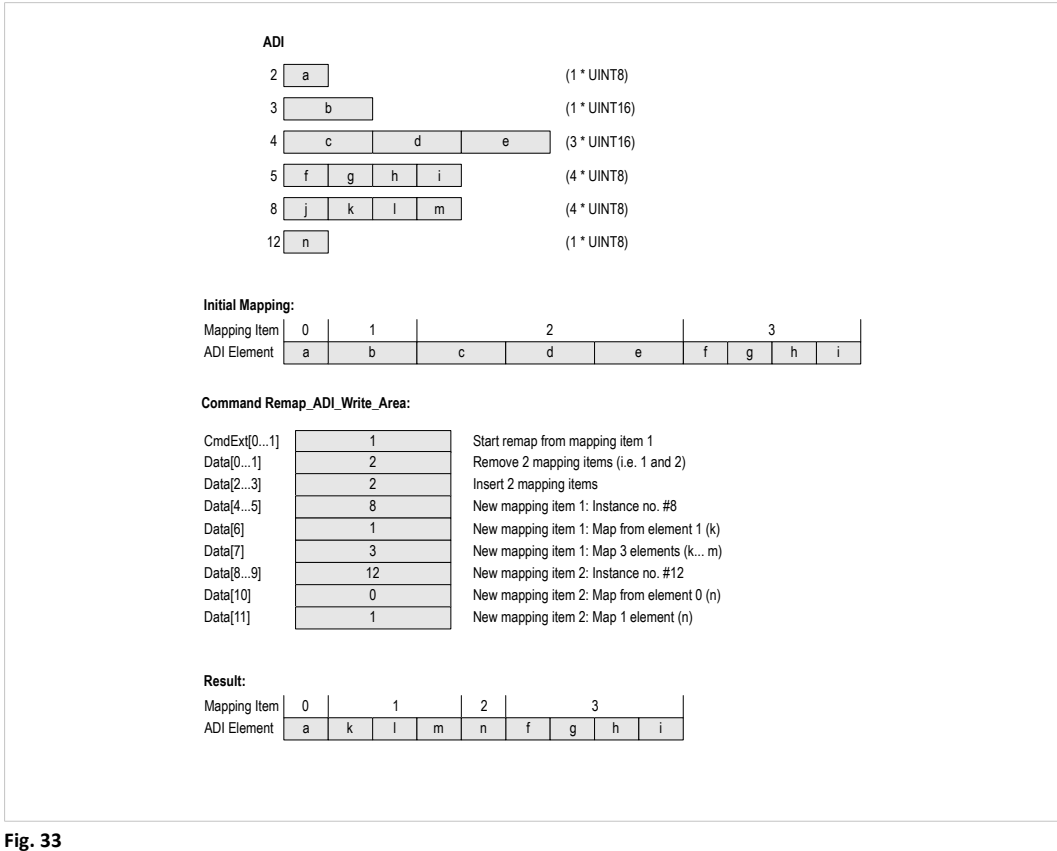

# <span id="page-165-0"></span>**G CRC Calculation (16–bit)**

# **G.1 General**

 $\bf (i)$ *The following information applies only when using the serial interface.*

To allow the receiving part to detect transmission errors, each serial telegram frame contains a 16-bit Cyclic Redundancy Check.

The CRC is calculated as follows:

- 1. Load a 16-bit register with FFFFh. (Let's call it the CRC-register for simplicity)
- 2. XOR the first byte of the message with the low order byte of the CRC-register, putting the result in the CRC-register.
- 3. Shift the CRC-register one bit to the right (towards the LSB), zero-filling the MSB.
- 4. Examine the LSB that was just shifted out from the register. If set, Exclusive-OR the CRCregister with the polynomial value A001h (1010 0000 0000 0001).
- 5. Repeat steps 3 and 4 until 8 shifts have been performed.
- 6. XOR the next byte from the message with the low order byte of the CRC-register, putting the result in the CRC-register
- 7. Repeat steps 3...6 until the complete message has been processed.
- 8. The CRC-register now contains the final CRC16-value.

# **G.2 Example**

When implementing the CRC calculation algorithm, use these example strings (below) to ensure that the algorithm yields the same results as the Anybus CompactCom module.

The array { 0x01, 0x02, 0x03, 0x04, 0x05, 0x06, 0x07, 0x08 } should yield the following CRC16: { 0xb0, 0xcf }.

The array  $\{ 0x00, 0x55, 0xAA, 0xFF, 0x0F, 0x5A, 0xA5, 0xF0 \}$  should yield the following CRC16: { 0x11 , 0x03 }.

The array  $\{ 0x01, 0x02, 0x04, 0x08, 0x10, 0x20, 0x40, 0x80 \}$  should yield the following CRC16: { 0x77 , 0x28 }.

## **G.3 Code Example**

This example uses a fast approach to calculate the CRC; all possible CRC-values are preloaded into two arrays, which are simply indexed as the function increments through the message buffer.

```
const UINT8 abCrc16Hi[] =
{
   0x00, 0xC1, 0x81, 0x40, 0x01, 0xC0, 0x80, 0x41, 0x01, 0xC0, 0x80,
  0x41, 0x00, 0xC1, 0x81, 0x40, 0x01, 0xC0, 0x80, 0x41, 0x00, 0xC1,
  0x81, 0x40, 0x00, 0xC1, 0x81, 0x40, 0x01, 0xC0, 0x80, 0x41, 0x01,
  0xC0, 0x80, 0x41, 0x00, 0xC1, 0x81, 0x40, 0x00, 0xC1, 0x81, 0x40,
  0x01, 0xC0, 0x80, 0x41, 0x00, 0xC1, 0x81, 0x40, 0x01, 0xC0, 0x80,
  0x41, 0x01, 0xC0, 0x80, 0x41, 0x00, 0xC1, 0x81, 0x40, 0x01, 0xC0,
  0x80, 0x41, 0x00, 0xC1, 0x81, 0x40, 0x00, 0xC1, 0x81, 0x40, 0x01,
  0xC0, 0x80, 0x41, 0x00, 0xC1, 0x81, 0x40, 0x01, 0xC0, 0x80, 0x41,
  0x01, 0xC0, 0x80, 0x41, 0x00, 0xC1, 0x81, 0x40, 0x00, 0xC1, 0x81,
  0x40, 0x01, 0xC0, 0x80, 0x41, 0x01, 0xC0, 0x80, 0x41, 0x00, 0xC1,
  0x81, 0x40, 0x01, 0xC0, 0x80, 0x41, 0x00, 0xC1, 0x81, 0x40, 0x00,
  0xC1, 0x81, 0x40, 0x01, 0xC0, 0x80, 0x41, 0x01, 0xC0, 0x80, 0x41,
  0x00, 0xC1, 0x81, 0x40, 0x00, 0xC1, 0x81, 0x40, 0x01, 0xC0, 0x80,
   0x41, 0x00, 0xC1, 0x81, 0x40, 0x01, 0xC0, 0x80, 0x41, 0x01, 0xC0,
   0x80, 0x41, 0x00, 0xC1, 0x81, 0x40, 0x00, 0xC1, 0x81, 0x40, 0x01,
  0xC0, 0x80, 0x41, 0x01, 0xC0, 0x80, 0x41, 0x00, 0xC1, 0x81, 0x40,
  0x01, 0xC0, 0x80, 0x41, 0x00, 0xC1, 0x81, 0x40, 0x00, 0xC1, 0x81,
  0x40, 0x01, 0xC0, 0x80, 0x41, 0x00, 0xC1, 0x81, 0x40, 0x01, 0xC0,
  0x80, 0x41, 0x01, 0xC0, 0x80, 0x41, 0x00, 0xC1, 0x81, 0x40, 0x01,
  0xC0, 0x80, 0x41, 0x00, 0xC1, 0x81, 0x40, 0x00, 0xC1, 0x81, 0x40,
  0x01, 0xC0, 0x80, 0x41, 0x01, 0xC0, 0x80, 0x41, 0x00, 0xC1, 0x81,
  0x40, 0x00, 0xC1, 0x81, 0x40, 0x01, 0xC0, 0x80, 0x41, 0x00, 0xC1,
  0x81, 0x40, 0x01, 0xC0, 0x80, 0x41, 0x01, 0xC0, 0x80, 0x41, 0x00,
  0xC1, 0x81, 0x40
};
const UINT8 abCrc16Lo[] =
{
  0x00, 0xC0, 0xC1, 0x01, 0xC3, 0x03, 0x02, 0xC2, 0xC6, 0x06, 0x07,
  0xC7, 0x05, 0xC5, 0xC4, 0x04, 0xCC, 0x0C, 0x0D, 0xCD, 0x0F, 0xCF,
  0xCE, 0x0E, 0x0A, 0xCA, 0xCB, 0x0B, 0xC9, 0x09, 0x08, 0xC8, 0xD8,
  0x18, 0x19, 0xD9, 0x1B, 0xDB, 0xDA, 0x1A, 0x1E, 0xDE, 0xDF, 0x1F,
  0xDD, 0x1D, 0x1C, 0xDC, 0x14, 0xD4, 0xD5, 0x15, 0xD7, 0x17, 0x16,
  0xD6, 0xD2, 0x12, 0x13, 0xD3, 0x11, 0xD1, 0xD0, 0x10, 0xF0, 0x30,
  0x31, 0xF1, 0x33, 0xF3, 0xF2, 0x32, 0x36, 0xF6, 0xF7, 0x37, 0xF5,
  0x35, 0x34, 0xF4, 0x3C, 0xFC, 0xFD, 0x3D, 0xFF, 0x3F, 0x3E, 0xFE,
  0xFA, 0x3A, 0x3B, 0xFB, 0x39, 0xF9, 0xF8, 0x38, 0x28, 0xE8, 0xE9,
  0x29, 0xEB, 0x2B, 0x2A, 0xEA, 0xEE, 0x2E, 0x2F, 0xEF, 0x2D, 0xED,
  0xEC, 0x2C, 0xE4, 0x24, 0x25, 0xE5, 0x27, 0xE7, 0xE6, 0x26, 0x22,
  0xE2, 0xE3, 0x23, 0xE1, 0x21, 0x20, 0xE0, 0xA0, 0x60, 0x61, 0xA1,
  0x63, 0xA3, 0xA2, 0x62, 0x66, 0xA6, 0xA7, 0x67, 0xA5, 0x65, 0x64,
  0xA4, 0x6C, 0xAC, 0xAD, 0x6D, 0xAF, 0x6F, 0x6E, 0xAE, 0xAA, 0x6A,
  0x6B, 0xAB, 0x69, 0xA9, 0xA8, 0x68, 0x78, 0xB8, 0xB9, 0x79, 0xBB,
  0x7B, 0x7A, 0xBA, 0xBE, 0x7E, 0x7F, 0xBF, 0x7D, 0xBD, 0xBC, 0x7C,
  0xB4, 0x74, 0x75, 0xB5, 0x77, 0xB7, 0xB6, 0x76, 0x72, 0xB2, 0xB3,
  0x73, 0xB1, 0x71, 0x70, 0xB0, 0x50, 0x90, 0x91, 0x51, 0x93, 0x53,
  0x52, 0x92, 0x96, 0x56, 0x57, 0x97, 0x55, 0x95, 0x94, 0x54, 0x9C,
  0x5C, 0x5D, 0x9D, 0x5F, 0x9F, 0x9E, 0x5E, 0x5A, 0x9A, 0x9B, 0x5B,
  0x99, 0x59, 0x58, 0x98, 0x88, 0x48, 0x49, 0x89, 0x4B, 0x8B, 0x8A,
  0x4A, 0x4E, 0x8E, 0x8F, 0x4F, 0x8D, 0x4D, 0x4C, 0x8C, 0x44, 0x84,
  0x85, 0x45, 0x87, 0x47, 0x46, 0x86, 0x82, 0x42, 0x43, 0x83, 0x41,
   0x81, 0x80, 0x40
};
UINT16 CRC Crc16( UINT8* pbBufferStart, UINT16 iLength )
{
  UINT8 bIndex;
```
}

```
UINT8 bCrcLo;
UINT8 bCrcHi;
bCrcLo = 0xFF;
bCrCHi = 0xFF;while(iLength > 0)
 {
    bIndex = bCrcLo ^ *pbBufferStart++;
    bCrcLo = bCrcHi ^ abCrc16Hi[ bIndex ];
   bCrcHi = abcrc16Lo[blndex];iLength--;
 }
 return( bCrcHi << 8 | bCrcLo );
```
# **H CRC Calculation (32–bit)**

<span id="page-168-0"></span>The example below shows how the CRC algorithm can be implemented in SPI mode. Please note that the order of bits and bytes have to be changed as SPI and the CRC algorithm use different bytes and bits orders.

# **H.1 Example**

When implementing the CRC calculation algorithm, use these example strings (below) to ensure that the algorithm yields the same results as the Anybus CompactCom module.

The array {  $0x01$ ,  $0x02$ ,  $0x03$ ,  $0x04$ ,  $0x05$ ,  $0x06$ ,  $0x07$ ,  $0x08$  } should yield the following CRC32: { 0xeb 0xf4 0x72 0x27 }.

The array {  $0x00$ ,  $0x55$ ,  $0xAA$ ,  $0xFF$ ,  $0x0F$ ,  $0x5A$ ,  $0xA5$ ,  $0xF0$  } should yield the following CRC32: { 0xbe 0xa7 0x3a 0x2d }.

The array { 0x01, 0x02, 0x04, 0x08, 0x10, 0x20, 0x40, 0x80 } should yield the following CRC32: { 0x9a 0xf6 0x4b 0x49 }.

# **H.2 Code Example**

This example uses a fast approach to calculate the CRC.

```
const UINT8 abBitReverseTable16[] = { 0 \times 0, 0 \times 8, 0 \times 4, 0 \times C, 0 \times 2, 0 \times A,
      0x6, 0xE, 0x1, 0x9, 0x5, 0xD, 0x3, 0xB, 0x7, 0xF };
const UINT32 crc_table32[] = {
     0x4DBDF21CUL, 0x500AE278UL, 0x76D3D2D4UL, 0x6B64C2B0UL,
     0x3B61B38CUL, 0x26D6A3E8UL, 0x000F9344UL, 0x1DB88320UL,
     0xA005713CUL, 0xBDB26158UL, 0x9B6B51F4UL, 0x86DC4190UL,
     0xD6D930ACUL, 0xCB6E20C8UL, 0xEDB71064UL, 0xF0000000UL
};
UINT32 CRC Crc32( UINT8* pbBufferStart, UINT16 iLength )
{
  UINT8 bCrcReverseByte;
   UINT16 i;
   UINT32 lCre = 0x0;
   for(i = 0; i < iLength; i^{++})
   {
      bCrcReverseByte =
         lCrc ^ abBitReverseTable16[ (*pbBufferStart >> 4 ) & 0xf ];
      lCrc = (lCrc >> 4) ^ crc table32[ bCrcReverseByte & 0xf ];
      bCrcReverseByte =
         lCrc ^ abBitReverseTable16[ *pbBufferStart & 0xf ];
      lCre = (lCre \gg 4) ^ crc table32[ bCrcReverseByte & 0xf ];
      pbBufferStart++;
   }
   lCre = ((UINT32) abBitReverseTable16 [ (lCre & 0x000000FOUL) >> 4 ] )|((UINT32)abBitReverseTable16 [ (lCrc & 0x0000000FUL) ] ) << 4 |
      ((UINT32)abBitReverseTable16 [ (lCrc & 0x0000000FUL) ] ) << 4 |
      ((UINT32)abBitReverseTable16 [ (lCrc & 0x0000F000UL ) >> 12 ] << 8)|
      ((UINT32)abBitReverseTable16 [ (lCrc & 0x00000F00UL ) >> 8 ] << 12)
      ((UINT32)abBitReverseTable16 [ (1Crc & 0x00F00000UL ) >> 20 ] << 16)|
      ((UINT32)abBitReverseTable16 [ (lCrc & 0x000F0000UL ) >> 16 ]<< 20)|
      ((UINT32)abBitReverseTable16 [ (lCrc & 0xF0000000UL ) >> 28 ]<< 24) |
      ((UINT32)abBitReverseTable16 [ (1Crc & 0x0F000000UL ) >> 24 ] << 28);
   return lCrc;
}
```
# <span id="page-169-0"></span>**I Timing & Performance**

# **I.1 General Information**

This chapter specifies timing and performance parameters that are verified and documented for each member of the Anybus CompactCom 40 family.

The following timing aspects, further described below, are measured:

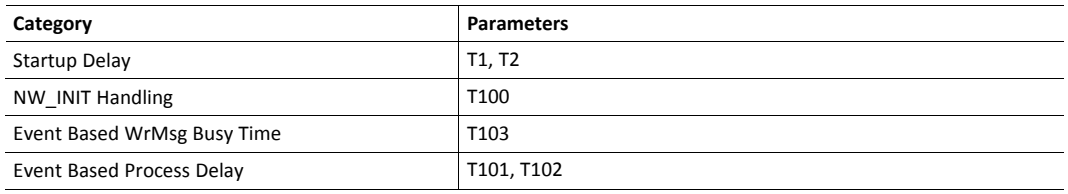

At the time of writing, network specific timing specifications for all networks has not yet I been publicly released. This information will be added continuously to all network guides when available.

# **I.2 Internal Timing**

## **I.2.1 Startup Delay**

The following parameters are defined as the time measured from the point where /RESET is released to the point where the specified event occurs.

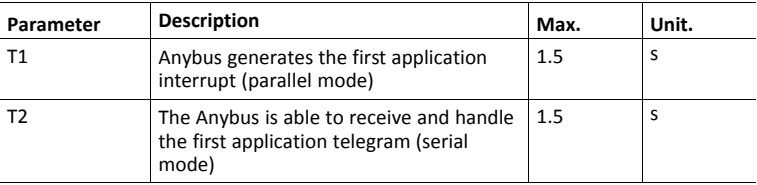

## **I.2.2 NW\_INIT Handling**

The time required by the Anybus module to perform the necessary actions in the NW\_INIT-state is highly network specific. Furthermore, the number of commands issued towards the host application in this state may vary, not only between different networks, but also between different implementations (e.g. depending on the actual Process Data implementation etc.). This, in turn, means that the response time of the host application has a major impact on this parameter as well. It is therefore only possible to specify a maximum value that any Anybus version, together with a typical host application implementation, can fulfill.

Specifying this parameter does not, in any way, imply that the host application is required, or even expected, to supervise that it is met - the fact that the protocol is running and the correct state is indicated should be a sufficient indication of the healthiness of the Anybus module. If, however, the Anybus concept is not trusted in this respect, the host application may wait for a timeout before a no-go situation is indicated to the end user. It should then be satisfactory to use a rather long timeout value since this is, after all, during the start-up phase.

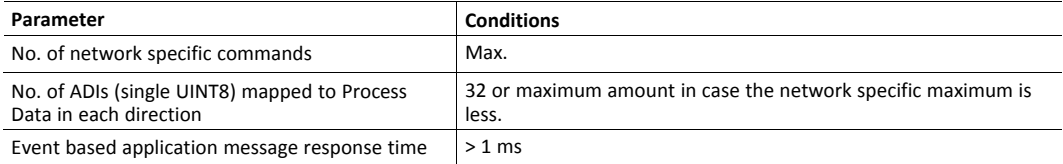

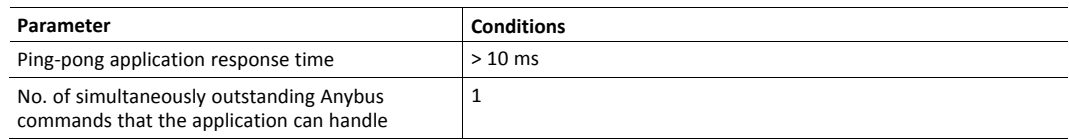

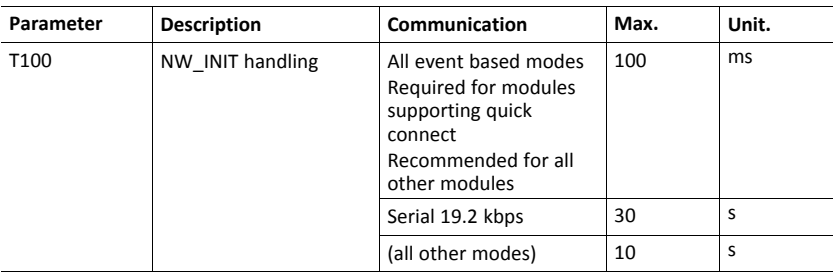

### **I.2.3 Event Based WrMsg Busy Time**

The Event based WrMsg busy time is defined as the time it takes for the module to return the H\_ WRMSG area to the application after the application has posted a message.

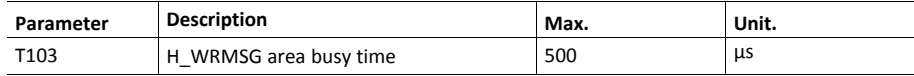

### **I.2.4 Event Based Process Data Delay**

"Read process data delay" is defined as the time from when the last bit of the network frame enters the module, to when the RDPDI interrupt is asserted to the application.

"Write process data delay" is defined in two different ways, depending on network type.

- For software stack based cyclic/polled networks, it is defined as the time from when the module exchanges write process data buffers, to when the first bit of the new process data frame is sent out on the network.
- For COS (Change Of State) networks, it is defined as the time from when the application exchanges write process data buffers, to when the first bit of the new process data frame is sent out on the network.

A maximum delay of 500 µs for 32 byte process data is defined for compatibility with old pingpong performance requirements, but high performance synchronous event based modules will never have a delay of more than 15 µs for 32 byte process data.

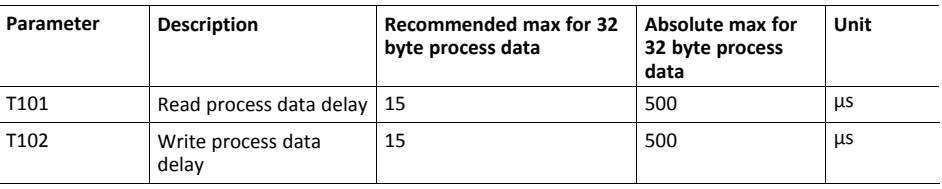

At the time of writing, network specific timing specifications for all networks has not yet been publicly released. This information will be added continuously to all network guides when available.

# **J Backward Compatibility**

<span id="page-171-0"></span>The Anybus CompactCom M40 series of industrial network modules have significantly better performance and include more functionality than the modules in the Anybus CompactCom 30 series. The 40 series is backward compatible with the 30 series in that an application developed for the 30 series should be possible to use with the 40 series, without any major changes. Also it is possible to mix 30 and 40 series modules in the same application.

This appendix presents the backwards compatibility issues that have to be considered for Anybus CompactCom 40, when designing with both series in one application, or when adapting a 30 series application for the 40 series. For network specific information on backward compatibility, please consult the Anybus CompactCom 40 network guides.

# **J.1 Initial Considerations**

There are two options to consider when starting the work to modify a host application developed for Anybus CompactCom 30-series modules to also be compatible with the 40-series modules:

- Add support with as little work as possible i.e. reuse as much as possible of the current design.
	- This is the fastest and easiest solution but with the drawback that many of the new features available in the 40-series will not be enabled (e.g. enhanced and faster communication interfaces, larger memory areas, and faster communication protocols).
	- You have to check the hardware and software differences below to make sure the host application is compatible with the 40-series modules. Small modifications to your current design may be needed.
- Make a redesign and take advantage of all new features presented in the 40-series.
	- A new driver and host application example code are available at [www.anybus.com/starterkit40](http://www.anybus.com/starterkit40) to support the new communication protocol. This driver supports both 30-series and 40-series modules.
	- You have to check the hardware differences below and make sure the host application is compatible with the 40-series modules.

 $\bf \hat{i}$  ) *This information only deals with differences between the 30-series and the 40-series.*

Link to support page: [www.anybus.com/support.](http://www.anybus.com/support)

# **J.2 Hardware Compatibility**

Anybus CompactCom is available in three hardware formats; Module, Chip, and Brick.

### **J.2.1 Module**

The modules in the 30-series and the 40-series share physical characteristics, like dimensions, outline, connectors, LED indicators, mounting parts etc. They are also available as modules without housing.

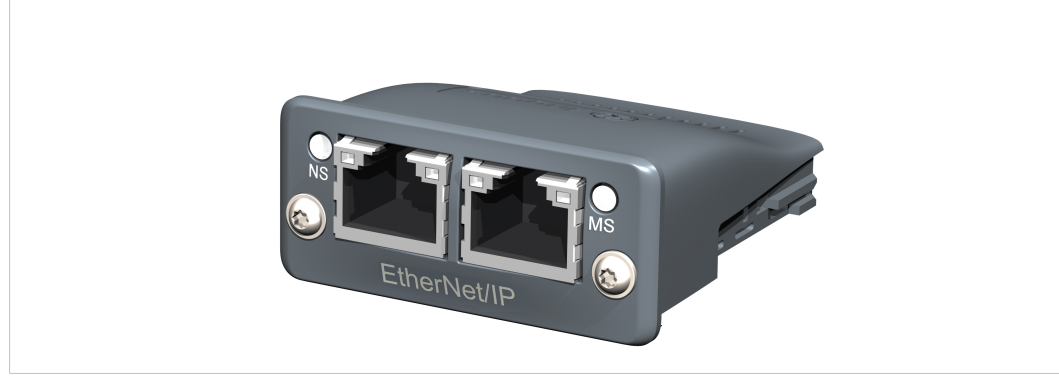

**Fig. 34 Anybus CompactCom M30/M40**

## **J.2.2 Chip**

The chip (C30/C40) versions of the Anybus CompactCom differ completely when it comes to physical dimensions.

There is no way to migrate a chip solution from the 30-series to the 40-series without a ļ major hardware update.

### **J.2.3 Brick**

The Anybus CompactCom B40-1 does not share dimensions with the Anybus CompactCom B30. The B40-1 is thus not suitable for migration. However HMS Industrial Networks has developed a separate brick version in the 40-series, that can be used for migration. This product, B40-2, shares dimensions etc. with the B30. Please contact HMS Industrial Networks for more information on the Anybus CompactCom B40-2.

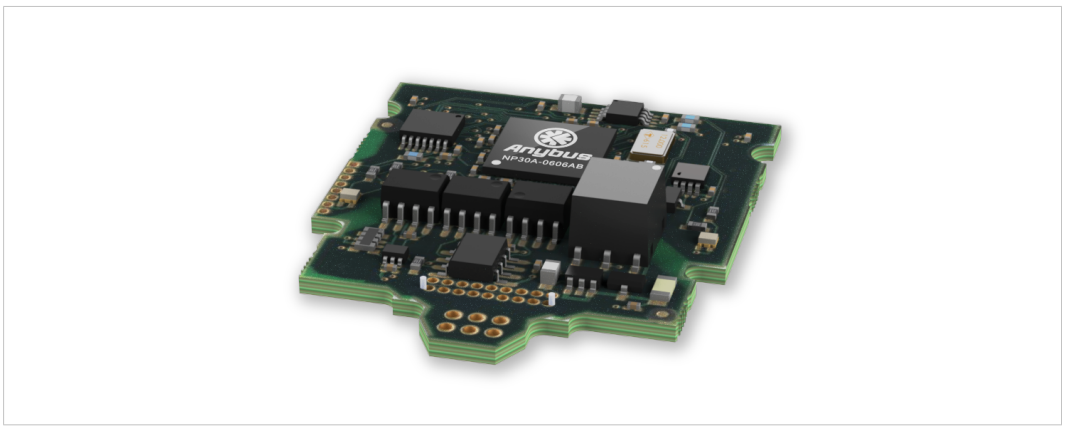

**Fig. 35 Anybus CompactCom B30**

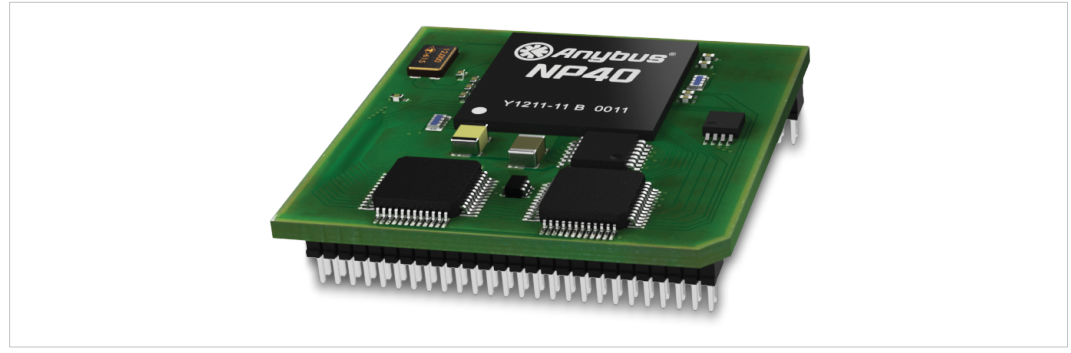

**Fig. 36 Anybus CompactCom B40–1 (not for migration)**

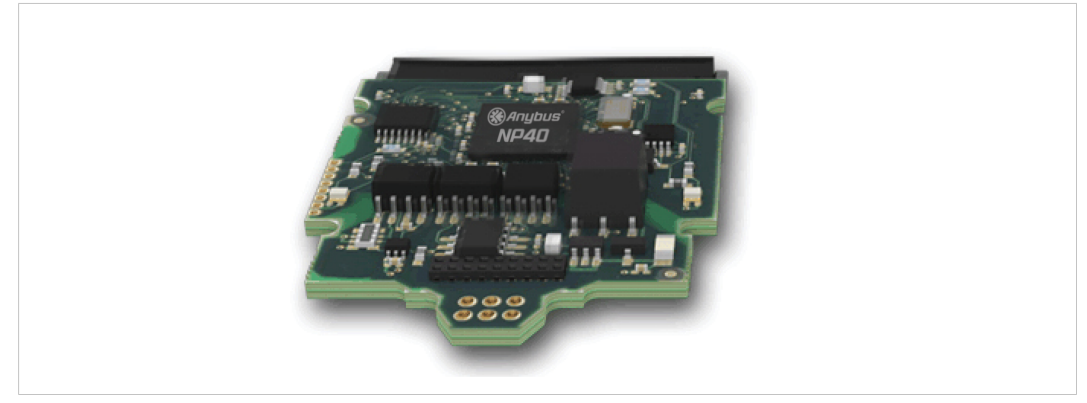

**Fig. 37 Anybus CompactCom B40–2**

### **J.2.4 Host Application Interface**

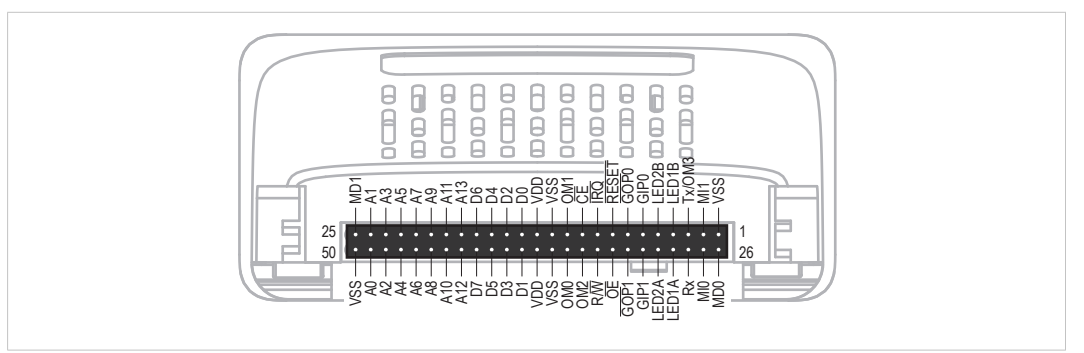

#### **Fig. 38**

Some signals in the host application interface have modified functionality and/or functions which must be checked for compatibility. See the following sections.

#### **Tx/OM3**

In the 30-series, this pin is only used for Tx. It is tri-stated during power up, and driven by the Anybus CompactCom UART after initialization. In the 40-series this pin is used as a fourth operating mode setting pin (OM3). During startup after releasing the reset, this pin is read to determine the operating mode to use. The pin is then changed to a Tx output.

In the 40-series, this pin has a built-in weak pull-up. If this pin, on a 30-series module or brick is unconnected, pulled high, or connected to a high-Z digital input on the host processor, it will be compatible with the 40-series. An external pull-up is recommended, but not required.

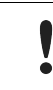

If this pin is pulled low by the host during startup in a 30-series application, any 40-series module or brick, substituted in the application, will not enter the expected operating mode.

Related Information: Anybus CompactCom M40 Hardware Design Guide (HMSI-216-126), Section "Application Connector Pin Overview"

### **Module Identification (MI[0..1])**

These pins are used by the host application (i.e. your product) to identify what type of Anybus CompactCom that is mounted. The identification differs between the 30-series and the 40-series.

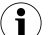

*If your software use this identification you need to handle the new identification value.*

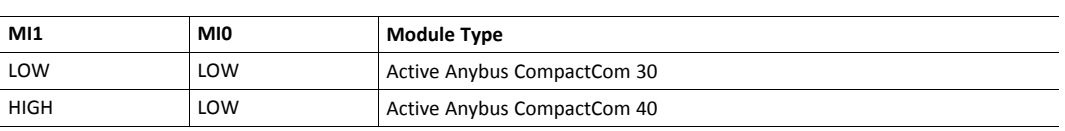

MI[0..1] shall only be sampled by the application during the time period from power up to the end of SETUP state. The pins are low at power up and before reset release.

Related Information: *Anybus CompactCom M40 Hardware Design Guide (HMSI-216-126)*, Section "Settings/Sync".

#### <span id="page-175-0"></span>**GIP[0..1]/LED3[A..B]**

These pins are tri-stated inputs by default in the 30-series. In the 40-series, these pins are tristated until the state NW\_INIT. After that they become open-drain, active low LED outputs (LED3A/LED3B).

No modification of the hardware is needed, if your current design has

- tied these pins to GND
- pulled up the pins
- pulled down the pins
- left the pins unconnected

However, if the application drive the pins high, a short circuit will occur.

If you connect the pins to LEDs, a pull-up is required.

In the 40-series, there is a possibility to set the GIP[0..1] and GOP[0..1] in high impedance state (tri-state) by using attribute #16 (GPIO configuration) in the Anybus object (01h). I.e. if it is not possible to change the host application hardware, this attribute can be configured for high impedance state of GIP and GOP before leaving NW\_INIT state.

Related Information: *Anybus CompactCom M40 Hardware Design Guide (HMSI-216-126)*, Section "LED Interface/D8-D15 (Data Bus)".

#### <span id="page-175-1"></span>**GOP[0..1]/LED4[A..B]**

These pins are outputs (high state) by default in the 30-series. In the 40-series, these pins are tristated until the state NW\_INIT, and after that they become push-pull, active low LED outputs (LED4A/LED4B).

This change should not affect your product.

Related Information: *Anybus CompactCom M40 Hardware Design Guide (HMSI-216-126)*, Section 3.2.3, "LED Interface/D8-D15 (Data Bus)".

#### **Address Pins A[11..13]**

The address pins 11, 12, and 13 are ignored by the 30-series. These pins must be high when accessing the 40-series module in backwards compatible 8-bit parallel mode. If you have left these pins unconnected or connected to GND, you need to make a hardware modification to tie them high.

#### **Max Input Signal Level (V<sub>IH</sub>)**

The max input signal level for the 30-series is specified as  $V_{\text{H}}=V_{\text{DD}}+0.2$  V, and for the 40-series as  $V_{IH}=3.45$  V. Make sure that you do not exceed 3.45 V for a logic high level.

#### **RMII Compatibility**

If the RMII mode is being used on an Anybus CompactCom 40 module and it is desired to remain compatible with the 30 series, it is important to disable this connection when switching to an Anybus CompactCom 30 module due to pin conflicts. The RMII port of the host processor should be set to tristate by default, and only be enabled if an RMII capable Anybus CompactCom 40 is detected. In case the RMII connection cannot be disabled through an internal hardware control on the host processor, it will be necessary to design in external hardware (i.e. a FET bus switch) to prevent short circuits

Related Information: *Anybus CompactCom M40 Hardware Design Guide (HMSI-216-126)*, Section 3.2.5, "RMII — Reduced Media-Independent Interface".

# **J.3 General Software**

### **J.3.1 Extended Memory Areas**

The memory areas have been extended in the 40-series, and it is now possible to access larger sizes of process data (up to 4096 bytes instead of former maximum 256 bytes) and message data (up to 1524 bytes instead of former maximum 255 bytes). The 30-series has reserved memory ranges that the application should not use. The 40-series implements new functionality in some of these memory areas.

*To use the extended memory areas you need to implement a new communication protocol which is not*  $(1)$ *part of this document.*

Memory areas not supported by the specific network cannot be used. Make sure you do not access these *areas, e.g. for doing read/write memory tests.*

Related Information: *Anybus CompactCom 40 Software Design Guide (HMSI-216-125)*, Section "Memory Map"

### **J.3.2 Faster Ping-Pong Protocol**

The ping-pong protocol (the protocol used in the 30-series) is faster in the 40-series. A 30-series module typically responds to a so called ping within 10-100 us. The 40-series typically responds to a ping within 2 µs.

Interrupt-driven applications (parallel operating mode) may see increased CPU load due to the increased speed.

### **J.3.3 Requests from Anybus CompactCom to Host Application During Startup**

All requests to software objects in the host application must be handled and responded to (even if the object does not exist). This applies for both the 30-series and the 40-series. The 40-series introduces additional objects for new functionality.

There may also be additional commands in existing objects added to the 40-series that must be responded to (even if it is not supported).

If your implementation already responds to all commands it cannot process, which is the expected behavior, you do not need to change anything.

### **J.3.4 Anybus Object (01h)**

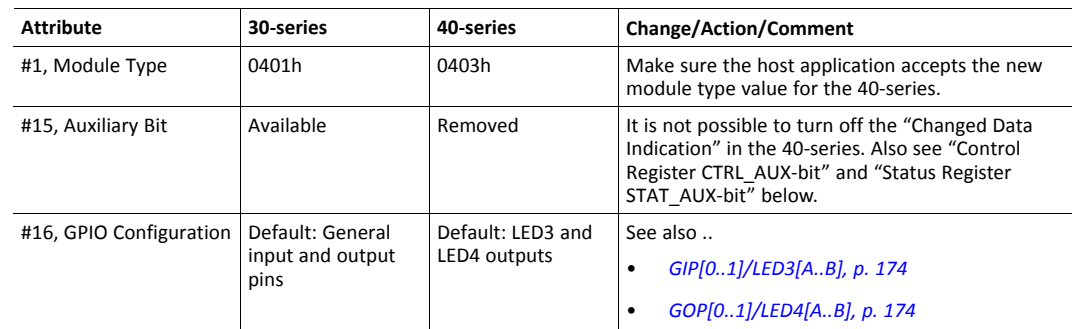

### **J.3.5 Control Register CTRL\_AUX-bit**

**30-series** The CTRL\_AUX bit in the control register indicates to the Anybus CompactCom if the process data in the current telegram has changed compared to the previous one.

**40-series** The value of the CTRL\_AUX bit is always ignored. Process data is always accepted.

All released Anybus CompactCom 30 example drivers from Anybus CompactCom comply with this difference.

Related Information: *Anybus CompactCom 40 Software Design Guide (HMSI-216-125)*, section "Control Register".

### **J.3.6 Status Register STAT\_AUX-bit**

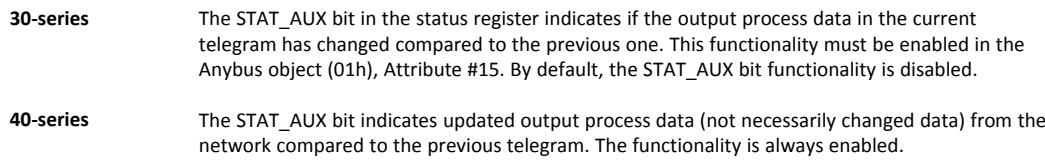

All released Anybus CompactCom 30 example drivers from HMS Industrial Networks comply with this difference.

Related Information: *Anybus CompactCom 40 Software Design Guide (HMSI-216-125)*, section "Status Register".

### **J.3.7 Control Register CTRL\_R-bit**

**30-series** The application may change this bit at any time.

**40-series** For the 8-bit parallel operating mode, the bit is only allowed to transition from 1 to 0 when the STAT\_M-bit is set in the status register. When using the serial operating modes, it is also allowed to transition from 1 to 0 in the telegram immediately after the finalizing empty fragment.

All released Anybus CompactCom 30 example drivers from HMS Industrial Networks comply with this difference.

Related Information: *Anybus CompactCom 40 Software Design Guide (HMSI-216-125)*, section "Control Register".

## **J.3.8 Modifications of Status Register, Process Data Read Area, and Message Data Read Area**

In the 40-series, the Status Register, the Process Data Read Area, and the Message Data Read Area are write protected in hardware (parallel interface). If the software for some reason writes to any of those areas, a change is needed.

All releasedAnybus CompactCom 30 example drivers from HMS Industrial Networks comply with this difference.